Modelling of GPCRs

Andrea Strasser • Hans-Joachim Wittmann

# Modelling of GPCRs

A Practical Handbook

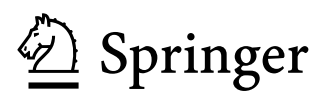

Andrea Strasser University of Regensburg Institute of Pharmacy Dept. of Pharm./Med. Chemistry Regensburg **Germany** 

Hans-Joachim Wittmann University of Regensburg Faculty of Chemistry and Pharmacy Regensburg **Germany** 

ISBN 978-94-007-4595-7 ISBN 978-94-007-4596-4 (eBook) DOI 10.1007/978-94-007-4596-4 Springer Dordrecht Heidelberg London New York

Library of Congress Control Number: 2012938366

© Springer Science+Business Media Dordrecht 2013

No part of this work may be reproduced, stored in a retrieval system, or transmitted in any form or by any means, electronic, mechanical, photocopying, microfilming, recording or otherwise, without written permission from the Publisher, with the exception of any material supplied specifically for the purpose of being entered and executed on a computer system, for exclusive use by the purchaser of the work.

Printed on acid-free paper

Springer is part of Springer Science+Business Media (www.springer.com)

## **Preface**

Biological cells function as elementary building blocks for living individuals. All compounds, essential for establishing and maintaining life processes are to be produced inside the cells. This makes it necessary for molecules and ions to pass the cell membrane in order to take part or to support the appropriate biochemical reactions. Furthermore, a lot of regulatory processes control the complicated sequences of the molecular reaction cycles and signal cascades and may be influenced by information in form of physical effects or chemical compounds coming from the environment of the individuals. So, all what we call life is subject to biochemical processes and may be described by thermodynamic and kinetic concepts. Energetic and entropic aspects were therefore used in a larger extent to explore the behaviour of chemical compounds addressing G protein-coupled receptors residing in the cell membrane. In this context, drug design in the past was done by chemical synthesis and pharmacological testing afterwards, hoping to obtain a powerful new active compound. But in order to have specific drugs, exhibiting a minimum of side effects and to reduce costs and time of research and production, a deeper insight onto processes linked with the interaction of ligands and receptors on molecular level is necessary. So, nowadays a scientist working on the field of drug design has to use the physicochemical concepts to successfully predict the properties of compounds. But an increasing knowledge of the processes determining the behaviour of the interaction between ligands and receptors reveal a great complexity of this research field. Computational methods have to be used in order to describe quantitatively the processes setting up the network of ligand-receptor-interaction and the related signal cascades. Working on the field of GPCRs, theoretical concepts have to be developed and a large number of related programs have to be designed and it turns out that the operation system UNIX/LINUX is the best solution to do all this work in a highly efficient manner. Thus, we got the idea to present not only a review of methods and results concerning the modelling of GPCRs, but to establish a practical guide for researchers interested in this field. Realizing the great importance of the work in computing, we included a chapter designed as an overview of the most important UNIX/LINUX commands and present a lot of solutions concerning computational problems. We hope, researchers will comprehend the benefit of the operating system. All commands and scripts presented in this book were developed very carefully. Nevertheless we do not give any warranty for correctness.

## **Contents**

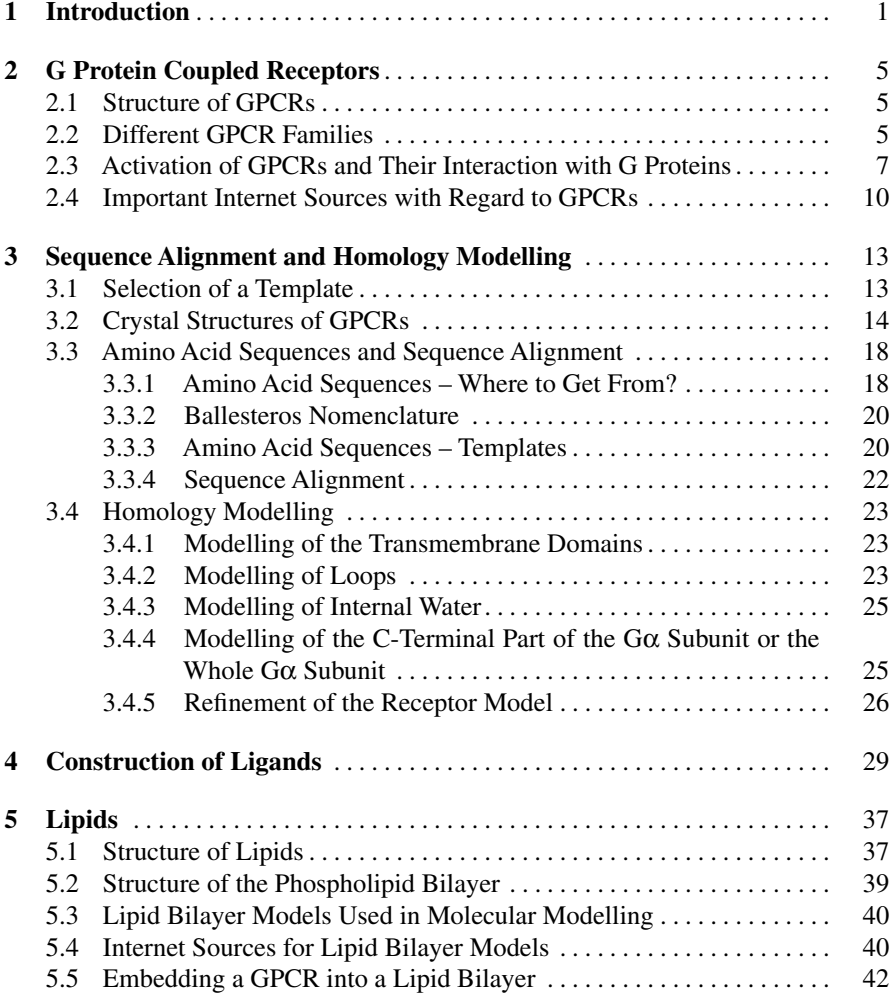

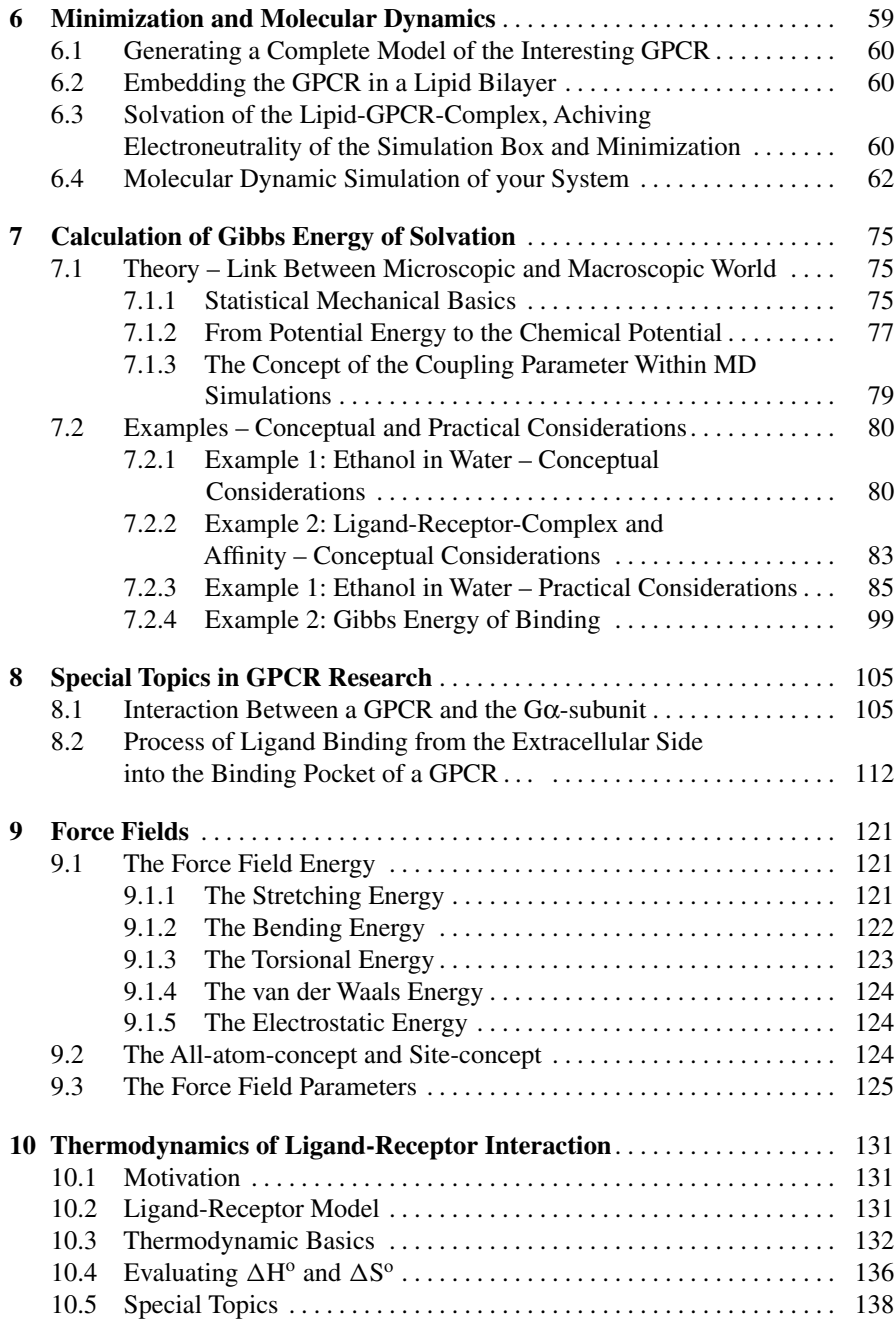

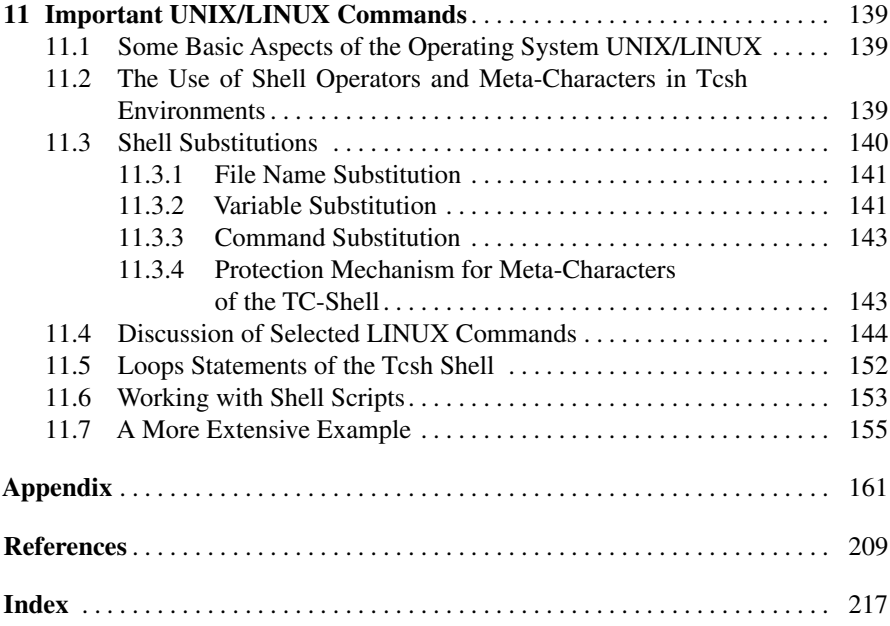

## **Chapter 1 Introduction**

The knowledge about conformation of proteins and distinct interactions between a ligand and it's target protein is necessary to explain pharmacological data on a molecular level. Additionally, based on this knowledge, it may be possible to develop new, potent drugs more efficiently. But how get these insights on a molecular level? Several experimental techniques, like mutagenesis studies combined with pharmacological investigations may give hints about amino acids, being important for stability of a protein or being important for the interaction between ligand and protein. But these studies exhibit no information about energetics and hydrogenbond-networking for example. Other techniques, like determination of structures of proteins or protein-ligand-complexes by NMR or crystallography are very useful to obtain information about secondary, tertiary or quartary structures of proteins (http://www.pdb.org). However, these experiments are time-expensive and cannot be performed for each system of interest like on an assembly line. Additionally it has to be taken into account, that crystal structures represent a solid phase, but proteins are in general in solution and exhibit a kind of dynamical behaviour. This is taken into account by molecular dynamic simulations of a protein in its natural surrounding. Additionally, with several distinct molecular modelling techniques, ligand-receptor interactions for example, can be simulated in a reasonable time and insights onto interactions on molecular level can be obtained. Furthermore, some techniques, like 3D-QSAR (Brown et al. 2006; Dudek AZ et al. 2006; Gedeck et al. 2008; Scior T et al. 2009) allows predicting affinities also in context with GPCRs (Strasser et al. 2010a; Silva et al. 2011). However, molecular modelling results should be, when ever possible, compared with experimental data in order to judge predictive quality. To combine the experimental results with computational methods in order to understand and moreover to predict the behaviour of systems involving chemical reactions, it is necessary to establish a link between macroscopic quantities, like equilibrium and rate constants, thermodynamic quantities like  $\Delta H^o$  and  $\Delta S^o$ , which are available from experimental methods (Leavitt S et al. 2001; Wittmann et al. 2009; Torres et al. 2010) and microscopic properties, like energy levels, which result from the interactions of the nuclei and electrons comprising the distinct particles of the system of interest. This task is not a simple one especially when certain properties for example of a ligand interacting with the receptor are to be depicted as thermodynamical

quantities. So, there were a lot of efforts in the past to classify ligands as agonists or antagonists with the help of  $\Delta H^o$  and  $\Delta S^o$ . One attempt to distinguish between the two groups of ligands is based on the term enthalpy or entropy driven association process. Enthalpy driven means  $\Delta H^o < 0$  and  $\Delta S^o < 0$ , entropy driven is indicated by  $\Delta H^o > 0$  and  $\Delta S^o > 0$ , whereas  $\Delta H^o < 0$  and  $\Delta S^o > 0$  is called enthalpy-entropy driven (Weiland et al. 1979; Wittmann et al. 2009). But by investigating the extensive data material no definite discrimination between agonists and antagonists is possible on this basis. The crucial point results from the fact that  $\Delta H^o$  and  $\Delta S^o$  determine the affinity of a ligand investigated in a binding assay. But if we talk about agonists or antagonists, we put our focus on the efficacy, which will be determined from corresponding assays. To combine binding properties like  $\Delta H^o$  or  $\Delta S^o$  with quantities, describing the efficacy will not lead to satisfactory results. Thus, is there a chance at all to predict the binding behaviour of a ligand on the base of the thermodynamical concept, discussed in Chap. 10? As a first step, we have to establish a binding model based on our knowledge or intuition of the interaction between the ligand and the receptor. X-ray based structures are the best choice up to now to get structures of the interesting biochemical system, which would then be utilized to calculate  $\Delta H^o$  and  $\Delta S^o$  or rate constants for comparison with the experimentally determined values and to validate a particular model. Making use of statistical mechanical concepts (see Chap. 7.1), the central quantity is the potential energy of the system from which we are able to calculate the phase integral and thereafter the chemical potential, which governs the chemical behaviour of an arbitrary species. These concepts are adopted in the framework of the quantum mechanical concept by calculating the so-called partition sum (see Chap. 7.1). Here, we also have to define the potential energy of the system of interest and then we have to solve the corresponding Schrödinger equation to get the allowed energy levels. But up to now, it is impossible for such large systems, comprised of ligand, receptor, membrane, water and ions to do such ab initio calculations in an acceptable time. To simplify the calculation procedure, a stable state is defined as a energy minimum of the so-called potential energy surface, represented by the potential energy as a function of all coordinates of the particles present in the system. Starting from a first guess of a structure, minimizing the potential energy with respect to the coordinates, will lead to a final structure from which we are able to derive a set of properties. Even this modified procedure leads to a very time consuming calculation. Thus, ab initio methods are not suitable to handle biochemical systems. However, sometimes, this method is used in context with GPCR research (Carloni et al. 2002; Mehler et al. 2006; Jongejan et al. 2008). The so-called semiempirical methods use potential functions based on some experimental insight to find local minima across the potential energy surface (Stewart 1989; Stewart 2004; Lipkowitz et al. 2007). This concept reduces the computational time but introduces a new problem based on the choice of the semiempirical method, which seriously influences the computed results. In order to get a very simple functional form of the potential energy resulting in small computational times, molecular dynamics (molecular mechanics) makes use of so-called force fields (see Chap. 9), which entirely depend on empirical quantities, so the quality of the results strongly depends on the experimental parameters used to define the particular force field. To combine

the well founded theoretical concept of quantum mechanics with the advantage of a short computational time, hybrid methods, such as quantum mechanics/molecular mechanics (QM/MM) concept are introduced (Monard et al. 1999). The interesting part of the system is calculated using the principles of quantum mechanics, whereas the remainder of the system is treated by the methods of molecular mechanics. To take advantage of this method we have first to define the boundary between the "quantum mechanical region" and "classical region" and secondly, we have to establish a connection between the two regions, which is done by introducing so-called link atoms. A further improvement of the hybrid methods is developed in the framework of the moving domain quantum mechanics/molecular mechanics (MoD-QMMM). To gain deeper insight into the basics of the hybrid methods, the reader is referred to the literature (Gascon et al. 2006; Menikarachchi et al. 2008). Searching the potential energy surface for minima, any of the mentioned methods will find only local minima. To identify the most stable configuration of the system of interest, the global minimum of the potential energy surface should be detected, but up to now, no reliable algorithm, solving this problem is available. Thus, to get enough information about the system of interest, multiple scans have to be done from distinct starting structures. But in this context, the question arises, whether these different configurations have to be linked by equilibrium processes or not. Doing so, we will get a very large set of structures from which we have to explain the interaction between the ligand and the receptor. A further crucial problem appears, when the entropic contributions are to be evaluated. Molecular mechanics methods totally lack the calculation of such terms, whereas quantum mechanical based methods allow for estimating the entropy term of a system in principle, which is given mainly by the vibration modes. So, if we deal with a system comprised of N sites we have to determine  $3 \cdot N - 6$  vibration modes, i.e. for  $N = 10,000$  there are nearly 30,000 vibrational terms to be computed. Further on, there is another problem arising from the modes belonging to transition states. Since we are interested in equilibrium states and get a lot of transition modes, we have to change the geometry of our system in a way that only real vibrational modes appear, which is a very tedious task. Many of the vibrational modes describe internal rotations around bonds, characterized by low frequencies and therefore make an unacceptable large contribution to the overall vibration energy. An exact treatment of this motion is not available up to now. The prediction of the entropy term  $\Delta S^{\circ}$ in this context is a very difficult matter and consequently the results are not reliable. Because of this difficulties, in almost all studies, based on the mentioned methods, also called single point calculations, only the potential energy terms or the allowed energy levels of the system are used for a qualitative discussion of its behaviour. To overcome the problems caused by single point calculations, molecular dynamic studies (MD) on biological systems have to be carried out. These methods make use of the equation of motion, introduced by Newton, to compute the time evolution of a system. For calculating thermodynamical quantities, the reader is referred to Chaps. 7 and 10. Up to now, processes with time constants in the range of some  $\mu$ s are subject to MD simulations, so processes taking place with time constants in the range of ms or larger, like diffusion processes in solutions, cannot be captured by this method. Furthermore, force field methods are unable to handle processes

accompanied by bond forming or bond breaking. Thus, the calculation of the Gibbs energy, see Chap. 7, is limited to reactions leaving the molecule intact, e.g. solvation processes. A completely different concept, known as "quantitative structure activity relationship" does not deal with theoretically founded energy terms. Most often, the "quantitative structure activity relationship" (QSAR) is used to predict for example structures and association constants for biochemical systems (Strasser et al. 2010a; Silva et al. 2011). Following this concept, a correlation is established between the desired property of a system and leading variables for the training systems (Kubinyi 2011). Calculating the value of the leading variables for the system of interest provides the desired property with the help of the former correlation. However, it must be emphasized that the better the system of interest corresponds to the data material representing the training set the better the prediction of binding properties will be.

## **Chapter 2 G Protein Coupled Receptors**

The G protein coupled receptors (GPCRs) represent one of the largest families of proteins within the human genome and mediate several physiological and pathophysiological effects (Jacoby et al. 2006). GPCRs are of general interest with regard to therapy of several diseases, since about 27 % of all drugs available on market are addressing GPCRs (Fig. [2.1\)](#page-12-0) (Wise et al. 2002; Overington et al. 2006).

Since a lot of literature is available with regard to GPCRs, only a short introduction is given in this chapter.

### **2.1 Structure of GPCRs**

GPCRs are transmembrane receptors. Thus, they are located in the lipid bilayer. The GPCRs consist of seven transmembrane  $\alpha$  helixes, spanning through the membrane from the extracellular to the intracellular part. The transmembrane domains are connected by intra- and extracellular loops. The N-terminus (amino terminus) is located on the extracellular part, whereas the C-terminus (carboxy terminus) is located on the intracellular part. Because of the structure, GPCRs are sometimes called "seven transmembrane receptors" ("7 TM receptors") (Fig. [2.2\)](#page-12-0).

### **2.2 Different GPCR Families**

GPCRs were divided into several families A–F (classes) and are described systematically (IUPHAR 2000; Fredriksson et al. 2003; Suwa et al. 2011, http://www.gpcr. org). However, there are three main families A, B and C (Table [2.1\)](#page-12-0). A more detailed listing is given in the appendix GPCR Families (Source: http://www.gpcr.org/7tm).

**Family A** The family A GPCRs represents the largest GPCR family (IUPHAR 2000; Ballesteros et al. 2001; Chalmers et al. 2002; Jacoby et al. 2006; Mustafi et al. 2009) and is the one, which is mostly studied. The family A GPCRs, like biogenic amine receptors or (rhod)opsin (see appendix GPCR Families (Source: http://www.gpcr.org/ 7tm)) are the most studied so far. A disulfide bridge between the E2-loop and the upper part of TM III is typical for most of the family A GPCRs (Fig. [2.3\)](#page-13-0). Additionally, most

<span id="page-12-0"></span>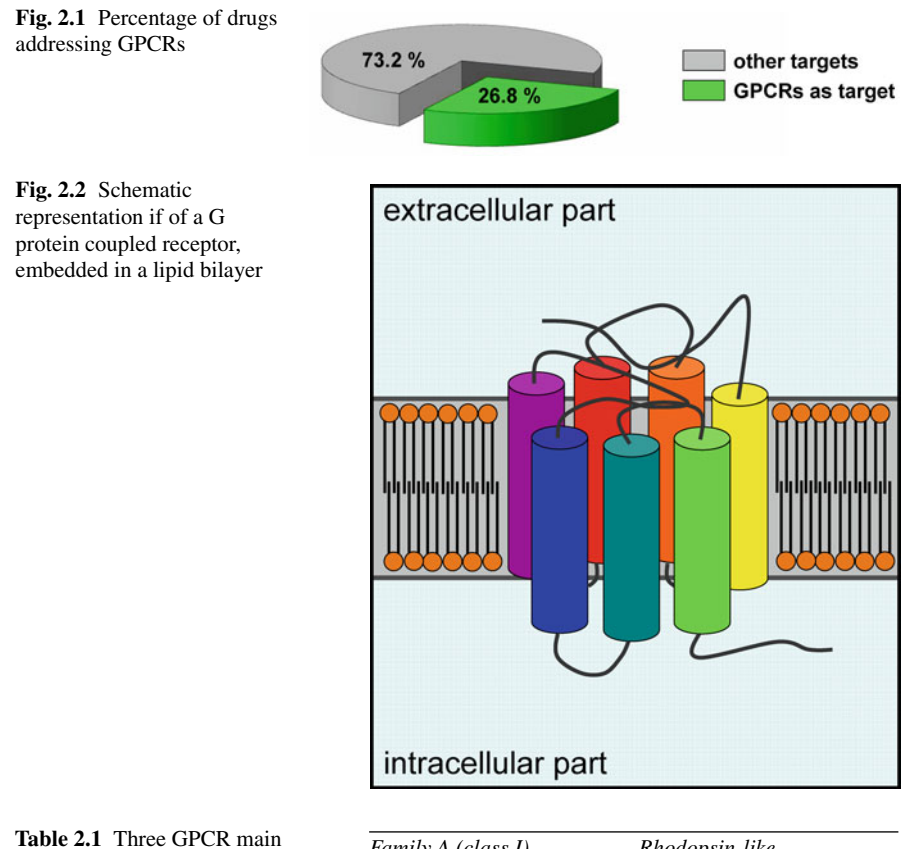

families A, B and C

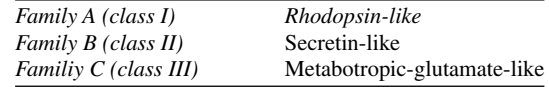

of the family A GPCRs have a palmitoylated cysteine in the C-terminus. In general, the homology of the family A GPCRs is small. However, a small number of highly conserved key residues, like the DRY motif could be identified. Typically, small ligands of biogenic amine receptors for example, bind between the transmembrane domains of the receptor. In contrast, the binding site of peptide and glycoprotein hormone receptors is located between the N-terminus, the extracellular loops and the upper part of the transmembrane domains.

**Family B** GPCRs for peptides, like calcitonin, secretin or parathyroide belong to family B (IUPHAR 2000; Harmar 2001; Jacoby et al. 2006) (see appendix GPCR Families (Source: http://www.gpcr.org/7tm)).A characteristic of the family B GPCRs is the long N-terminus (Fig. [2.4\)](#page-13-0). The N-terminus of family B GPCRs contains three conserved disulfide bridges (Fig. [2.4\)](#page-13-0). Besides that, the extracellular loop E2 and the upper part of transmembrane domain III are connected by a disulfide bridge (Fig. [2.4\)](#page-13-0). Typically, in family B GPCRs, ligands bind between the long N-terminus and the extracellular loops. Experimental data suggest that family B GPCRs prefer to couple to G*α*<sup>s</sup> (Hoare SRJ et al. 2005).

<span id="page-13-0"></span>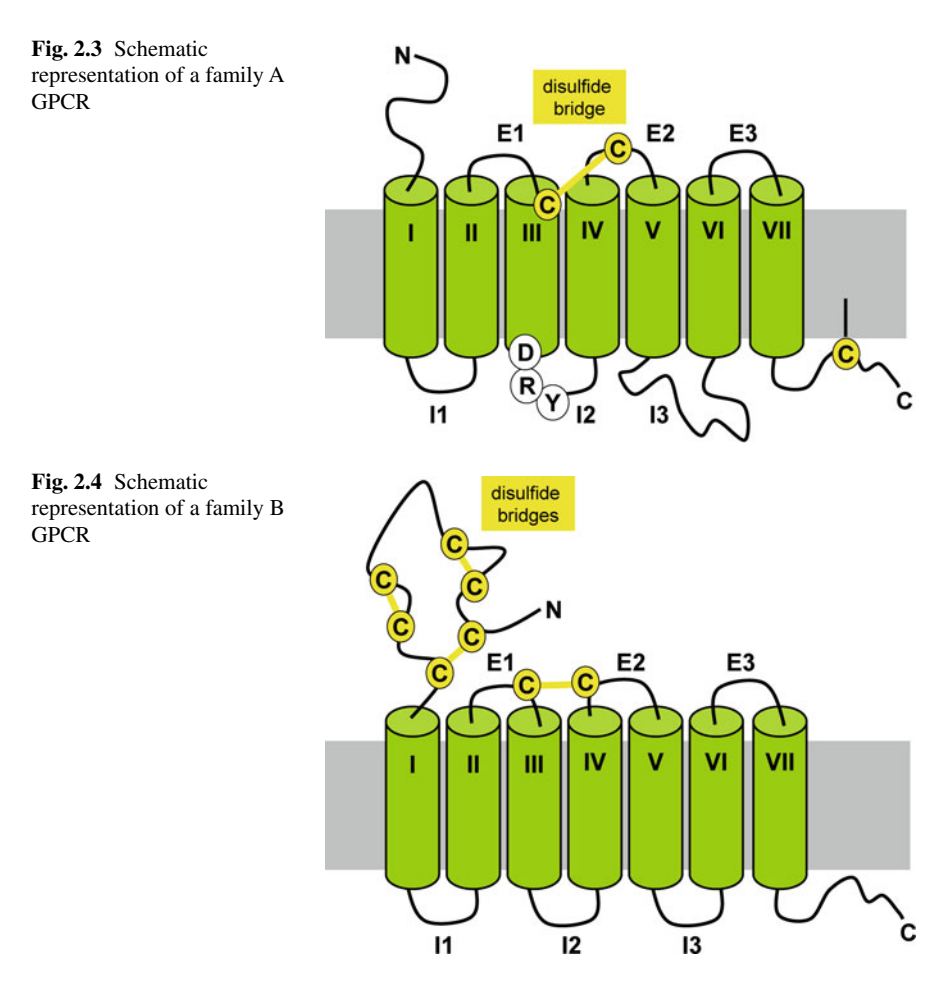

**Family C** Metabotropic glutamate receptors (mGluR), *γ* -aminobutyric acid type B  $(GABA_B)$  and calcium-sensing receptors  $(CaR)$  for example, belong to GPCRs of family C (IUPHAR 2000; Jacoby et al. 2006; Bräuner-Osborne et al. 2007). For most of the family C GPCRs a long N-terminus and C-terminus is typical, as well as a disulfide bridge, connecting the extracellular loop E2 with the upper part of TM III (Fig. [2.5\)](#page-14-0). The ligand binding site is established by a so-called venus flytrap module (VFTM), which is connected by a cysteine-rich domain (CRD) to the transmembrane domain I.

### **2.3 Activation of GPCRs and Their Interaction with G Proteins**

Based on several experimental data, it was shown, that GPCRs can undergo conformational changes in simplest case between an inactive and an active conformation (Kobilka and Deupi 2007). The binding of antagonists or inverse agonists stabilize

<span id="page-14-0"></span>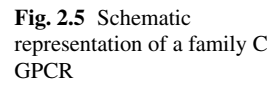

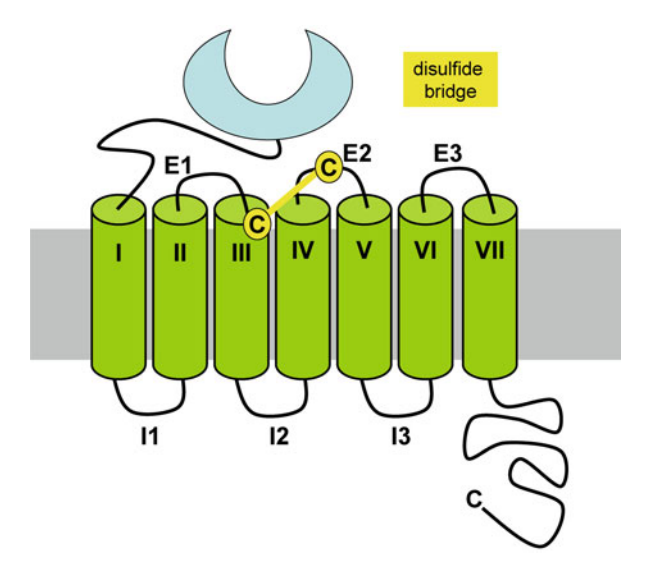

the inactive conformation, whereas the binding of (partial) agonists induce a conformational change of the receptor (Gether et al. 1998; Pierce et al. 2002). In the intracellular part, GPCRs, activated by the binding of an agonist, are able to interact with heterotrimeric G proteins, consisting of a  $\alpha$ -,  $\beta$ - and *γ*-subunit (Fig. 2.6) (Kristiansen et al. 2004; Oldham et al. 2006).

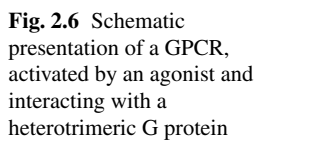

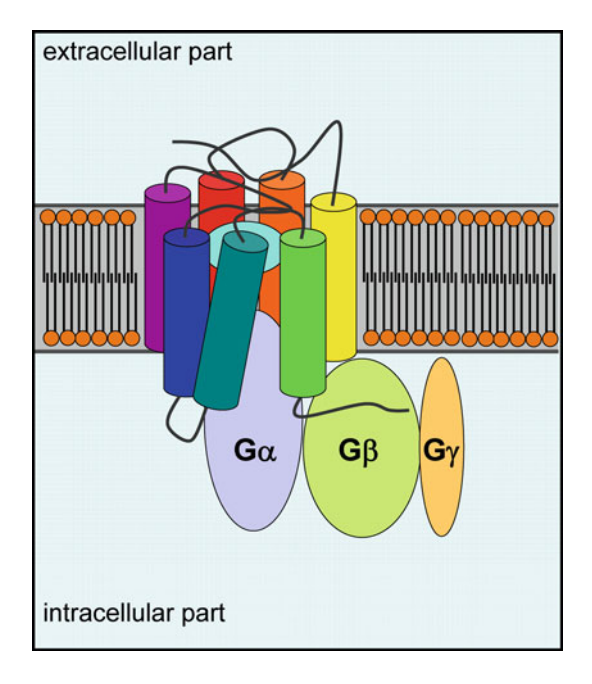

There is only small knowledge about the interaction between GPCR and G protein on molecular level available. Crystal structures of GPCRs (see Chap. 3 and appendix Important Crystal Structures of GPCRs (Source: http://www.pdb.org)) on the one hand and G proteins on the other hand are known (http://www.pdb.org). In 2008, a crystal structure of opsin cocrystallized with a part of the C-terminus of  $G\alpha$ was published (Scheerer et al. 2008). In order to get a more detailed insight into interactions between a GPCR and the G $\alpha$ -subunit, in 2010, a h $\beta_2R$ -G $\alpha_3$ -complex was predicted (Strasser et al. 2010). One year later 2011, a crystal structure of the hβ<sub>2</sub>R-G $\alpha\beta\gamma$ -complex, which is shown in Fig. 2.7 was published (Rasmussen et al. 2011).

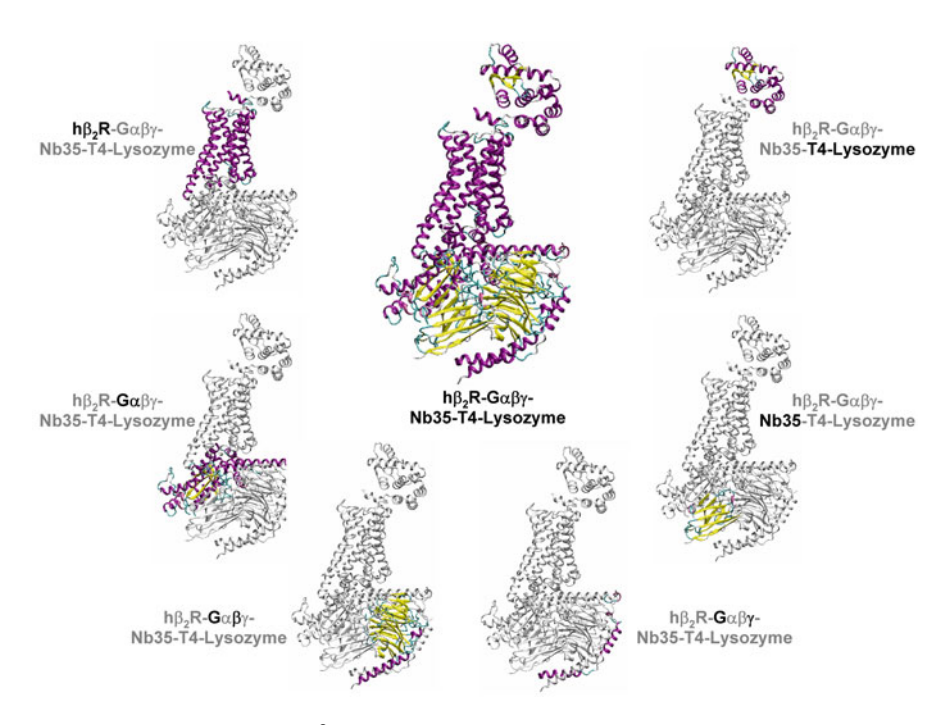

**Fig. 2.7** Crystal structure of a hβ2R-G*αβγ* -Nb35-T4-Lysozyme complex. (Rasmussen et al. 2011)

G protein coupled receptors interact with heterotrimeric G proteins located in the intracellular part of a cell, comprised of a Gα-subunit and a Gβ*γ* heterodimer. If an agonist binds to a GPCR, the GPCR undergoes a conformational change from the inactive to the active state (Kobilka and Deupi 2007). In the active conformation, the GPCR interacts with the appropriate G protein. Subsequently, the conformation of the Gα-subunit changes by release of GDP and a GTP binds to the ternary complex,

consisting of the agonist, the GPCR and the G protein. This leads to conformational change of the  $G\alpha$ -subunit and the heterotrimeric G protein-complex dissociates into a Gα-GTP- and a Gβγ-complex. In dependence of the subtype of the activated Gα the appropriate signal cascades are induced selectively (Fig. 2.8) (Vauquelin and von Mentzer 2007).

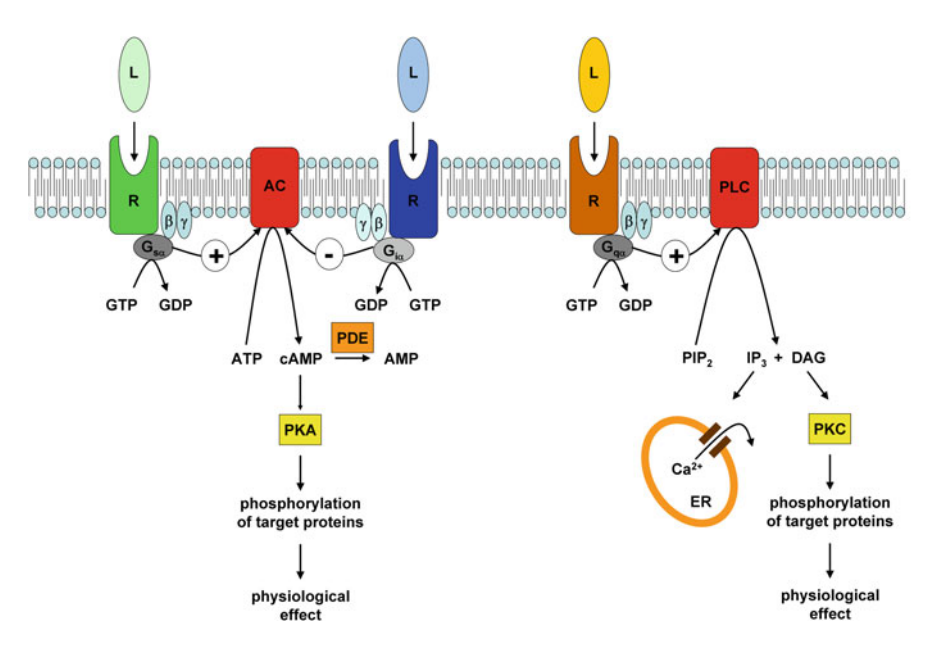

**Fig. 2.8** Signalling cascade, induced by the binding of an agonist to a GPCR. Three different signalling cascades with regard to  $G\alpha_s$ ,  $G\alpha_i$  and  $G\alpha_q$  are shown

### **2.4 Important Internet Sources with Regard to GPCRs**

A very important internet source is the "GPCR network" (http://cmpd.scripps.edu) (Fig. [2.9\)](#page-17-0). Here you can find important information concerning GPCRs. The "tracking status" of solving the crystal structure of distinct GPCRs might be of special interest (see Chap. 3, Fig. 3.1).

### <span id="page-17-0"></span>2.4 Important Internet Sources with Regard to GPCRs 11

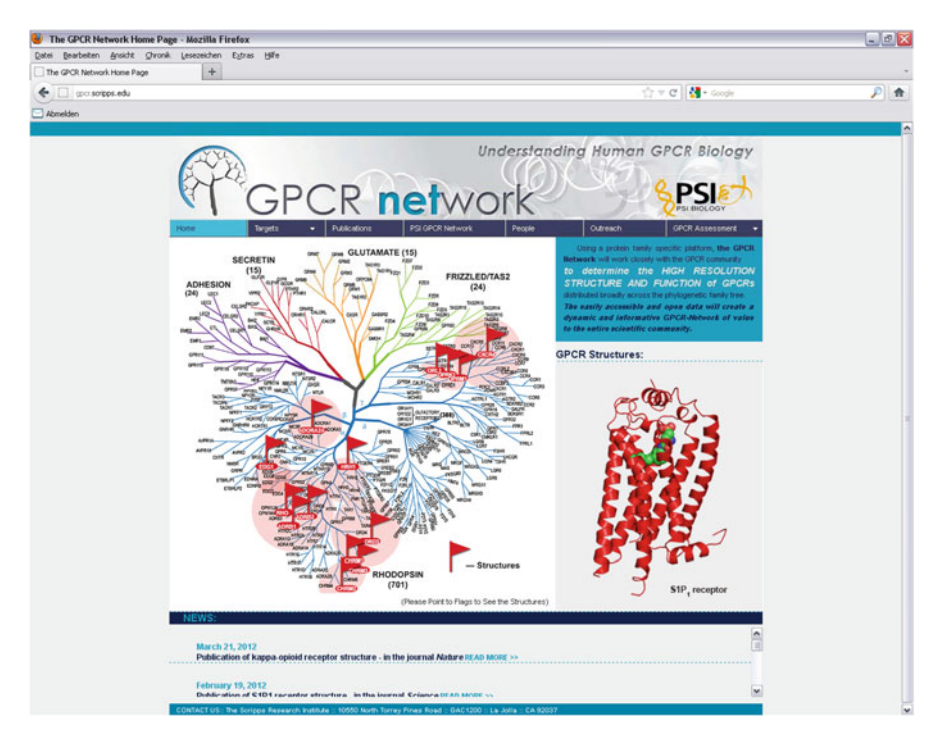

**Fig. 2.9** Homepage of GPCR network. (http://cmpd.scripps.edu)

## **Chapter 3 Sequence Alignment and Homology Modelling**

For molecular modeling of proteins in general, the structure of the protein is needed. How can such a structure be obtained? One might consider first a modeling of the protein structure *de novo* or *ab initio* based on the amino acid sequence. There are several approaches described in literature (Fleishman et al. 2006; Yarov-Yarovoy et al. 2006; Taylor et al. 2008; Zhang 2008; Barth et al. 2009; Zaki et al. 2010). For small proteins, these techniques result in suitable structures, which are in good accordance to experimentally derived structures. But it should be taken into account, that with increasing number of amino acids, thus methods are not longer appropriate, because of an exponentially increasing computational time. Thus, other techniques are necessary. One is the technique of homology modelling. This is based on the assumption that proteins of on class have a very similar structure. Thus, if the structure of one protein of a distinct class is evaluated by experimental methods, the structures of all other proteins can be modelled in homology to this experimental template. The technique of homology modelling is used with regard to several GPCRs (Zhang et al. 2006), like the NK1 receptor (Evers et al. 2004), the  $P2Y_6$  receptor (Costanzi et al. 2005), the CB2 receptor (Pei et al. 2008), the NKB and  $NK_3$  receptor (Ganjiwale et al. 2011), the cholecystokinin-1 receptor (Henin et al. 2006), histamine receptors (Jongejan et al. 2005; Preuss et al. 2007; Jongejan et al. 2008; Lim et al. 2008; Igel et al. 2009; Strasser and Wittmann 2010a; Brunskole et al. 2011) and besides addresses GPCR oligomerization (Simpson et al. 2010).

### **3.1 Selection of a Template**

To be able to start homology modelling, one has to search for an appropriate template structure. A large number of such templates are available at the Protein Data Bank (PDB, http://www.pdb.org). Until end of 2011 a large number of crystal structures were available (Table [3.1\)](#page-19-0). As illustrated by Table [3.1,](#page-19-0) most crystal structures concern the  $\beta_1$ - and  $\beta_2$ - adrenergic receptor. These crystal structures are of great interest, since different types of ligands, like inverse agonists, antagonists or (partial) agonists are bound. Thus, these crystal structures reveal important information with regard

| Related pdb-codes                               |  |  |  |
|-------------------------------------------------|--|--|--|
| 1F88, 1HZX, 1GZM, 3CAP, 3DOB, 3POR, 3PXO        |  |  |  |
| 2RH1, 2R4R, 2R4S, 3D4S, 3NYA, 3NY8, 3NY9, 3KJ6, |  |  |  |
| 3P0G, 3PDS, 3SN6                                |  |  |  |
| 2VT4, 2YCW, 2YCX, 2YCY, 2YCZ, 2Y00, 2Y01,       |  |  |  |
| 2Y02, 2Y03, 2Y04                                |  |  |  |
| 3PBL                                            |  |  |  |
| 3RZE                                            |  |  |  |
| 30DU, 30E6, 30E8, 30E9, 30E0                    |  |  |  |
| 3EML, 2YDO, 2YDV, 3OAK, 3PWH, 3REY, 3RFM        |  |  |  |
|                                                 |  |  |  |

<span id="page-19-0"></span>**Table 3.1** pdb-codes of most important crystal structures related to opsin or GPCRs

to different conformations of the receptors. Recently, the crystal structure of a ligand bound covalently to the h $\beta_2R$  was published (3PDS) (Rosenbaum et al. 2011). Besides the crystal structures of adrenergic receptors, 2010 the crystal structure of the human dopamine  $D_3$  receptor (3PBL) (Chien et al. 2010) and 2011 the crystal strucuture of the human histamine  $H_1$  receptor (3RZE) (Shimamura et al. 2011) was published. In addition to the mentioned crystal structures of biogenic amine receptors, crystal structures of the human chemokine CXCR4 receptor (Wu et al. 2010) and the human adenosine  $A_{2A}$  receptor (Jaakola et al. 2008; Lebon et al. 2011; Xu et al. 2011; Dore et al. 2011) are known (Table 3.1).

Thus, if a GPCR has to be modelled an appropriate template has to be chosen. If one likes to model a biogenic amine receptor by homology modelling, the crystal structure of a biogenic amine receptor is suggested to be used as template to solve this task. For modelling of inverse agonists or neutral antagonist in the receptor bound state, a template, representing the inactive conformation should be chosen, whereas a template, representing the active conformation should be used in case of (partial) agonists. Furthermore, the homology between the receptor to be modelled and the template should be as high, as possible. Based on these suggestions, it is the responsibility of the modeller to choose an appropriate template for homology modelling.

Sometimes, a look onto the homepage of GPCR network (http://cmpd.scripps. edu) is very useful. There, you get information about the tracking status of GPCRs which will be crystallized in future (Fig. [3.1\)](#page-20-0).

### **3.2 Crystal Structures of GPCRs (Source: http://www.pdb.org)**

In the appendix, the most important information with regard to all crystal structures of (rhod)opsin or GPCRs is summarized tabular. These tables should give you a fast overview onto available crystal structures, resolution, structure of a cocrystallized ligand, related UniProtKB entries and corresponding literature. Have a careful look onto the section "mutation"! Often, not the wild type receptor is crystallized, instead point mutations were introduced. Thus, if you want to model the receptor, which is crystallized, you may change the amino acids, mutated in the crystal structure, into the corresponding amino acid of the wild type receptor. An overview of the differences in crystal structures is given by the Figs. [3.2–](#page-20-0)[3.6.](#page-22-0)

### <span id="page-20-0"></span>3.2 Crystal Structures of GPCRs (Source: http://www.pdb.org) 15

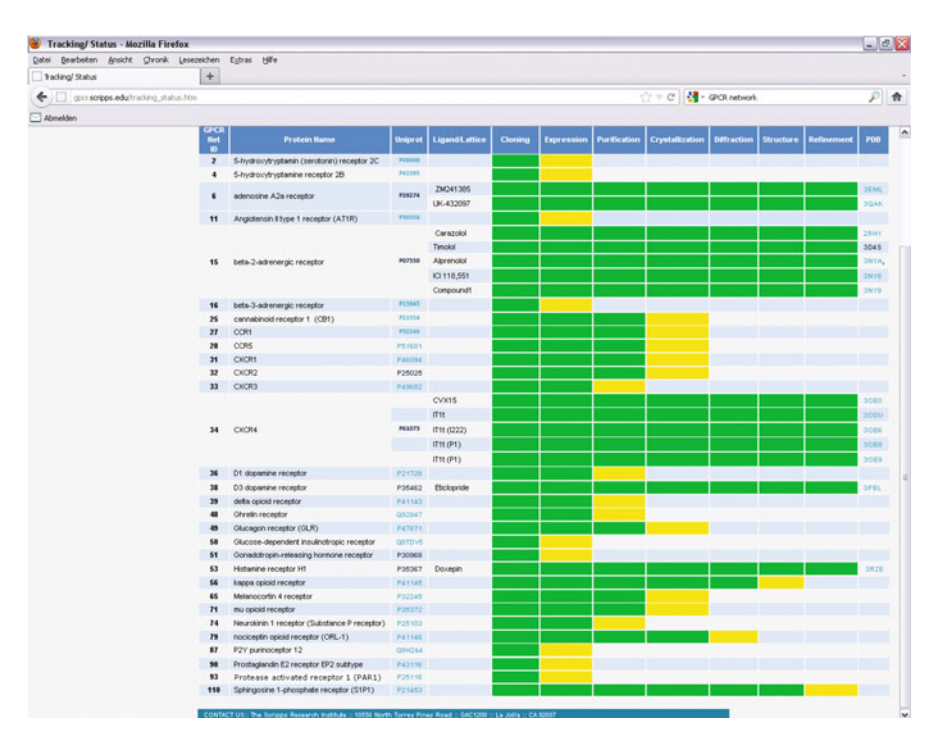

**Fig. 3.1** GPCR tracking status. (Status: November 2011; Source: http://gpcr.scripps.edu/tracking\_ status.htm)

**Fig. 3.2** Crystal structure of the turkey  $β_2R$ , 2Y00. (Warne et al. 2011)

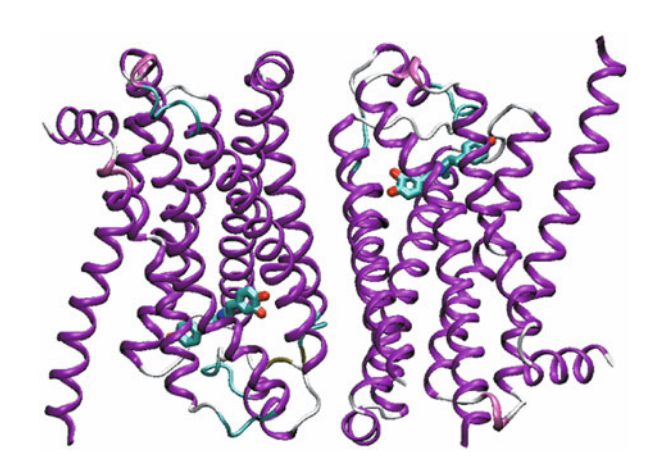

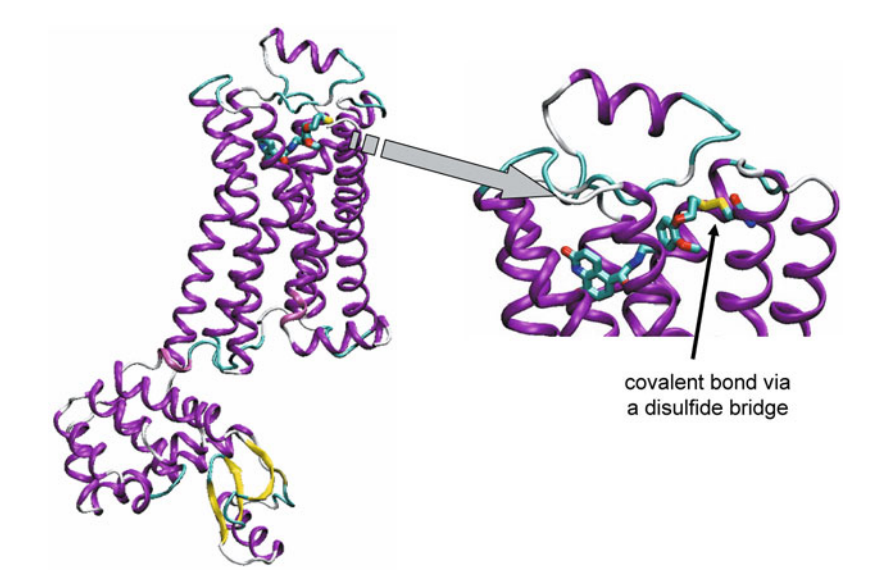

**Fig. 3.3** Crystal structure of the human  $\beta_2$ R, 3PDS. (Rosenbaum et al. 2011)

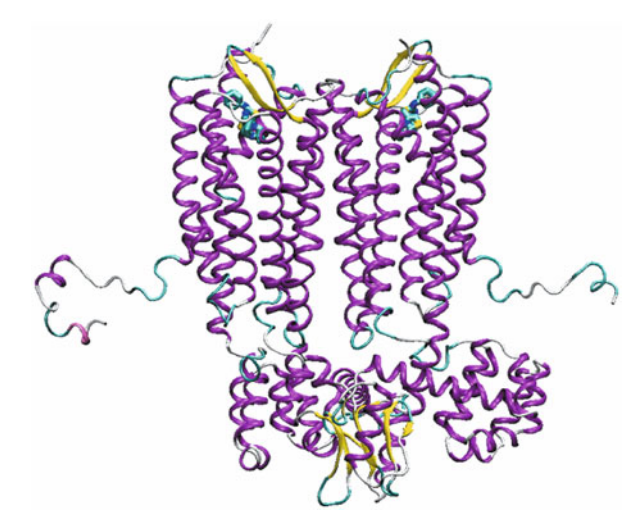

**Fig. 3.4** Crystal structure of the human CXCR4, 3ODU. (Wu et al. 2010)

<span id="page-22-0"></span>**Fig. 3.5** Crystal structure of the human CXCR4, 3OE0. (Wu et al. 2010)

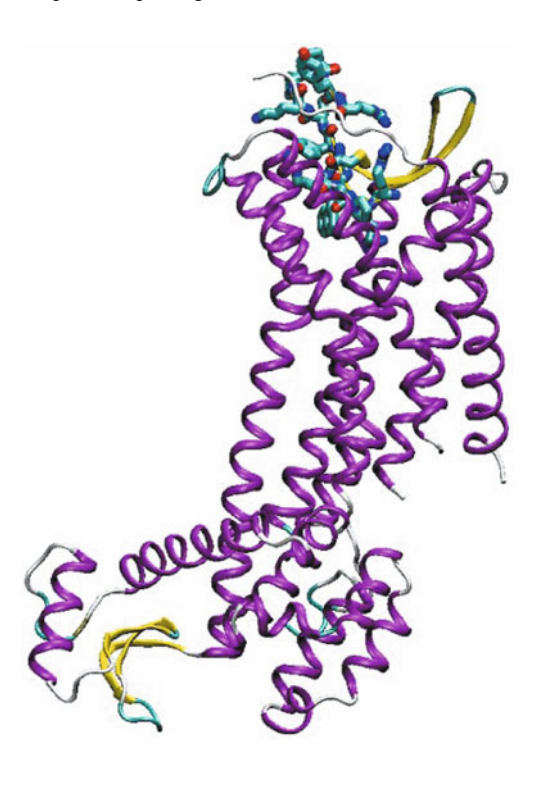

**Fig. 3.6** Crystal structure of the human A2AR, 3EML. (Jaakola et al. 2008)

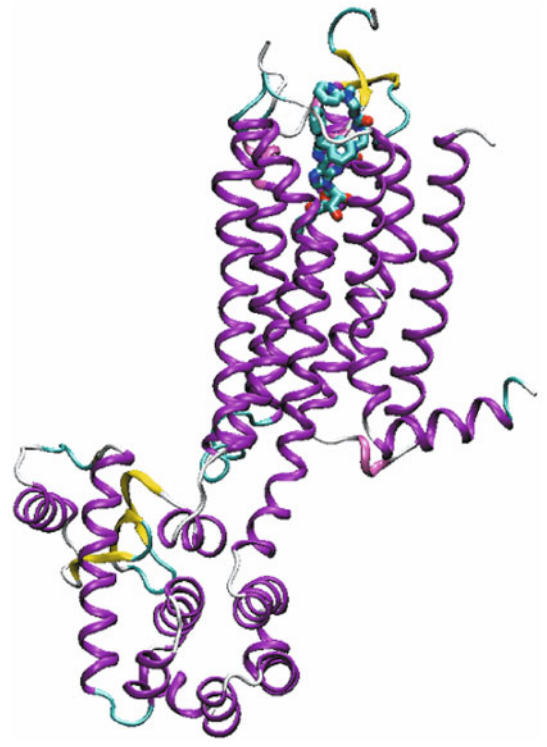

### **3.3 Amino Acid Sequences and Sequence Alignment**

Before being able to start the homology modelling, it has to be decided which amino acid of the template sequence corresponds to an amino acid in the target sequence. Therefore, a sequence alignment has to be performed manually or automatically. Clustal (http://www.clustal.org) for example, is a software for multiple sequence alignment. However, before starting with sequence alignment, the corresponding amino acid sequences have to be obtained.

### *3.3.1 Amino Acid Sequences – Where to Get From?*

There are several sources for amino acid sequences present in the internet. One prominent is for example the Expasy Proteomics Server (http://expasy.org) (Fig. [3.7\)](#page-24-0).

**Exercise** Start your internet browser and open the site http://expasy.org. Now choose "UniProtKB" under the section "query". Then you can type your search string into the field on the right.

Now we want to search for the human adrenergic  $\beta_2$  receptor. There are different possibilities for the search string. For example, type "adrenergic" and click the "Search" button. Now, more than 900 results, related to "adrenergic" are presented. Scroll, until the receptor of your choice is listed. In our case it is the human adrenergic  $β_2$  receptor with the accession code "P07550". If you want to reduce the number of hits, the search string has to be defined more exactly. Please try "beta adrenergic receptor", "beta-2 adrenergic receptor" and "beta-2 adrenergic receptor human". By defining the search string more exactly, the number of hits can be significantly reduced and it is easier for you to find the hit, you are searching for.

Now, click, onto the corresponding entry with the accession code "P07550" and you get a lot of very useful information about this receptor, including the amino acid sequence. In the section "Regions", the amino acids, related with the N-terminus, C-terminus, intracellular loops, extracellular loops and transmembrane domains are given. This information is very helpful for the sequence alignment later on. In the section "Sequence" you can find the whole amino acid sequence of the protein. For further proceeding on with the amio acid sequence like for sequence alignment, it may be easier for you, to download the amino acid sequence as "fasta" format. To do so, please click onto the string "FASTA". Now you get the amino acid sequence as simple ascii file.

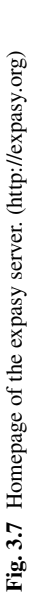

<span id="page-24-0"></span>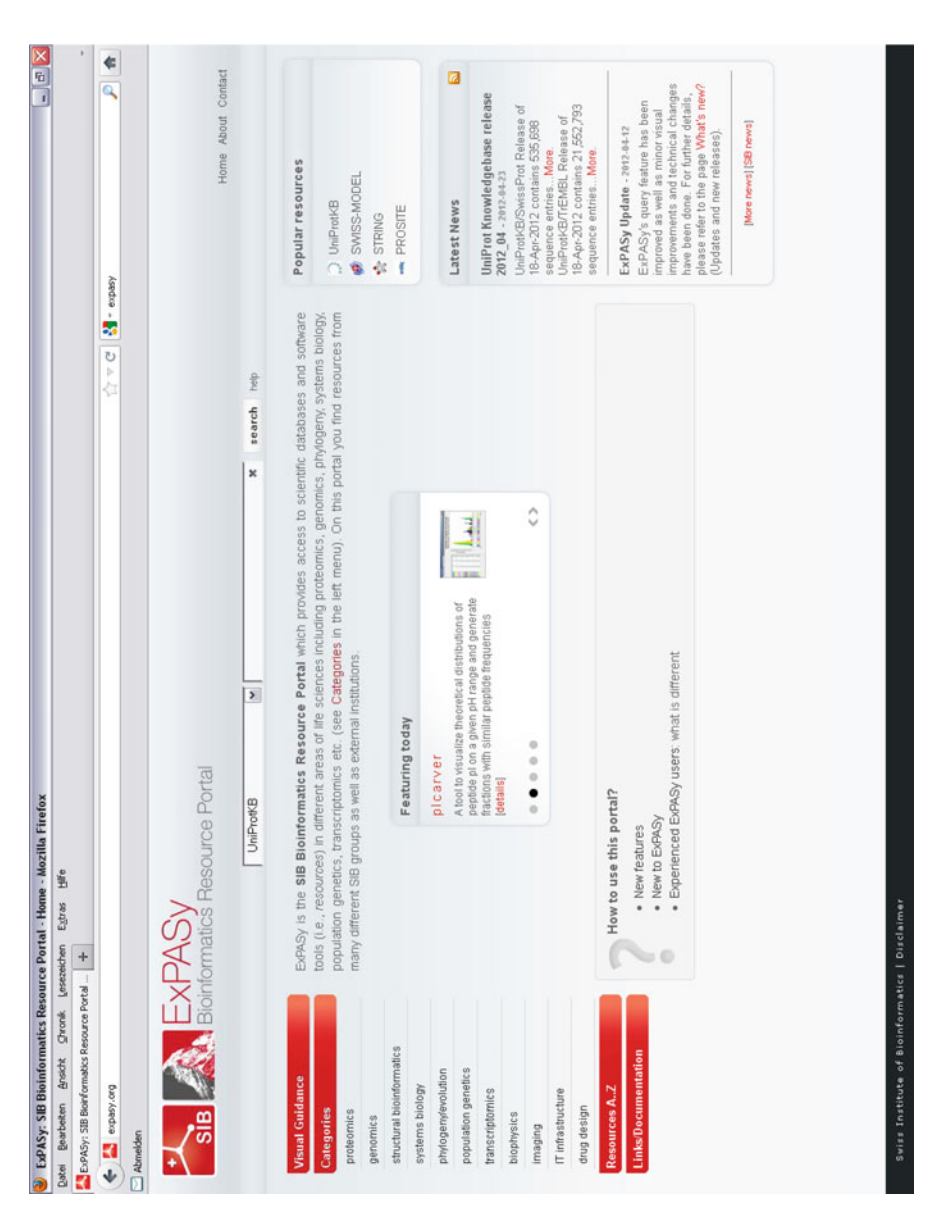

**Table 3.2** Highly conserved amino acid according to Ballesteros (Ballesteros et al. 2001) of each transmembrane domain of rhodopsin-like GPCRs

| TM I   | TM II  | TM III | TM IV  | TM V   | TM VI  | TM VII |
|--------|--------|--------|--------|--------|--------|--------|
| Asn, N | Asp, D | Arg, R | Trp, W | Pro, P | Pro, P | Pro, P |

### *3.3.2 Ballesteros Nomenclature*

A careful analysis of the known amino acid sequences of known rhodopsin-like GPCRs by Ballesteros (Ballesteros et al. 2001) exhibited the most conserved amino acid within each of the seven transmembrane domains, which is used as a reference for all other amino acids within the same helix. Within this nomenclature, the term X.YY is used. Therein, X represents the number of the transmembrane domain and YY the position of the residue within the transmembrane domain. The most conserved amino acid within one helix gets the number 50. All other amino acids within the same helix are numbered relative to that highly conserved position 50. The highly conserved amino acids of each transmembrane domain of a GPCR, according to the Ballesteros nomenclature (Ballesteros et al. 2001) are given in Table 3.2.

In Fig. [3.8,](#page-26-0) the complete amino acid sequence with the conserved amino acids according to Ballesteros (Ballesteros et al. 2001) of the human adrenergic  $\beta_2$  receptor is presented.

One should pay attention onto the transmembrane regions, as pointed out in Fig. [3.8.](#page-26-0) As already mentioned the amino acids related to the transmembrane regions are given at http://expasy.org under the corresponding accession code. A comparison to the corresponding crystal structure – if available – shows sometimes differences with regard to the helical region. Let us for example look onto TM III of the human adrenergic  $\beta_2$  receptor. The transmembrane region is defined from Glu-107 until Val-129 at expasy (Fig. [3.9a](#page-26-0)). However, a closer look onto the corresponding domain at the crystal structure shows that the helical structure is much longer at both sides (Fig. [3.9b](#page-26-0)). Thus, the domains are adopted with regard to the amino acid sequence in Fig. [3.9c](#page-26-0). Additionally, in Fig. [3.9b](#page-26-0), the amio acids Glu-107 and Val-129 are mentioned Glu<sup>3</sup>*.*<sup>26</sup> and Val<sup>3</sup>*.*<sup>48</sup> in the Ballesteros nomenclature. Some additional amino acids are shown in the Ballesteros nomenclature in Fig. [3.9c](#page-26-0). For the termini and the loops no corresponding nomenclature is available.

### *3.3.3 Amino Acid Sequences – Templates*

Before performing an amino acid sequence alignment, one has to decide, which structure should be used as template structure for homology modelling. Meanwhile a lot of crystal structures of bovin rhodopsin or GPCRs like the human adrenergic  $\beta_2$  receptor or turkey adrenergic  $\beta_1$  receptor are available (see Tab. [3.1](#page-19-0) and appendix Important Crystal Structures of GPCRs (Source: http://www.pdb.org)). It cannot be decided overall, which crystal structure should be used as a template for

<span id="page-26-0"></span>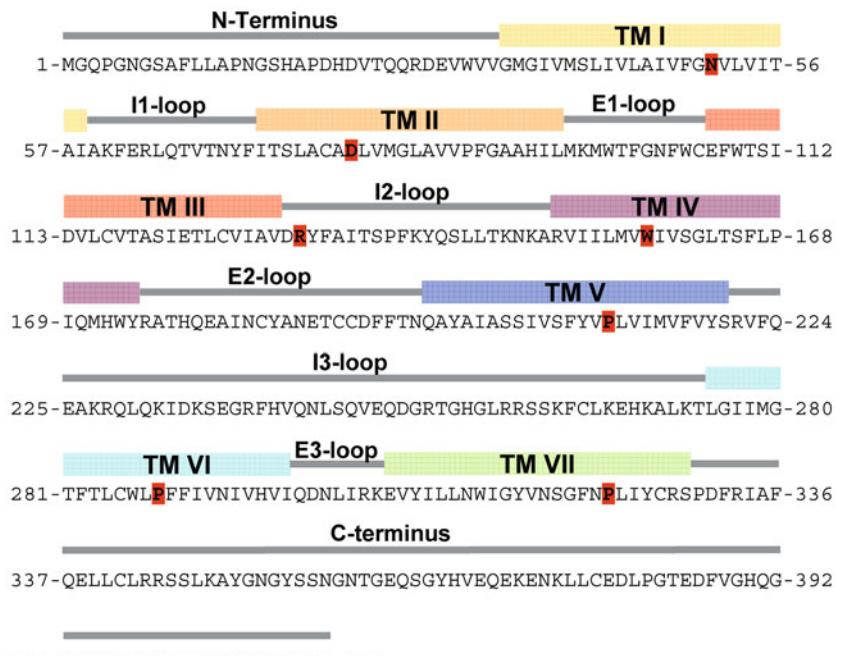

393-TVPSDNIDSPGRNCSTNDSLL-413

**Fig. 3.8** Amino acid sequence of the human adrenergic  $β_2$  receptor. The transmembrane domain are presented, as defined at http://expasy.org, accession code P07550. The highly conserved amino acids, defined by Ballesteros (Ballesteros et al. 2001) are marked by *red boxes*

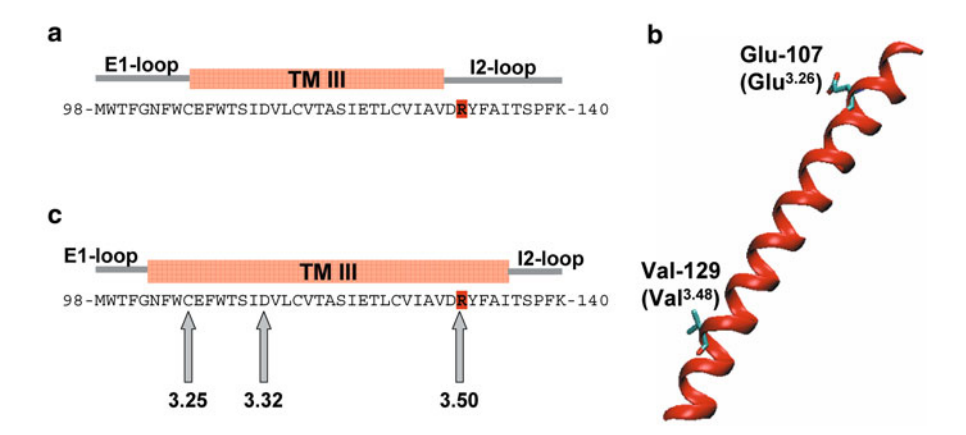

**Fig. 3.9** Helical structure of a transmembrane domain. **a** Definition of the TM domain III of the human adrenergic β<sub>2</sub> receptor at expasy (http://www.expasy.org). **b** TM III of the human adrenergic β<sup>2</sup> receptor of a crystal structure. **c** Amino acid sequence of TM domain III, based on the crystal structure

homology modelling. In general, the crystal structure with highest sequence homology to the receptor, which is intended be modelled, should be chosen. Besides that it should be taken into account that different template crystal structures in homology modelling could lead to differences in the resulting homology model. However, the mainly used templates for modelling class A GPCRs are bovine rhodopsin and the human adrenergic  $β_2$  receptor (see appendix Important Crystal Structures of GPCRs (Source: http://www.pdb.org)).

### *3.3.4 Sequence Alignment*

After retrieving the amino acid sequences of the template structure and the destination receptor, the sequence alignment can be performed. There exist several techniques, to perform the sequence alignment. On the one hand, the sequence alignment can be performed manually. The corresponding steps require some time and concentration. On the other hand, there exist several software products, which allow performing an alignment automatically, like clustal (http://www.clustal.org) (see appendix Summary of Important Internet Resources). However, if software is used, it is definitely necessary to check to resulting alignment in order to avoid unexpected mistakes or some inaccuracies.

For a manual sequence alignment, the alignment is performed by several steps:

- 1. Use the information of the expasy server (http://expasy.org) to get an idea about the amino acids of the seven transmembrane domains for template and target sequence.
- 2. Perform the sequence alignment for each transmembrane domain in ascending order. Here, it is necessary, that the highly conserved amino acid of each transmembrane domain has the same position in template and target.
- 3. Now, the alignment for the termini and loops can be performed. There you have to take into account several points:
	- In most crystal structures, the N-terminus and C-terminus are often not complete. Thus, there you can perform the alignment of such regions, but there is no real use in homology modelling, since no template structure is given for such regions.
	- The I1-, E1-, I2- and E3-loop can be aligned easily in most cases to the template sequence. However it should be taken into account, that corresponding loops of different GPCRs could differ in their length. This has to be taken carefully into account later on in the homology modelling. To declare a vacant position in amino acid sequence, a hyphen (-) is used in general.
	- The I3-loop differs significantly in length (from some ten to some hundred amino acids) within the different GPCRs. Additionally, the I3-loop is not completely present in the crystal structures, available up to now. Thus, a complete I3-loop alignment is useless for homology modelling. However, for MD simulations, it will be useful to close the open ends between TM V and TM VI.

<span id="page-28-0"></span>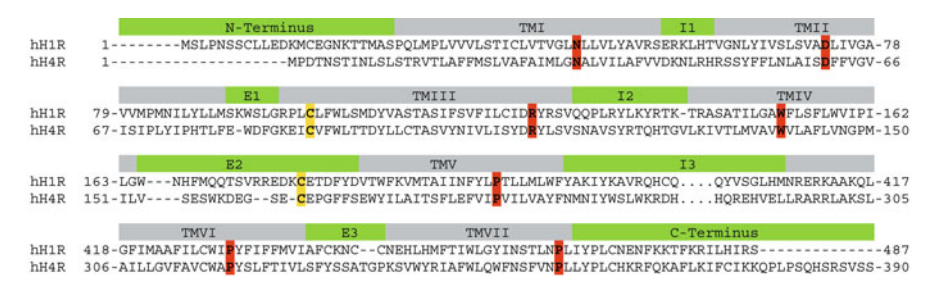

**Fig. 3.10** Manual alignment of the hH4R to the hH1R. *green*: termini and loops; *grey*: transmembrane domains; *red boxes*: highly conserved amino acids (Ballesteros et al. 2001); *yellow*: highly conserved cysteine, establishing a disulfide bridge to the upper part of TM III; -: missing amino acids; the amino acids of the I3-loop are not shown completely, which is indicated by *dots*

Therefore, some amino acids of the beginning and end of the I3-loop are modelled correctly and the gap is closed by an alanine chain.

– The E2-loop has to be aligned very carefully. It has to be taken into account, that there is a highly conserved disulfide bridge between the E2-loop and the upper part of TM III. Thus, the corresponding cysteine has to be positioned correctly.

An example for an alignment of the human histamine  $H_4$  receptor to the human histamine  $H_1$  receptor is shown in Fig. 3.10.

### **3.4 Homology Modelling**

### *3.4.1 Modelling of the Transmembrane Domains*

The helical transmembrane domains can be easily modelled straight forward. Therefore, only the amino acid side chains have to be changed into the side chain of the destination with appropriate modelling software.

### *3.4.2 Modelling of Loops*

In general the transmembrane domains of different GPCRs consist of the same number of amino acids. Thus, the homology modelling of transmembrane domains is quite easy and can be performed straight forward. In case of intra- or extracellular loops, which are connecting the transmembrane domains, differences in number of amino acids of a loop between different GPCRs can occur. This is the case for the E2- or E3-loop between  $hH_1R$  and  $hH_4R$  (Fig. 3.10). Small gaps can be closed with "loop search" modules by using appropriate software. For some biogenic amine

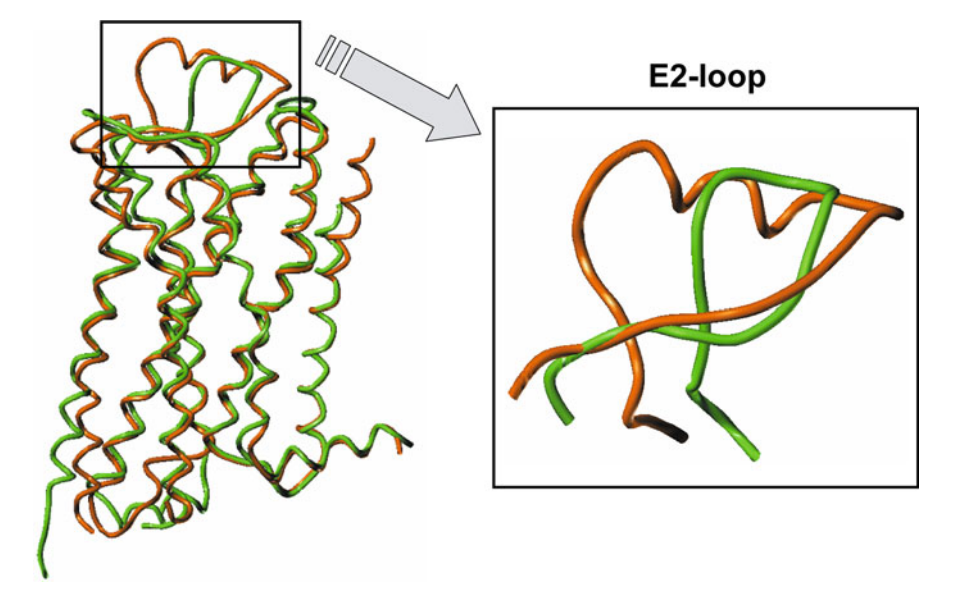

**Fig. 3.11** Different conformations of the E2-loop based on crystal structures

receptors, an influence of extracellular loops, especially the E2-loop, onto the binding of ligands to the receptor was shown (Lim et al. 2008; Brunskole et al. 2011). Thus, a correct modelling of the loops is very important. Most of the loops are resolved by crystal structures. However, this is often not the case with regard to the extracellular loop E2 and this is not the case with regard to the intracellular loop I3.

Since the E2-loop is in contact with the binding pocket, the E2-loop has to be modelled completely. If you look onto different crystal structures with complete E2-loop, you can see different conformations (Fig. 3.11).

Thus, you have to decide carefully, which template is to be used for modelling of the E2-loop. A large number of crystal structures are obtainable for the human adrenergic h $\beta_2$  receptor. But the h $\beta_2$ R is a special case: There are two disulfide bridges in the E2-loop (Fig. [3.12\)](#page-30-0), whereas in most others GPCRs there is only one disulfide bridge in the E2-loop, connecting the E2-loop with the upper part of the TM III.

A part of the E2-loop of the h $\beta_2$ R exhibits a helical structure, but this is not the case for all other GPCRs. Thus, you have to decide carefully, if it would be appropriate to use two different template structures for homology modelling: one for the E2 loop and one for the remaining parts of the receptor. However, the E2-loops are widely different in their length, thus, in most cases, the E2-loop cannot be modelled by changing an amino acid side chain of the template into the side chain of the destination. Thus, you have to use also techniques, like "loop search". For only one loop search, the number of amino acids is too long, and you would get bad results. Thus, it is better, to use at least one fixed point. This is the highly conserved cysteine, connecting the E2-loop by a disulfide bridge with the upper part of TM III (Fig. [3.10\)](#page-28-0).

<span id="page-30-0"></span>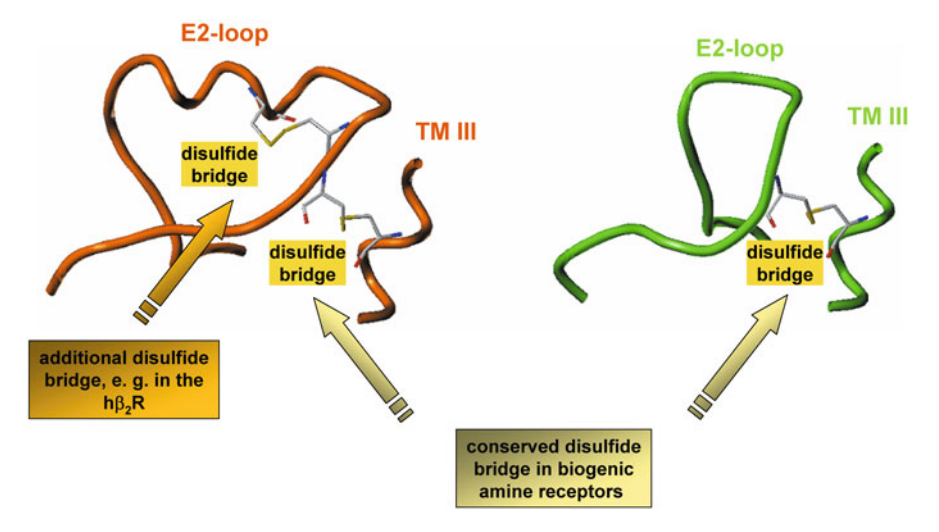

**Fig. 3.12** Different numbers of disulfide bridges in the E2-loop

### *3.4.3 Modelling of Internal Water*

A detailed analysis of the crystal structures of GPCRs reveals that there are internal, highly conserved water molecules present (Fig. [3.13\)](#page-31-0). Several studies showed that these water molecules are involved in the hydrogen bonding within the receptor. Based on the published data, it can be suggested, that these water molecules are essential for stabilizing the receptor or important for receptor activation (Pardo et al. 2007). Thus, in order to generate a stable receptor model, the water molecules which are localized/crystallized within the receptor should be included into the homology model.

### *3.4.4 Modelling of the C-Terminal Part of the Gα Subunit or the Whole Gα Subunit*

Based on several studies it is suggested, that a GPCR in its active conformation interacts in the intracellular part with the  $G\alpha$  subunit. There is only small knowledge about the receptor – G protein interaction. However, recently, the crystal structure of opsin, cocrystallized with eleven amino acids of the C-terminus of the  $G\alpha$  subunit (Scheerer et al. 2008) and a complete GPCR – G protein complex (Rasmussen et al. 2011) were published. A detailed analysis of the corresponding crystal structures (3DQB, 3SN6) shows, that the C-terminus of the  $G\alpha$  subunit is deeply bound in a pocket between the transmembrane domains. Leaving out this part of the  $G\alpha$  will result in some problems in subsequent molecular dynamic simulations. In general, if molecular dynamic simulations of a receptor are performed, the receptor is embedded in its natural surrounding. Thus, if the C-terminal part of  $G\alpha$  or the whole  $G\alpha$  is

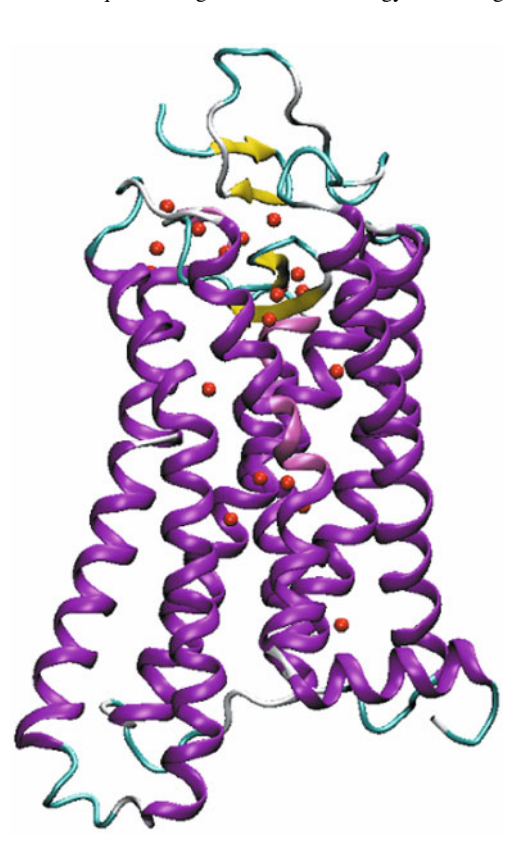

missing, the resulting free space is filled with water molecules. Water molecules are highly polar and thus have completely other (surface) properties than the C-terminal part of Gα. Thus, leaving out the C-terminal part of Gα and substitution by water molecules in molecular dynamics can lead to instabilities of the receptor during the molecular dynamic simulation. Thus, it is suggested, to include at the whole  $G\alpha$  or least the C-terminal part of  $G\alpha$  in a homology model. Be aware, that each GPCR couples to a distinct  $G\alpha$  subunit (Fig. 2.8).

### *3.4.5 Refinement of the Receptor Model*

After finishing the homology modelling, several checks of the complete model should be performed. A typical error of beginners in molecular modelling is presented in Figs. [3.14](#page-32-0)[–3.16.](#page-33-0) During homology modelling, some amino acid side chains have to be mutated into the correct amino acid side chain. Sometimes, especially with regard to long side chains or aromatic rings, collisions between the side chains arise. There are two types of collisions: In the first type, two side chains are in close contact, as shown in Fig. [3.14.](#page-32-0) In most of these cases, energy minimization is sufficient to

<span id="page-31-0"></span>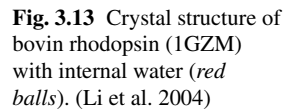

<span id="page-32-0"></span>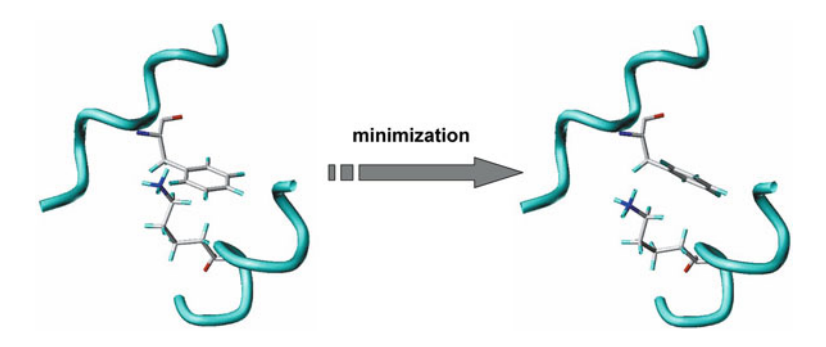

**Fig. 3.14** Close contact between the atoms of a lysine and phenylalanine: *Left*: before minimization, *right*: after minimization

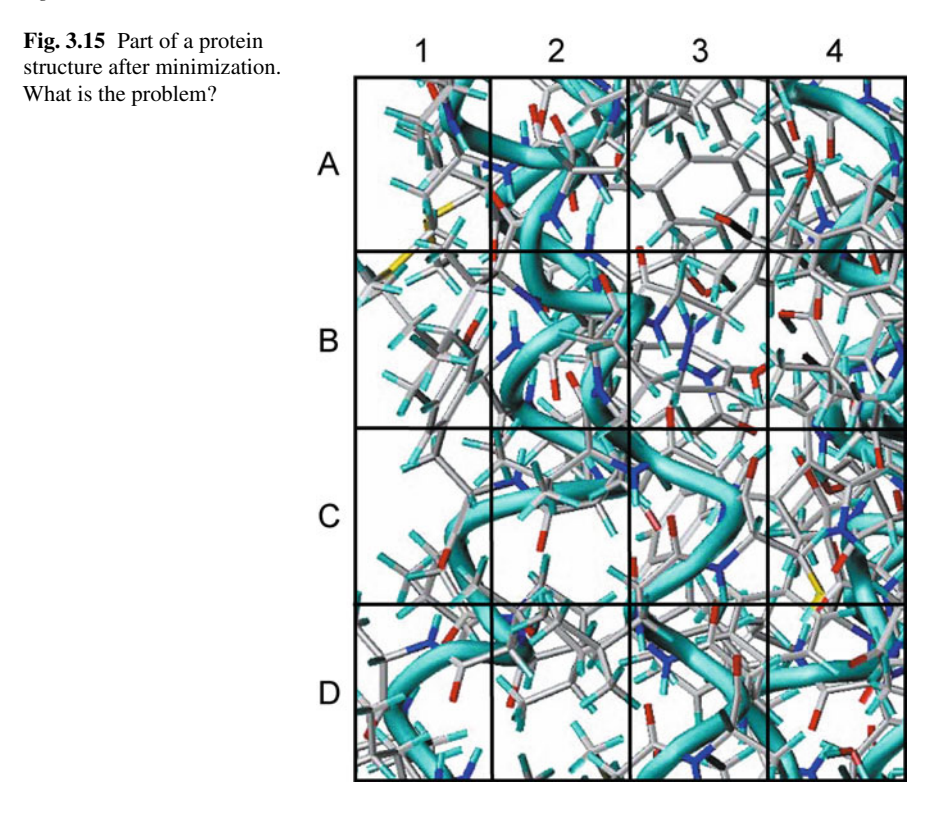

remove the collision and suitable structures might be obtained. The second type of collision is a more difficult pitfall, which is illustrated in Figs. 3.15 and [3.16.](#page-33-0) Look carefully onto the Fig. 3.15. Where is the problem?

After a careful look onto the picture you may see, that there is a problem with regard to a lysine and phenylalanine in box B3. This is also illustrated in Fig. [3.16.](#page-33-0)

Here, a long amino acid side chain, like present in lysine, is located within an aromatic ring, like present in tyrosine, phenylalanine, tryptophane or histidine.

<span id="page-33-0"></span>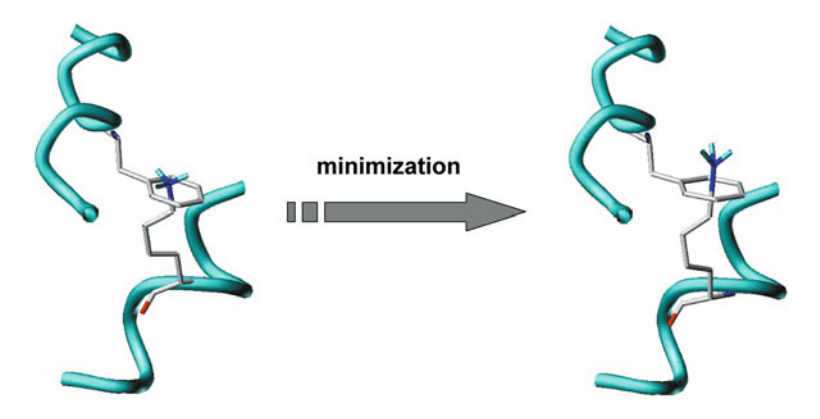

**Fig. 3.16** Wrong close contact between the atoms of a lysine and phenylalanine: *Left*: before minimization, *right*: wrong structure after minimization

Unfortunately, a large number of modelling software minimizes a protein, containing such type of wrong structure. And additionally in most cases the potential energy is negative. Thus, one might conclude that all is well. However, often during molecular dynamic simulation, problems occur and the simulation stops with an error. If this is the case, you have to go back to your starting structure and look for the error. Often, an error, similar to that described above (Fig. 3.16) causes the problem. A similar problem can occur not only within the protein, but also between protein and lipid molecules. If there are collisions between amino acid side chains, one has to decide, how to remove this collisions. In general, there are two possibilities: First, one can simply perform an energy minimization. But in some cases, this could lead to artefacts, especially, if two aromatic moieties are linked together. Thus, it is suggested, that one looks separately onto each collision and tries to remove the collisions by carefully changing the corresponding dihedral angles.

After completing these steps, the homology model can be energetically minimized. Here it is suggested, that the energy minimization is performed step by step. In order to avoid structural artefacts, induced by minimization, it is important, that the backbone of the transmembrane domains is provided with position restraints during a first minimization. In a subsequent minimization steps, the receptor can be minimized without any position restraints. Afterwards, the model should be checked, addressing the following items and if everything is correct, one can start with further modelling studies, like docking or molecular dynamic simulations.

- $\Box$ Check for the correct amino acid sequence
- $\Box$  Check for the presence of the disulfide bridge between the E2-loop and the upper part of TM III
- $\Box$ Check for the correct configuration of the amino acids
- $\Box$ Check for collisions or bad contacts between amino acid side chains

## **Chapter 4 Construction of Ligands**

Some molecular modelling software include very comfortable editors, which allow to construct ligands. Additionally, distinct atom types can be assigned to these atoms. In contrast, Gromacs (http://www.gromacs.org) is a powerful software package for molecular dynamic simulations and no editor for construction of ligands is included. Therefore, we recommend that you download an appropriate editor, like chimera (http://www.cgl.ucsf.edu/chimera/) and install this on your computer. In general, you can also use other software to construct your 3D-molecules, but the software should be able to save the molecule as pdb-file. Before you can use Gromacs (http://www.gromacs.org) to simulate organic compounds, like a ligand, you have to generate a topology-file of the molecule of interest. In general, your molecule editor is not able to create an appropriate topology-file. We do not recommend constructing a topology-file manually, because therefore you need detailed knowledge about types of the atoms or sites and their force field parameters on the one hand. On the other hand, you have to define bonds, angles and dihedrals, which is a very complicated procedure for a beginner. Besides, generating a topology file manually, is very susceptible for mistakes. Solving this task, you can use the PRODRG-server (http://davapc1.bioch.dundee.ac.uk/prodrg/). The starting page of the server is shown in Fig. [4.1.](#page-35-0)

If you have started the PRODRG server (http://davapc1.bioch.dundee.ac.uk/ prodrg/), use the button "Run PRODRG", which will bring up the next page (Fig. [4.2\)](#page-35-0):

The academic use of the PRODRG server is free, but in order to avoid abuse, one user is allowed to perform about three runs per day. Therefore, you have to order a so-called "token" by submitting your e-mail address. Within some minutes, you should get your "token". Now copy and paste your valid "token" into the appropriate field. Afterwards, you can fill the remaining fields and submit your PRODRG job. For obtaining the GROMACS coordinate and topology-file of ethanol for example, start a molecule editor, like chimera, construct ethanol and save the molecule as pdb-file, named ethanol.pdb.

<span id="page-35-0"></span>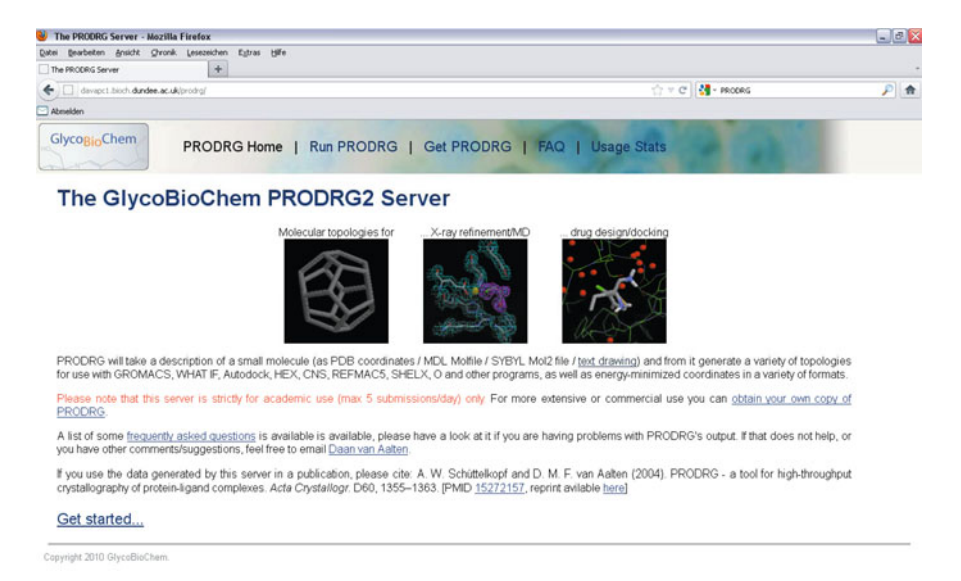

### **Fig. 4.1** Homepage of the PRODRG server. (http://davapc1.bioch.dundee.ac.uk/prodrg/)

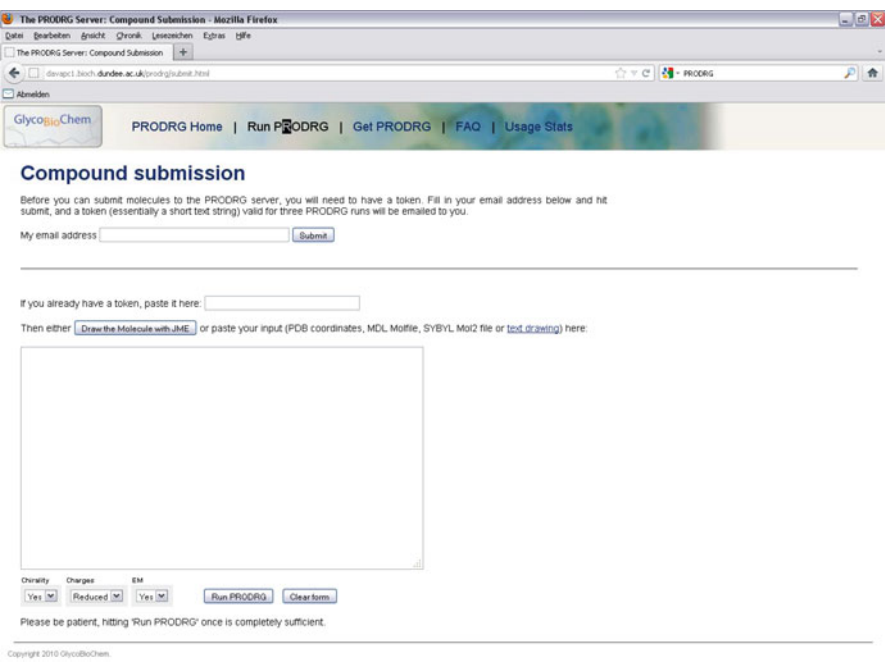

**Fig. 4.2** Site for compound submission of the PRODRG-server
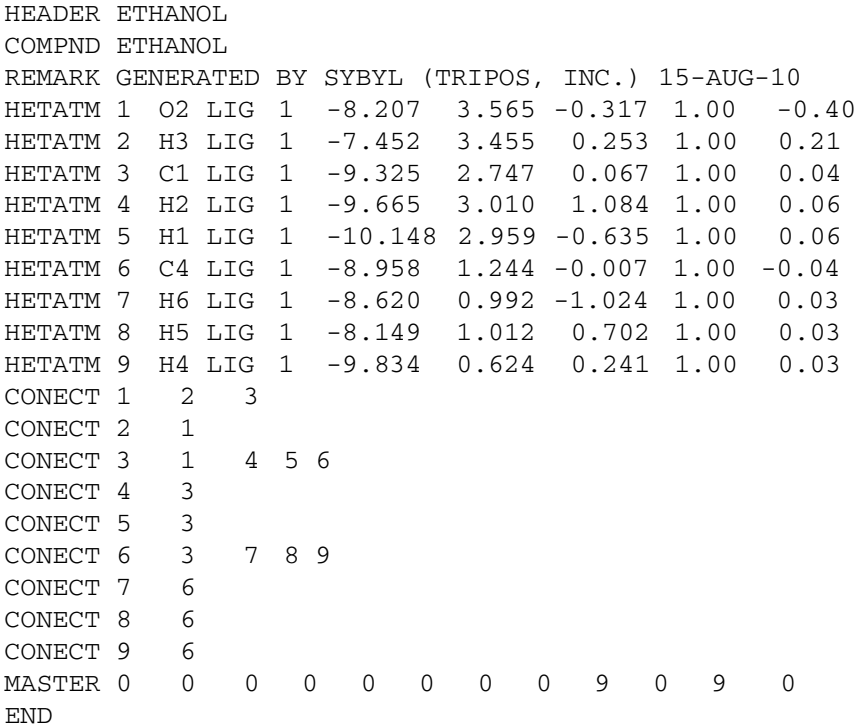

Open the file ethanol.pdb with an editor, copy all data and paste them into the appropriate field of the PRODRG-site, shown in Fig. [4.2.](#page-35-0) Since ethanol is not chiral, you can choose "no" at the corresponding field. Additionally choose "full charges" and "yes" with regard to EM (EM means energy minimization). Afterwards, click at the button "Run PRODRG". After some minutes, you obtain the results-page. At first, you see some remarks of the server and additionally, the molecule with (added) hydrogens is shown (Fig. [4.3\)](#page-37-0).

If your scroll down, you see a summary of different output-files (Fig. [4.4\)](#page-37-0). Most important, concerning GROMACS is the third item under "Coordinates" and the first item under "Docking/MD simulations".

Within the "Coordinates" section for GROMACS, you find three different items, namely a coordinate file with "polar hydrogens", with "polar/aromatic hydrogens" and with "all hydrogens". If you look onto the number of coordinate lines you see differences, in case of ethanol, between "polar hydrogens" and "all hydrogens". Since the site-concept is used in GROMACS, the hydrogens of an alkyl-moiety are integrated within the carbon. This means for example, that a methyl group  $(CH_3)$  does not consist of four sites – one carbon and three hydrogens – instead, it is summarized in one site (see Chap. 9). This is a very important aspect with regard to simulation time. Because of the combination of several atoms to one site, the number of sites is reduced and this leads to an exponential decrease in simulation time. If you compare with the contents of the topology-file, the coordinate file "polar/aromatic" hydrogens is relevant. Be aware, that the number of coordinates in the gro-file (Fig. [4.5\)](#page-38-0) has

<span id="page-37-0"></span>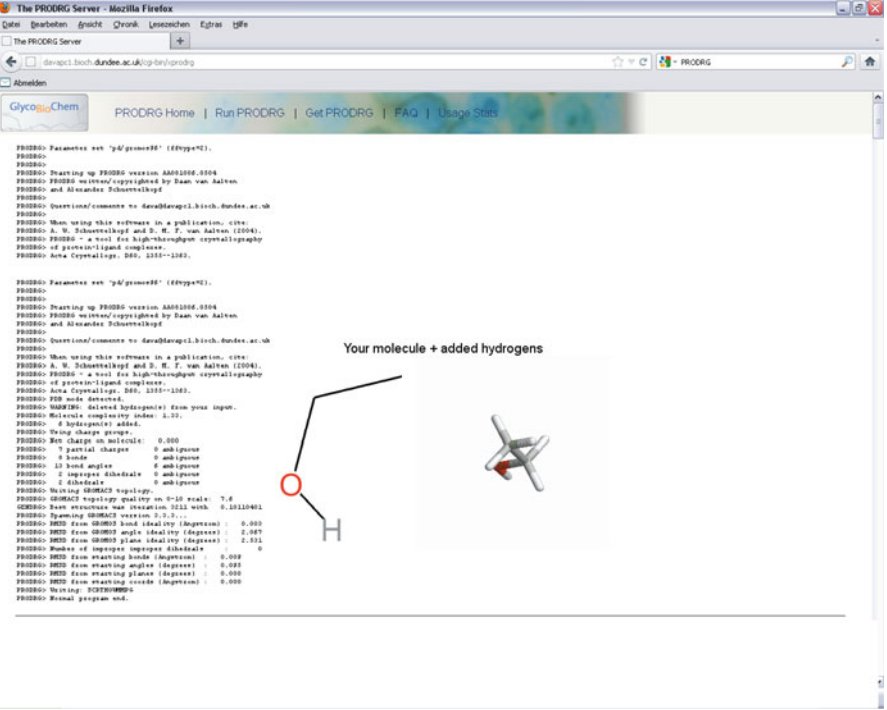

**Fig. 4.3** First part of the results-page of the PRODRG-Server

| Datei Bearbeiten Ansicht Chronik Lesezeichen Extras Hife                        |                  | $-0x$                    |
|---------------------------------------------------------------------------------|------------------|--------------------------|
| $+$<br>The PRODRG Server                                                        |                  |                          |
| davapc1.bioch.dundee.ac.uk/cg-bin/xprodrg                                       | ☆ = C d - PRODRG | $P$ $\hat{R}$            |
| Abmelden                                                                        |                  |                          |
| <b>Coordinates</b>                                                              |                  | $\overline{\phantom{a}}$ |
| . PDB (all H's pin, polar/aromatic H's pin, polar H's only pin or no H's pin)   |                  |                          |
| • MDL Molfile (all H's pay, polar H's only pay or no H's pay)                   |                  |                          |
| • GROMOS87/GROMACS (all H's p., polar/aromatic H's p. or polar H's only p.)     |                  |                          |
| X-ray refinement                                                                |                  |                          |
| • CNS (parameters p) and topology p)                                            |                  |                          |
| $\bullet$ REFMAC5 $m$                                                           |                  |                          |
| · SHELX IDI                                                                     |                  |                          |
| • O (pre-9.x torsion entry p), pre-9.x refi dictionary p) and 9.x dictionary p) |                  |                          |
| <b>Docking / MD simulations</b>                                                 |                  |                          |
| · GROMACS (topology)                                                            |                  |                          |
| • WHAT IF m (topology)                                                          |                  |                          |
| • SYBYL2 file (all H's pay or polar H's only pay)                               |                  |                          |
| • AUTODOCK PDBQ file (version 2.4 pm or version 3.0 pm)                         |                  |                          |
| • HEX (topology)                                                                |                  |                          |
|                                                                                 |                  |                          |
|                                                                                 |                  |                          |
|                                                                                 |                  |                          |

**Fig. 4.4** Overview of different outputs of the PRODRG server

<span id="page-38-0"></span>

| The PRODRG Server - Mozilla Firefox         |                                                                                                    |                  | $-0X$         |
|---------------------------------------------|----------------------------------------------------------------------------------------------------|------------------|---------------|
| Chronik Lesezeichen Extras Hilfe<br>Ansicht |                                                                                                    |                  |               |
| $+$<br>The PRODRIG Server                   |                                                                                                    |                  |               |
| davapel.bloch.dundee.ac.uk/cg-bin/rprodro   |                                                                                                    | ☆ = C H · PRODRG | $P$ $\hat{m}$ |
| Abmelden                                    |                                                                                                    |                  |               |
|                                             | The GROMOS87/GROMACS coordinate file (polar hydrogens)<br>PRODRG COORDS                                                                                                    |                  | ø             |
|                                             | $\ddot{a}$<br>1 c2 c1<br>$1 - 1.810$<br>0.683<br>0.517<br>0.619<br>1 <sub>c2</sub><br>C2<br>$-1,710$<br>0.738<br>1 C2 03<br>$-1.775$<br>0.757<br>0.744<br>$\mathcal{R}$<br>1 C2 H3<br>0.811<br>$4 - 1.709$<br>0.792<br>$0.44400$ $0.44400$<br>0.44400                                                                                                    |                  |               |
|                                             | The GROMOS87/GROMACS coordinate file (polar/aromatic hydrogens)<br>PRODRG COORDS<br>4<br>$1c2$ $c1$<br>0.517<br>$1 - 1.810$<br>0.683<br>1 <sup>c2</sup><br>C2<br>$-1,710$<br>0.738<br>0.619<br>1 C2 03<br>$3 - 1,775$<br>0.757<br>0.744<br>$1c2$ H <sub>3</sub><br>$4 - 1,709$<br>0.792<br>0.811<br>0.44400<br>0.44400<br>0.44400                                                                                                    |                  |               |
|                                             | The GROMOS87/GROMACS coordinate file (all hydrogens)<br>PRODRG COORDS<br>$\mathbf{Q}$<br>1 <sup>c2</sup><br>C1<br>$-1.810$<br>0.683<br>0.517<br>0.588<br>0.552<br>1 <sub>c2</sub><br>H11<br>$-1.849$<br>$3 - 1,760$<br><b>H12</b><br>0.668<br>0.421<br>1 <sub>c2</sub><br>H13<br>1 <sub>c2</sub><br>$4 - 1.888$<br>0.758<br>0.510<br>$5 - 1.710$<br>1 <sub>c2</sub><br>C <sub>2</sub><br>0.738<br>0.619<br>1 <sup>c2</sup><br>H2 1<br>$-1.634$<br>0.661<br>0.632<br>1 C2 R22<br>$7 - 1.671$<br>0.033<br>0.584<br>1 <sub>c2</sub><br>$8 - 1,775$<br>0.757<br>0.744<br>O <sub>3</sub><br>1 C2 R3<br>$9 - 1.709$<br>0.792<br>0.811<br>0.53977 0.53977 0.53977 |                  |               |

**Fig. 4.5** Three different GROMOS87/GROMACS coordinate files as output of the PRODRUG run

to be the same as in the topology file. Thus, copy all lines within the box titled "polar/aromatic hydrogens" and save them in a file named ethanol.gro.

Now, scroll down to the section "The GROMACS topology" (Fig. [4.6\)](#page-39-0), copy the contents and save in a file named ethanol.itp.

Now, you have all data for performing simulations including ethanol with GROMACS.

In the following box, a summary of all steps for generating a GROMACS coordinate- and topology-file is given:

# The GROMACS topology

```
\overline{\phantom{a}}This file was generated by PRODRG version AA081006.0504
\colonPRODRG written/copyrighted by Daan van Aalten
\ddot{\phantom{a}}and Alexander Schuettelkopf
\overline{\phantom{a}}\ddot{\phantom{0}}\overline{\phantom{a}}Questions/comments to dava@davapc1.bioch.dundee.ac.uk
\overline{\phantom{a}}When using this software in a publication, cite:
\overline{\cdot}A. W. Schuettelkopf and D. N. F. van Aalten (2004).
\ddot{i}PRODRG - a tool for high-throughput crystallography
,
         of protein-ligand complexes.
\ddot{\phantom{a}}\ddot{\phantom{0}}Acta Crystallogr. D60, 1355 -- 1363.
÷
[ moleculetype ]
; Name nrexcl
LIG
          \overline{\phantom{a}}[ atoms ]
             \colon\quadnr
     \overline{1}\overline{2}00 1 LTG 02 1 -0.202 15.99994<br>H 1 LTG H2 1 0.037 1.0080
     \mathbf{a}\ddot{a}[ bonds ]
4 2 0.100 15700000.0 0.100 15700000.0; 02 H2
   3[ pairs ]
; ai aj fu c0, c1, ...
                                                                     : C4 H2
  1 \t 4 \t 1[ angles ]
3 ai aj ak fu c0, c1, ...<br>3 ai aj ak fu c0, c1, ...<br>2 3 ai 2 109.5 a150.0 109.5 a150.0 ; c4 c1 02 H2
[ dihedrals ]
\begin{array}{ccccccccc} &\texttt{a i} & \texttt{a j} & \texttt{a k} & \texttt{a i} & \texttt{f u} & \texttt{c0, c1, m}, & \dots \\ & & 1 & 2 & 3 & 4 & 1 & 0.0 & 1.3 & 3 \end{array}0.0 1.3 3 0.0 1.3 3 ; dih C4 C1 02
R2
```
**Fig. 4.6** GROMACS-topology-file of ethanol, calculated by the PRODRG server

<span id="page-39-0"></span> $\overline{\phantom{a}}$ 

- <span id="page-40-0"></span>□ Construct your ligand with an appropriate editor as 3D-structure
- □ Check your molecule, if e.g. the configuration of chiral atoms is correct
- $\Box$  Minimize your molecule, if possible
- $\Box$  Save the minimized molecule as pdb-file
- □ Start the PRODRG-Server
- □ If you do not have a token to work with the PRODRG-Server, please, fill in your E-Mail in the corresponding field and used the "Send" button. Be aware, that it may take some time, before you get your token via E-Mail
- □ If you have the token, please copy it from your E-Mail into the appropriate field. Now, you can start working with PRODRG.
- □ Open your pdb-file in an appropriate editor
- □ Copy and paste the whole pdb-file into the corresponding field of the PRODRG-server
- □ Choose "Yes" or "No" in the field chirality (depends on your molecule)
- Always choose "full charges" in the field charges
- □ Choose "Yes" in the field EM (energy minimization)
- □ Now, start your PRODRG-Job. Please be aware, that the calculations may take a while and do not close your browser
- □ Copy your GROMACS coordinates with polar/aromatic hydrogens and save them as gro-file
- □ Copy your GROMACS topology and save it as itp-file
- Load your gromacs-coordinate file into an editor for visualization of molecules and verify the structure

Next, we present another example, dealing with the ligand dobutamin (Fig. 4.7).

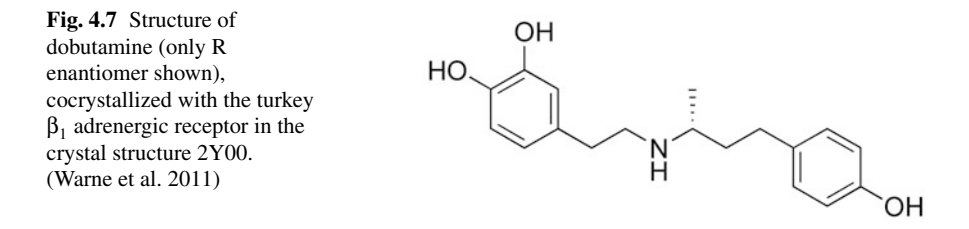

Dobutamine is a  $\beta_1$ -sympathomimetic drug. It is cocrystallized with the turkey  $β<sub>1</sub>$  adrenergic receptor in the crystal structure 2Y00 (Warne et al. 2011).

**Exercise** Please upload the dobutamine in its neutral form, as pointed out in Fig. [4.7](#page-40-0) to the PRODRG-server and create the appropriate files, as mentioned above. If you have done so, you should have a closer look onto the output of the PRODRG-server (Fig. 4.8). You can see, that now the dobutamine is positively charged, since there is an additional hydrogen at the amino moiety. Remember, you uploaded dobutamine in its neutral form. Be aware, that this is typical for the PRODRG-server: molecules with a basic or acid moiety are calculated in its charged form.

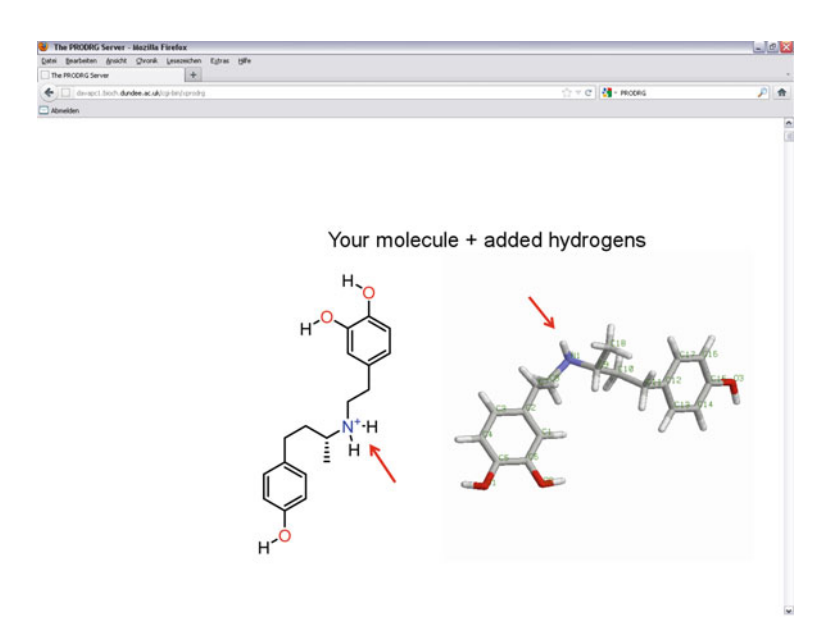

**Fig. 4.8** Output of the PRODRG-Server with regard to dobutamine

The action, that molecules with a basic or acid moiety are calculated in its charged form, is based on the behaviour of carboxylic acid or amines in water at pH values about 7. Under these conditions, carboxylic moieties for example are deprotonated, and amino moieties are protonated.

# **Chapter 5 Lipids**

Lipid membranes separate two compartimentes from each other: they separate a cell from the surrounding, or they separate the cytoplasm of cells into organelles. These membranes consist of two layers of lipid, the so called lipid bilayer. The lipid bilayer is a planar, two dimensional fluid.

A large number of proteins belong to the class of membrane proteins. Membrane proteins can be divided into two groups: First, peripheral membrane proteins, which are located on the surface of the lipid bilayer and second, the integral membrane proteins. It is typical for integral membrane proteins, that they are embedded into the phospholipid bilayer. GPCRs belong to the membrane proteins and are also called 7TM receptors, since they consist of 7 transmembrane domains, which cross the lipid bilayer. These transmembrane domains are connected by sections with some few up to some hundreds of amino acids, which are located in the aequeous extraand intracellular sides of the lipid bilayer.

Within the first molecular modelling studies of GPCRs, the GPCRs were modelled in the gas phase. This was a very rigorous approximation, because, the amino acid side chains, pointing outwards of the receptor, were not in contact with the native surrounding. This could lead to incorrect amino acid side chain conformations, or to artificial interactions between polar or charged amino acids. Additionally, if molecular dynamic simulations were performed of a GPCR in the gas phase, the secondary and tertiary structure of the receptor was not stable. In order to achieve stability, constraints had to be put onto the backbone of the protein. Thus, conformational changes with regard to the whole receptor could not be observed. But with the development of more efficient computers, it was possible to simulate GPCRs in their natural surrounding, like lipid bilayer including intra- and extracellular water. Meanwhile, it is widespread established, to model a GPCR in its natural surrounding.

#### **5.1 Structure of Lipids**

Lipids can be divided into several groups, the phosphoglycerides, sterols, sphingolipids, triglycerides and glycolipids. Membrane bilayers are mainly constituted by phosphoglycerides. A schematic representation of phophoglycerides is given in Fig. [5.1.](#page-43-0)

<span id="page-43-0"></span>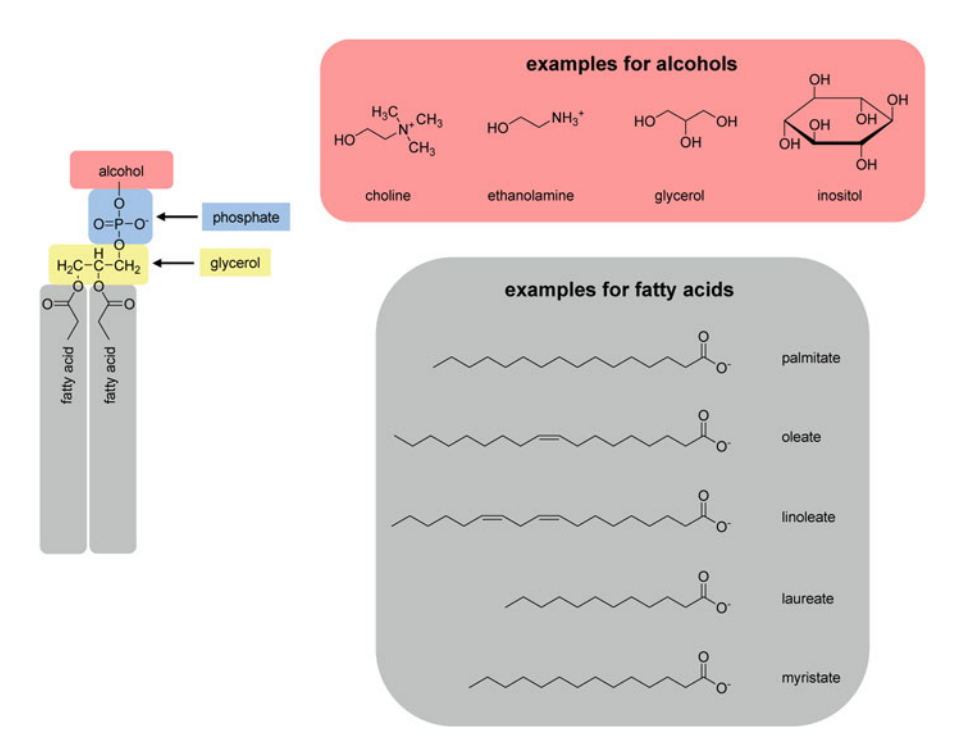

**Fig. 5.1** Structure of phosphoglycerides

The phosphoglycerides are established by one glycerol. Two long-chain fatty acids are esterified to the carbons C1 and C2 of the glycerol. The fatty acids are carboxylic acids with about 12–20 carbon atoms. A phosphoric acid is esterified to C3 of the glycerol and an alcohol to the phosphate. Due to their chemical structure, phosphoglycerides are amphiphilic. The head groups are hydrophilic, whereas the long fatty acids show hydrophobic properties. In biological systems, a large variety of phosphoglycerids is found, since there is a high variability with regard to the alcoholic group and the fatty acids.

The name of the phosphoglycerides is based on the alcoholic head groups:

- Phosphatidic acid, **PA** (no head group), i.e. PO**PA**
- Phosphatidylcholine, PC, i.e. PO**PC**
- Phosphatidylethanolamine, **PE**, i.e. PO**PE**
- Phosphatidylglycerol, PG, i.e. PO**PG**
- Phosphatidylinositol, PI
- Phosphatidylserine, PS, i.e. PO**PS**

The PO in the lipids mentioned above, is the abbreviation for 1-palmitoyl-2-oleol. For MD simulations, GPCRs are mainly embedded into POPC lipid bilayers (Ivanov et al. 2005; Filizola et al. 2006; Henin et al. 2006; Strasser et al. 2007). The structure of POPC is presented in Fig. 5.2. However, other lipid models, like DOPC (dioleoylphosphatidylcholine) are used (Goetz et al. 2011).

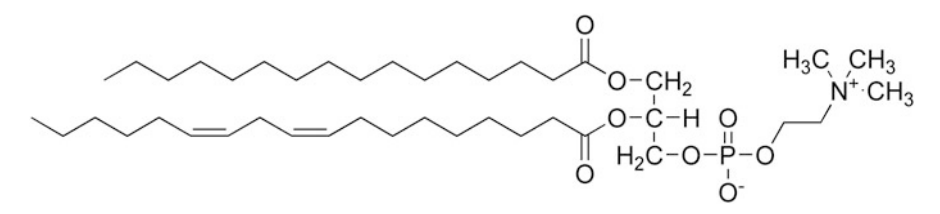

**Fig. 5.2** Structure of POPC (1-palmitoyl-2-oleoylphosphatidylcholine)

Sterols are another important class of membrane lipids. One of the most prominent is the cholesterol (Fig. 5.3). The cholesterol scaffold contains four condensed rings leading to a distinct rigidity. This structure is hydrophobic and thus it is able to insert into the hydrophobic inner layer of the lipid bilayer. The polar hydroxyl moiety is located at the surface of the lipid bilayer.

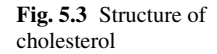

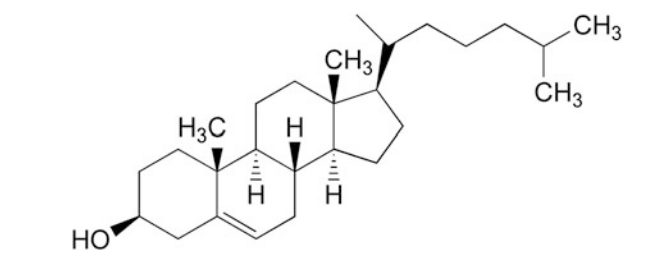

Cholesterol is sometimes found cocrystallized in combination with crystal structures of GPCRs. For example, a cholesterol specific binding site was identified for the human  $\beta_2$  adrenergic receptor within the crystal structure 3D4S (Hanson et al. 2008).

#### **5.2 Structure of the Phospholipid Bilayer**

In Fig. [5.4,](#page-45-0) a site model of a lipid bilayer is presented. The hydrophobic chains point inside the lipid bilayer, whereas the polar head groups are facing towards the surrounding water.

<span id="page-45-0"></span>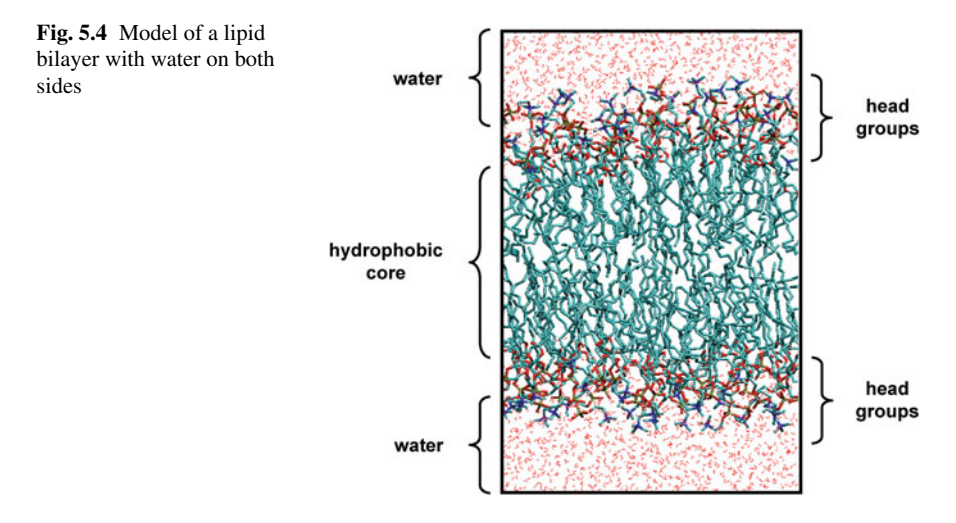

### **5.3 Lipid Bilayer Models Used in Molecular Modelling**

Several lipid models were constructed for use in molecular modelling. Some of them are summarized in Table 5.1.

**Table 5.1** Summary of some lipids, often used in molecular modelling studies

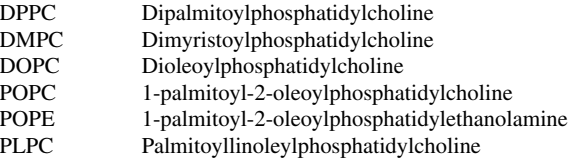

### **5.4 Internet Sources for Lipid Bilayer Models**

In the internet, there are some sources which give a more detailed information with regard to lipid bilayers, including simulation parameters for GROMACS. At some sites in internet, equilibrated lipid bilayer models can be obtained via free download. A summary of the most important internet resources with regard to lipids is given in Table 5.2.

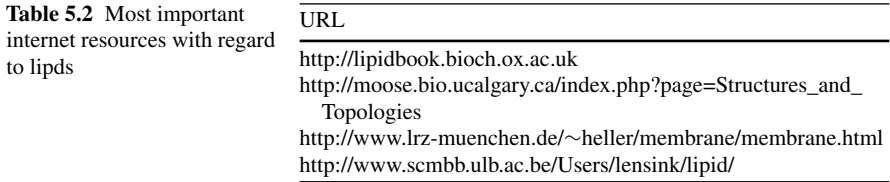

A very comfortable site is lipidbook (http://lipidbook.bioch.ox.ac.uk) (Domanski et al. 2010). The aim of the lipidbook is "a public repository for force field parameters with special emphasis on lipids" (http://lipidbook.bioch.ox.ac.uk) (Fig. [5.5\)](#page-46-0). Here, you can individually select the force-field, the parameter notation for distinct software and the kind of lipid (Fig. [5.6\)](#page-46-0).

#### <span id="page-46-0"></span>5.4 Internet Sources for Lipid Bilayer Models 41

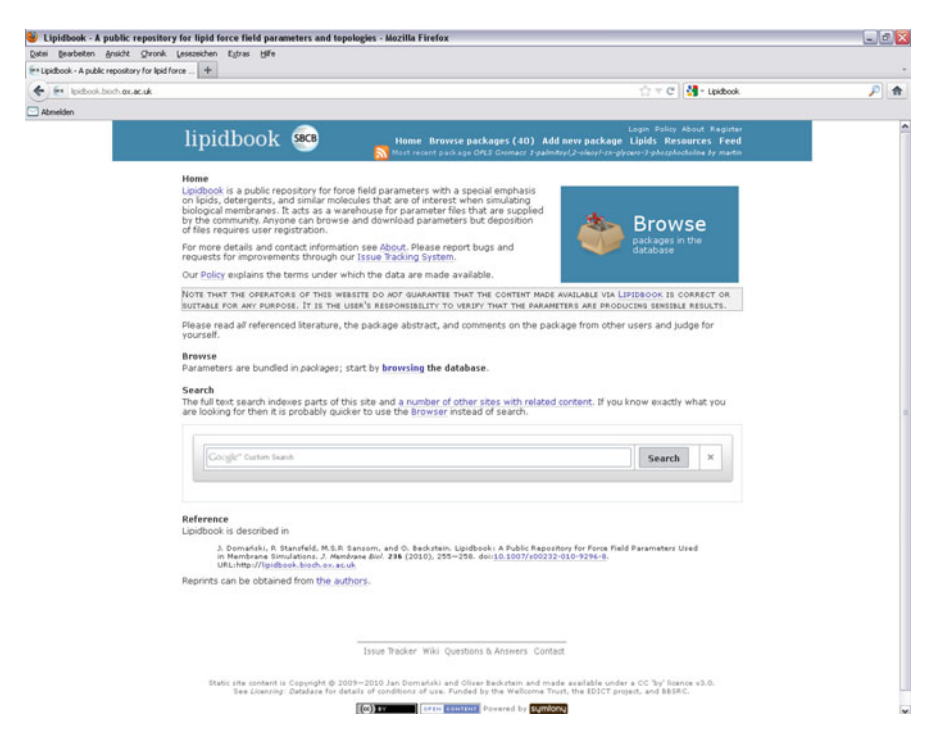

**Fig. 5.5** Starting page of lipidbook (http://lipidbook.bioch.ox.ac.uk). (Domanski et al. 2010)

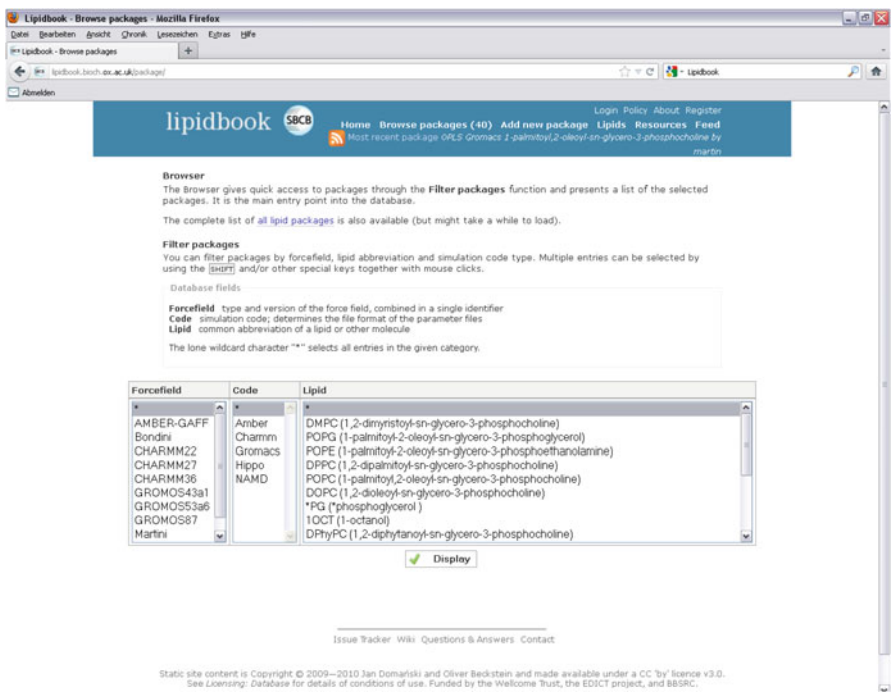

**Fig. 5.6** Browser in lipidbook (http://lipidbook.bioch.ox.ac.uk). (Domanski et al. 2010)

#### **5.5 Embedding a GPCR into a Lipid Bilayer**

For embedding a GPCR into a lipid bilayer, different strategies are available. The most time consuming would be to simulate the whole system *de novo*, by putting an appropriate number of lipid and water molecules randomly around the GPCR and start a molecular dynamics simulation. Since this procedure is really time consuming, alternative methods are suggested: One approach could be to set an appropriate number of lipid molecules in appropriate orientation around the protein (Woolf and Roux 1996; Belohorcova et al. 1997). However, for this strategy, you must have access to an appropriate software, or you have to establish the software by yourself. Alternatively, for setting up your simulation box, you can start with already prepared lipid bilayers. Therefore, you can look at the mentioned internet resources (Table [5.2\)](#page-45-0), download an equilibrated lipid bilayer model and use this for further calculations. Alternatively, you can construct a lipid bilayer individually with a distinct width with an appropriate software. One suitable software is vmd (http://www.ks.uiuc.edu/Research/vmd/), combined with some scripts, as described in more detail later on. The great advantage of the latter strategy is that you can individually adopt the size of your lipid bilayer with regard to the size of the GPCR or the GPCR-G $\alpha\beta\gamma$ -complex. In this context you have to take into account two considerations: What do you want to simulate: Only a GPCR or a whole GPCR-Gαβγ-complex. Due to the larger size of a GPCR-Gαβγ-complex, compared to a GPCR, the lipid bilayer has to be large in case of a GPCR-G $\alpha\beta\gamma$ -complex. However, in both cases, the lipid bilayer must be large enough in order to guarantee that the GPCR or GPCR-G $\alpha\beta\gamma$ -complex is embedded well. This means, you should have a lipid bilayer with a width of optimally 1.0–1.5 nm around your protein. This guarantees that there are not undesirable interactions between proteins of virtual simulation boxes as a result of periodic boundary conditions, as illustrated in Fig. [5.7.](#page-48-0)

A lipid bilayer shell larger than 1.5 nm can be principally used, but this would not lead to any advantage, instead, the great disadvantage will be an exponential increase in simulation time. For simulation of a GPCR without the G protein, a width of the lipid bilayer of about 9–10 nm is recommended. Thus, in the first step you have to generate your lipid bilayer with an appropriate width (Fig. [5.8,](#page-49-0) step 1).

Subsequently, the GPCR has to be aligned into the lipid bilayer. A very good description in combination with the software vmd (http://www.ks.uiuc.edu/ Research/vmd/) is found at the following internet site: http://www.ks.uiuc.edu/ Research/vmd/plugins/membrane/. A detailed description is given at the mentioned site. However, in the following, a short description of a slightly modified procedure using the script combine.tcl, available at (http://www.ks.uiuc.edu/Research/ vmd/plugins/membrane/) is presented. For the following procedure you need the shell script vmd2gro, which is shown later on. The script vmd2gro was tested in combination with vmd  $1.8.7$ . Be aware, that in the presented version of vmd2gro the POPC molecules in vmd-notation are transferd into the POPC-notation used by Moose (http://moose.bio.ucalgary.ca/index.php?page=Structures\_and\_Topologies). Thus, for further use with GROMACS, you need the files lipid.itp and popc.itp. Both are available at http://moose.bio.ucalgary.ca/index.php?page=

<span id="page-48-0"></span>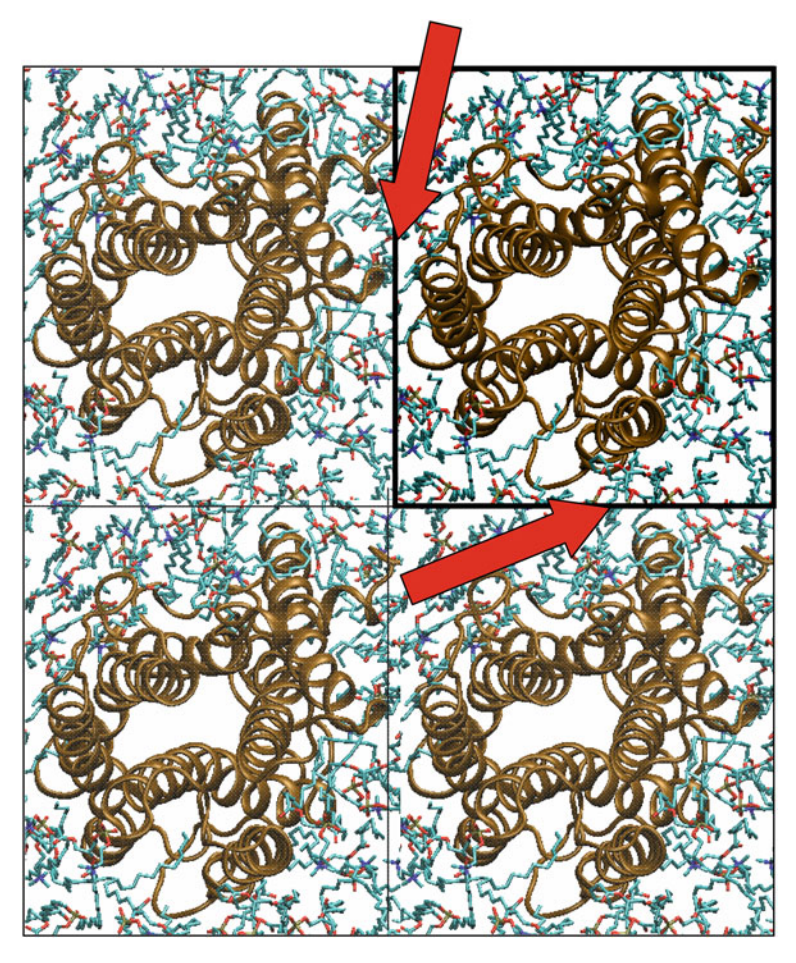

**Fig. 5.7** Artificial close contacts of the protein in the simulation box with the proteins in the neighboured virtual simulation boxes due to periodic boundary conditions

Structures\_and\_Topologies and can also be found in the appendix (POPC Parameters). In the script vmd2gro the tcl-script combine.tcl, developed by Balabin and published at http://www.ks.uiuc.edu/Research/vmd/plugins/membrane/ was used (see lines 192–276 in vmd2gro shown below). Before starting, you need your protein as a **correct** pdb-file, which can be used as an input file for the GROMACS command pdb2gmx without special options. In this example, this file is named protein.pdb. In the next step, you can start vmd to generate the lipid bilayer. Therefore, choose in the main menu Extentions  $\rightarrow$  Modelling  $\rightarrow$  Membrane Builder. There, choose POPC as lipid, because the script vmd2gro only considers POPC in the version presented here. Define the length of the lipid bilayer in xand y-direction. Be aware to define the values in Å. In the actual version of the script vmd2gro a box size of about  $(10 \times 10 \times 10)$  nm is defined (see line 188).

<span id="page-49-0"></span>**Fig. 5.8** Step 1: Generate or download a lipid bilayer of appropriate size

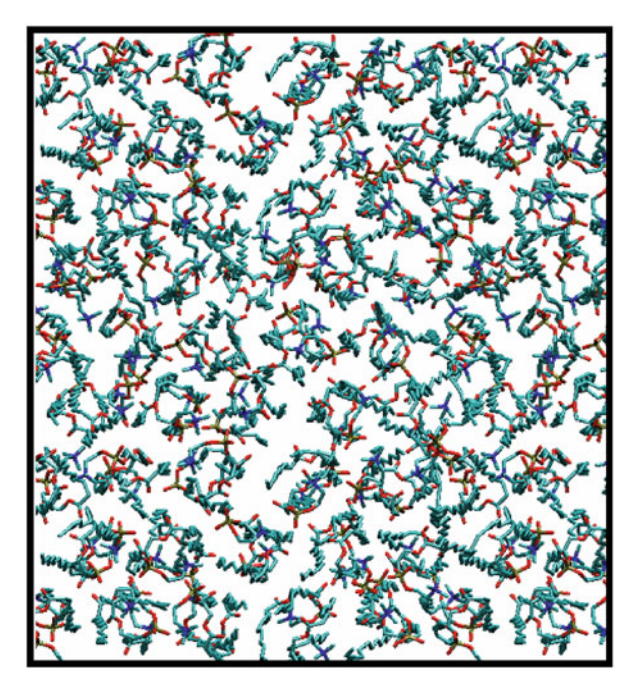

However you can change the values in the script of later on in the gro-file, if necessary. So, for example type 100 for width in x- and y-direction in the appropriate field of vmd. As "ouput prefix" type membrane. Subsequently, the membrane is generated and is shown in vmd. Additionally, in the directory, where vmd is started from, two files, named membrane.pdb and membrane.psf are generated. The extension psf means "protein structure file". In the next step, the file protein.pdb has to be loaded via File  $\rightarrow$  New Molecule. To simplify the alignment of the protein in the lipid bilayer, use the menu Graphics  $\rightarrow$  Representations  $\rightarrow$  "Coloring Method  $\rightarrow$  Color ID  $\rightarrow$  yellow" and "Drawing Method  $\rightarrow$  New Cartoon". Now, the coordinates of the protein have to be changed via Mouse  $\rightarrow$  Move  $\rightarrow$  Molecule. Be careful and move **ONLY** the protein and **NOT** the membrane. Moving the membrane in the "move" mode would result in a failure of the alignment! In the "move" mode, use the left mouse button for translation, the shift-button and the left mouse button for rotation around the z-axis and the shift-button in combination with the middle mouse button to rotate around the axis vertical to the screen. Therefore, click directly onto the protein with the mouse cursor. To leave the "move" mode, type "r" or use the menu button Mouse  $\rightarrow$  Rotate. In the "rotate" mode, you can rotate the whole system (membrane and protein) as appropriate without changing any coordinates. In the next step, you have to use the "*move*" and "*rotate*" mode alternately to align the protein into the lipid bilayer. This procedure should be performed very carefully with regard to the placement of the GPCR in the membrane. Additionally, this procedure needs some practice and may take some time. If the

#### [www.allitebooks.com](http://www.allitebooks.org)

alignment procedure is finished, the protein with the new coordinates has to be saved as pdb- and psf-file in the following manner: Use the menu buttons Extensions  $\rightarrow$  Modelling  $\rightarrow$  Automatic PSF Builder and a new window, opens: Step 1: In the field "Output basename", we write protein\_autopsf for example and click onto the button "Load input files". Step 2: Choose "Everything" and click onto "Guess and split chains using current selections". Step 3: Click onto "Create chains". Step 4: Click onto "Apply patches and finish PSF/ PDB". An additional window opens, there, click "OK" and finish by clicking onto the button "Reset Autopsf". If you look into the directory, where vmd is started from, three new files protein\_autopsf.log, protein\_autopsf.pdb and protein\_autopsf.psf are generated by the procedure, mentioned above. Now, vmd can be closed and the shell script vmd2gro can be startet:

> vmd2gro

Subsequently, you have to define some basenames of files:

```
> Basename of membrane file: membrane
> Basename of aligned protein file: protein_autopsf \Box> Basename of output file (protein + membrane): temp \Box
```
The first two basenames have to be the same as used in the alignment procedure mentioned above. The third can have any basename, since these will be temporary files, which will be deleted automatically.

After that, the script performs some calculations and then it stops in order to ask you, if protonation states of amino acids should be changed. Here answer "*no*" by typing a "n". Subsequently, the command pdb2gmx is called within vmd2gro and you are asked to choose an appropriate force-field. For example, type "4". Now, vmd2gro performs some time-consuming calculations, like generation of a topology file. After some minutes, vmd2gro should have finished. Now, you should have some new files in your current working directory: membrane.gro, protein\_autopsf.gro, protein\_autopsf.gro, protein\_autopsf. top and posre.itp. The files membrane.gro and protein autopsf.gro contain the coordinates, relevant for the further steps. In membrane.gro, the POPC-lipid-bilayer with a hole and in an appropriate site-notation is given. Be aware, that the POPC in this notation can only be used with the parameters available in internet (http://moose.bio. ucalgary.ca/index.php?page= Structures\_and\_Topologies) and shown explicitly in the appendix (POPC Parameters). The file protein\_autopsf.gro contains the coordinates of the aligned protein and the file protein\_autopsf.top is the corresponding topology-file. The coordinates of both  $qro$ -files, membrane.gro and protein autopsf.gro can be combined within one gro-file, containing now the protein and lipids. To do so, one can use the following LINUX-command-sequence:

```
> set nr_prot = 'wc -l protein_autopsf.gro |
 cut -d' ' -f1' \Box> set nr_mem = 'wc -1 membrane.gro | cut -d' ' -f1' \Box> 0 all sites = ${nr prot} + ${nr mem} - 6 \Box> echo "Protein in lipid bilayer" > prot_lip.gro \Box> echo "$all_sites" >> prot_lip.gro
> tail -n +3 protein_autopsf.gro |
 head -n-1 \gg \text{prot\_lip.gro}> tail -n +3 membrane.gro >> protein_lip.gro
```
Now, you should have your protein and the lipid bilayer in the file protein\_lip.gro. Of course, you can do the analogue manipulations manually with an editor. In protein\_lip.gro, the lipid sites start again with number 1. To obtain a subsequent numbering and centring the structure in the simulation box, use the GROMACS command editconf:

```
> editconf –f protein_lip.gro -c –o system.gro
```
The user of vmd2gro and the tcl-script combine.tcl developed by Balabin and published at http://www.ks.uiuc.edu/Research/vmd/plugins/membrane/ (see lines 192–276 in vmd2gro shown below) should add the absolute path for top\_all27\_prot\_lipid.inp in line 207. The script vmd2gro is shown in the following:

```
1 #!/bin/tcsh
 2
 3 # vmd2gro: tcsh script to convert vmd format to
  gro format
 4 # for a lipid membrane/protein complex
 5
 6 # Detect and remove collisions between protein and
  membrane using a Tcl script for VMD
 7 # script statements follow a line beginning with
  the the pattern "# START_TCL"
 8
 9 # Variables containing file names: mem, prot, out
10 # Tcl scriptfile "out.tcl" will be created on the
  fly
11
12 echo -n "Basename of membrane file: "
13 set mem = 's < "14
15 if (! -e "${mem}.pdb") then
16 echo "Missing pdb file: ${mem}.pdb"
17 exit 1
18 else if (! -e "${mem}.psf") then
19 echo "Missing psf file: ${mem}.psf"
20 exit 1
```

```
21 endif
22
23 echo -n "Basename of aligned protein file: "
24 set prot = 's < "25
26 if (! -e "${prot}.pdb") then
27 echo "Missing pdb file: ${prot}.pdb"
28 exit 1
29 else if (! -e "${prot}.psf") then
30 echo "Missing psf file: ${prot}.psf"
31 exit 1
32 endif
33
34 echo -n "Basename of output file (protein +
  membrane): "
35 set out = \frac{1}{5} <"
36
37 if (-e "${out}.pdb") then
38 echo "File ${out}.pdb exists!"
39 echo "Rename existing file or choose new
   file name and start again"
40 exit 1
41 else if (-e "${out}.psf") then
42 echo "File ${out}.psf exists!"
43 echo "Rename existing file or choose new
   file name and start again"
44 exit 1
45 endif
46
47 # Create and start tcl script: out.tcl
48
49 if (-e "${out}.tcl") then
50 echo "Tcl script file ${out}.tcl exists!
   Remove or rename it!"
51 exit 1
52 endif
53
54 # Substitutions for MEM, PROT and OUT in Tcl
   script part
55
56 set begin_tcl = 'grep -n "∧# START_TCL" $0|
   cut -d ': -f1'57 echo $begin_tcl
58
59 tail -n +$begin_tcl $0|sed -e "s/MEM/$mem/"
```

```
-e "s/PROT/$prot/" -e "s/OUT/$out/"
   > "${out}.tcl"
6061 if ("$status") then
62 echo "Error creating Tcl script file
   ${out}.tcl! Terminating!"
63 exit 1
64 endif
65
66 # Starting Tcl script from working directory!
67
68 chmod u + x "\frac{1}{2} (out }.tcl"
69
70 vmd -e ${out}.tcl -dispdev text
71
72 if ("$status") then
73 echo "${out}.tcl failed! Terminating
   calculations!"
74 exit 1
75 endif
76
77 echo "Output files ${out}.pdb and ${out}.psf
   successfully created!"
78
79 echo "Going to convert pdb format to gro format"
80
81 # Removing obsolete files: pdb and psf files
   of membrane and protein; tcl script file;
   output psf file
82
83 rm "${mem}".{pdb, psf} "${prot}".{pdb, psf}
84 "${out}".tcl "${out}".psf
85
86 # Extracting protein and membrane structures
   from out (*.pdb) file, deleting all water
   molecules
87
88 grep 'POPC' "${out}.pdb" > "${mem}.pdb"
89 grep -v 'TIP\ |POPC' "${out}.pdb"|grep 'ATOM'|
    sed -e 's/HSD/HIS/' > "${prot}.pdb"
90
91 rm "${out}.pdb"
92
93 # Converting pdb file for protein and possibly
   change protonation state
```

```
94
 95 echo "********************************************
    *************************************************"
 96 echo -n "Do you want to modify the protonation
    state of amino acid ARG, ASP, GLU, HIS or LYS?
    (y/n): "
 97 echo "********************************************
    *************************************************"
 98
 99 set answer = 's < "100 set answer = 'echo $answer|tr 'y' 'Y''
101
102 set ARG = ""
103 set ASP = ""
104 set GLU = ""
105 set HIS = ""
106 set LYS = ""
107
108 if ("Sanswer" == "Y") then109 echo -n "Change protonation state of
   ARG? (y/n): "
110 set h = "S < "111 set h = 'echo \h|tr 'y' 'Y'
112 if ("$h" == "Y") then113 set ARG = "-arg"
114 endif
115
116 echo -n "Change protonation state of ASP? (y/n): "
117 set h = "S < "118 set h = 'echo Sh|tr 'y' 'Y'119 if ("$h" == "Y") then120 set ASP = "-asp"121 endif
122
123 echo -n "Change protonation state of GLU? (y/n): "
124 set h = "§ < "125 set h = 'echo Sh|tr 'y' 'Y'126 if ("Sh" == "Y") then127 set GLU = "-glu"
128 endif
129
130 echo -n "Change protonation state of HIS? (y/n): "
131 set h = "S < "132 set h = 'echo $h|tr 'y' 'Y''
133 if ("$h" == "Y") then
```

```
134 set HIS = "-his"
135 endif
136
137 echo -n "Change protonation state of LYS? (y/n): "
138 set h = "S < "139 set h = 'echo Sh|tr 'y' 'Y''
140 if ("$h" = = "Y") then
141 \text{set LYS} = \text{"-lys"}142 endif
143 endif
144
145 pdb2gmx -f "${prot}.pdb" -o "${prot}.gro"
    -p "${prot}.top" -ignh $ARG $ASP $GLU
    $HIS $LYS
146
147 rm "${prot}.pdb"
148
149 # Converting pdb file for membrane ******
    *****************************************
150
151 setenv LC_NUMERIC '.'
152
153 # Initializations -map VMD atomic numbers to
   GRO atomic numbers (index)
154
155 set map = (4 3 5 1 2 17 23 20 21 22 24 25 28 30
    31 32 33 45 48 51 54 57 60 63 65 67 70 73 76 79
    82 36 39 40 41 42 92 95 98 101 104 107 110 113
    116 119 122 125 128 131 85 88)
156
157 set gro_label = (C1 C2 C3 N4 C5 C6 O7 P8 O9 O10
    O11 C12 C13 O14 C15 O16 C17 C18 C19 C20 C21 C22
    C23 C24 C25 C26 C27 C28 C29 C30 C31 C32 O33 C34
    O35 C36 C37 C38 C39 C40 C41 C42 C43 C44 C45 C46
    C47 C48 C49 C50 CA1 CA2)
158
159 set n gro = $#map # number of sites per lipid
    molecule in gro notation
160 set n pdb = 134 # number of
    atoms per lipid molecule in VMD notation
161
162 set gro file = "\${mem}.gro"163
164 # Caluclations and mapping
165
```

```
166 @ units = 'wc -1 "\S{mem}.pdb" | cut -d ' '-f1' /
    $n_pdb # number of lipid molecules
167 @ number_of_atoms = $units * $n_gro
168
169 echo "Lipid membrane" >> $gro_file
170 echo "$number_of_atoms" >> $gro_file
171
172 set unit = 1173 set atom no = 1174 while ("$unit" < = "$units")
175 set n = 1
176 \theta i1 = ($unit - 1) * $n pdb
177 while ("Sn" < = "Sn qro")178 \qquad @ pdb line = $i1 + $map[$n]179
180 gawk -v u = $unit -v line = $pdb_line
    -v atom = $atom_no -v label = $gro_label[$n]
    'NR = = line {printf("%5i%3s%7s%5i%8.3f%8.3f%8.3f\n",
    u,"POP",label, atom,$6/10.0,$7/10.0,$8/10.0)}'
    "${mem}.pdb" >> $gro_file
181
182 @ n + +
      @ atom no + +
183 end
184
185 @ unit + +
186 end
187
188 echo " 10.00 10.00 10.00" >> $gro_file
189
190 exit 0
191
192 #*************************************************
193 # START_TCL script part; do not edit or delete
    this label! ***
194 # *** Following tcl commands for VMD ***
195 # embed (parts of) protein into a membrane
196 # Ilya Balabin (ilya@ks.uiuc.edu), 2002–2003
197 #
198 # You need: a) membrane structure
    (membrane.psf/pdb);
199 # b) properly oriented and aligned to the membrane
200 # protein structure (protein.psf/pdb)
201
202
```

```
202 # set echo on for debugging
203 echo on
204
205 # need psfgen module and topology
206 package require psfgen
207 topology top_all27_prot_lipid.inp
208
209 # load structures
210 resetpsf
211 readpsf MEM.psf
212 coordpdb MEM.pdb
213 #readpsf protein.psf
214 readpsf PROT.psf
215 #coordpdb protein_aligned.pdb
216 coordpdb PROT.pdb
217
218 # can delete some protein segments;
    list them in brackets on next line
219 set pseg2del { }
220 foreach seg $pseg2del {
221 delatom $seg
222 }
223
224 # write temporary structure
225 set temp "temp"
226 writepsf $temp.psf
227 writepdb $temp.pdb
228
229 # reload full structure (do NOT resetpsf!)
230 mol load psf $temp.psf pdb $temp.pdb
231
232 # select and delete lipids that overlap protein:
233 # any atom to any atom distance under 0.8A
234 # (alternative: heavy atom to heavy atom
    distance under 1.3A)
235 set sellip [atomselect top "resname POPC"]
236 set lseglist [lsort -unique [$sellip get segid]]
237 foreach lseg $lseglist {
238 # find lipid backbone atoms
239 set selover [atomselect top "segid $lseg and
    within 0.8 of protein"]
240 # delete these residues
241 set resover [lsort -unique [$selover get resid]]
242 foreach res $resover {
243 delatom $lseg $res
```

```
244 }
245 }
246
247 # delete lipids that stick into gaps in protein
248 foreach res { } {delatom $LIP1 $res}
249 foreach res { } {delatom $LIP2 $res}
250
251 # delete lipids that fall out of the PBC box
252 # the following numbers are for example only;
    yours are different!
253 set xmin −55
254 set xmax 41
255 set ymin −51
256 set ymax 34
257 foreach lseg {"LIP1" "LIP2"} {
258 # find lipid backbone atoms
259 set selover [atomselect top "segid $lseg and
    (x < \frac{2}{3}x \text{ min or } x > \frac{2}{3}x \text{ max or } y < \frac{2}{3}y \text{ min or } y > \frac{2}{3}y \text{ max}</math>)260 # delete these residues
261 set resover [lsort -unique [$selover get resid]]
262 foreach res $resover {
263 delatom $lseg $res
264 }
265 }
266
267 # write full structure
268 writepsf OUT.psf
269 writepdb OUT.pdb
270
271 # clean up
272 file delete $temp.psf
273 file delete $temp.pdb
274
275 # non-interactive script
276 quit
```
In Fig. [5.9,](#page-59-0) the membrane with a hole, created as described above, is shown. The file membrane.gro should look similar, if loaded into ymd.

After establishing an appropriate hole in the lipid bilayer and putting the GPCR into the hole, you should receive a system as shown in Fig. [5.10.](#page-59-0) The file protein\_lip.gro, created above, should look similar. As you can see in the figure, there is a significant gap between the lipid bilayer and the GPCR.

Now, the system consists of the lipid bilayer and the GPCR. Using the GROMACS commands grompp and mdrun, the system can be minimized (see Chap. 6). Thus,

<span id="page-59-0"></span>**Fig. 5.9** Step 2: Generate a hole of appropriate size for the GPCR in the lipid bilayer

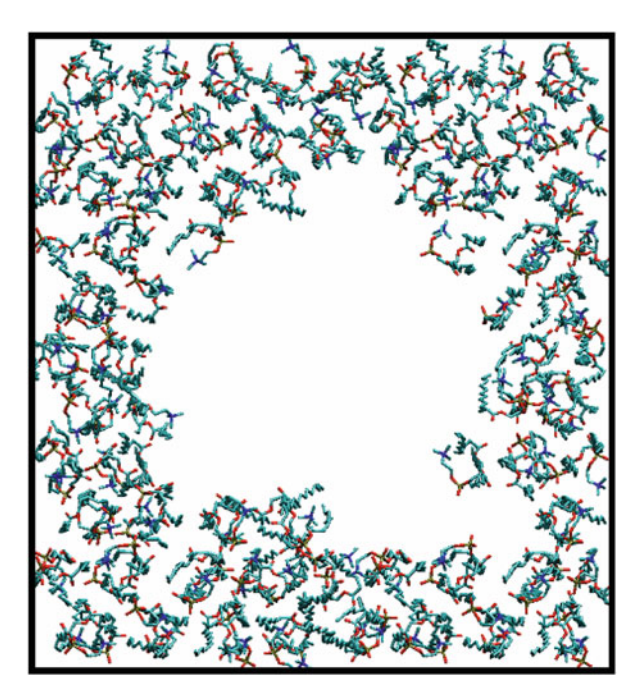

**Fig. 5.10** Step 3: Placement of the GPCR or GPCR-Gprotein-complex in the lipid bilayer

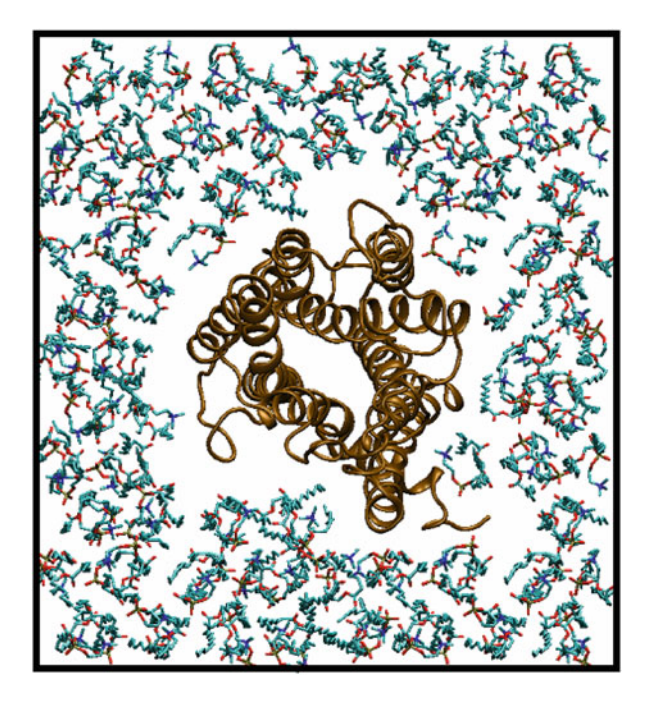

## [www.allitebooks.com](http://www.allitebooks.org)

**Fig. 5.11** An artificial water shell between the GPCR and the lipid bilayer, as consequence of wrong system setup

avoid a water shell between the receptor and the lipid bilayer

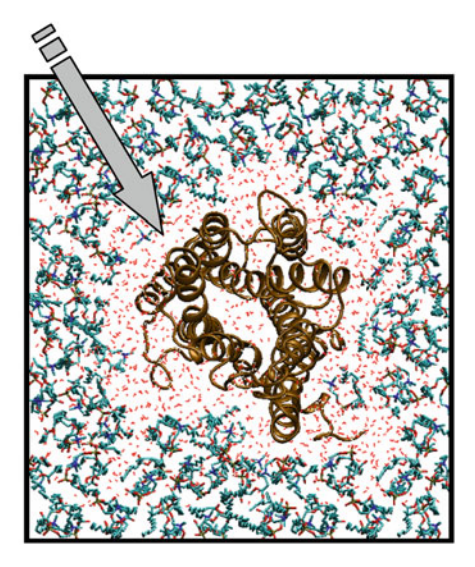

one might think, that the system has to be solvated in the next step. Doing so would lead to an artificial system, as pointed out in Fig. 5.11.

Due to the gap between the GPCR and the lipid bilayer, a large number of water molecules would be put into this gap during the solvation of the system. This water between the GPCR and the lipid bilayer is artificial and may lead to problems during the simulation or to artefacts, because the hydrophobic transmembrane domains of the receptor and the hydrophobic fatty acid side chains of the lipids are in contact to the hydrophilic water. Thus, both, the hydrophobic side chains and lipids might obtain energetically more favoured conformations without contact to the hydrophilic water. This may lead to instabilities of the receptor during simulation. However, some 10 water molecules all in all between lipid and receptor should not lead to problems during the simulation. They can be removed, but in most cases, they move into the extra- or intracellular water during the simulation. In order to avoid scenarios, as illustrated in Fig. 5.11, the lipid bilayer should be equilibrated around the GPCR (Fig. [5.12\)](#page-61-0) before solvating the system. Therefore, different simulation protocols can be used. However, positions constraints have to be put at least onto the protein in order to avoid any conformational change of the protein during the lipid-equilibration process. In order to obtain an equilibration of the lipids in the xy-plain, slight position constraints might be put onto the z-coordinates of the lipids. In general, the modeller is encouraged to perform some different equilibration protocols in order to obtain an optimal structure. After this equilibration step, the lipid bilayer is fitted well to the GPCR and the gap between the GPCR and the lipid bilayer is removed.

Now, the system can be solvated in the next step. An optimally solvated box should look, as shown in Fig. [5.13.](#page-61-0)

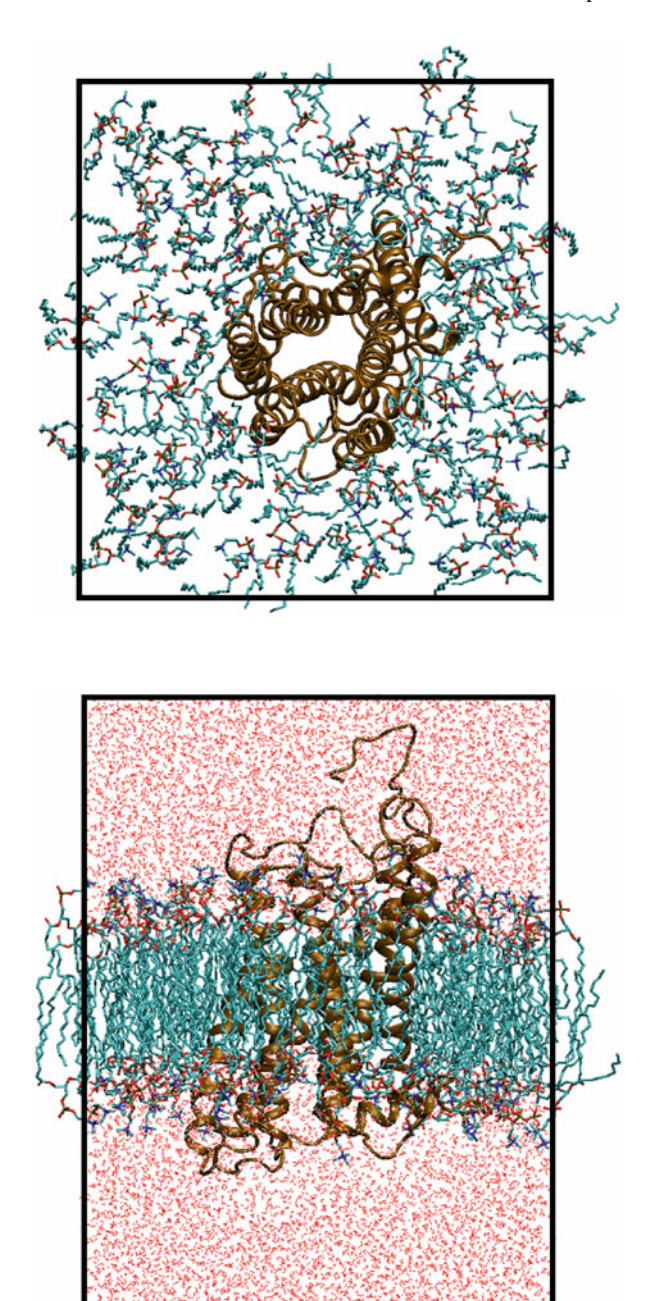

<span id="page-61-0"></span>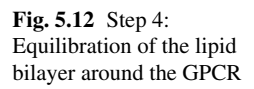

**Fig. 5.13** Step 5: A well prepared simulation box, containing the GPCR, the lipid bilayer and extra- and intracellular water

#### <span id="page-62-0"></span>5.5 Embedding a GPCR into a Lipid Bilayer 57

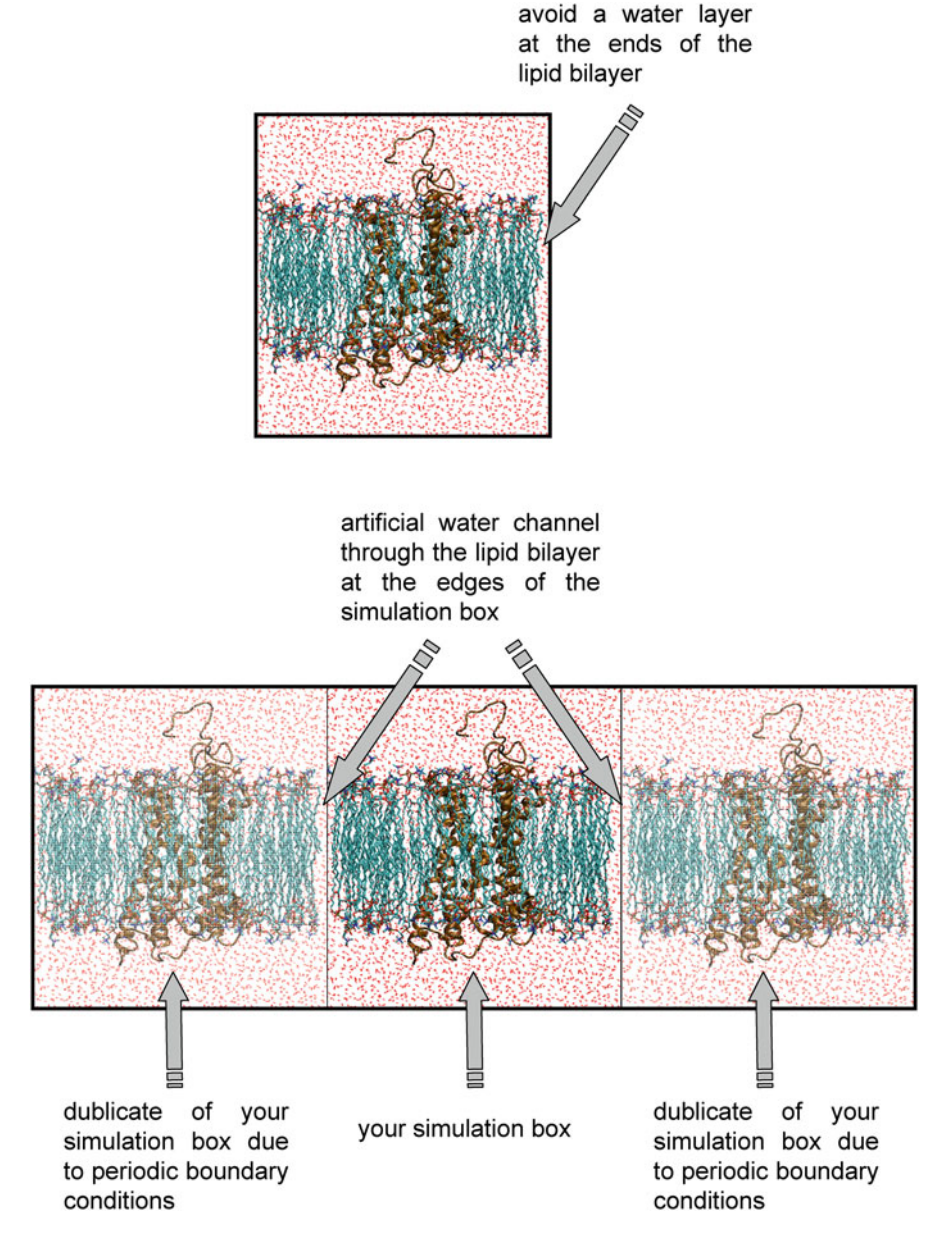

**Fig. 5.14** Artificial water channels through the lipid bilayer at the edges of the simulation box as consequence of wrong system setup

With regard to solvation you have to look carefully onto the size of your simulation box: If the defined box size is a little bit larger, than the width of the lipid bilayer, and you perform the solvation, you may get another artefact, as shown in Fig. [5.14.](#page-62-0) Here, water channels/layers through the lipid bilayer are established. This is a completely wrong artefact and you should not do simulations with such systems. If you detect such a water channel/layer after solvation, you may remove the solvent, decrease the box size in an appropriate manner and solvate again. These steps should be repeated until the water channel/layer through the lipid bilayer is no longer observed.

After solvation, the system should be minimized using the GROMACS command grompp and mdrun (see Chap. 6). In the last step, the system has to be neutralized (see Chap. 6).

In the following box a short, stepwise summary of the alignment of a GPCR in the lipid bilayer is given.

- $\Box$ Construct a lipid bilayer or obtain it via download of a server
- $\Box$ Align your GPCR correctly into the lipid bilayer
- $\Box$ Remove the lipid molecules which overlap with the GPCR
- $\Box$ Center the system in the simulation box
- $\Box$ Minimize the system with GROMACS
- $\Box$  Equilibrate the lipids around the GPCR, position restraints should be put onto all sites of the protein using appropriate GROMACS commands
- $\Box$  Solvate your lipid-GPCR-complex with water in an appropriate manner (see also Chap. 6)
- $\Box$ Minimize the simulation box
- $\Box$ Neutralize the system and minimize again (see also Chap. 6)

# **Chapter 6 Minimization and Molecular Dynamics**

A receptor model, which was energetically minimized, represents only one local minimum on the potential energy surface. Additionally, those minimized receptor models are based on homology models with more than 50 % difference in amino acid sequence compared to the template in most cases. Thus, receptor models should be refined by molecular dynamics (MD). Besides that, GPCRs, embedded in their natural surrounding, are not rigid, in contrast, they show a distinct flexibility. Thus, it is state of the art to analyze proteins by MD simulations (Carloni et al. 2002; Christen et al. 2008). In the early beginning of performing MD simulations of GPCRs the calculations were performed in gas phase without including the natural surrounding of the receptor. To avoid the destroy of the secondary and tertiary structure of the GPCR, position restraints were set onto the backbone of the transmembrane domains. However, this lead to wrong conformations of the amino acid sidechains, located at the surface of the receptor. To avoid such artefacts, the surrounding of the GPCR has to be included into the calculations. On the one hand, the surrounding stabilizes the conformation of the receptor. On the other hand, the correct surrounding allows the amino acid side chains on the receptor surface to achieve a correct conformation.

For enabling an adequate simulation box with the GPCR in its natural surrounding, at least four main steps, illustrated also in Fig. [6.1,](#page-65-0) have to be performed:

- $\Box$ Generate a complete model of the interesting GPCR
- $\Box$  Minimize the GPCR, position restraints should be put onto at least the backbone of the GPCR
- $\Box$ Put your GPCR correct into the lipid bilayer (see Chap. 5)
- $\Box$  Equilibrate the lipid bilayer around the GPCR, position restraints should be put onto at least the backbone of the GPCR
- $\Box$ If not already performed: center your system in the simulation box
- $\Box$ Solvate your lipid-GPCR-complex with water (see Chap. 5)
- $\Box$  Minimize your complete system; position restraints should be put onto at least the backbone of the GPCR
- $\Box$  Neutralize your simulation box to charge zero by putting an appropriate number of ions into the extra- or intracellular water

<span id="page-65-0"></span>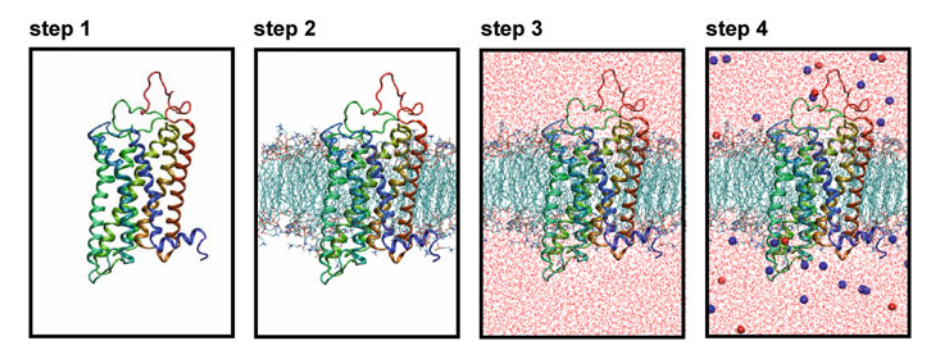

**Fig. 6.1** Main steps for construction of a simulation box of a GPCR in the lipid bilayer

### **6.1 Generating a Complete Model of the Interesting GPCR**

As already described in detail in Chap. 3, you should have designed a (homology) model of your GPCR and minimize the model in the gas phase (Fig. 6.1, step 1). In order to avoid destroying of the helical structure of the transmembrane domains, we recommend to set position constraints at least onto the backbone atoms. Therefore, you may use appropriate command of the GROMACS (http://www.gromacs.org) software package. But there is also a more flexible alternative in using LINUXcommands, as shown later on in Sect. 6.4.

#### **6.2 Embedding the GPCR in a Lipid Bilayer**

The embedding of the GPCR into a lipid bilayer (Fig.  $6.1$ , step 2) is an important step, which has carried out very carefully. For a more detailed information see also Chap. 5.

## **6.3 Solvation of the Lipid-GPCR-Complex, Achiving Electroneutrality of the Simulation Box and Minimization**

In the next step, the lipid-GPCR-complex should be solvated (Fig. 6.1, step 3). Some hints and pitfalls with regard to solvation of the lipid-GPCR-complex are mentioned in Chap. 5. Most modelling software allows an automatic solvation of your system. The solvation is very easy within GROMACS (http://www.gromacs.org). Here you can use the command genbox. If you have constructed a lipid-GPCR-complex in the file rec\_lipid.gro, with the corresponding topology file system.top, you may perform the genbox-command for example like this:

> genbox -cp rec\_lipid -cs -o rec\_lipid\_sol -p system

The option -cp is used to define the file, containing the structure, that should be solvated. The option -cs has to be used to define the solvent. With the option -o you define the name of your output file. Furthermore, we recommend to use the option -p and give the name of the topology file, you are already using. After completion of the genbox-command you should visualize your solvated system (here: rec\_lipid\_sol.gro) with an appropriate software, like vmd (http://www.ks.uiuc.edu/Research/vmd/). If your system looks like the example (Fig. [6.1,](#page-65-0) step 3), all is ok and you can go on with neutralizing your system. If your ligand or protein is outward of the water shell, you have to center the actual system in the simulation box using the  $editconf$ -command before performing the solvation process using the file rec\_lipid.gro, containing the lipid-GPCR-complex:

```
> editconf -f rec_lipid.gro -c -o out.gro
```
Rename the file out.gro to rec\_lipid.gro with the help of the mv-command

```
> mv out.gro rec_lipid.gro
```
Now, you may again perform the genbox-command, as mentioned above. If the resulting simulation box looks like the one in Fig. 5.13 everything worked well, but if it looks like Fig. 5.14, the reader is referred to Sect. 5.6.

After solvation, it is recommended, to minimize the system using the commands grompp and mdrun.

```
> grompp -f mini -c rec lipid sol -p system.
>mdrun -v -s.
```
An example parameter file mini.mdp, read by grompp is presented below.

```
;
; mini.mdp
;
\text{cpp} = \frac{1}{\text{lib/cpp}};define = -DPOSRES
constraints = none
integrator = steep
nsteps = 1000;
; Energy minimizing
;
emto1 = 1000
emstep = 0.01;
pbc = xyz;
nstcomm = 1
```
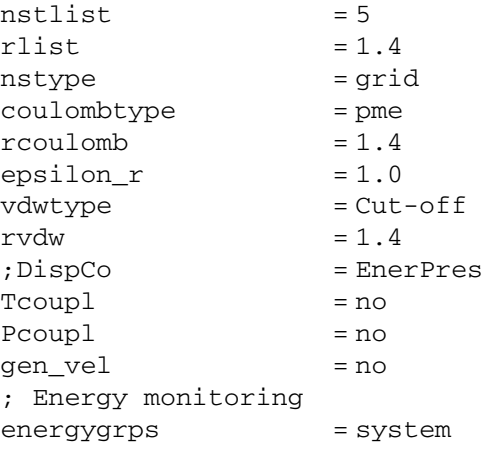

Afterwards, you can start to neutralize your system (Fig. [6.1,](#page-65-0) step 4). To get information about the total charge of the system, have a look onto the output of the grompp command. Subsequently, you have to think about, which ions and how much you want to put into system. In general, sodium and chlorine ions are used. The concentration of sodium and chlorine ions should be chosen, that approximately physiological conditions are achieved.

Now you can neutralize your system using the command genion, as described in the GROMACS manual (van der Spoel et al. 2005).

After neutralization the system should be minimized again.

> grompp -f mini -c system -p system  $>$ mdrun  $-v$  -s.

If your system is minimized carefully and there are no "bugs", as described in Sect. 3.4.5, the MD simulation should work quite well.

#### **6.4 Molecular Dynamic Simulation of your System**

Now, the molecular dynamic simulation (van Gunsteren et al. 1990) can be started. In general, a MD simulation is divided into two phases: The equilibration phase and the productive phase. What does equilibration phase mean? Even if you put your GPCR very carefully in the lipid bilayer, the interactions between the lipid bilayer and the receptor are not very optimal, lets say, not equilibrated. Furthermore, during the solvation process, the water molecules are put somehow, of course in the correct density, around the lipid-GPCR-complex. But again, the interactions between the water molecules on the one hand and more importantly between the water molecules and the GPCR are not established. This means for example, no hydrogen bonds are established. If you start a molecular dynamic simulation without equilibration, the GPCR may be "destroyed", i.e. for example the helical conformation of the GPCR is not stable. In this case, your simulation results are wrong. In the equilibration phase, the surrounding of the GPCR, the lipid bilayer and the water, should be "equilibrated" around the GPCR without modifying the structure of the GPCR. This can be done, by putting position constraints onto the GPCR. Position restraints were already introduced in context with the minimization of the system. But it has to be taken into account, that in context with molecular dynamics, distinct "equilibration" protocols should be used, in order to perform a successful and well equilibration. At the beginning of the equilibration phase, a rather high force constant  $k_i$  is to be used, but during equilibration, the force constant should be decreased gradually, until a force constant of 0 is attained (Fig. 6.2).

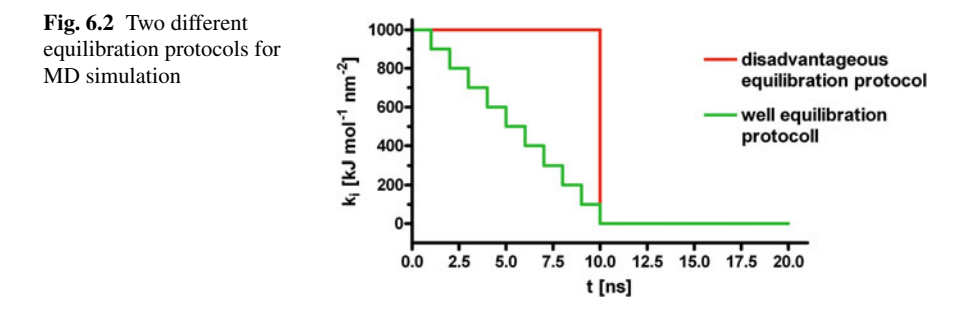

Of course, you can subsequently start each cycle of the equilibration protocol manually. However, it is more comfortable to establish a script equilibrate\_system, which will be presented later on in this chapter.

First, one needs an appropriate position restraint file, which has the file-nameextension itp in general. Therefore one has to decide, which sites should be administered with position restraints. In the following you see a part of  $q$ ro-file containing the coordinates of a protein in the ffG53a6-force-field notation. In the following example, the sites "C", "O", "N" and "H" should be administered with position restraints.

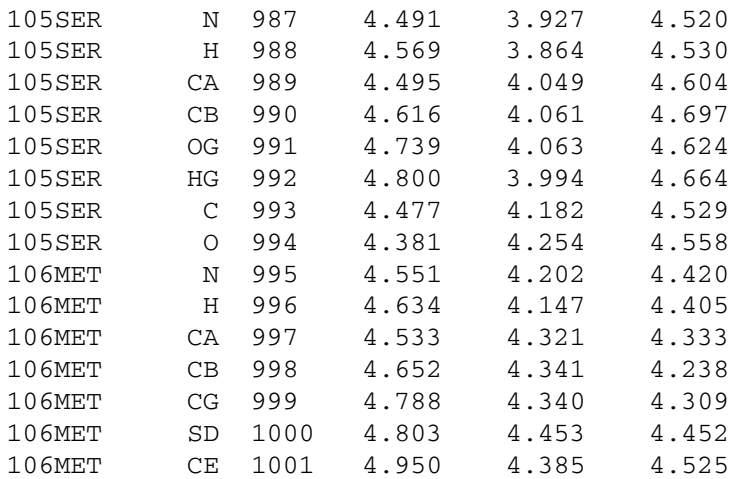

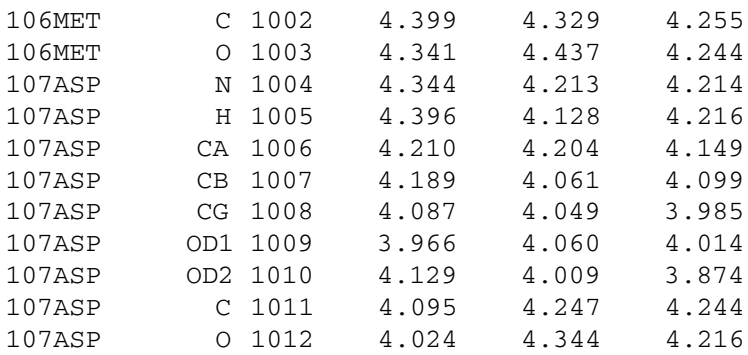

A GROMACS position restraint file starts with the keyword [position\_ restraints] followed by several lines. Each line corresponds to one site and contains five columns:

First column: Number of the site (numbering according to the topology file) Second column: function type

Third column: force constant on the x-coordinate (kJ mol<sup>-1</sup> nm<sup>-2</sup>) Fourth column: force constant on the y-coordinate (kJ mol<sup>-1</sup> nm<sup>-2</sup>) Fifth column: force constant on the z-coordinate (kJ mol<sup>-1</sup> nm<sup>-2</sup>)

Thus, at first, the number of the sites, which should be administered with position constraints has to be determined. The gro-file, which should be analyzed, is named protein.gro, for example. The numbers of the sites, administering with position restraints, should be written into the file site.dat:

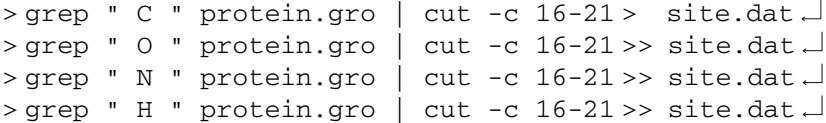

What does this sequence do? The command grep " C " protein.gro for example, looks for all lines in the file protein.gro which contain the string "C ", like shown below.

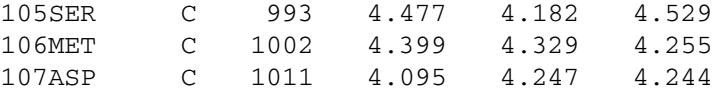

Note, that only lines with a blank before and after the C are printed, because, the pattern for search is "C ". However, you do not see this output on your screen, because the results are connected via the pipe | to the command cut. Why is the command cut used? One needs not the complete line, but only the number of the site. If you have a closer look into protein.gro, you see, that the site numbers are written in the columns 17–20, if the protein contains not more than 9999 sites. The option " $-c$  16-21" cuts the columns 16-21 (including a blank before and after the site number) and redirects the results in to file site.dat. If you would use only one >,

#### [www.allitebooks.com](http://www.allitebooks.org)

the file site.dat is created and the data are written into the new file. But be aware, if a file site.dat is already here in the current working directory, its data will be deleted. If the operator  $\gg$  is used, all new data are appended to site.dat. Now, site.dat should contain the following information:

993 1002 1011

After repeating the analogue commands with regard to O, N and H, the file site.dat should contain the following data:

Because the numbers are not sorted numerically, use the following command to ensure a correct order:

 $>$  sort -n site.dat  $>$  site sort.dat.

To every site, a function type (second column) and a force constant for each coordinate (third to fifth column) has to be added. Therefore, we have to know, how much sites should be administered with position constraints. Because site\_sort.dat does not contain any empty lines the appropriate number can be easily obtained using the command wc:

 $>$  wc  $-1$  site\_sort.dat.

In actual example, there should be 12 lines. Thus, one has to create a new file containing "1 1000 1000 1000", if each force constant should have the value 1000, 12 times. This can be done using the following command:

```
>rm force.dat\Box> set i = 1.
> while (Si < = 12).
> echo "1 1000 1000 1000" >> force.dat \Box> 0 \quad i++> end
```
Now, both files, site\_sort.dat and force.dat can be easily combined, using the command paste:

```
> echo "[position_restraints]" > posre_bb_1000.itp
> paste site_sort.dat force.dat >> posre_bb_1000.itp
```
If you performed all commands correctly, you should have the file posre\_bb\_1000.itp with the following data:

You see, that the command sequence, presented above, is very simple, in order to construct an appropriate file, containing information about position restraints. However, for your equilibration protocol, mentioned above, you will need several itp-files with different force constants. Therefore, the command sequence to generate the itp-file has to be repeated several times. Thus, it would be easier, to write an appropriate shell script.

```
1 #!/bin/tcsh
 \overline{a}3 set fconst = (1000 800 600 400 200 100)
 4 set nr of fconst = $#fconst5
 6 set i = 17
 8 rm site.dat
 9 rm force.dat
10
11 while (\xi i \leq \xi nr_{of} from t)12
13 grep " C " protein.gro | cut -c 16-21 >> site.dat
14 grep " O " protein.gro | cut -c 16-21 >> site.dat
15 grep " N " protein.gro | cut -c 16-21 >> site.dat
16 grep " H " protein.gro | cut -c 16-21 >> site.dat
17
18 sort -n site.dat > site sort.dat
```
```
19
20 set nr_of_res = 'wc -l site_sort.dat|
   cut -d' ' -f1'21
22 set i = 123
24 while (\xi_1 < -\xi)nr of res)
25 echo "1 $fconst[$i] $fconst[$i] $fconst[$i] " >>
    force.dat
26 \quad 6 \quad 1 + +27 end
28
29 echo "[position_restraints]"> posre_bb_$fconst[$i].itp
30 paste site_sort.dat force.dat >>
   posre_bb_$fconst[$i].itp
31
32 rm site.dat
33 rm force.dat
34
35 @ i + +
36
37 end
```
You may name this shell script gen\_posre. After saving the file ensure the execute permission by using the command:

 $>$  chmod u + x gen posre  $\Box$ 

Start your shell script, by typing

```
> gen posre\sqcup
```
The contents of the new itp-files should be proofed using an editor. With this extensive example, you should see that the linux-commands, presented in the corresponding Chap. 11 are very useful in generating and handling large files. However, the lines above only represent a rudimentary shell script which can be expanded in order to be more flexible, like checking, if a file which has to be created, is already there in the directory. Actually, the script gen\_posre does not take care about this. However, you can use and adopt the presented shell script gen\_posre for your own purposes.

Take into account, that the first column in the itp-file has to contain the site numbers of the atoms, which have to be administered with position restraints. The numbering must be according to the numbering in the topology file! You can use the gro-file, as we did in our example, if you have only one protein and if the protein is the first "molecule" in your gro-file. If this is not the case, you are suggested to adopt the script gen\_posre with regard to the topology file. Next distinct parts of a typical GROMACS topology-file, named protein3.top of a protein are shown:

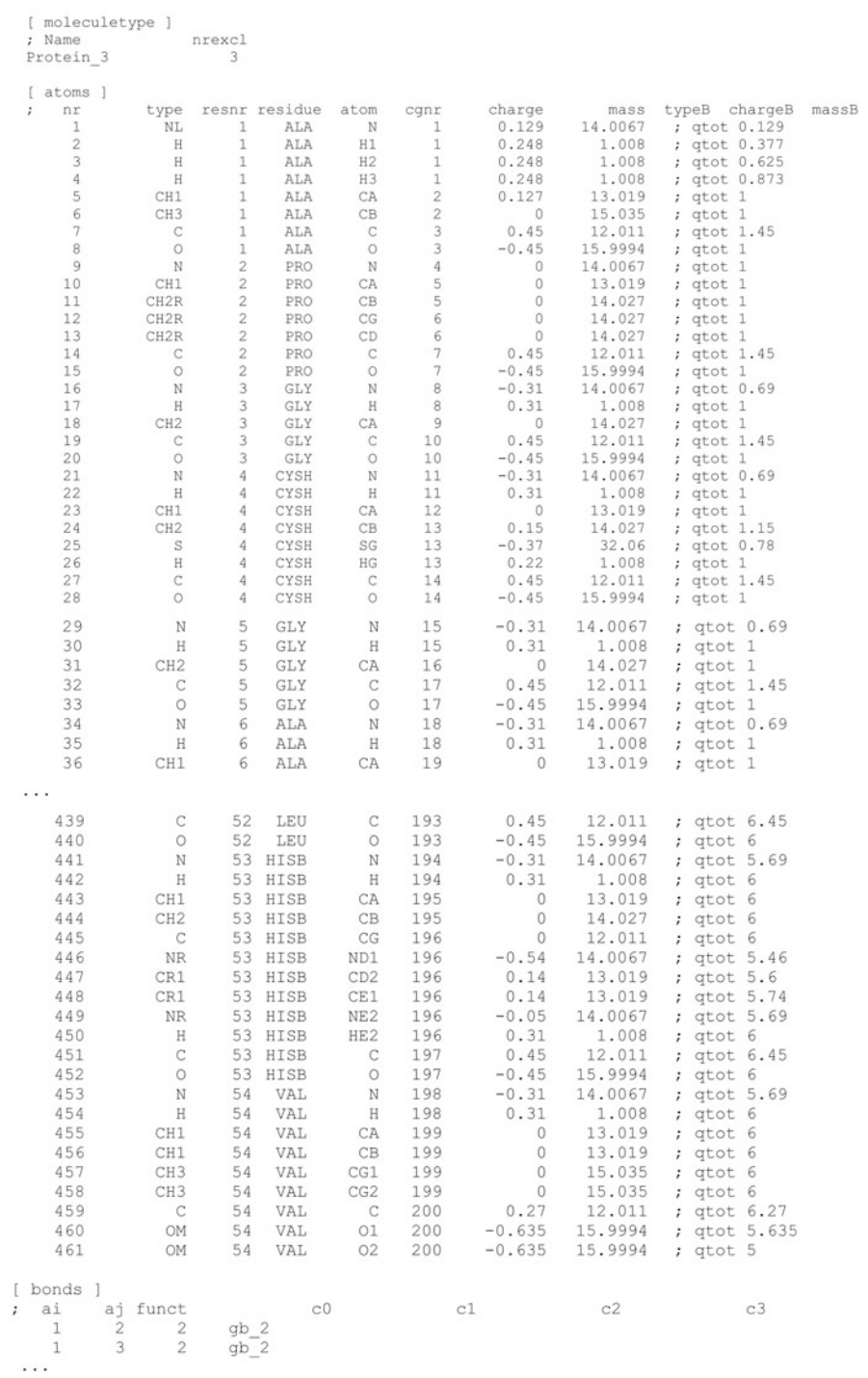

This topology file also consists of all information, which is needed for construction of a position restraint-file. The protein consists of 461 sites, which are defined from line 7–467. Thus, to extract information with regard to site number and atom, the lines 7–467 are important and they can be obtained via the command line:

```
> head -n 467 protein3.top | tail -n 461.
```
If you perform the command, as shown above, you get the output containing 461 lines onto your xterm. However, we are not interested for the whole information of a line. Instead, if only backbone atoms should be administered with position restraints, we have to look for the corresponding site numbers (column title: nr) of the backbone atoms (column title: atom), using the following sequence of commands:

- > head -n 467 protein3.top | tail -n 461 | tr -s ' ' | cut -d ' ' -f2,6 | grep ' C\$' | cut -d' ' -f1 > site.dat
- $>$  head -n 467 protein3.top | tail -n 461 | tr -s ' ' | cut -d' ' -f2,6 | grep ' O\$' | cut -d' ' -f1 >> site.dat
- > head -n 467 protein3.top | tail -n 461 | tr -s ' ' | cut -d ' '-f2,6 | grep ' N\$ ' | cut -d' ' -f1 >> site.dat
- > head -n 467 protein3.top | tail -n 461 | tr -s ' ' | cut -d ' '-f2,6 | grep ' H\$' | cut -d' ' -f1 >> site.dat

The output of the head- and tail-command is directed via pipe to the command tr. The command  $tr$  with the option  $-s'$  ' combines all subsequent white space characters to exactly one. For example

```
echo "xxx xxx" | tr -s ' '
outputs: xxx xxx
```
Thus, line 7, containing information about site 1, may look like that, after using the command tr -s as described above:

1 NL 1 ALA N 1 0.129 14.0067; qtot 0.129

Due to the white space character in column 1, column 2 and 6 are of interest for us: Column 2 in the line above contains information about the site and column 6 in the line above contains information about the type. Thus, the command

```
> head -n 467 protein3.top | tail -n 461 | tr -s ' ' |
cut -d' ' -f2,6
```
would lead to the following output (only the first seven lines are shown):

1 N 2 CA 3 CB 4 C 5 O 6 N 7 CA

Now, we have to look for all lines containing the sites, which should be administered with position restraints. In our case, this is C, O, N and H. This can be achieved by combining the command, explained above, with a corresponding grep command, as shown below:

```
> head -n 467 protein3.top | tail -n 461 | tr -s ' ' |
cut -d ' -f2, 6 | grep ' C\' \sim
```
This command leads to the following output (only the first ten lines are shown):

7 C

Please compare the option of grep with the options, which were used, when dealing the same problem with the  $q\tau o$ -file. In the  $q\tau o$ -file, the search string could be defined as "C". This means, that grep searched all lines, containing a C with a blank before and after the C. But in the actual case, one has to be aware, that there is a blank before the C, but there is no blank after the C, because, the line ends with a new line. Thus, if one searches for "C", all lines with "C", but also with "CA" and "CB" for example, were found. In order to avoid this, a new search criterion has to be found. This might be: Look for all lines containing a  $C$  at the end of a line and with a blank before the C. The can be achieved by grep  $\prime$  C\$', as shown above. The \$ after the search string induces, that grep only searches the string at the end of a line. In order to avoid that the \$ is misinterpreted as variable substitution, the single quotes have to be used instead of double quotes.

For the position restraints, only the number of the corresponding sites is of interest, thus, the long command line above has to be combined at last with the cut-command in the following manner:

```
> head -n 467 protein3.top | tail -n 461 | tr -s ' ' |
 cut -d' ' -f2,6 | grep ' C\' | cut -d' ' -f1
```
The further steps in handling the file  $\text{site}. \text{dat}$  are the same, as already mentioned above.

Supposing the existence of the constraint files created above, the following shellscript equilibrate\_system can be used for equilibration of the simulation box. Be aware that the files system.top, system.gro (minimized simulation box, see Sect.  $(6.3)$ , md  $first$ , mdp (mdp-file for the first equilibration cycle), md.mdp (mdp-file for all following cycles) and the itp-files reside in the same directory as the shell-script.

```
1 #!/bin/tcsh -f
 2
 3 set fconst = (1000 800 600 400 200 100)
 4
 5 set nr of fconst = $#fconst6
7 set i = 18
 9 while ($i < = $nr_of_fconst)
10 mkdir posre_${i}
11 cd posre_${i}
12 cp ../system.top .
13 cp ../posre_bb_$fconst[$i].itp ./posre.itp
14
15 if (\text{Si} == 1) then
16 cp ../system.gro .
17 cp ../md_first.mdp .
18 grompp -f md_first -o md_first -c system
      -p system
19 wait
20 mdrun -v -s md_first -e md_first -o md_first
      -c after_md -g shortlog
21 wait
22 else
23 cp ../md.mdp .
24 \theta k = $i - 1
25 cp ../$posre_$k/after_md.gro ./system.gro
26 grompp -f md -o md -c system -p system
27 wait
28 mdrun -v -s md -e md -o md -c after_md
      -g shortlog
29 wait
30 endif
31 cd ..
32 a + +33 end
```
The grompp input file md\_first.mdp with exemplary parameters is shown below:

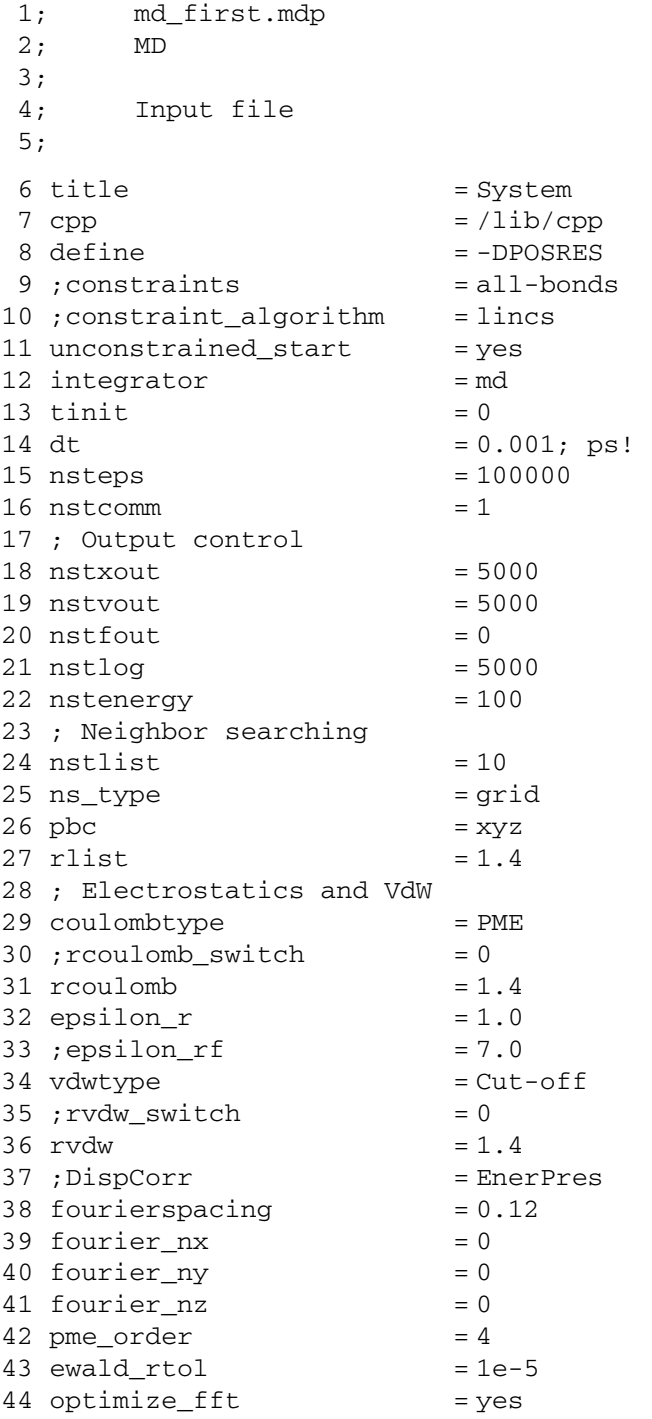

```
45 ; Temperature coupling
46 tcoupl = berendsen
47 tc-grps = system
48 tau t = 0.149 ref t = 298
50 ; Energy monitoring
51 energygrps = system
52 ; Pressure coupling is not on
53 Pcoupl = berendsen
54 pcoupltype = isotropic
55 tau p = 0.5 0.5 0.5 0.0 0.0 0.056 compressibility = 4.5e-5 4.5e-5 4.5e-5 0.0 0.0 0.0
57 ref p = 1.058 ; Generate velocites is on at 298 K.
59 gen vel = yes
60 gen temp = 29861 gen_seed = 173529
```
In the file md.mdp, the parameters unconstrained\_start and gen\_vel should be set no. Afterwards, the productive simulation phase without position restraints can be started.

If the binding-mode of a ligand-receptor-complex should be analyzed via MD simulations, analogous steps, as shown above, have to be performed. Often, it is very useful, to administer the ligand with an equilibration protocol, similar to that, describe above for the receptor.

For analysis of the MD simulation, several GROMACS commands, like g\_energy, g\_hbond, g\_rms and g\_traj, for example, can be used.

It has to be taken into account, that water molecules can penetrate into the bindingpocket and mediate interactions between the ligand and receptor, as illustrated in Fig. 6.3.

**Fig. 6.3** Internal water molecules mediate the interaction between ligand and receptor

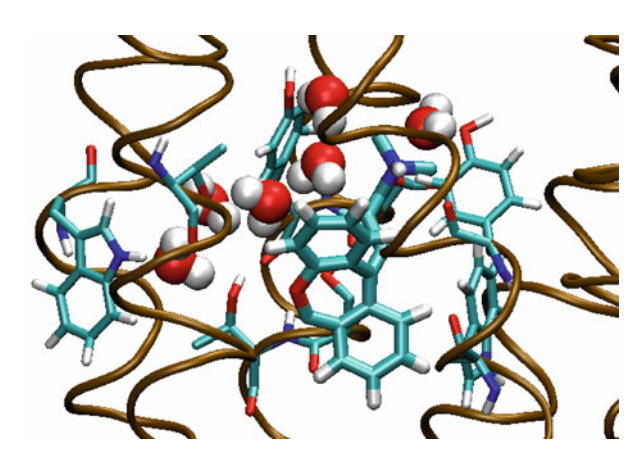

# **Chapter 7 Calculation of Gibbs Energy of Solvation**

# **7.1 Theory – Link Between Microscopic and Macroscopic World**

In the next chapters, a short summary with regard to link the microscopic and macroscopic world is given. For a more detailed description, the reader is referred to the literature (van Gunsteren and Berendsen 1987; Jensen 1999; Frenkel and Smit 2002; van der Spoel et al. 2005).

# *7.1.1 Statistical Mechanical Basics*

In this chapter we deal with the problem to connect a model or a microscopic picture of matter to measurable macroscopic quantities. Linking these two worlds represents the only possibility to validate models and gain insight into the molecular processes. Referring to the chapter of thermodynamical basics we established a model for the ligand receptor interaction by formulating the equilibrium

$$
L + R \rightleftharpoons LR \tag{7.1}
$$

characterized by its equilibrium constant, a measurable quantity:

$$
K = \frac{c_{LR}c_o}{c_L c_R} \tag{7.2}
$$

To understand the processes leading to this equilibrium constant on a molecular level, we remember the fundamental equation resulting from the first and second law of thermodynamics in the case of constant pressure and temperature:

$$
\Delta G^o = -RT \ln K. \tag{7.3}
$$

Because we transfer the measurable quantity *K* into the energetic quantity  $\Delta G^{\circ}$  we make the first move to answer our central question. Obviously the next step is the

connection of  $\Delta G^o$  to the interactions which take place when the ligand L leaves its solvation state and enters the receptor R to form the complex LR. This link is given by the concepts of Classical Statistical Mechanics in combination with Quantum Mechanics. As formerly stated (Chap. 1), Quantum Mechanics would be the best choice for describing the behaviour of matter in a microscopic world but up to now it is impossible to handle large biochemical systems. So we use the Classical Statistical Mechanics which uses the Hamiltonian function

$$
H(\vec{p}, \vec{r}) = E_{kin}(\vec{p}) + E_{pot}(\vec{r})
$$
\n
$$
(7.4)
$$

the sum of the total kinetic  $(E_{kin})$  and the potential energy  $(E_{pot})$  as a central function to calculate macroscopic quantities. *H* depends on the momenta  $(\vec{p})$  and the coordinates  $(\vec{r})$  of all species present in the system of interest. Because we are interested in the equilibrium state of a system, *H* depends not explicitly on time. The expression for the kinetic part of  $H$  is the sum over the kinetic energies of all species  $i$ :

$$
E_{kin}(\vec{p}) = \sum_{i} \frac{\vec{p}_i^2}{2m_i}
$$
 (7.5)

where  $m_i$  denotes the mass and  $\vec{p}_i$  the momentum of a particle *i*. The potential energy  $E_{pot}(\vec{r})$  comprises energies resulting from binding interactions, ion-ion, ion-dipole or dipole-dipole interactions. Note, that the Hamiltonian function does not contain variables like the pressure *p* or the temperature *T*. These parameters appear in the expressions of macroscopic quantities like the internal energy *U* of a system with fixed volume, temperature and number of particles, which will read as:

$$
U(V,T,N) = \frac{\sigma_V}{Q_V} \int \dots \int H(\vec{p}_i, \vec{r}_i) \exp\left(-\frac{H(\vec{p}_i, \vec{r}_i)}{kT}\right) d\vec{p}_i d\vec{r}_i \tag{7.6}
$$

where

$$
Q_V = \sigma_V \int \dots \int \exp\left(-\frac{H(\vec{p}_i, \vec{r}_i)}{kT}\right) d\vec{p}_i d\vec{r}_i \tag{7.7}
$$

*k* and *T* denote the Boltzmann constant and the temperature, *N* is the total number of particles in the system and  $\sigma_V$  is a normalisation constant. The integration is extended over all values of the momenta and coordinates of all species *i* present in the system. The quantity  $Q_V$  is called the partition function at constant volume. Having a closer look onto the Eqs. 7.6 and 7.7 *U* is identified as the mean value of the Hamiltonian function *H* over the so called phase space given by all the momenta and coordinates. Referring to a system with fixed pressure, temperature and number of particles we get:

$$
H(p,T,N) = \frac{\sigma_p}{Q_p} \int \int \dots \int (H(\vec{p}_i, \vec{r}_i) + pV) \cdot \exp\left(-\frac{H(\vec{p}_i, \vec{r}_i) + pV}{kT}\right) d\vec{p}_i d\vec{r}_i dV \tag{7.8}
$$

where

$$
Q_p = \sigma_p \int \int \ldots \int \exp\left(-\frac{H(\vec{p}_i, \vec{r}_i) + pV}{kT}\right) d\vec{p}_i d\vec{r}_i dV \tag{7.9}
$$

is the partition function at constant pressure with the normalisation constant  $\sigma_p$ . Equations 7.8 and 7.9 contain the product of the pressure *p* and the volume *V* to transform the internal energy  $U$  into the enthalpy  $H$ , which must not be mixed up with the Hamiltonian function  $H(\vec{p}, \vec{r})$ . The Gibbs energy for a system at constant pressure, temperature and number of particles reads:

$$
G = -kT \ln Q_p. \tag{7.10}
$$

It should be taken into consideration that the Gibbs energy *G* does not represent a mean value, like the internal energy  $U$  or the enthalpy  $H$ , which will lead to new concepts in the calculation of this quantity in the framework of Molecular Dynamics.

So, making use of the concepts of Statistical Mechanics we are able to calculate all important thermodynamical quantities after formulating the potential energy  $E_{pot}$ . We therefore should be able to calculate measurable quantities like the ligand receptor association constant and compare the results with experimental values in order to refine our models.

#### *7.1.2 From Potential Energy to the Chemical Potential*

To calculate the equilibrium constant for the association process, Eq. 7.1, we remember the equation from the chapter of thermodynamical basics:

$$
\Delta G^o = \mu_{LR}^o - \mu_L^o - \mu_R^o. \tag{7.11}
$$

Because the chemical potential of each species *LR*, *L* or *R* means its Gibbs energy per mole in accordance to Eq. 7.10 we have to evaluate the partition function  $Q_p$  for constant pressure and constant temperature of an appropriate system, containing a number of particles *LR*, *L* or *R*, which equals the Avogadro number  $N_A$ , considering the particular reference state. After defining the potential energy  $E_{pot}(\vec{r})$  we have to integrate over the whole phase space, which indeed is a very difficult task as this function will not be given in a simple analytical form. There are attempts to solve this problem with the so-called Monte Carlo method (Metropolis 1987; Bouzida et al. 1992), but this procedure takes a lot of time and the results very often are not satisfactory. For large biochemical systems, the Molecular Dynamics is a widely accepted alternative (Christen and van Gunsteren 2008). This concept uses the Newton equation of motion to follow the evolution of an arbitrary system with time, i. e. we will monitor all properties of interest, for example the potential and kinetic energy of our system, in their dependence of time. But now another problem arises in defining the equilibrium state and calculating the corresponding macroscopic quantities *U*, *H* and *G*.

First we postulate the equality between the mean values in phase space and the mean on time scale from MD calculations, which is applicable for the quantities *U* and *H*. Having a look on Eq. 7.10 we see that this concept does not hold for the Gibbs energy. So there is no simple possibility to calculate this important quantity and therefore no way to estimate the equilibrium constant on the base of Molecular Dynamics. To overcome this problem, the concept of perturbation with respect to the potential energy is introduced. Suppose we have a system at constant pressure, temperature and constant number of particles. We indicate this state as state "1" and according to Eq. 7.9 the partition function  $Q_p(1)$  for an arbitrary species is given by the equation:

$$
Q_p(1) = \int \int \ldots \int \exp\left(-\frac{H(1)(\vec{p}_i, \vec{r}_i) + pV}{kT}\right) d\vec{p}_i d\vec{r}_i dV. \tag{7.12}
$$

Now assume the Hamiltonian energy of our system has changed to state "2" by variation of the particle interactions for example. We will then write the partition function  $Q_p(2)$ :

$$
Q_p(2) = \int \int \ldots \int \exp\left(-\frac{H(2)(\vec{p}_i, \vec{r}_i) + pV}{kT}\right) d\vec{p}_i d\vec{r}_i dV. \tag{7.13}
$$

Calculating the Gibbs energy for example of state "2" according to Eq. 7.10 yields:

$$
G(2) = -kT \ln Q_p(2). \tag{7.14}
$$

Let us reformulate this equation in the following way:

$$
G(2) = -kT \ln \left( \frac{Q_p(1)Q_p(2)}{Q_p(1)} \right).
$$
 (7.15)

To what extent does this mathematical manipulation help us to solve our problem? First we can write the right hand side of Eq. 7.15 in the following form:

$$
G(2) = -kT \ln (Q_p(1)) - kT \ln \frac{Q_p(2)}{Q_p(1)}
$$
\n(7.16)

and making use of Eq. 7.10, we have

$$
G(2) = G(1) - kT \ln \frac{Q_p(2)}{Q_p(1)}.
$$
 (7.17)

Next we will reformulate  $Q_p(2)$ :

$$
Q_p(2) = \int \int \ldots \int \exp\left(-\frac{H(2)(\vec{p}_i, \vec{r}_i) + pV - (H(1)(\vec{p}_i, \vec{r}_i) + pV)}{kT}\right)
$$
  
 
$$
\cdot \exp\left(-\frac{H(1)(\vec{p}_i, \vec{r}_i) + pV}{kT}\right) d\vec{p}_i d\vec{r}_i dV
$$
 (7.18)

which only means to multiply the integrand of Eq. 7.13 by one. Now, the resultant term  $\frac{Q_p(2)}{Q_p(1)}$  represents the phase mean of the quantity

$$
\exp\left(-\frac{H(2)(\vec{p}_i, \vec{r}_i) + pV - (H(1)(\vec{p}_i, \vec{r}_i) + pV)}{kT}\right).
$$
 (7.19)

This result is very important for the Molecular Dynamics simulation procedure because this phase mean corresponds to the mean in time scale. We follow the time evolution of our system in state "1" and calculate  $H(2)$  for the same set of variables  $\vec{p}_i$  and  $\vec{r}_i$ . The result represents the difference *G*(2)−*G*(1) due to a change in the potential energy between the states 1 and 2. So we are able to use the MD simulation method to calculate a difference of the Gibbs energy for two distinct states of our system with the help of the so-called thermodynamic perturbation formula.

# *7.1.3 The Concept of the Coupling Parameter Within MD Simulations*

The mentioned procedure for calculating the mean according to Eq. 7.18 sometimes leads to convergence problems in MD simulations especially if state "2" energetically is far from state "1". As a workaround to get the term *G*(2)−*G*(1) a stepwise integration based on small differences of the Hamiltonian energies between neighbouring states could be performed. Returning to Eq. 7.10 we introduce a so-called coupling parameter  $\lambda$  which described the state of the system. Therefore, a variation of *λ* indicates a change of the system state and we can write

$$
G(\lambda) = -kT \ln (Q_p(\lambda))
$$
\n(7.20)

where  $Q_p(\lambda)$  reads

$$
Q_p(\lambda) = \int \int \ldots \int \exp\left(-\frac{H(\lambda)\left(\vec{p}_i, \vec{r}_i\right) + p \cdot V}{k \cdot T}\right) d\vec{p}_i d\vec{r}_i dV. \tag{7.21}
$$

Within the framework of the coupling-parameter concept, the Coulomb potential for instance between two sites  $i$  and  $j$  separated by the distance  $r_{ij}$  for example, is defined by the following equation:

$$
E_{el} = \frac{1}{4\pi\,\varepsilon_o r_{ij}} \left( (1 - \lambda) q_i^{(1)} q_j^{(1)} + \lambda q_i^{(2)} q_j^{(2)} \right). \tag{7.22}
$$

Therein, the superscripts (1) and (2) refer to the state 1 and 2, respectively.

A differential small change in *λ*, *dλ* will lead to the following expression for *Qp*:

$$
\frac{dQ_p(\lambda)}{d\lambda} = -\frac{1}{kT} \int \int \cdots \int \frac{dH(\lambda) (\vec{p}_i, \vec{r}_i)}{d\lambda} \cdot \exp\left(-\frac{H(\lambda) (\vec{p}_i, \vec{r}_i) + pV}{kT}\right) d\vec{p}_i d\vec{r}_i dV \tag{7.23}
$$

and according to Eq. 7.10

$$
\frac{dG(\lambda)}{d\lambda} = -\frac{kT}{Q_p(\lambda)} \frac{dQ_p(\lambda)}{d\lambda}
$$
\n(7.24)

where the term  $\frac{dQ(\lambda)}{d\lambda} \frac{1}{Q_p(\lambda)}$  represents a mean value of  $dH(\lambda)(\vec{p}_i, \vec{r}_i)/d\lambda$  and so we are able to calculate  ${}^{dG(\lambda)}\!\!\mathcal{A}_\lambda$  as a function of  $\lambda$  by MD simulation. A numerical integration procedure will yield the desired term *G*(2)−*G*(1). The concept of the coupling parameter  $\lambda$  could be thought as special case of the energy perturbation concept mentioned in the foregoing section.

In the next two sections, we will apply the concept of the coupling parameter to the calculation of the Gibbs energy of solvation for the system ethanol/water and subsequently to the estimation of the equilibrium constant for the ligand binding process.

#### **7.2 Examples – Conceptual and Practical Considerations**

#### *7.2.1 Example 1: Ethanol in Water – Conceptual Considerations*

From a thermodynamic point of view, the desired solvation energy requires the calculation of the reference chemical potentials (at the pressure of 1 bar and the temperature of 298.15 K), when transferring one mole of ethanol from the ideal gas state into the solvent (water), forming an ideal solution of concentration 1 mol/l.

$$
\Delta G_{sol}^o = \mu_{EtOH}^o - \mu_{EtOH}^{o,g}.\tag{7.25}
$$

Applying the coupling parameter concept, we will start from a system state 1, which corresponds to the solution of  $n_{EtOH}$  moles of ethanol and  $n_{H_2O}$  moles of water. In the next step, we will switch off all interactions between ethanol and water, arriving in a system state 2, comprising of the pure solvent and a "solute", which will be considered as an ideal gas. The Gibbs energy corresponding to state 1 will read:

$$
G(1) = n_{EiOH} \left( \mu_{EiOH}^o + RT \ln \frac{c_{EiOH}}{c_o} \right) + n_{H_2O} \left( \mu_{H_2O}^* + RT \ln x_{H_2O} \right). \quad (7.26)
$$

Here, we assume a dilute solution of ethanol in water in order to neglect the interactions between the solute molecules and the influence of remaining ethanol molecules on the interaction of a particular solute molecule with the solvent. This assumption allows omitting the activity coefficients (compare Chap. 10) and so we are able to establish an ideal solution. The reference chemical potential of the solvent  $\mu_{H_2O}^*$ refers to the pure solvent at 1 bar and 298.15 K. The corresponding concentration variable is then given by the mole fraction  $x_{H_2O}$ .

For state 2, we may write:

$$
G(2) = n_{EiOH} \mu_{EiOH}^{o,g} + n_{H_2O} \mu_{H_2O}^* \tag{7.27}
$$

where  $\mu_{EtOH}^{\text{o},g}$  denotes the reference state of the ideal gas ethanol at standard pressure. Taking the difference *G*(1)−*G*(2) we arrive at:

$$
G(1) - G(2) = n_{EiOH} \left(\mu_{EiOH}^o - \mu_{EiOH}^{o,g}\right) + n_{EiOH} RT \ln \frac{c_{EiOH}}{c_o}
$$
  
+  $n_{H_2O} RT \ln x_{H_2O}$  (7.28)

because the terms containing the reference chemical potential for the solvent cancel and the first term within parenthesis of the right hand side of Eq. 7.28 corresponds to the Gibbs energy of solvation. The left hand side of Eq. 7.28 will be calculated with the help of MD-coupling-parameter concept and so requires to set up an appropriate system. In the framework of GROMACS MD simulations, the quantity mole may be replaced by particle numbers. Thus, one mole of some species means one particle of the species in the simulation. To set up the system, one would choose one molecule of ethanol, firstly, to fulfil the requirement of neglecting the formerly discussed interactions, and secondly, to have the desired term  $\mu_{EtoH}^o - \mu_{EtoH}^{o,g}$  isolated on the right hand side of Eq. 7.28. The next problem is the choice of the quantity  $n_{H_2O}$ . Of course, one could try to use a number of water molecules in such a way, that the two concentration terms on the right hand side of Eq. 7.28 would cancel:

$$
RT\left(\ln\frac{c_{EiOH}}{c_o} + n_{H_2O}\ln\frac{n_{H_2O}}{1 \text{ mol} + n_{H_2O}}\right) = 0. \tag{7.29}
$$

The calculated difference *G*(1)−*G*(2) equals the Gibbs energy of solvation in this case. The concentration term  $c_{E,1}$  may be written approximately as

$$
c_{EiOH} = \frac{n_{EiOH} \rho_{H_2O}}{n_{EiOH} M_{EiOH} + n_{H_2O} M_{H_2O}} \tag{7.30}
$$

where the symbols  $M_{EtOH}$  and  $M_{H2O}$  denote the molar masses of the solute and the solvent,  $\rho_{H_2O}$  means the density of water and will be substituted in the case of dilute solution by 1 kg/l. Taking into account  $n_{E,OP} = 1$  mol, we get an equation for estimating  $n_{H_2O}$ , which, after solving numerically, exhibits the result of 18 water molecules. However, for a simulation with periodic boundary conditions, the system comprised of 19 molecules will be too small. So, the question arises, how many water molecules to use and how to treat the concentration terms in Eq. 7.28. To set up a system large enough for an exact simulation, the box size should be as large as possible, i.e.  $n_{H_2O}$  is much larger than  $n_{EtOH}$ ,  $x_{H_2O}$  will be approximately one and the term  $\ln x_{H_2O}$  will reach zero. But if we choose  $n_{EtOH} = 1$  mol and calculate the term  $n_{H_2O}RT$  ln  $x_{H_2O}$  for several numbers of water molecules, we would conjecture the limiting value −*RT*. So, what is the correct result? As we demand a large number of solvent particles, we already see that the logarithm of the mole fraction of the solvent reaches the value zero, but this term is multiplied by the  $n_{H_2O}$  itself. On the one hand, we have a term approaching zero, but on the other hand we have a term getting larger and larger. To achieve the correct result of this product, we have to use the so-called rule of L'Hospital which tells us that the limiting value of the expression will be  $-RT$ . If we choose  $N_{H_2O} = 512$ , we get  $x_{H_2O} = 0.998051$ and  $n_{H_2O}RT \ln x_{H_2O} = -2.476 \text{ kJ}$  per mol ethanol. For  $N_{H_2O} = 3,000$ ,  $x_{H_2O} =$ 0.999667 and  $n_{H_2O}RT \ln x_{H_2O} = -2.477$  kJ per mole ethanol, which is close to the limiting value − *RT* (−2.479 kJ per mole ethanol) at a temperature of 298.15 K. So, a choice of the number of solvent molecules between 512 and 3,000 or higher will lead to a constant term of approximately −*RT* in Eq. 7.28. Now let us have a look onto the concentration term in Eq. 7.28:

$$
n_{EtOH}RT \ln \frac{c_{EtOH}}{c_o}.\tag{7.31}
$$

Setting  $n_{EtOH}$  equal to 1 mol, the value of  $c_{EtOH}$  is determined by the choice of the number of water molecules, which define the system volume. Having  $N_{H_2O} = 800$ , we get a cubic box size of 2.87538 nm at  $T = 298.15$  K and  $p = 1$  bar. The concentration of ethanol for a box volume *V* is then given by

$$
c_{EiOH} = \frac{1 \text{ mol}}{N_A V} \tag{7.32}
$$

with a value of 0.0698 mol/l. The corresponding energy term for 1 mol of ethanol will become *RT* ln  $\frac{c_{E I O H}}{c_o}$  = −6.599 kJ. The experimental value of  $\Delta G_{sol}^o$  is −20.98 kJ/ mol. Thus, the concentration term just calculated, represents a fraction of approximate 30 % and the corresponding solvent term of about 12 %. To reduce the amount of corrections necessary for calculating solvation energies, Villa et al has given a workaround of this problem by taking the number of solvent molecules as 3,000, placed in a cubic box of length 4.5 nm, using a so-called twin-range cut-off distance of 0.8 and 1.4 nm, respectively (Villa and Mark 2002).

The partial charges of the sites of the solutes are adjusted to reproduce the experimental values of the quantity  $\Delta G_{sol}^o$  neglecting the discussed concentration terms. So the calculated difference *G*(1)−*G*(2) directly corresponds to the Gibbs energy of solvation. Referring to our present example, a number of 3,000 water molecules and 1 mol molecule of ethanol gives rise to a mol fraction of water  $x_{H_2O} = 0.999667$ , whereas the molar concentration of ethanol reads as  $c_{E,1} = 0.01822$  mol/l. At a temperature of 298.15 K, the concentration terms of Eq. 7.28 will influence the above mentioned difference of the Gibbs energies by  $RT\left(\ln \frac{c_{E I O H}}{c_o} + n_{H_2 O} \ln x_{H_2 O}\right)$  =  $-12.41$  kJ per mol ethanol, which is about 60 % of the experimental value

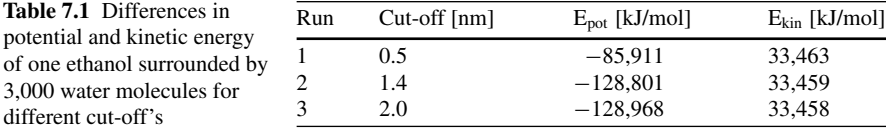

−20.98 kJ/mol (Cabani et al. 1981). Thus, the evaluation of the parameters of any force-field, which should describe properties of solutions in an exact manner, has to consider these facts to avoid artificial effects. As *G*(1)−*G*(2) is the quantity resulting from a simulation, the term to be subject of adjustment is given by:

$$
G(1) - G(2) - RT\left(n_i \ln \frac{c_i}{c_o} + n_{H_2O} \ln x_{H_2O}\right) = n_i \left(\mu_i^o - \mu_i^{o,g}\right) \tag{7.33}
$$

for an arbitrary species *i*.

Another problem arises from the so-called cut-off distance for calculating the coulomb and van der Waals interactions between sites during a MD simulation. Short cut-off distances will fasten the calculation, but lead to more inaccurate results. Using boundary conditions and the PME method, this cut-off must not exceed the half of the cubic box length. To get insight into the consequences for different values of the cut-off distance, we will analyze the total kinetic and potential energy of a system containing 1 molecule of ethanol and 3,000 molecules of water at 1 bar and 298.15 K. For this, we do three independent runs of a 1,000 ps MD simulation and calculate the mean of these energies over a time interval from 500 ps to 1,000 ps with the help of the GROMACS command g\_energy. The result may look like given in Table 7.1:

We see, that the results corresponding to the first cut-off value differ considerably from that of run 2 and 3, which exhibit nearly the same results with respect to the computational error. A 1,000 ps MD simulation with 3,000 water molecules and one molecule of ethanol using a twin-range cut-off between 0.8 and 1.4 nm (Villa and Mark 2002) exhibits a kinetic energy of 33,975 kJ/mol and a potential energy of −130,183 kJ/mol. Both values are different to the values given in Table 7.1 and reflect the importance of the simulation conditions.

## *7.2.2 Example 2: Ligand-Receptor-Complex and Affinity – Conceptual Considerations*

Now let us apply the concept, discussed so far to evaluate the equilibrium constant according to Eq. 7.3. To do so, we must have knowledge about the reference chemical potentials according to Eq. 7.11. To elucidate the application of coupling parameters let us have a look on the system state 1 consisting of  $n<sub>L</sub>$  moles of ligand molecules and  $n<sub>S</sub>$  moles of solvent molecules at a given pressure and temperature. We assume that  $n<sub>S</sub>$  is much larger than  $n<sub>L</sub>$ . Thus, the interactions between the ligand particles may be neglected just as the influence of the ligand molecules on the solvation of a particular ligand molecule. The system state 2 will be defined for all interactions between ligand and solvent particles switched off, so we have a system containing the ligand as an ideal gas and the pure solvent. Making use of the concept of the foregoing section we are able to calculate the difference *G*(2)−*G*(1). We may write the expressions for  $G(1)$  and  $G(2)$  from a thermodynamic point of view:

$$
G(1) = nL \cdot \left(\mu_L^o + RT \ln\left(\frac{c_L}{c_o}\right) + n_S \cdot \left(\mu_s^* + RT \ln\left(x_s\right)\right)\right). \tag{7.34}
$$

Here, again for the solvent, we make use of the reference chemical potential for the pure state of water at 1 bar and 298.15 K.

$$
G(2) = n_L \mu_L^{o,g} + n_s \mu_s^* \tag{7.35}
$$

where  $\mu_s^*$  denote the reference chemical potential of the pure solvent with mole fraction  $x_S$  and  $\mu_L^o$  denotes the reference chemical potential of the ligand as an ideal gas.

Substracting *G*(1) from *G*(2) yields:

$$
G(2) - G(1) = nL \left(\mu_L^{o,g} - \mu_L^o - RT \ln\left(\frac{c_L}{c_o}\right)\right)
$$
  
+ 
$$
n_s \left(\mu_s^* - \mu_s^* - RT \ln(x_s)\right).
$$
 (7.36)

As the terms for the reference potential of the solvent cancel the Eq. (7.36) now reads:

$$
G(2) - G(1) = n_L \left( \mu_L^{o,g} - \mu_L^o - RT \ln \left( \frac{c_L}{c_o} \right) \right) - n_S RT \ln (x_S). \tag{7.37}
$$

Next we will do a similar calculation for the ligand-receptor-complex where the interactions between the ligand and the receptor will be switched off. We define the starting state 3 composed of  $n_{LR}$  moles of ligand-receptor-complexes and  $n_S$  moles of solvent where  $n<sub>S</sub>$  is much larger than  $n<sub>LR</sub>$  and  $n<sub>L</sub>$ . By switching of the interactions between the ligand and the receptor, we arrive at state 4 comprising of the ligand as an ideal gas and the empty receptor located in the solvent. The Gibbs energy of state 3, *G(3)*, and state 4, *G(4)*, are represented by the Eqs. 7.38 and 7.39:

$$
G(3) = n_{LR} \left( \mu_{LR}^o + RT \ln \left( \frac{c_{LR}}{c_o} \right) \right) + n_s \left( \mu_s^* + RT \ln \left( x_s \right) \right) \tag{7.38}
$$

$$
G(4) = n_L \mu_L^{o,g} + n_R \left( \mu_R^o + RT \ln \left( \frac{c_R}{c_o} \right) \right) + n_s \left( \mu_s^* + RT \ln \left( x_s \right) \right). \tag{7.39}
$$

Formulating the difference  $G(4)$ − $G(3)$ , the entire solvent terms cancel and we get:

$$
G(4) - G(3) = n_L \mu_L^{o,g} + n_R \left( \mu_R^o + RT \ln \left( \frac{c_R}{c_o} \right) \right)
$$

$$
-n_{LR} \left( \mu_{LR}^o + RT \ln \left( \frac{c_{LR}}{c_o} \right) \right). \tag{7.40}
$$

Because the ligand, the receptor and the ligand-receptor-complex are charged generally, appropriate counter ions have to be present in an electrically neutral solution. For the discussion of the thermodynamics of the association process, we presuppose, that these counter ions do not influence the formation of the ligand-receptor-complex.

For the process under consideration we have

$$
n_{LR} = n_L = n_R. \tag{7.41}
$$

So, the concentration terms cancel and the difference yields:

$$
G(4) - G(3) = n_L \left( \mu_L^{o,g} + \mu_R^o - \mu_{LR}^o \right). \tag{7.42}
$$

Establishing the difference:

$$
(G(2) - G(1)) - (G(4) - G(3)) \tag{7.43}
$$

will yield the following equation:

$$
(G(2) - G(1)) - (G(4) - G(3)) = n_L \left( \mu_{LR}^o - \mu_R^o - \mu_L^o \right)
$$

$$
- n_L RT \ln \frac{c_L}{c_o} - n_S RT \ln x_S \tag{7.44}
$$

because the terms containing  $\mu_L^{\circ, g}$  cancel. The first expression within parenthesis on the right hand side of Eq. 7.44 equals the desired quantity  $\Delta G^{\circ}$  in the case of  $n_L = 1$  mol. The second and third term represent the corrections analogous to the solvation problem, discussed in this chapter. Applying the concept of the coupling parameter within the framework of MD simulations, we are able to evaluate the equilibrium constant for the association process, Eq. 7.1, according to Eq. 7.24.

# *7.2.3 Example 1: Ethanol in Water – Practical Considerations*

After discussing the theoretical concept in the field of thermodynamics in combination with thermodynamic integration method (coupling-parameter method), we will present the calculation of the Gibbs energy of solvation using the software package GROMACS. Let us exemplary calculate the Gibbs energy of solvation for ethanol in water. Therefore, the following steps have to be performed.

- $\Box$  Construct the molecule, for which the Gibbs energy of solvation should be calculated and save the coordinates as pdb-file
- $\Box$  Contact the PRODRG-Server in order to obtain the GROMACScoordinates as a *gro*-file and the GROMACS-topology as a *top*-file (see Chap. 4)
- $\Box$ Change the size of the simulation box in an appropriate manner
- $\Box$ Minimize your molecule in gas phase (see Chap. 6)
- <span id="page-90-0"></span> $\Box$  Calculate  $\frac{dG}{dx}$  for gas phase via MD simulation, for example via the shell script gibbs energy (see below)
- $\Box$  Center your solute, obtained by item 4 in the simulation box
- $\Box$  Solvate your solute with the desired solvens using the GROMACS command genbox
- $\Box$ Adopt your *mdp*-file for minimization, if necessary
- $\Box$ Minimize your simulation box (solute in solvens)
- $\Box$ Adopt your *mdp*-file for molecular dynamic simulation, if necessary
- $\Box$  Calculate  $\frac{dG}{dx}$  for ethanol in water via MD simulation, for example via the shell script gibbs\_energy (see below)

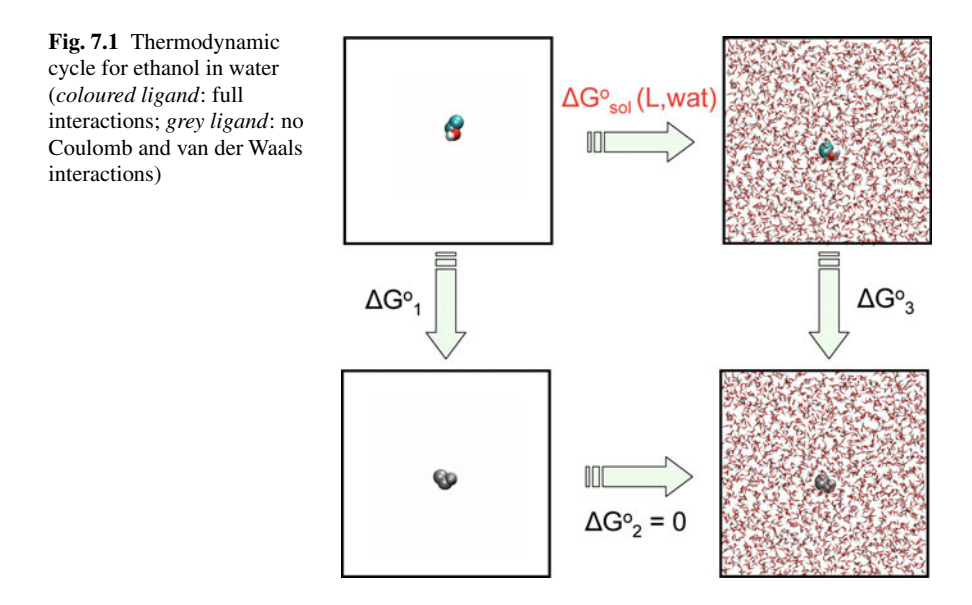

Each of the mentioned items will be explained now step by step: First, generate an appropriate *gro*- and *top*-file for ethanol, as described in detail in Chap. 4. Save the files, shown explicitly in Chap. 4, as ethanol.gro and ethanol.itp. In the next step, one has to modify the topology file ethanol.itp. In the section [ atoms ], only the atom types, charges and masses for the state 1 are defined. To calculate the Gibbs energy of solvation according to the thermodynamic cycle (Fig. 7.1; Villa and Mark 2002), the solute has to be transferred into an ideal gas state by switching of all the Coulomb and van der Waals interactions within ethanol.

The energy, which is necessary to remove all non-bonded internal interactions, like Coulomb- or van der Waals interaction for the solute in vacuum is represented by  $\Delta G_1^o$  (Fig. 7.1). Therefore, all sites of state 1 are mutated gradually into dummy sites, corresponding to state 2. In GROMACS, for example, a dummy is represented

by DUM, where all partial charges and van der Waals interaction parameters are set to zero. Therefore, in the section [ atoms ] three additional columns for type, charge and mass of the dummy sites are necessary. Setting the charges of all solute sites to zero and defining the site type DUM, switches off the Coulomb and van der Waals interactions between the sites of the solute. However, all internal, bonded interactions and masses remain unchanged. The analogous energy term to remove all non-bonded internal interactions for the solute and between the solute and the solvent is described by  $\Delta G_3^o$  (Fig. [7.1\)](#page-90-0), neglecting the concentration terms for ethanol and water as discussed in this chapter in the framework of parameter adjustment. Therefore, the same procedure as mentioned above for  $\Delta G_1^o$  has to be performed. The energy, which is necessary to transfer the dummy solute from vacuum into solvent is described by  $\Delta G_2^o$  (Fig. [7.1\)](#page-90-0). Since there is no interaction of the dummy solute with the remaining system, this value is zero. The values for  $\Delta G_1^o$  and  $\Delta G_3^o$ can be calculated by appropriate MD simulations, as shown later. Subsequently, the Gibbs energy of solvation of ethanol in water  $\Delta G_{sol}^o(EtOH)$  can be estimated via

$$
\Delta G_{sol}^o(EtOH) = \Delta G_1^o - \Delta G_3^o. \tag{7.45}
$$

In the following, the [ atoms ] section of ethanol.itp with the additional column is presented.

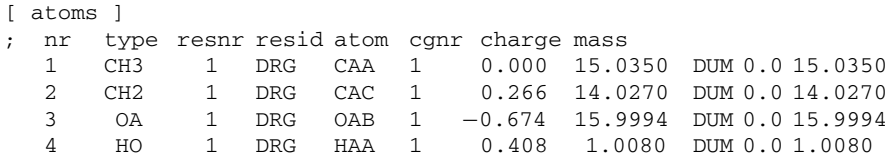

Save this file as  $ethanol.$ itp. Minimize the ethanol and save the resulting file as *ethanol\_gas.gro*. Solvate the minimized ethanol with an appropriate number of water molecules, using the GROMACS commands editconf to center the solvent in the simulation box and genbox for solvation. Minimize the box and save the file as ethanol sol.gro. Now, one can start the simulation to calculate the Gibbs energy of solvation. Therefore, you would have to start a distinct number of subsequent molecular dynamic simulations for discrete values of *λ*. Thereby, it should be taken into account, to perform the calculations at least at eighteen values for  $\lambda$ , for example: 0.0, 0.05, 0.1, 0.2, 0.3, 0.4, 0.45, 0.5, 0.55, 0.6, 0.7, 0.8, 0.9, 0.95, 0.975, 0.99, 0.995 and 1.0. In general, a  $\Delta\lambda$  of 0.1 can be used. But to avoid singularities around 0, 0.5 and 1, at these regions, smaller  $\Delta\lambda$  are recommended, as shown above. It is very useful to perform the calculations for aqueous and gaseous phase as in two different subdirectories aqueous and gaseous. Additionally, for each *λ*-calculation a separate subdirectory in the subdirectory aqueous or gaseous should be used. Surely, you can perform the simulations for each  $\lambda$  manually, but this is very inefficient. Therefore, it is more useful to use the shell script gibbs\_energy, shown below. Using this script, all simulations of the aqueous or gaseous phase can be performed.

```
1 #!/bin/tcsh −f
 2
 3 set n = 18
 4
 5 set base = lambda
 6
 7 set i = 18
 9 set lambdas = (0.0 0.05 0.1 0.2 0.3 0.4 0.45 0.5
   0.55 0.6 0.7 0.8 0.9 0.95 0.975 0.99 0.995 1.0)
10
11 while (\sin \leq x)12 mkdir ${base} ${i}13 cd ${base} ${i}14 cp ../ethanol.top .
15
16 if (\xi i == 1) then
17 cp ../system_min.gro .
18 cp ../md_first.mdp .
19 grompp −f md_first −o md_first −c system_min
     −r system_min −p ethanol
20 wait
21 mdrun −v −s md_first −e md_first −o md_first
     −c after_md −g shortlog
22 wait
23 else
24 head -n 65 ../md.mdp > ./md.mdp
25 echo "init lambda = $lambdas[$i]" >> ./md.mdp
26 \theta k = $i - 1
27 cp ../${base} $k/after md.gro ./system min.gro
28 grompp −f md −o md −c system_min −r system_min
     −p ethanol
29 wait
30 mdrun −v −s md −e md −o md −c after_md
     −g shortlog
31 wait
32 endif
33
34 cd ..
35 @ i + +
36
37 end
38
39 set i = 140
```

```
41 while ( $i < = 18 )
42 tail -n 100001 lambda_${i}/dgdl.xvg
  > lambda_${i}/dgdl.dat
43 echo "$i 'average_gibbs lambda_${i}/dgdl.dat' "
   >> lambda_gibbs.dat
44 a i + +45 end
```
Before the script gibbs\_energy can be started, the execute permission for the user has to be set using the following command:

```
> chmod u + x gibbs_energy \sim
```
Following, an exemplary mdp-file, named md\_first.mdp for calculation in aqueous phase is given. We like to suggest explicitly, that the simulation parameters may be adopted by the user as appropriate for the simulation problem. In the mdp-file shown below, the parameter init\_lambda is set to zero for the first calculation with full interactions. The file *md.mdp* is identical with the file md\_first.mdp, only the parameter unconstrained\_start is set to yes and gen\_vel is set to no. In the script gibbs\_energy (see above), line 24 and 25, the last line of the file md.mdp is adopted with regard to the actual value of  $\lambda$  in the parameter init\_lambda (line 66 in md.mdp). For calculation in gaseous phase, the *mdp*-files have to be adopted in an appropriate manner.

```
1; md_first.mdp
2; MD
3;
4; Input file
5;
6 title = Ethanol in water
7 \text{ cpp} = /lib/cpp8 ;define = −DPOSRES
9 ; constraints = all-bonds
10 ; constraint algorithm = lincs
11 unconstrained start = yes
12 integrator = md
13 \text{ tinit} = 014 \text{ dt} = 0.001; \text{ ps!}15 nsteps = 100000
16 nstcomm =117 ;Output control
18 nstxout = 5000
19 nstvout = 500020 nstfout = 021 nstlog = 5000
22 nstenergy = 100
```

```
23 ;Neighbor searching
24 nstlist = 1025 ns_type = grid
26 pbc = xyz27 rlist = 1.428 ;Electrostatics and VdW
29 coulombtype = PME
30 ; rcoulomb_switch = 0
31 rcoulomb = 1.432 epsilon r = 1.0
33; epsilon_rf = 7.034 vdwtype = Cut-off
35; rvdw switch = 036 \text{ rvdw} = 1.437 ;DispCorr = EnerPres
38 fourierspacing = 0.12
39 fourier_nx = 040 fourier_ny = 0
41 fourier_nz = 0
42 pme_order = 443 ewald rtol = 1e-5
44 optimize fft = yes
45 ; Temperature coupling
46 tcoupl = berendsen
47 tc-grps = LIG SOL
48 tau t = 0.1 0.1
49 ref t = 298 298
50 ; Energy monitoring
51 energygrps = LIG SOL
52 ; Pressure coupling is not on
53 Pcoupl = berendsen
54 pcoupltype = isotropic
55 tau_p = 0.5 0.5 0.5 0.0 0.0 0.0
56 compressibility = 4.5e-5 4.5e-5 4.5e-5 0.0
                   0.0 0.0
57 \text{ ref}_p = 1.0
58 ; Generate velocites is on at 298 K.
59 \text{ gen\_vel} = yes
60 gen_temp = 298
61 gen_seed = 173529
62 ; Free Energy Calculation
63 free energy = yes
64 \text{ sc-alpha} = 1.5
65 sc-power = 266 init lambda = 0.0
```
<span id="page-95-0"></span>The files dgdl.dat, created by gibbs\_energy contain two columns. The first column represents the time and the second one the values  ${}^{dG}\!/\!_{d\lambda}$ . To calculate the mean of *dG*-*dλ* at one *λ*, the gawk-script average\_gibbs, presented below, can be used:

```
#!/usr/bin/gawk -f
BEGIN \{s = 0; n = 0\}{n + +; s = s + $2}END {print s/n}
```
ethanol in water

Before the script average\_gibbs can be started, the execute permission for the user has to be set using the following command:

```
> chmod u + x average gibbs \Box
```
Additionally, average\_gibbs must reside in the same directory, as gibbs\_ energy, because average gibbs is started in line 43 of gibbs energy. Thus, after gibbs\_energy has completed, a file named lambda\_gibbs.dat is created, containing  $\lambda$  in the first column and the mean of  $dG_{\lambda\lambda}$  in the second column. With the help of the script integrate, shown later on, the integration can be performed.

The calculation for ethanol in water, ethanol in vaccuo and ethanol for the transfer from vaccuo into aqueous phase, may lead to *dG*-*dλ* as function of *λ* at a temperature of 293.0 K as shown in Figs. 7.2, [7.3](#page-96-0) and [7.4.](#page-96-0)

To be able to calculate the Gibbs energy of solvation, the integral for the corresponding curve has to be determined. For integration you can use distinct software products, like xmgrace (http://plasma-gate.weizmann.ac.il/Grace/). However, after long simulations, the data sets might be too large and it might be very time consuming to perform the integration with such software. In this case, you can use your own C-code or gawk. Thus, in the following it is shown, how to write an integration routine by yourself. In literature, a large number of numeric methods with regard to numeric integration are described, like the Simpson's rule or the trapezoidal rule. A

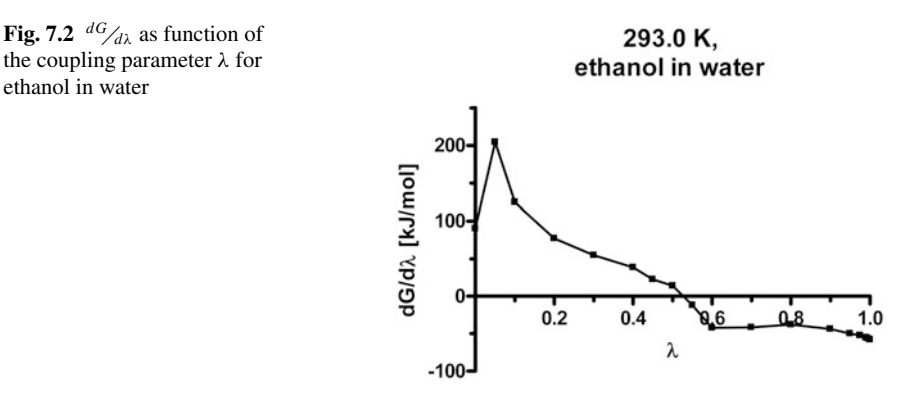

<span id="page-96-0"></span>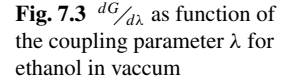

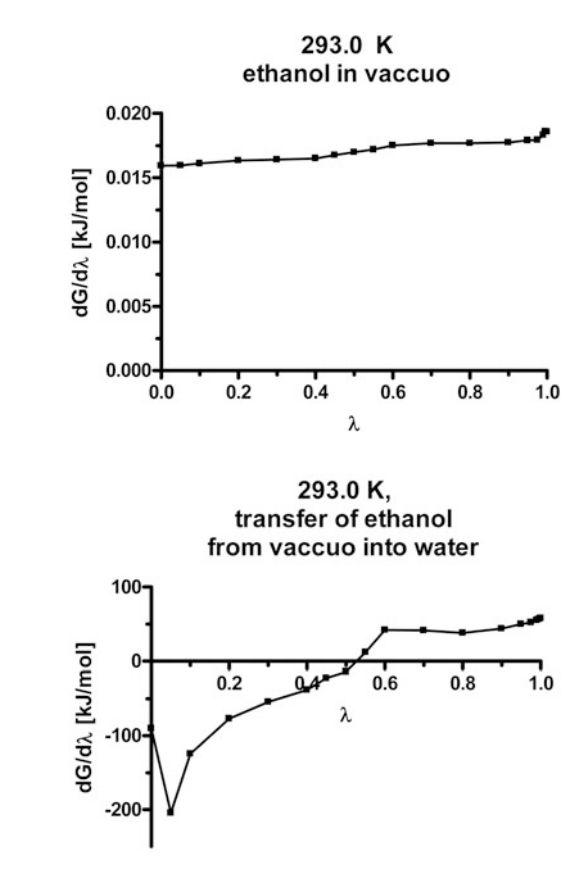

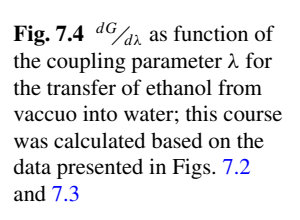

very simple and stable numeric method is the trapezoidal rule, and thus, we focus onto this.

The formula for the trapezoidal rule is given by Eq. 7.46:

$$
\int_{x_0}^{x_0+h} f(x)dx \approx \frac{h}{2} \cdot (f(x_0) + f(x_0 + h)).
$$
\n(7.46)

Via summation over all intervals, Eq. 7.47 is obtained:

$$
\int_{x_0}^{x_n} f(x)dx \approx h \cdot \left[ \frac{f(x_0)}{2} + f(x_1) + f(x_2) + \ldots + f(x_{n-1}) + \frac{f(x_n)}{2} \right].
$$
 (7.47)

Be aware, that the equation, mentioned above, is only valid, if *n* intervals of equal width are used! In all other cases, a modified formula has to be used:

$$
\int_{x_l}^{x_n} f(x)dx \approx \frac{1}{2} \sum_{i=1}^{n-1} ((x_{i+1} - x_i) (f(x_{i+1}) + f(x_i))).
$$
 (7.48)

| $\alpha$ . The state of $\alpha$ is the state of $\alpha$ is the state of $\alpha$ |          |           |           |          |          |          |
|------------------------------------------------------------------------------------|----------|-----------|-----------|----------|----------|----------|
| λ                                                                                  | 0.00     | 0.05      | 0.10      | 0.20     | 0.30     | 0.40     |
| $dG/d\lambda$ [kJ/mol]                                                             | $-90.02$ | $-204.43$ | $-124.34$ | $-76.86$ | $-54.48$ | $-38.24$ |
| λ                                                                                  | 0.45     | 0.50      | 0.55      | 0.60     | 0.70     | 0.80     |
| $dG/d\lambda$ [kJ/mol]                                                             | $-22.34$ | $-13.78$  | 11.96     | 41.98    | 41.61    | 37.91    |
|                                                                                    | 0.90     | 0.95      | 0.975     | 0.99     | 0.995    | 1.00     |
| $dG/d\lambda$ [kJ/mol]                                                             | 43.95    | 50.02     | 52.40     | 55.31    | 56.47    | 57.90    |

**Table 7.2** Derivative of the Gibbs energy with respect to the coupling parameter for the transfer of ethanol from vacuum into water at 293.0 K

Therein,  $x_0$  corresponds to the lower bound of integration and  $x_n$  to the upper bound of integration

Now, let us apply this integration method to the example ethanol in water, shown above, in order to calculate the solvation energy. The data, presented in Fig. [7.4,](#page-96-0) are given in Table 7.2 and represent the derivative of the Gibbs energy with respect to *λ* as a function of *λ*.

The integration can easily be performed using Eq. 7.48 with the following gawk-script, named integrate:

#!/usr/bin/gawk -f BEGIN  ${s = 0; n = 0; OFS = " " }$  ${n + +; x[n] = $1; y[n] = $2}$ END  $\{for(i=1;i\leq n;i++)\}$  $s += 0.5*(x[i + 1] - x[i])*(y[i + 1] + y[i]);$ print "dG\_solv=",s," kJ/mol"}

Now, you can open an editor, write the command sequences into the editor and save the file with the name integrate. To test this script, you should first change your file access rights, using the following command:

> chmod  $u + x$  integrate  $\Box$ 

Next, create a file, containing the data shown in Table 7.2. In this example, we name the file ethanol sol.dat, which should look like this:

0.00 −90.02 0.05 −204.43 0.10 −124.34  $0.20 -76.86$ 0.30 −54.48 0.40 −38.24  $0.45 -22.34$ 0.50 −13.78 0.55 11.96 0.60 41.98 0.70 41.61

0.80 37.91 0.90 43.95 0.95 50.02 0.975 52.40 0.99 55.31 0.995 56.47 1.00 57.90

For integration, perform the following command:

 $>$  cat ethanol sol.dat | integrate  $\Box$ 

The output should like this:

dG\_solv = −20.7068 kJ/mol

Sometimes it might be the case, that you have no pure dat-file, containing the two columns, as given in ethanol\_sol.dat. Perhaps you have a xvg-file – xvg-files are often an output of GROMACS. Here you see an example-file ethanol\_sol.xvg.

```
# This file was created Thu Dec 11 11:43:19 2008
# by the following command:
# mdrun −v −s md −e md −o md −c after_md −g shortlog
#
# mdrun is part of G R O M A C S:
#
# GROwing Monsters And Cloning Shrimps
#
@ title "dG/d\81\4"
@ xaxis label "lambda"
@ yaxis label "dG/d\8l\4 (kJ mol\S−1\N[\8l\4]\S−1\N)"
@ TYPE xy
0.00 −90.02
0.05 −204.43
0.10 −124.34
0.20 −76.86
0.30 −54.48
0.40 −38.24
0.45 −22.34
0.50 −13.78
0.55 11.96
0.60 41.98
0.70 41.61
0.80 37.91
0.90 43.95
0.95 50.02
0.975 52.40
```
<span id="page-99-0"></span>0.99 55.31 0.995 56.47 1.00 57.90

In this case, you cannot use the command shown above. Here, you have two alternatives: First, you delete all lines, except the data lines. Or secondly, and more elegant

 $>$  grep -v '<sup>^</sup>[#@]' ethanol sol.xvg | integrate  $\Box$ 

What does this command do? If you take a closer look onto the file ethanol\_ sol.xvg, shown above, you see, that additionally to the data lines, there are lines starting with the symbol # or @. These lines have to be deleted, which can be done with the command

```
> grep -v ' [#@]' ethanol sol.xvg \Box
```
The option  $-v$  inverts grep's search: all lines, not containing one of the characters # or @ in the specified pattern at the beginning of the line, indicated by <sup>∧</sup>, will be printed and may be used as input to the command integrate (see Chap. 11).

Additionally, calculations of Gibbs energy of solvation can be performed at different temperatures. This allows to calculate enthalpy and entropy of solvation. You can do so for example with ethanol in water. In Table 7.3, the predicted temperature dependence of the Gibbs energy of solvation of ethanol in water is shown.

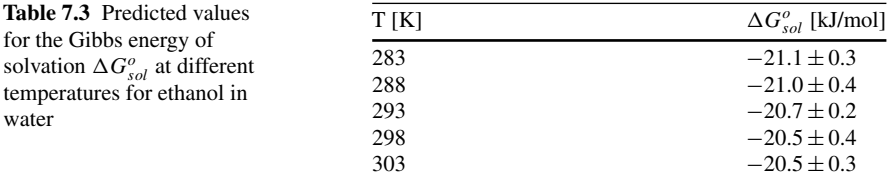

For calculation of enthalpy and entropy of solvation, the following Eq. 7.49 can be used for linear fit to obtain:  $\Delta H_{sol}^o$ ,  $\Delta S_{sol}^o$ , and  $\Delta C_{p,sol}^o$ :

$$
\Delta G_{sol}^o(p,T) = \Delta H_{sol}^o(p,T_o) + \Delta C_{p,sol}^o \cdot (T - T_o)
$$

$$
-T \cdot \left( \Delta S_{sol}^o(p,T_o) + \Delta C_{p,sol}^o \cdot \ln\left(\frac{T}{T_o}\right) \right). \tag{7.49}
$$

Usually, the fit can be performed with adequate software. Besides that, you can program a leastsquare method by yourself.  $T<sub>o</sub>$  was set to 293 K. After fitting, the following thermodynamic parameters were obtained for a temperature of 293 K (Table 7.4):

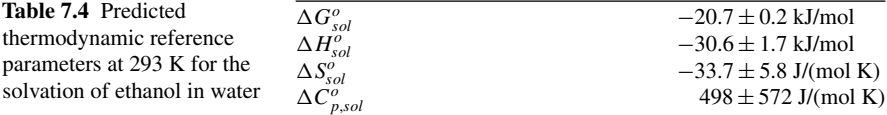

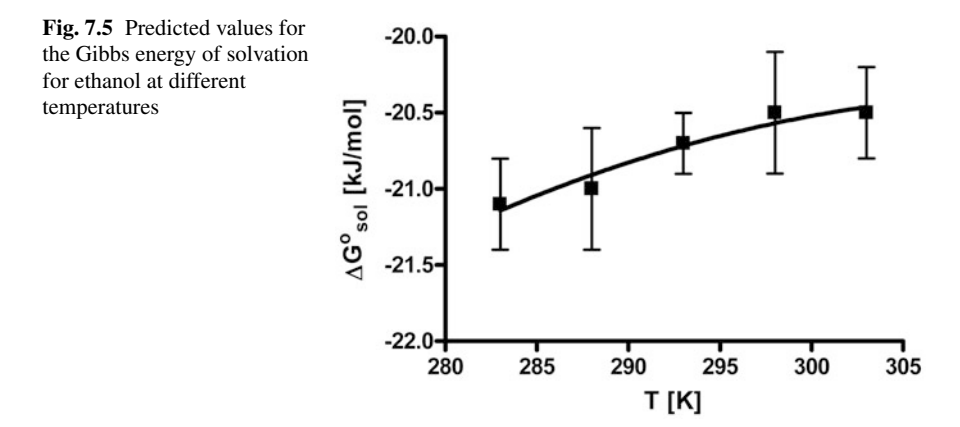

The data points and the corresponding fit are shown in Fig. 7.5.

Alternatively to the method presented above, method 1, for calculation of the Gibbs energy of solvation, a second method  $-$  method  $2 -$  can be used: To transfer gaseous ethanol from ideal gas state at 1 bar and an arbitrary temperature into pure solvent, to obtain an ideal solution of ethanol in water, which corresponds to the difference *G*(1)−*G*(2) (cf. Eq. 7.37) the following mdp-file has to be applied:

```
;
; MD
;
; Input file
;
title = Ethanol in water
\text{cpp} = \frac{1}{\text{lb} \cdot \text{cpp}};define = −DPOSRES
;constraints = all-bonds
;constraint_algorithm = lincs
unconstrained\_start = yes ; or no, as appropriate
integrator = sd1
tinit = 0dt = 0.001 ; ps!
nsteps = 1000000
nstcomm = 1; Output control
nstxout = 1000nstvout = 1000\text{nstfour} = 0nstlog = 1000nstenergy = 1000
; Neighbor searching
```

```
nstlist = 10
ns_type = grid
pbc = xyzrlist = 1.4; Electrostatics and VdW
coulombtype = pme
; rcoulomb switch = 0
r\text{coulomb} = 1.4
epsilon r = 1.0; epsilon rf = 7.0
vdwtype = Cut-off
; rvdw switch = 0rvdw = 1.4;DispCorr = EnerPres
fourierspaceing = 0.135
fourier_nx = 0
fourier_ny = 0fourier_nz = 0
pme\_order = 4
ewald rtol = 1e−5
ewald_geometry = 3dc
optimize fft = yes; Temperature coupling
tcoupl = berendsen
tc-grps = system
tau_t = 0.1
ref t = 298.15
; Energy monitoring
energygrps = system
; Pressure coupling is on
Pcoupl = berendsen
pcoupltype = isotropic
tau_p = 0.5 0.5 0.5 0.0 0.0 0.0
compressibility = 4.5e−5 4.5e−5 4.5e−5 0.0 0.0
                0.0
ref\_p = 1.0
; Generate velocites is on at 298.15 K.
gen_vel = yes
gen\_temp = 298.15gen_seed = 173529
;
free_energy = yes
init lambda = 0delta_{1} = 0.000001
```
 $sc\_alpha$  = 1.5  $sc\_power$  = 2.0 couple-moltype = EtOH  $couple$ -lambda0 =  $vdw$ -q  $couple$ -lambda1 = none  $couple-intramol = no$ 

The last nine lines of this file govern the calculation of  $\Delta G_{sol}^o$ . For an explanation of the keywords and the corresponding values, the reader is referred to the GRO-MACS manual (van der Spoel et al. 2005). The comparison of the integration cycles according to method 1 and 2, presented in Fig. 7.6 shows a good accordance. The Gibbs energy of solvation of ethanol, using method 2 is predicted to be  $(-24.3 \pm 1.7)$ kJ/mol.

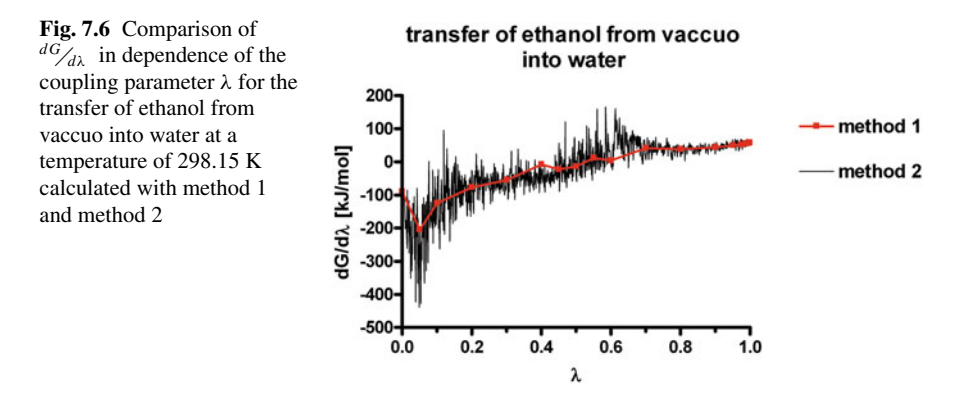

**Experimental data** In general, it is very important to compare properties, predicted by molecular modelling techniques, with experimental data. This is also recommended for predicted thermodynamic parameters, like  $\Delta G_{sol}^o$ ,  $\Delta H_{sol}^o$  or  $\Delta S_{sol}^o$ . A large number of thermodynamic parameters of solvation can be found in literature (Cabani et al. 1981; Abraham 1984). Such comparison of predicted data with known experimental data is necessary to judge the predictive quality of a molecular modelling technique and/or the used force field parameters.

The predicted  $\Delta G_{sol}^o$  value of ethanol (Table [7.4\)](#page-99-0) is in very good accordance with the experimentally determined value (Table [7.5\)](#page-103-0). In contrast, the difference between prediction (Table [7.4\)](#page-99-0) and experiment (Table [7.5\)](#page-103-0) for  $\Delta H_{sol}^o$  and  $\Delta S_{sol}^o$  is larger, than for  $\Delta G_{sol}^o$ . A reason for this difference might be, that the force field parameters were optimized only with regard to  $\Delta G_{sol}^o$ , but not with regard to  $\Delta H_{sol}^o$  and  $\Delta S_{sol}^o$  (Villa and Mark 2002). A more detailed comparison between predicted and experimental  $\Delta G_{sol}^o$  values for analogues of amino acid side chains can be found in literature (Villa and Mark 2002).

<span id="page-103-0"></span>**Table 7.5** Thermodynamic parameters of solvation for ethanol at 25 ◦C (Cabani et al. 1981). The standard entropy of solvation was calculated based on the standard Gibbs energy and enthalpy of solvation

| $\Delta G_{sol}^o$ | $-20.98$ kJ/mol    |
|--------------------|--------------------|
| $\Delta H_{sol}^o$ | $-52.40$ kJ/mol    |
| $\Delta S_{sol}^o$ | $-105.4$ J/(mol K) |

## *7.2.4 Example 2: Gibbs Energy of Binding*

Above, we introduced the calculation of the Gibbs energy of solvation of a ligand in water. However, we are not interested in this value. Rather, in context of GPCRs, we are interested in the Gibbs energy of binding  $\Delta G_{bind}$  of a ligand from aqueous phase into the binding pocket of a GPCR (Fig. 7.7). To calculate this quantity, the concept of thermodynamic integration, already shown for ethanol in water can be used as well.

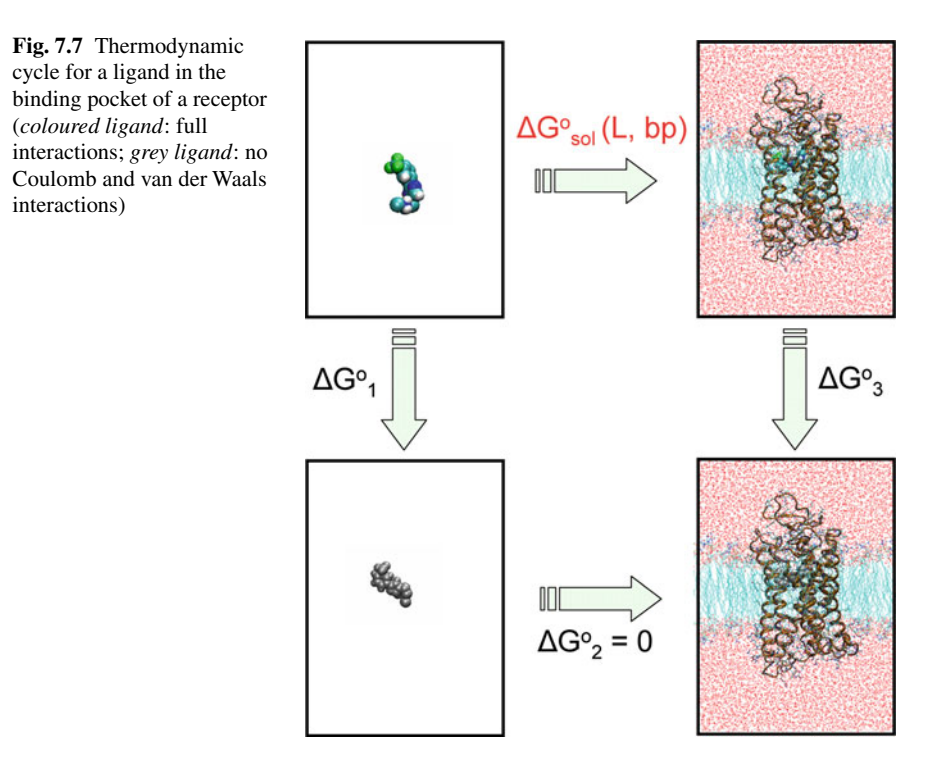

Before you can start to calculate the Gibbs energy of solvation of a ligand in the binding pocket of a GPCR, you have to dock the interesting ligand into the binding pocket and perform molecular dynamic simulations, as described in the corresponding Chap. 6 in order to obtain a stable ligand-receptor-complex. During the thermodynamic cycle, the interaction between the ligand and the surrounding is switched off. In case of a homogeneous surrounding, like water or another solvens

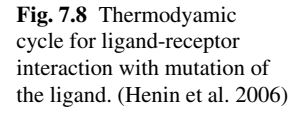

 $\begin{array}{ccccl} & & \mathsf{L}_{\mathsf{aq}} & + & \mathsf{R} & \stackrel{\Delta G_{\mathit{bind}}}{=} & \mathsf{LR} \\ & & \mathsf{L}_{\mathsf{aq}} & + & \mathsf{R} & \downarrow \Delta G_2^{\mathit{mut}} \\ & & \mathsf{L}_{\mathsf{aq}} & + & \mathsf{R}^{\mathsf{mut}} & \stackrel{\Delta G_{\mathit{bind}}^{\mathit{mut}}} {\leftarrow} & \mathsf{LR}^{\mathsf{mut}} \end{array}$ 

this does not matter. But in case of a specific location of the ligand in the binding mode, this might lead to problems: Due to the decreasing interaction between ligand and receptor, the ligand may be able to wander around somewhere in the simulation box. Consequently, the wrong surrounding will be included into the calculation. Thus, it will be very useful in a lot of cases to put slight position constraints onto the ligand, after equilibration in the binding pocket via MD simulation with full interaction.

**Example 2.1** Within a study, addressing the human cholecystokinin-1 receptor, free energy calculations were used to compare predicted changes in Gibbs energy of binding ( $\Delta G_{bind}$ ) with respect to mutation of the ligand (Henin et al. 2006). For this purpose, the authors use the thermodynamic cycle presented in Fig. 7.8.

For calculation of the change in Gibbs energy of binding for mutation of the ligand CCK9, the authors use the following Eq. 7.50.

$$
\Delta G_{bind}^{mut} - \Delta G_{bind} = \Delta G_2^{mut} - \Delta G_1^{mut}.
$$
 (7.50)

A comparison of the experimental and predicted results is given in Table 7.6. In general, the correlation between experimental and calculated data is well. Thus, this method may be useful for predicting the influence of a structural modification within the ligand with regard to binding affinity.

**Example 2.2** Within a pharmacological study, the binding affinity of several phenylhistamines at the human histamine  $H_4$  receptor (h $H_4R$ ) was determined (Wittmann et al. 2011).

The pharmacological data revealed large differences in binding affinity of the six phenylhistamines at hH4R, as shown in Table [7.7.](#page-105-0) In order to explain the pharmacological data, molecular modelling studies were performed. Since the phenylhistamines act as partial agonists at  $hH_4R$ , these compounds were docked into an active state model and subsequently, molecular dynamic simulations were performed, in order to obtain a stable binding mode. The binding mode for two phenylhistaminederivatives is shown in Fig. [7.9.](#page-105-0)

**Table 7.6** Comparison of experimental (exp) and calculated (calc) changes in Gibbs energy of binding with respect to mutations in the ligand CCK9 (Henin et al. 2006). The terms  $\Delta G_{bind}^{\exp}$  and  $\Delta G_{bind}^{calc}$  represent the change in Gibbs energy of binding for structural change of the ligand CCK9

|                           | $K_i$ [nM]       | $\Delta G_{bind}^{exp}$ [kcal/mol] | $\Delta G_{bind}^{calc}$ [kcal/mol] |
|---------------------------|------------------|------------------------------------|-------------------------------------|
| compound CCK9             | $1.38 \pm 0.15$  |                                    |                                     |
| Asp- $8 \rightarrow$ Ala  | $253.8 \pm 11.4$ | $3.2 \pm 0.3$                      | $3.0 \pm 0.7$                       |
| $S-Tyr-3 \rightarrow Tyr$ | $108.8 \pm 4.8$  | $2.7 \pm 0.1$                      | $1.9 \pm 0.4$                       |

298.15 K. (Wittmann et al. 2011)  $R^1$  *R*<sup>2</sup> *pK<sub>i</sub>* (*hH*<sub>4</sub>*R*)

<span id="page-105-0"></span>**Table 7.7** Binding affinities ( $pK_i$ ) of six phenylhistamine derivatives at  $hH_4R$  at a temperature of

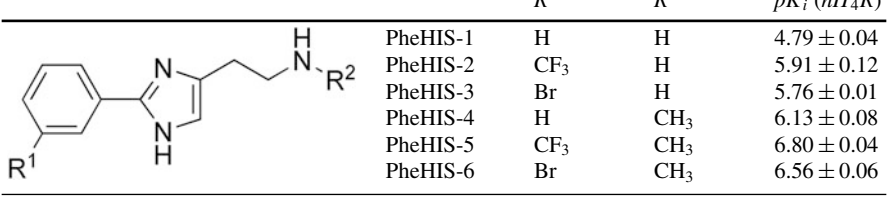

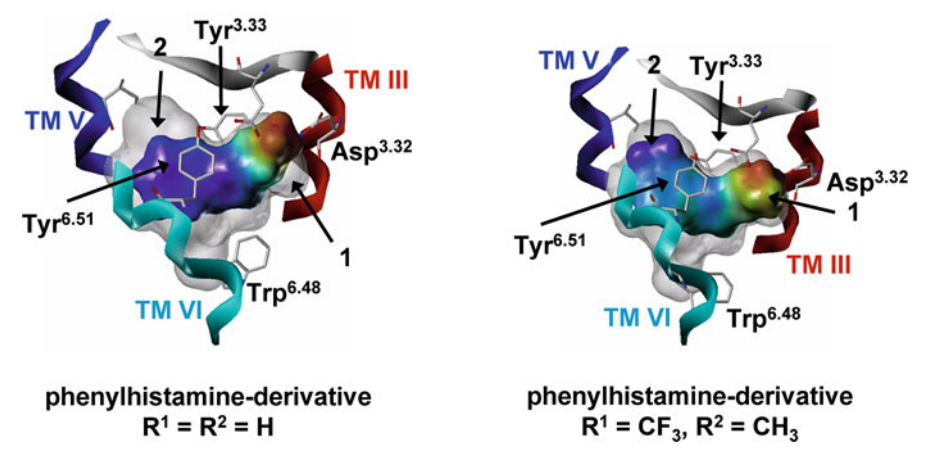

**Fig. 7.9** Binding mode of two phenylhistamine derivatives PH-1 (*left*) and PH-5 (*right*) in the binding pocket of hH4R. (Wittmann et al. 2011, copyright by Springer, with permission from Springer)

In case, that the small phenylhistamine  $(R^1 = R^2 = H)$  is bound to the receptor, two small empty pockets (Fig. 7.9, left: arrow 1 and arrow 2) were identified. If a more bulkier phenylhistamine ( $R^1 = CF_3$ ,  $R^2 = CH_3$ ) is bound to the receptor, the methyl moiety (CH<sub>3</sub>) fits well into pocket 1 (Fig. 7.9, right: arrow 1) and the trifluoromethyl moiety  $(CF_3)$  fits well into pocket 2 (Fig. 7.9, right: arrow 2). Thus, it can be suggested that the additional methyl and trifluoromethyl moieties result in an increase of interaction between the  $hH_4R$  and ligand. This is in good accordance to higher affinity of PH-5 compared to PH-1 (Table 7.7). However, using the thermodynamic integration method, this qualitative explanation could be quantified (Table [7.8\)](#page-106-0).

A correlation of the experimentally determined  $pK_i$  values with the predicted changes in Gibbs energy of solvation for the transfer of the ligands from aqueous phase into the binding pocket of hH4R is presented in Fig. [7.10.](#page-106-0)

As revealed by Fig. [7.10,](#page-106-0) the correlation between predicted and experimental data is quite well. In this case, there is rather no difference, if the predicted  $\Delta \Delta G_{sol}^o$  value for the transfer of the ligand from aqueous phase in to binding pocket of hH4R, or the predicted  $\Delta G_{sol}^o$  value of the ligand in the binding pocket of hH<sub>4</sub>R is correlated with the experimentally determined  $pK_i$  value. However, the more accurate way would be

<span id="page-106-0"></span>**Table 7.8** Calculated Gibbs energies of solvation for phenylhistamines in water, in the binding pocket of  $hH_4R$  and for the transfer of aqueous phase into the binding pocket of  $hH_4R$  at a temperature of 298.15 K. (Wittmann et al. 2011)

|             | $\Delta G_{sol}^{\circ}(L, wat)$<br>[kJ/mol] | $\Delta G_{sol}^o(L, hH_4R)$<br>[kJ/mol] | $\Delta \Delta G_{sol}^o(L, wat \rightarrow hH_4R)$<br>[kJ/mol] |
|-------------|----------------------------------------------|------------------------------------------|-----------------------------------------------------------------|
| $PH-1$      | $-204 \pm 1$                                 | $-477 \pm 15$                            | $-273 \pm 16$                                                   |
| $PH-2$      | $-224 \pm 2$                                 | $-525 \pm 11$                            | $-301 \pm 13$                                                   |
| $PH-3$      | $-215 \pm 2$                                 | $-516 \pm 10$                            | $-301 \pm 12$                                                   |
| $PH-4$      | $-190 \pm 2$                                 | $-512 \pm 19$                            | $-322 \pm 21$                                                   |
| <b>PH-5</b> | $-205 \pm 3$                                 | $-544 \pm 13$                            | $-340 \pm 16$                                                   |
| PH-6        | $-202 \pm 2$                                 | $-517 \pm 19$                            | $-315 \pm 21$                                                   |

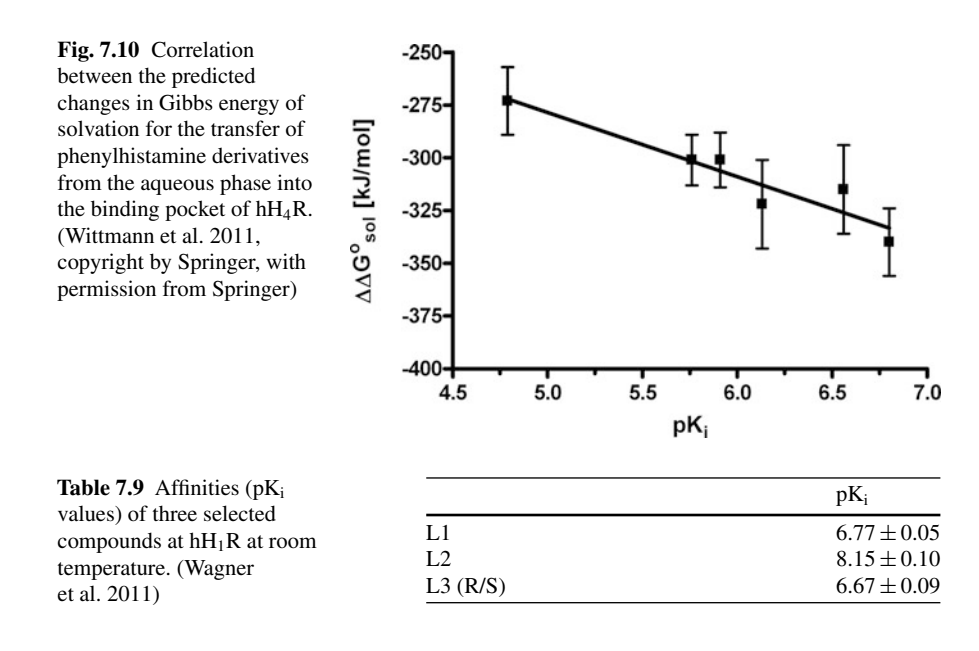

to use the  $\Delta \Delta G_{sol}^o$  value for transfer of ligand from aqueous phase into the binding pocket, because this is exactly the process, which is experimentally determined. Furthermore, one should take into account that there might be systems, where only using  $\Delta \Delta G_{sol}^o$  will lead to a well correlation.

**Example 2.3** A procedure, analogue to example 2.2 just above, was performed within another study addressing the histamine  $H_1$  receptor (Wagner et al. 2011). Within this study, the affinities of selected ligands (Fig. [7.11\)](#page-107-0) to human histamine  $H_1$  receptor were determined (Table 7.9).

Having a look onto the Table 7.9, the affinity of ligand L2 compared to those of ligand L1 and L3 is significantly higher. The corresponding values of the Gibbs energy for the ligand-receptor binding process ( $\Delta \Delta G_{sol}^o(L, wat \rightarrow hH_1R)$ ) from

<span id="page-107-0"></span>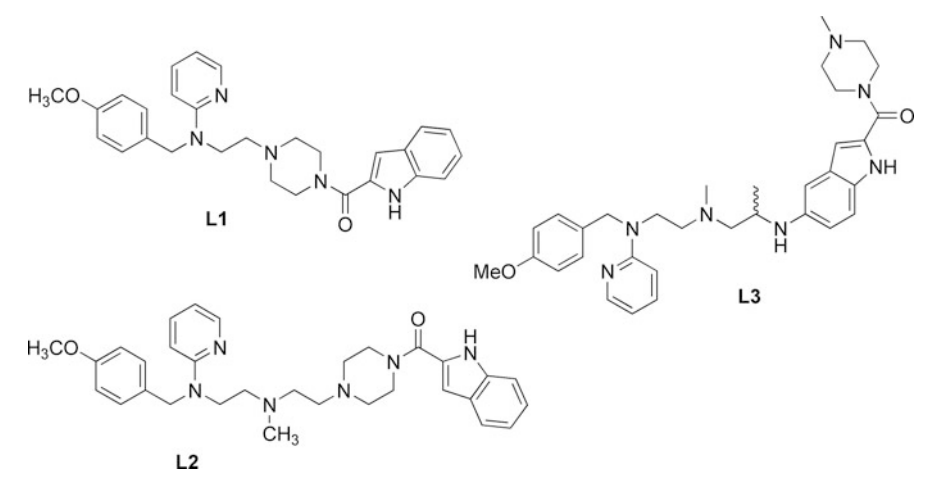

**Fig. 7.11** Structures of selected compounds

**Table 7.10** Calculated Gibbs energies of solvation for selected compounds (Fig. 7.11) in water, in the binding pocket of  $hH_1R$  and for the transfer of aqueous phase into the binding pocket of  $hH_1R$ at a temperature of 298.15 K. (Wagner et al. 2011, copyright by Springer, with permission from Springer)

|       | $\Delta G_{sol}^{\circ}(L, wat)$<br>[kJ/mol] | $\Delta G_{sol}^o(L,hH_1R)$<br>[kJ/mol] | $\Delta \Delta G_{sol}^o(L, wat \rightarrow hH_1R)$<br>[kJ/mol] |
|-------|----------------------------------------------|-----------------------------------------|-----------------------------------------------------------------|
| L1    | $-171 \pm 2$                                 | $-446 \pm 21$                           | $-275 \pm 23$                                                   |
| L2    | $-145 \pm 3$                                 | $-436 \pm 16$                           | $-291 \pm 19$                                                   |
| L3(R) | $-248 \pm 4$                                 | $-515 \pm 18$                           | $-267 \pm 22$                                                   |
| L3(S) | $-243 \pm 3$                                 | $-507 \pm 16$                           | $-264 \pm 19$                                                   |

Table 7.10 are in very good accordance to the trend of the experimental data. Obviously it would be a much simpler task, only to compute the transfer of the ligand from the gaseous state into the binding pocket of the receptor  $(\Delta G_{sol}^o(L, hH_1R))$ (Table 7.10; Wagner et al. 2011). But these data do not reveal the mentioned trend of affinities. Omitting the desolvation process for the ligand would pretend a higher affinity for L3(R/S) than for L2.
## **Chapter 8 Special Topics in GPCR Research**

#### **8.1 Interaction Between a GPCR and the G**α**-subunit**

It is well known that GPCRs couple in the intracellular part with G proteins, which consist of a G $\alpha$ , G $\beta$  and G $\gamma$  subunit. Induced by activation of the GPCR by an agonist the G proteins act as intracellular switches on molecular level turning on intracellular signal cascades. What is known about the interaction of a GPCR with a G protein on molecular level? On the on hand, there is an increasing number of crystal structures of GPCRs described in literature (see Appendix Important Crystal Structures of GPCRs (Source: http://www.pdb.org)) and on the other hand, some crystal structures of heterotrimeric G proteins are known. Recently, the structure of opsin, cocrystallized with a part of the C-terminus of  $G\alpha$  was published (Scheerer et al. 2008). But until 2011, there exists no crystal structure of a complete GPCR-G protein complex. However, within a small number of experimental and theoretical studies, the interactions between GPCR and G protein were investigated (Fanelli et al. 1999; Greasley et al. 2001; Oliveira et al. 2003; Chou 2005; Raimondi et al. 2008). In general, there is only little knowledge about the interactions between GPCR and G protein on molecular level.

In literature, two different models with regard to GPCR-G protein coupling are discussed. This is on the one hand the so called "collision coupling" model. Within this model, it is suggested that only the active receptor interacts with the G protein (Tolkovsky et al. 1978). In contrast, the second model, the so called "precoupling model" suggests that the G proteins interact with the GPCR before the receptor is activated by an (partial) agonist. Thus, GPCR and G protein are pre-coupled. The "precoupling model" is provided by several studies (Alves et al. 2003, 2005; Gales et al. 2006).

By experimental studies, some regions of GPCR and G protein, which interact with each other, were identified. In general it is supposed that a pocket in the intracellular part of the GPCR is opened during activation. And this pocket is suggested to interact with the C-terminus of the Gα subunit (Scheerer et al. 2008; Rasmussen et al. 2011). Furthermore, mutagenesis studies suggest that amino acids of the α4-β6 loop (Bae et al. 1999; Cai et al. 2001) and  $\alpha$ 3- $\alpha$ 5 loop (Grishina et al. 2000) interact with the GPCR. Thus, by experimental studies, some important suggestions with regard to GPCR-G protein interactions could be obtained. However, there occurs

one significant problem: All experimentally detected GPCR-G protein interactions cannot be explained by only one model (Oldham et al. 2008) Thus, two hypotheses are suggested: First receptor dimers might play a role in interaction with G proteins or secondly, a sequential binding model is suggested (Herrmann et al. 2004, 2006).

Besides the experimental studies, a distinct number of modelling studies with regard to GPCR-G protein interactions are available (Fanelli et al. 1999; Greasley et al. 2001; Oliveira et al. 2003; Chou 2005; Raimondi et al. 2008; Strasser and Wittmann 2010b, in press). As already mentioned before, meanwhile, the molecular dynamic simulation of GPCRs in its natural surrounding is state of the art. However, it should be taken into account, that in case of simulating a ligand-receptor-complex in its active state, a pocket in the intracellular part of the GPCR is widely open. Thus, if the intracellular part of the GPCR is not in contact with the  $G\alpha$  subunit, but instead with water, this might lead to artefacts in simulations. Thus, the inclusion of the G protein, or at least a part of it, during active state simulations is recommended. A crystal structure of opsin, cocrystallized with the 11 last amino acids of the C-terminus of  $G\alpha$  is available (Scheerer et al. 2008). Thus, by homology modelling this crystallized system, inclusive the part of the C-terminus of  $G\alpha$ , can be adopted to the interesting system. However, the 11 last amino acids of the C-terminus of  $G\alpha$  represent only a very small part of the whole  $G\alpha$  and there are still important regions of interactions missing. As already mentioned in Chap. 2, in 2011, a crystal structure of the h $\beta_2R$ -G $\alpha\beta\gamma$ -complex, which is shown in Fig. 2.7 was published for the first time (code: 3SN6, http://www.pdb.org) (Rasmussen et al. 2011). Despite the missing of a complete I3-loop and complete C-terminus of the  $h\beta_2R$  in the crystal structure 3SN6 (http://www.pdb.org), this crystal gives a snapshot of one GPCR-Gαβγ-complex, and thus a more detailed insight onto the interaction between a GPCR and a G protein on molecular level. However, due to the hypothesis of sequential binding (Herrmann et al. 2004), as mentioned above, more different GPCR-G protein complexes should be taken into account.

The following part of Chap. 8.1 is mainly based on articles in literature (Strasser and Wittmann 2010b, in press; Copyright by Springer, with permission from Springer).

In general, two strategies for modelling a GPCR-G protein complex are possible: The most simple strategy would be the homology modelling of the complete GPCR-G protein complex based on the crystal structure 3SN6 (Rasmussen et al. 2011). Alternatively, the modeller can try to dock the G $\alpha$ -subunit to the corresponding intracellular part of the receptor manually. But it is very hard to find an optimal complex and during this manual docking process a lot of clashes between GPCR and Gα subunit may occur. Furthermore by manual docking a large number of GPCR-G protein complexes can be received, and the modeller needs a criterion to decide which complex is the best one. Shortly, a manual docking is very unsystematically, and it is not recommended. Instead, a systematic search will lead in an easier way to better results. Thus, a procedure for systematic search should be introduced now: First, a homology model of the interesting GPCR in its active conformation should be generated, as already shown (see Chap. 3). Additionally, a homology model of the corresponding  $G\alpha$  subunit is needed. The homology model of the  $G\alpha$  subunit can **Fig. 8.1** Starting structure for the surface scan between a GPCR and the Gα subunit. (Copyright by Springer, with permission from Springer)

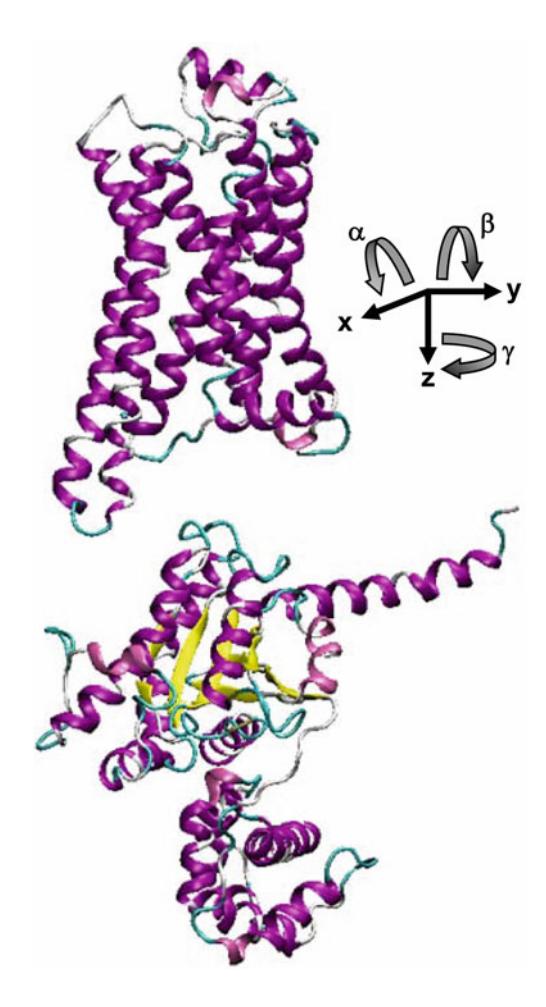

be generated in a similar manner, as described for the GPCRs. For the systematic search, a starting structure of the GPCR-G protein complex is needed. Optimally, the starting structure should be modelled in the following way:

- 1. The vertical axis of the receptor should be aligned in z direction of a coordinate system, thus the interaction surface of the GPCR with the  $G\alpha$  is found in a xy plain (Fig.  $8.1$ ).
- 2. Now the  $G\alpha$  has to be positioned in an optimal manner. Put it in a distinct distance below the intracellular part of the receptor in such way that the C-terminus of  $G\alpha$  points into direction of the open pocket of the receptor in the intracellular (Fig. 8.1). There should be no contact between the sites of the receptor and the Gα subunit.

There is no software for systematic scan of the potential energy surface available. Thus, the modeller has to establish the corresponding software by his own. We recommend that the calculations are carried out on a computer with LINUX. Furthermore we recommend using the programming language C in combination with C-shell scripts. For the energetic calculations every modelling software can be used in general, but GROMACS (http://www.gromacs.org) is the most fast and most flexible one.

A short schematic description of an appropriate source code is illustrated in Fig. 8.2. The coordinates of the whole system, i.e. GPCR and G $\alpha$ -subunit must be read in. In the program code, it should be separated between sites of the receptor and sites of the Gα-subunit. Afterwards, you have to construct an architecture of six interlocking loop constructs. In the first three loops, the  $G\alpha$ -subunit is translated in x-, y- and z-direction and in the last three loops, the Gα-subunit is rotated around the x-, y- and z-axis. Please be aware, that the loops must be ordered in an interlocking manner. A subsequent series each after the other does not result in the desired systematic search. If you want to search on 10 points on each of the six dimensions (three dimensions for translation and three dimensions for rotation), you have to calculate  $10<sup>6</sup>$  points. Within the 6th loop, you have to write out the coordinates of your resulting structure, including receptor and Gα-subunit. Be aware, that only the coordinates of the  $Ga$ -subunit were changed. Afterwards, you can call the  $GROMACS$ 

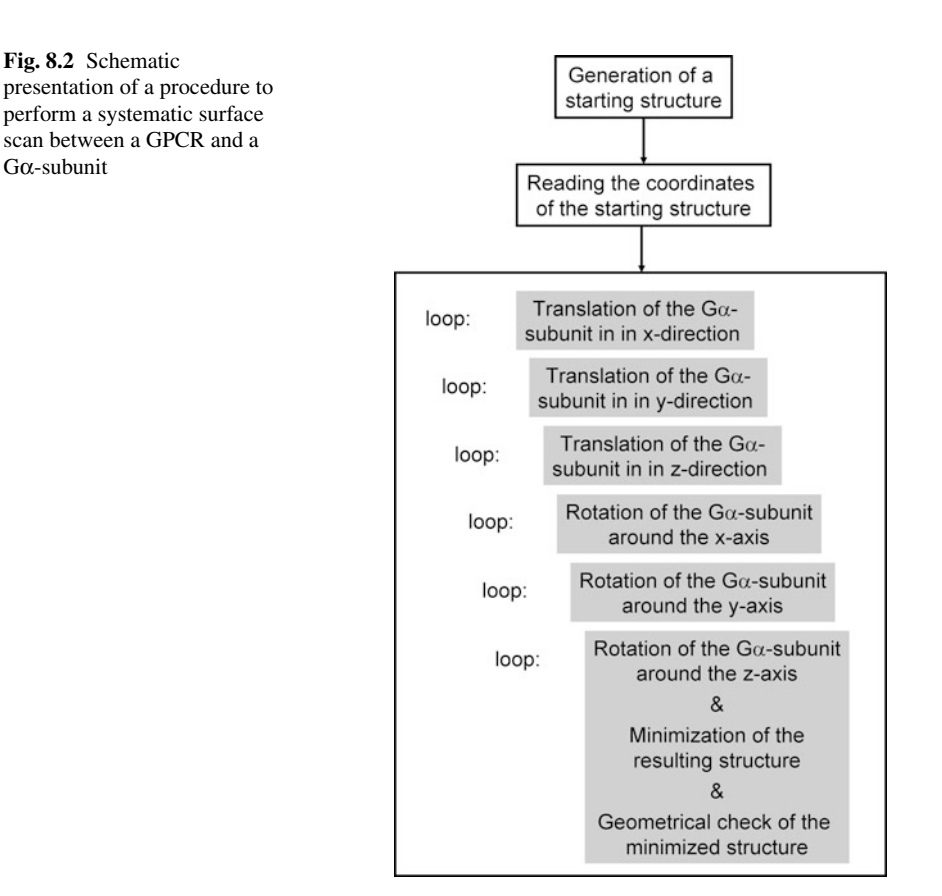

minimization within your C-code. After minimization, you can go back in your Ccode, determine the potential energy of the minimized structure and save the potential energy in an appropriate data structure. Additionally, we strongly recommend to perform a geometrical check of each minimized structure. Especially, in the case, where the Gα-subunit is very close to the receptor, collisions, which were not cleaned by minimization, can occur. It may take some time, until the program code works quite fine, but a full automatization of all steps, due to the large number of structures is necessary and cannot be performed manually. Furthermore, we strongly recommend to split the program code into several modules. For example, one can establish a function for translation, a function for rotation and a function for calling a shell-script with the GROMACS routines for minimization.

As a result of the potential surface scan, one obtains the corresponding potential energy surfaces. A section of the potential surface with regard to translation on z-axis and rotation around z-axis is given in Fig. 8.3.

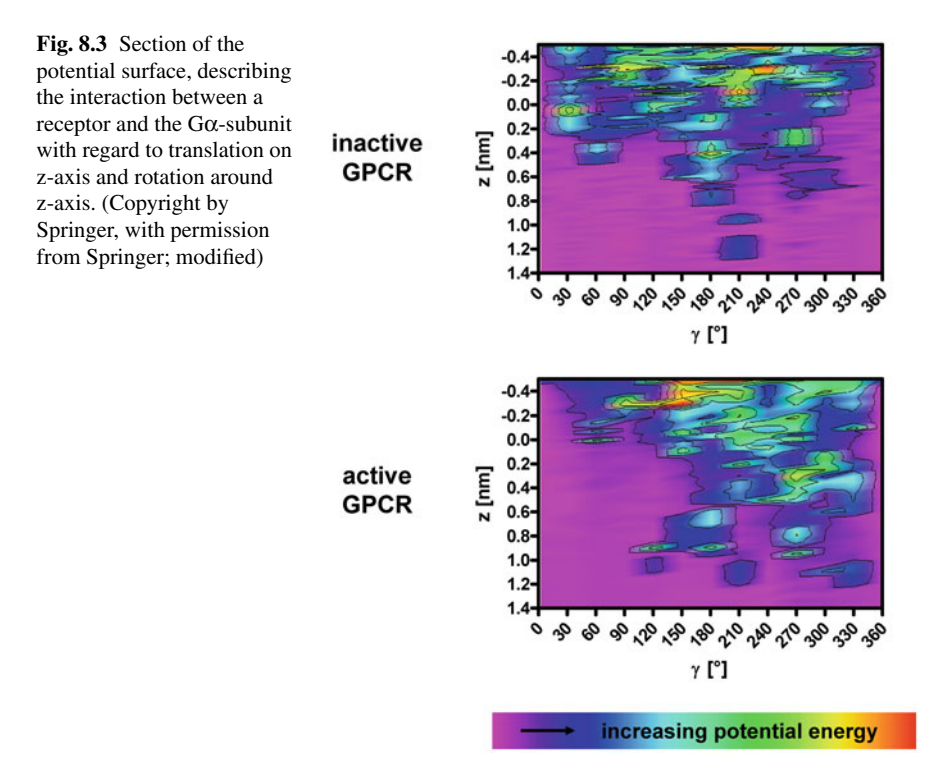

Based on the potential energy surface, shown in Fig.  $8.3$  a model for a h $\beta_2R-G\alpha_s$ complex was suggested (Strasser and Wittmann 2010b). Because the crystal structure of a hβ<sub>2</sub>R-Gαβγ-complex was published recently (Rasmussen et al. 2011), the prediction was compared with the experimentally determined structure (Strasser and Wittmann, in press). The comparison between predicted (model I) and experimental results revealed an rmsd of about 8.4 Å. Therefore, the potential energy surface scan was extended in order to find a structure with smallest rmsd compared to the crystal structure (Fig. [8.4\)](#page-113-0).

<span id="page-113-0"></span>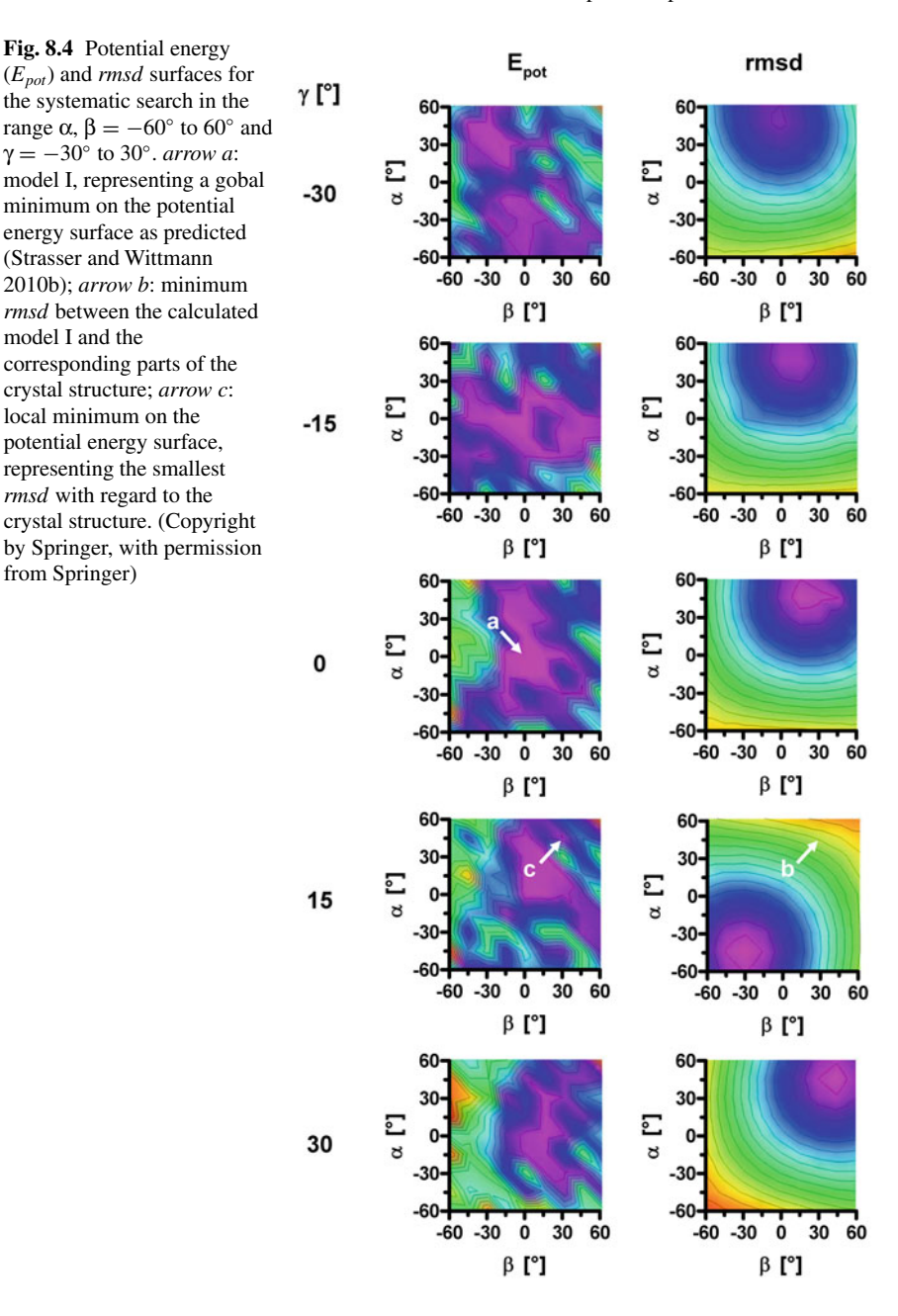

A local minimum on the potential energy surface (model Ia) with an rmsd between model and crystal structure of about 3.3 Å was identified (Fig. [8.4\)](#page-113-0). An alignment of the predicted models I and Ia with the crystal structure is shown in Fig. 8.5.

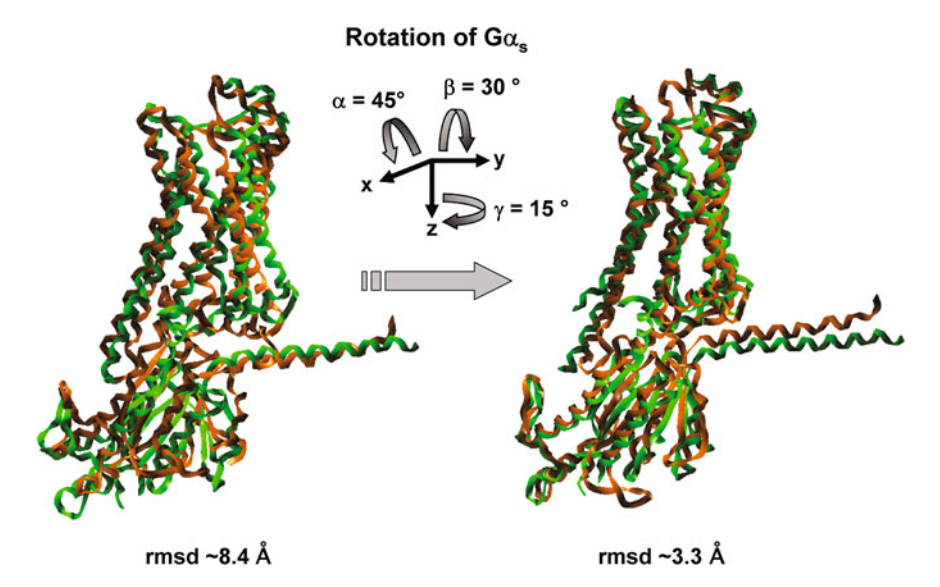

**Fig. 8.5** Alignment of model I (*left*, *orange*) or model Ia (*right*, *orange*) with the corresponding parts of the crystal structure 3SN6 (*green*). (Copyright by Springer, with permission from Springer)

Taking into account that the crystal structure is artificial due to the cocrystallization of the Gs-binding nanobody (Nb35), and the T4 lysozyme (Fig. 2.7), the predicted model I is in very good accordance to the experimental structure. As already stated, all experimental results concerning GPCR-G protein interaction, including mutagenesis and pharmacological studies cannot be explained by only one interaction model (Oldham and Hamm 2008). Therefore, the hypothesis of sequential binding is discussed in literature (Herrmann et al. 2004). This hypothesis may be supported by the modelling results, because a sequential binding pathway, connecting model I and Ia, was determined on the potential energy surface (Fig. [8.6\)](#page-115-0).

As crystal structures are snapshots of distinct conformations in the solid state, molecular modelling studies afford insight into distinct amino acid interactions between the receptor and  $G\alpha$  not only for minima, but also for intermediate states, which cannot be obtained via crystal structures. Thus, molecular modelling studies may allow deeper insights onto binding mechanism of a  $G\alpha$  to a GPCR.

<span id="page-115-0"></span>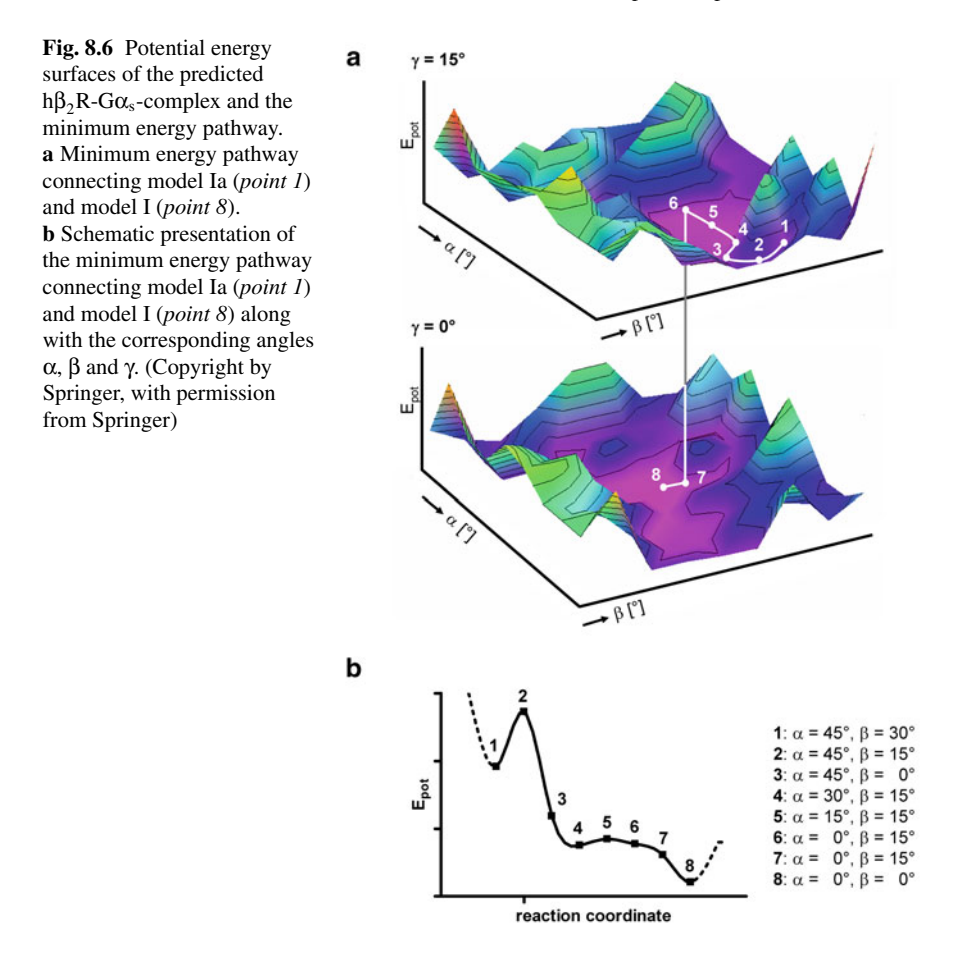

## **8.2 Process of Ligand Binding from the Extracellular Side into the Binding Pocket of a GPCR**

It is widely accepted, that ligands bind deeply between the transmembrane domains of for example, biogenic amine receptors. On the one hand, this is suggested by crystal structures, cocrystallized with a ligand in the binding pocket. On the other hand, this fact is supported by site-directed mutagenesis studies. However there is only very few knowledge about the ligand-recognition on receptor surface and the guiding of the ligand into the binding pocket of a GPCR. With experimental studies, the whole binding process on molecular level can not be studied in detail. In general, molecular modelling studies are able to give these insights on molecular level. Since the ligand binding is of dynamic nature, one would think about using molecular dynamic simulations to study the binding process of a ligand. However, until now, no study, observing the complete binding process of a ligand from the extracellular

<span id="page-116-0"></span>side into the binding pocket of a receptor was published. The reason for this lack is the large computing time, due to the time scale of ligand binding process. Some studies used the technique of steered molecular dynamics (Isralewitz et al. 1997; Kosztin et al. 1999). In order to get more insight onto the ligand binding process on molecular level, the algorithm "*LigPath*" is described in literature as an alternative method (Strasser and Wittmann 2007a, b, 2010).

The following part of Chap. 8.2 is mainly based on articles in literature (Strasser and Wittmann 2007b, 2010; Copyright by Springer, with permission from Springer).

Antagonists or inverse agonists are suggested to stabilize the inactive conformation of the receptor, whereas (partial) agonists stabilize the active conformation of a receptor. Thus, it can be suggested, that during the binding process of the (partial) agonist, the receptor has to change its conformation. In general, for the binding process of a (partial) agonist, several pathways, as illustrated in Fig. 8.7, have to be taken into account.

**Fig. 8.7** Scheme for different ligand-binding and receptor-activation pathways. (Copyright by Springer, with permission from Springer)

 $L+R$ LR  $(1a)$  $(3)$  $(1<sub>b</sub>)$  $(2a)$  $(2b)$  $L+R^*$ LR\*

The binding of an antagonist or inverse agonist (L) to the receptor (R), is illustrated by pathway (1a) of Fig. 8.7. After binding, the inactive ligand-receptor-complex (LR) is established. For binding of a (partial) agonist, three different pathways have to be taken into account:

• Pathway 1a & 1b

The (partial) agonist  $(L)$  binds to the inactive state of the receptor  $(R)$  and establishes the inactive ligand-receptor-complex (LR). Subsequently, the inactive ligand-receptor-complex (LR) changes its conformation into the active ligand-receptor-complex (LR\*)

• Pathway 2a & 2b

The inactive receptor  $(R)$  changes its conformation into the active state  $(R^*)$ without binding of a ligand. This phenomena is called "constitutive activity". Subsequently, the (partial) agonist (L) binds to the already activated receptor  $(R^*)$  and the active ligand-receptor-complex  $(LR^*)$  is established

• Pathways 3

The (partial) agonist (L) starts to bind to the inactive conformation of the receptor (R), but during the ligand-binding process, the receptor gets activated and the active ligand-receptor-complex (LR\*) is established

As pointed out, the receptor activation can take place during different states of ligand-binding. In order to get more detailed insights into ligand-induced receptoractivation, *LigPath*-calculations can be performed.

For such a calculation, a starting and a destination structure is needed. The starting structure may be defined by the inactive receptor embedded in its natural surrounding, like lipid bilayer, intra- and extracellular water, and the ligand somewhere in the aqueous phase of the extracellular side. In contrast, the destination structure may be defined by the active ligand-receptor-complex, embedded in its natural surrounding. Both, starting and destination structure can be obtained by homology modelling. Subsequently, both models should be embedded into the appropriate surrounding and molecular dynamic simulations (see Chap. 6) should be performed, in order to obtain a well equilibrated starting and destination structure.

The aim of the *LigPath*-calculation is to get deeper insight into the activation process during binding of a (partial) agonist. As pointed out in Fig. [8.7,](#page-116-0) several pathways (1a and 1b, 2a and 2b and 3) have to be considered. Consequently, a complete systematic scan of the potential energy surface, as shown schematically in Fig. 8.8 has to be performed.

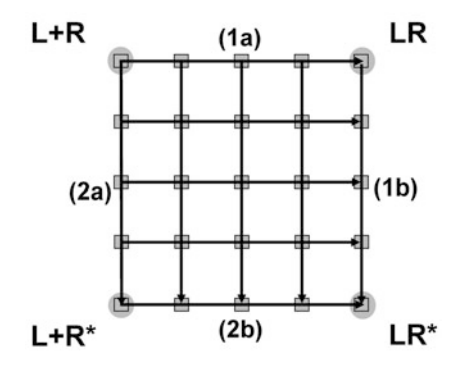

**Fig. 8.8** Schematic presentation of a systematic surface scan; the long *black arrows* indicate the direction for the pathway calculation, whereas the*white* and *black* boxes represent schematically the lattice points used for surface calculation. (Copyright by Springer, with permission from Springer)

To reduce the computation time, the *LigPath*-algorithm can be used alternatively to such a systematic scan. Specific for the *LigPath*-algorithm is the generation-childscheme, as illustrated in Fig. [8.9.](#page-118-0)

Therein, in each cycle, also named "generation", of the calculation, three different groups of child structures are calculated. In the first group (Fig. [8.9,](#page-118-0) (I)), only the ligand atoms are guided differentially in direction of their destination position. The guiding of the ligand atoms is combined with a Monte-Carlo-like procedure, so that the guiding also has a random character. In the second group (Fig. [8.9,](#page-118-0) (II)), only the atoms of the receptor are guided differentially in direction of their destination position. As for the ligand atoms, the guiding of the receptor atoms is combined with a Monte-Carlo-like procedure, thus, the guiding has a random character again. In the third group (Fig. [8.9,](#page-118-0) (III)), ligand as well as receptor atoms are differentially

<span id="page-118-0"></span>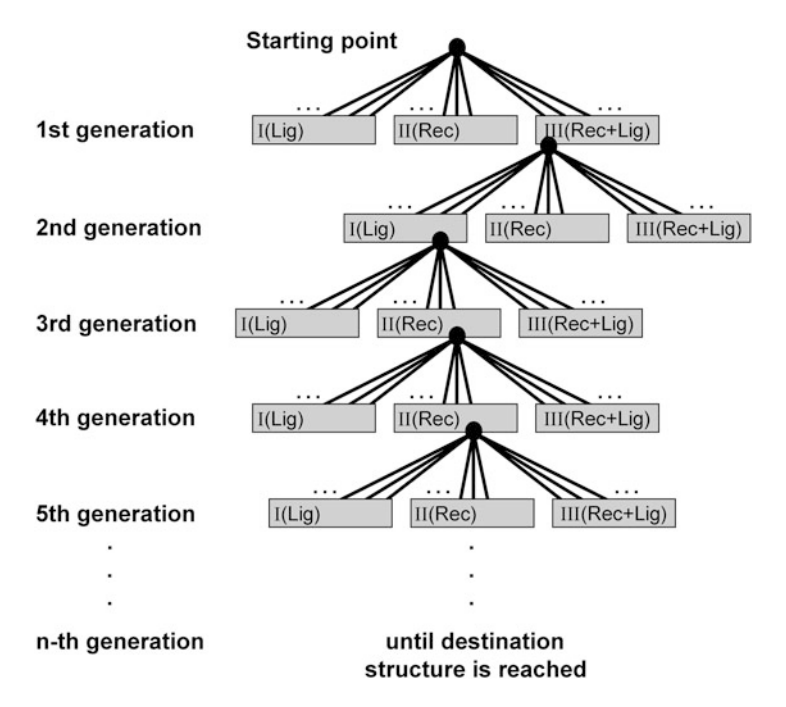

**Fig. 8.9** Generation-child scheme of the *LigPath*-calculation. Based on the starting structure, new, minimized child-structures are generated by the *LigPath*-algorithm. The children are divided into three groups *I*, *II* and *III*. Each group contains *n* children. The best child of each generation is used as starting structure for the next generation. The generation-child-cycle is continued, until the destination structure is obtained. (Copyright by Springer, with permission from Springer)

guided in direction of their destination position. Again, due to the combination with a Monte-Carlo-like procedure, the guiding has a random character.

The division of each generation into three different child-groups is very important in order to obtain a non-restrained ligand-binding and receptor-activation pathway. Out of each generation, the "best" child is used as starting structure for the next generation. The "best" child of each generation is selected by a combined criterion with regard to "rmsd" and "potential energy". On the one hand, the potential energy of the best child should be as small as possible, on the other hand, the rmsd between the actual structure and the destination structure should be as small as possible, too. This criterion guarantees on the one and, that only structures with low potential energies are chosen, but on the other hand, the structure is guided, because of the different child-groups, without restraints into direction of the destination structure, as pointed out in Fig. [8.10.](#page-119-0) Based on the combined "energy-rmsd"-criterion, mentioned above, the best structure can be related with movement of ligand only, with movement of receptor only, or with movement of ligand and receptor. Thus, the pathway, starting from the free ligand and free inactive receptor  $(L + R)$  forward to the active ligandrecetor-complex  $(LR^*)$  is not restrained. This fact is very important, in order to get knowledge, at which stage of ligand penetration, the receptor gets activated.

<span id="page-119-0"></span>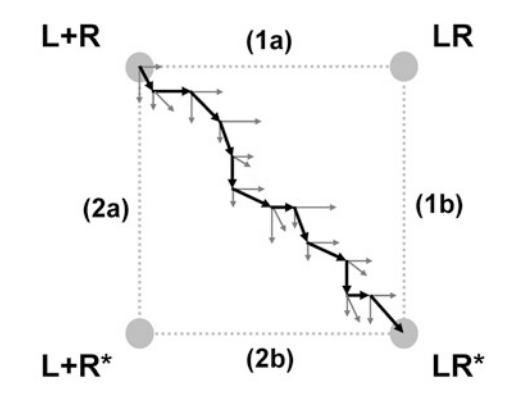

**Fig. 8.10** Schematic presentation of a non-restrained *LigPath*-calculation: the three *arrows*, beginning for each generation in the same origin represent the three groups of children in each generation; the *black arrows* represent the best child of each generation; the final point of each *black arrow* is the starting point for the next generation. (Copyright by Springer, with permission from Springer)

For the binding of a partial agonist to a biogenic amine receptor, the binding pathway was calculated with the *LigPath*-algorithm (Fig. 8.11, dotted line). Besides that, a systematic potential energy surface scan, presented in Fig. 8.11, was performed. The potential surface scan reveals a minimum energy path that is in good accordance to the minimum energy pathway, calculated by *LigPath* (Fig. 8.11, dotted line). Thus, the *LigPath*-algorithm can be used as alternative to a systematic energy surface scan. This is advantageous with regard to a decreased computation time. However, the systematic surface scan gives more detailed insights onto the potential energy

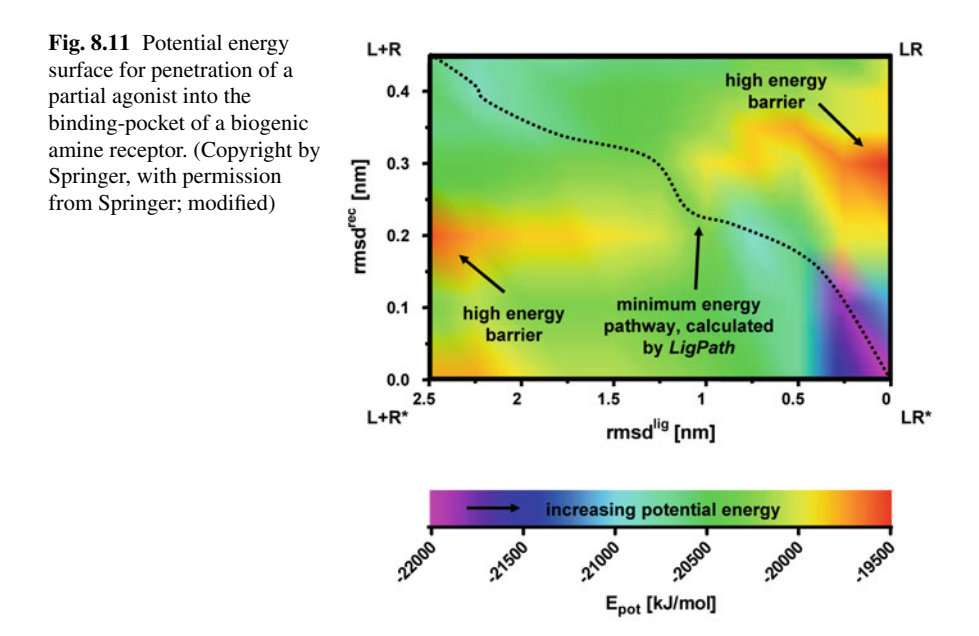

<span id="page-120-0"></span>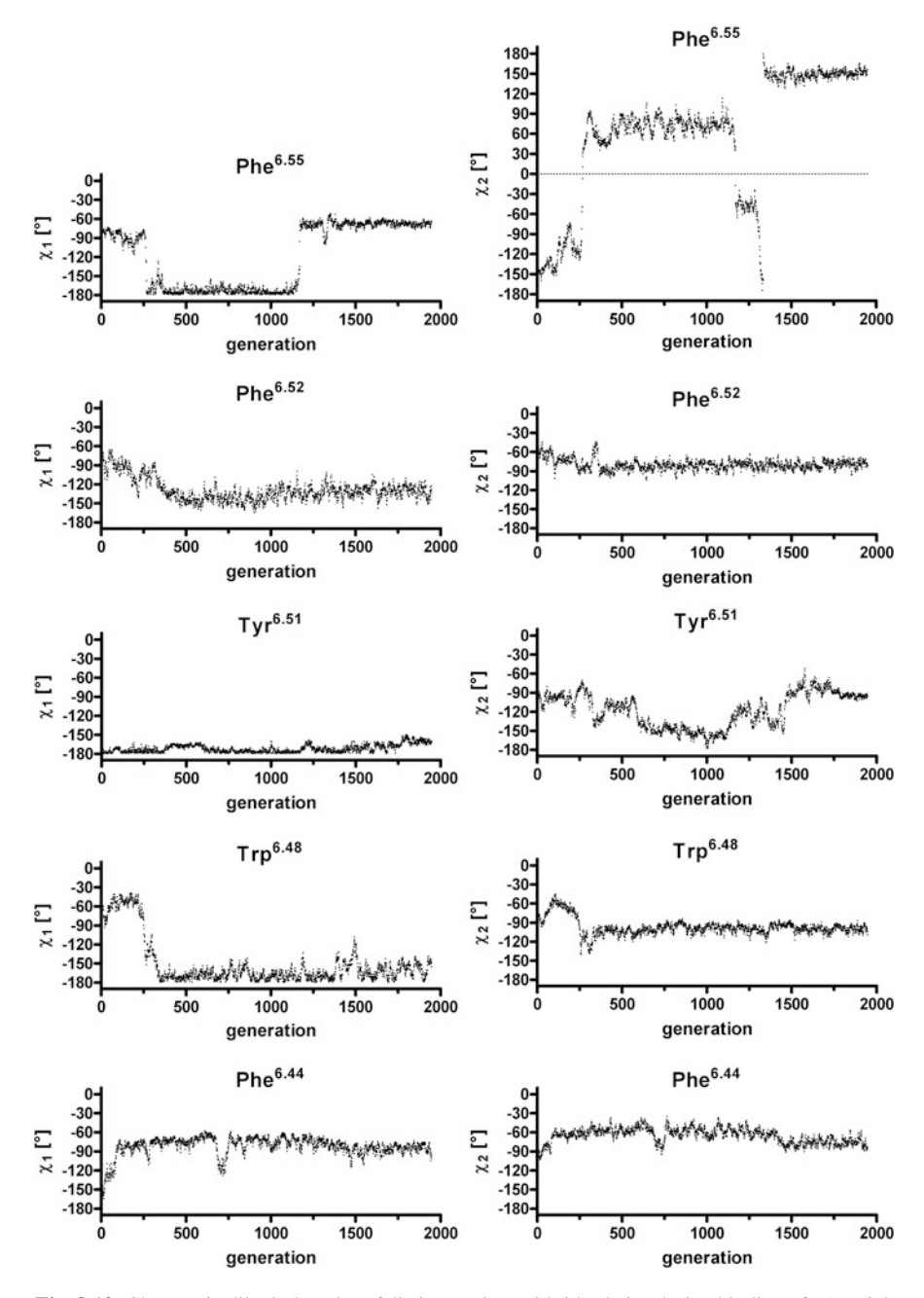

**Fig. 8.12** Changes in dihedral angles of distinct amino acid side chains during binding of a (partial) agonist. (Copyright by Springer, with permission from Springer)

surface: The inactive receptor  $(R)$  is separated from the active receptor  $(R^*)$  by a high potential energy barrier. This is also true for the inactive (LR) and active ligandreceptor-complex (LR\*). However, the high energy barrier shows a small pass, which can be passed during the binding process of the ligand. Furthermore, this modelling data suggest, that the ligand binding, accompanied by receptor activation is, at least for this example, the energetically preferred pathway. Thus, during the binding process of a (partial) agonist, the receptor gets more and more activated.

As described above, the *LigPath*-calculations allow getting insight onto potential energy surface, but also detailed insights onto processes on structural level can be obtained. Largest changes, for example, were described for Phe<sup>6</sup>*.*<sup>55</sup> and Trp<sup>6</sup>*.*<sup>48</sup> (Fig. [8.12\)](#page-120-0). The conformational changes of the dihedral angles *χ*1 and *χ*2 of the aromatic amino acid side chains (Phe<sup>6.55</sup>, Phe<sup>6.52</sup> and Tyr<sup>6.51</sup>) establish an aromatic channel for the phenylmoieties of the ligand. Due to the binding process of the ligand (Fig. 8.13, (1)), the ligand gets in close contact to Phe6*.*55. This induces a cascade of conformational changes (Fig. 8.13, (2)–(5)). Phe<sup>6</sup>*.*<sup>55</sup> undergoes a large conformational change in the early beginning of the binding process (Fig. [8.12\)](#page-120-0). The dihedral angles of the Phe6*.*<sup>55</sup> side chain change significantly during the process of ligand binding and switch back into their original conformation, after the ligand is bound to the binding pocket.

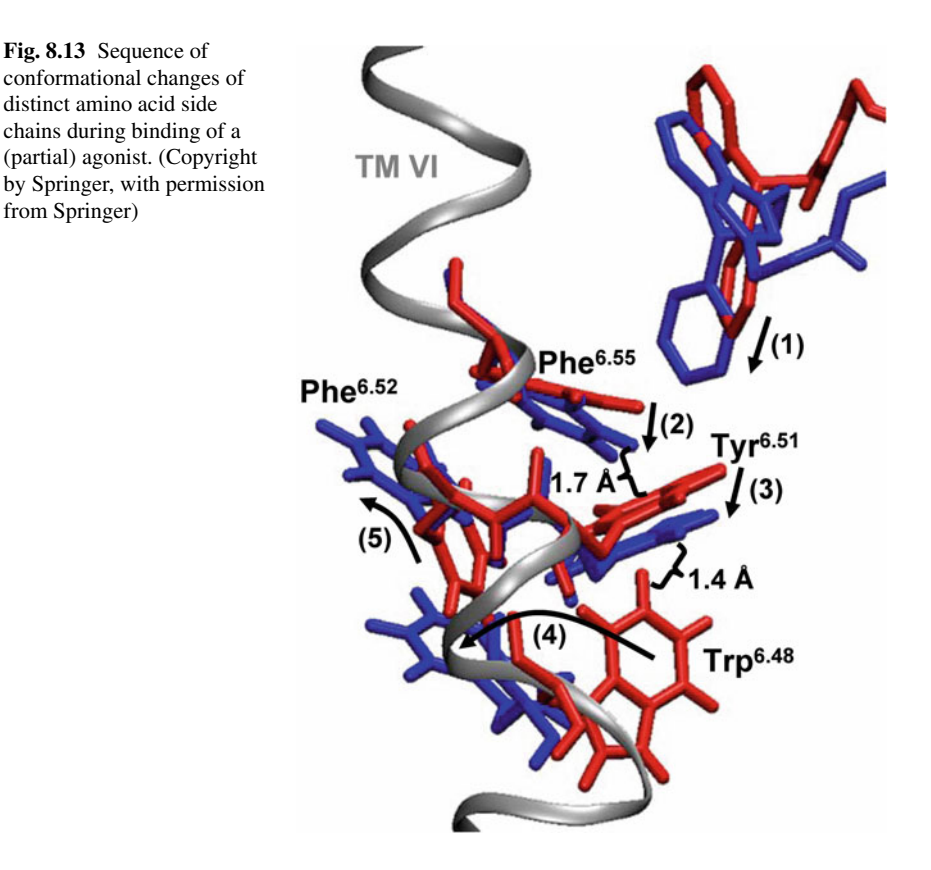

During the whole phase of ligand penetration, further changes in dihedral angles of Phe<sup>6.52</sup>, Tyr<sup>6.51</sup>, Trp<sup>6.48</sup> and Phe<sup>6.44</sup> could be observed (Fig. [8.12\)](#page-120-0).

However, changes during ligand penetration and receptor activation do not take place only in the upper part of the transmembrane domains, but also in the intracellular part. Some representative changes of amino acid conformations within the  $H_1$ receptor during activation are shown in Figs. 8.14 and 8.15.

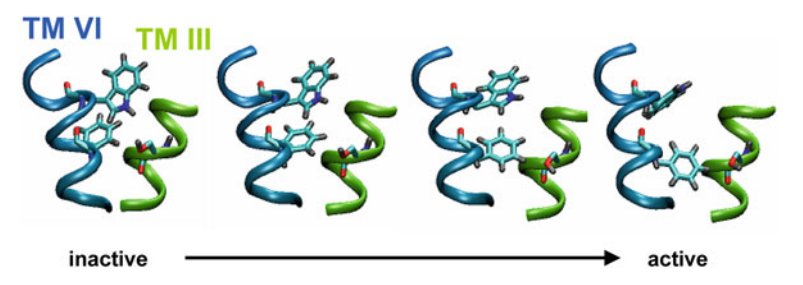

**Fig. 8.14** Snapshots of Trp<sup>6.48</sup>, Phe<sup>6.44</sup> and Ser<sup>3.39</sup> during the activation process of the gpH<sub>1</sub>R. (Copyright by Springer, with permission from Springer)

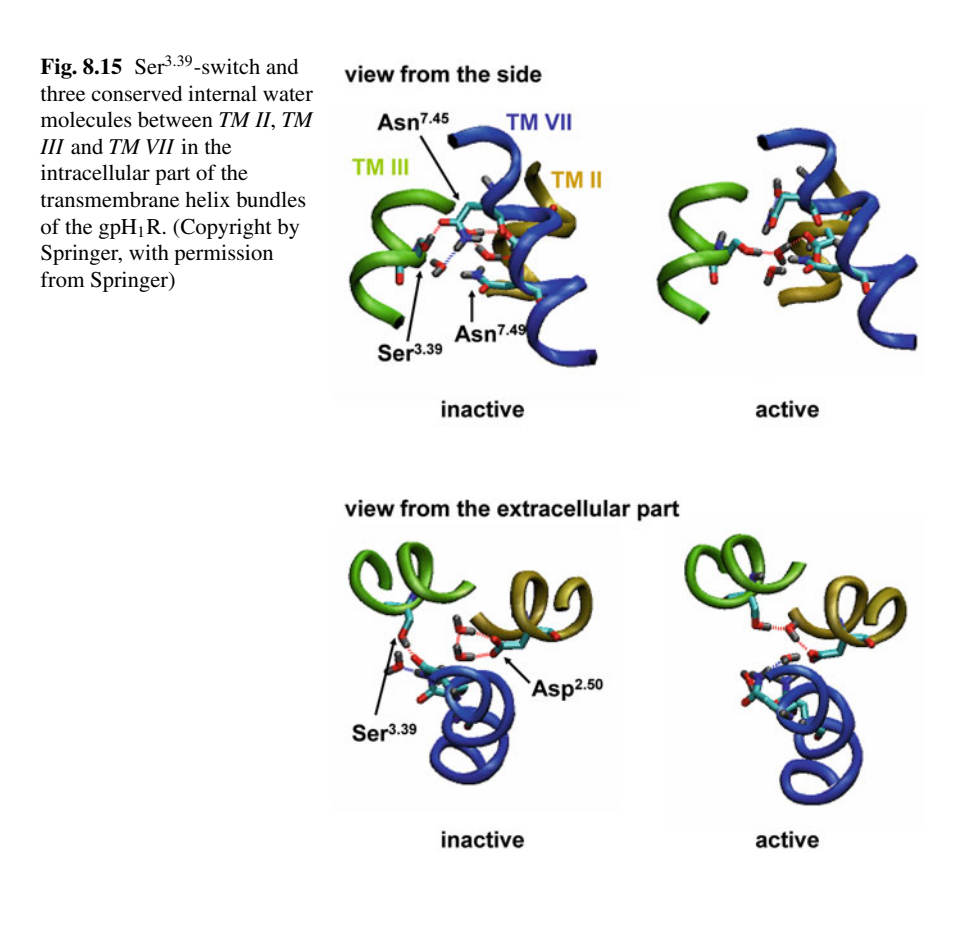

In general, the *LigPath*-algorithm allows studying structural and energetical changes during ligand binding and receptor activation on molecular level in detail. Thus, it is really worth to implement such an algorithm. However, one should taken into account, that therefore it is necessary to master a programming language, like C. Additionally, one should be able to perform some geometrical calculations, like rotation around axis, rotation around a bond, translation and similar.

# **Chapter 9 Force Fields**

Taking into account the computational difficulties as mentioned in the introductionary part, when calculating the potential energy of a system, the use of the so-called force fields enables us to get relevant structural and energetic information. In this chapter, the most important facts, concerning force fields will be presented. For more detailed information, the reader is referred to appropriate literature (Halgren et al. 1996; Jorgensen et al. 1996; MacKerell et al. 1998; Jensen 1999; Duan et al. 2003; Mackerell 2004; Oostenbrink et al. 2004; van der Spoel et al. 2005; Kukol 2010).

### **9.1 The Force Field Energy**

The potential energy of a system, also called force field energy is given in Eq. 9.1.

$$
E_{FF} = E_{bond} + E_{angle} + E_{tors} + E_{vdW} + E_{el} + E_{cross}.
$$
 (9.1)

Therein, *Ebond* describes the energy function for stretching a bond between to atoms, *E<sub>angle</sub>* is the energy function describing the bending of an angle between three atoms. The torsional energy is given by  $E_{tors}$  and describes the energy for rotation around a bond.  $E_{vdW}$  and  $E_{el}$  represent the non-bonded van der Waals and electrostatic interactions. The coupling between the stretching, bending and torsional energy is described by the cross term *Ecross*.

#### *9.1.1 The Stretching Energy*

The stretching energy *Estr* represents the energy function for stretching a bond between two atoms (Fig. [9.1\)](#page-125-0).

This energy can be described by Eq. 9.2:

$$
E_{bond} = k^{AB} (r^{AB} - r_0^{AB})^2
$$
 (9.2)

<span id="page-125-0"></span>**Fig. 9.1** Definition of a bond

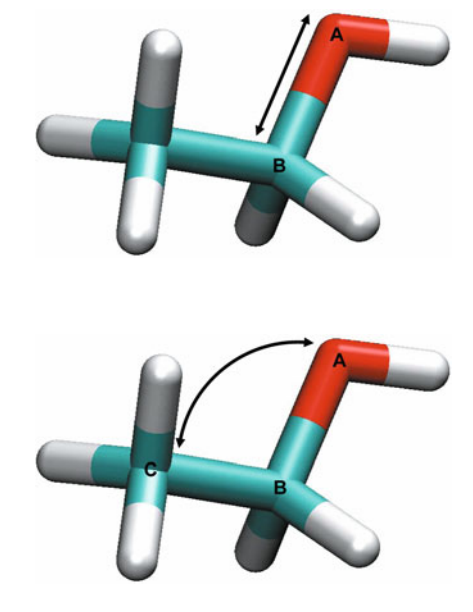

**Fig. 9.2** Definition of the angle

 $r_0^{AB}$ <br> $r^{AB}$ reference distance between both atoms A and B

 $r^{AB}$  actual distance between the atoms A and B<br> $k^{AB}$  force constant for the bond between A and

force constant for the bond between A and B.

Besides this simple equation, some other equations to describe the stretching energy are used in literature. Because of computational efficacy, in the GROMOS-96 force field (van Gunsteren et al. 1996) the stretching energy is described by the following Eq. 9.3:

$$
E_{bond} = \frac{1}{4} k^{AB} \left( \left( r^{AB} \right)^2 - \left( r_0^{AB} \right)^2 \right)^2.
$$
 (9.3)

### *9.1.2 The Bending Energy*

The bending energy *Eangle* describes the bending of an angle between the three atoms A, B and C with a bond between A and B and between B and C (Fig. 9.2).

The bending energy can be represented by the following harmonic approximation 9.4:

$$
E_{angle} = k^{ABC} \left(\alpha^{ABC} - \alpha_0^{ABC}\right)^2 \tag{9.4}
$$

 $\alpha_0^{ABC}$ <br> $\alpha^{ABC}$ reference angle between the atoms A, B and C

 $\alpha^{ABC}$  actual angle between the atoms A, B and C  $k^{ABC}$  force constant for the angle between  $\Delta$  B a

force constant for the angle between A, B and C.

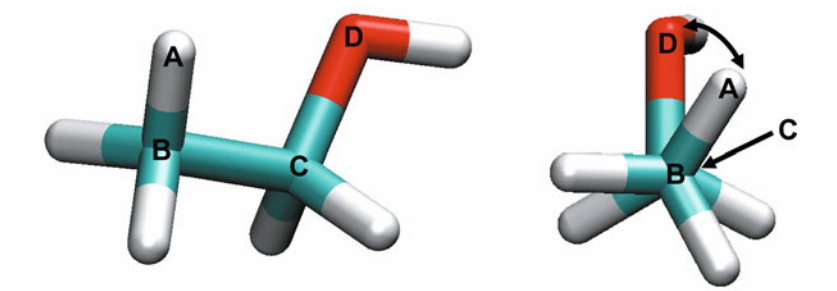

**Fig. 9.3** Definition of the torsional angle

This simple harmonic approximation is sufficient enough for most problems. For more details, please have a look at the appropriate literature (Jensen 1999; van der Spoel et al. 2005). In the GROMOS-96 force field (van Gunsteren et al. 1996; van der Spoel et al. 2005), a simplified Eq. 9.5:

$$
E_{angle} = \frac{1}{2} k^{ABC} \left( \cos \left( \alpha^{ABC} \right) - \cos \left( \alpha_0^{ABC} \right) \right)^2 \tag{9.5}
$$

is used.

#### *9.1.3 The Torsional Energy*

The torsional energy, for rotation around the bond B-C within a four atoms A, B, C and D, connected by bonds between A and B, B and C, C and D (Fig.  $9.3$ ), is described by  $E_{tors}$ .

The corresponding energy term may be described by the Eq. 9.6:

$$
E_{tors}(\omega) = \sum_{n} V_n \cos(n\omega) \tag{9.6}
$$

*ω* dihedral (torsional) angle

*n* multiplicity

*Vn* barrier of rotation around the bond B-C.

The term  $n = 1$  describes a rotation with 360 $\degree$  periodicity, the term  $n = 2$  describes a rotation with 180 $\degree$  periodicity and the term n = 3 describes a rotation with 120 $\degree$ periodicity.

In GROMACS, the proper dihedral angles are defined according to the IU-PAC/IUB convention (van der Spoel et al. 2005). Therein, *ω* is the angle between the plane ABC and the plane BCD. Zero corresponds to the cis configuration, this means, A and D are on the same side (van der Spoel et al. 2005). In GROMACS, the following Eq. 9.7 is used:

$$
E_{tors}(\omega) = k (1 + \cos(n\omega - \omega_0)). \tag{9.7}
$$

#### *9.1.4 The van der Waals Energy*

The interaction between atoms which are not connected by bonds is described by the van der Waals energy. The van der Waals energy is often described by the Lennard-Jones potential  $E_{LJ}$  Eq. 9.8:

$$
E_{LJ} = \frac{C_{AB}^{(12)}}{r^{12}} - \frac{C_{AB}^{(6)}}{r^6}
$$
 (9.8)

 $C_{AB}^{(12)}$ ,  $C_{AE}^{(6)}$ parameters for the interaction between two atoms A and B *r* actual distance between two atoms A and B.

Instead of the above equation, often a more prominent Eq. 9.9 is used

$$
E_{LJ} = 4\varepsilon_{AB} \left[ \left( \frac{\sigma_{AB}}{r} \right)^{12} - \left( \frac{\sigma_{AB}}{r} \right)^6 \right]
$$
 (9.9)

*εAB* parameter for interaction between two atoms A and B

*σAB* parameter for interaction between two atoms A and B.

#### *9.1.5 The Electrostatic Energy*

The electrostatic interaction between two atoms, which are not bonded is represented by the following Eq. 9.10:

$$
E_{el} = \frac{q_A q_B}{4\pi \varepsilon_0 \varepsilon} \cdot \frac{1}{r}
$$
\n(9.10)

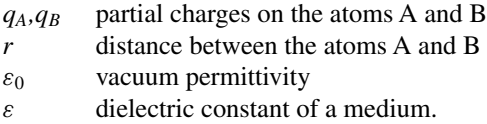

#### **9.2 The All-atom-concept and Site-concept**

In general, there are two opposite concepts with regard to force-field-parameterization. On the one hand, there is the so-called all-atom model, e.g. ethanol (Fig. [9.4\)](#page-128-0). As already indicated by the name, all atoms of the molecule are included into the calculation, and therefore, parameterized. On the other hand, there is the so-called site model (Fig. [9.4\)](#page-128-0). Therein, a small group of atoms, in general connected via bonds, are summarized within one group, the so-called "site". It is very important, that the combination of several atoms into one site is ingenious. Thus, in general methyl moieties  $(CH_3)$ , methylene moieties  $(CH_2)$  and aromatic and aliphatic CH

<span id="page-128-0"></span>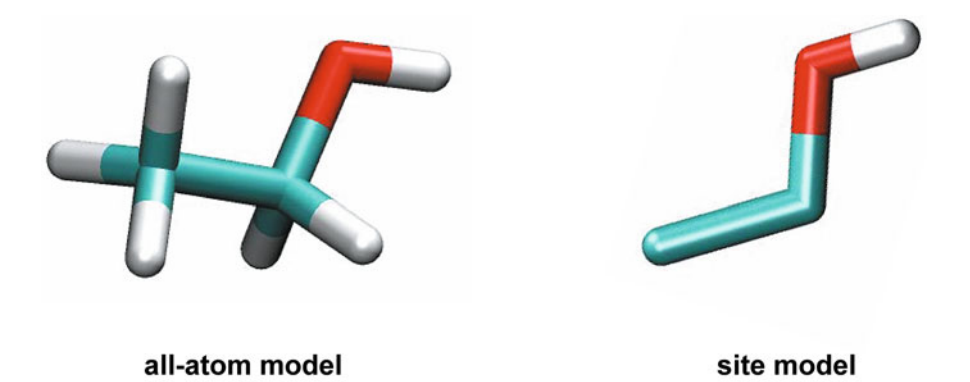

**Fig. 9.4** All-atom model versus site model

moieties are summarized to one site. However, in some force-fields, aromatic CH moieties are not handled as one site.

Due to the dipole character, it would not be very useful, to combine the hydrogen and oxygen of a hydroxy moiety (OH) to one site. A combination into one site would not allow describing intermolecular interaction, like hydrogen bonds.

### **9.3 The Force Field Parameters**

In literature, a number of force fields, which differ in the values for the non-variable parameters of the potential energy terms, mentioned in the foregoing section, are described. The most prominent for example are the following: TRIPOS (Clark et al. 1989), AMBER (Cornell et al. 1995; Duan et al. 2003), OPLS (Jorgensen et al. 1996), CHARMM (MacKerell et al. 1998) and GROMOS (Oostenbrink et al. 2004). Some force fields were developed for specific classes of molecules. For example, the EAS force field was developed for alkanes, whereas other force fields, like MM2 can be used in general. Other force fields were especially developed for proteins, nucleic acids and carbohydrates.

For performing any force-field based calculations, like minimization or molecular dynamic simulations, one needs the corresponding force field parameters. GROMACS for example, contains the command pdb2gmx. This command allows, if a correct pdb-file of a protein is available, to generate the so-called topology-file, which contains all information about the force-field parameters, necessary for simulation. Unfortunately, pdb2gmx can be used only for proteins. To obtain topology files for small compounds, the PRODRG-server (http://davapc1.bioch.dundee.ac.uk/ prodrg/), as described in Chap. 4 can be used.

; ; ; This file was generated by PRODRG version AA081006.0504

```
; PRODRG written/copyrighted by Daan van Aalten
; and Alexander Schuettelkopf
;
; Questions/comments to dava@davapc1.bioch.dundee.
; ac.uk
;
; When using this software in a publication, cite:
; A. W. Schuettelkopf and D. M. F. van Aalten (2004).
; (2004).
; PRODRG - a tool for high-throughput crystallography
; of protein-ligand complexes.
; Acta Crystallogr. D60, 1355--1363.
;
;
[ moleculetype ]
; Name nrexcl
 O2 3
[ atoms ]
; nr type resnr resid atom cgnr charge mass
   1 CH3 1 LIG C4 1 0.074 15.0350
   2 CH2 1 LIG C1 1 0.091 14.0270
   3 OA 1 LIG O2 1 −0.202 15.9994
   4 H 1 LIG H2 1 0.037 1.0080
[ bonds ]
; ai aj fu c0, c1, ...
  2 1 2 0.153 7150000.0 0.153 7150000.0 ; C1 C4
  2 3 2 0.143 8180000.0 0.143 8180000.0 ; C1 O2
  3 4 2 0.100 15700000.0 0.100 15700000.0 ; O2 H2
[ pairs ]
; ai aj fu c0, c1, ...
  1 4 1 ; C4 H2
[ angles ]
; ai aj ak fu c0, c1, ...
  1232 109.5 520.0 109.5 520.0 ; C4 C1 O2
  2342 109.5 450.0 109.5 450.0 ; C1 O2 H2
[ dihedrals ]
; ai aj ak al fu c0, c1, m, ...
  1 2 3 4 1 0.0 1.3 3 0.0 1.3 3 ; dih C4 C1 O2 H2
```
In the section [ bonds ], the parameters for the stretching energy between two bonded atoms are defined. Let's look onto the first parameter line of this section:

2 1 2 0.153 7150000.0 0.153 7150000.0 ; C1 C4

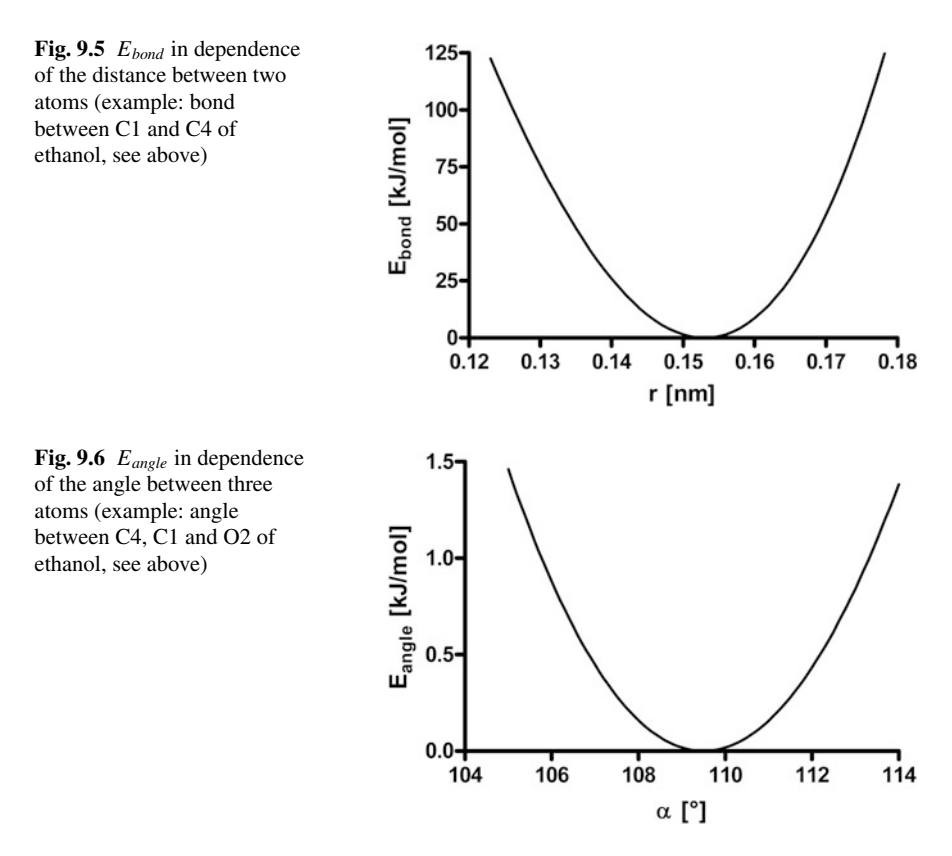

Within this line, the stretching energy between the second site  $(C1 = CH2)$  and the first site (C4 = CH3) is defined. There,  $r_o^{AB}$  is related with the value of 0.153 nm, whereas the force constant  $k^{AB}$  is related with the value of 7150000.0 kJ/(mol nm<sup>4</sup>). The related dependence of  $E_{bond}$  in dependence of the distance is given in Fig. 9.5.

In the section  $\lceil$  angles  $\rceil$ , the parameters for the bending energy between three bonded atoms are defined. Let's look onto the first parameter line of this section:

1232 109.5 520.0 109.5 520.0 ; C4 C1 O2

Within this line, the bending energy between the first  $(C4 = CH3)$ , second  $(C_1 = CH2)$  and the third site  $(O2 = OA)$  is defined. There,  $\alpha_o^{ABC} = 109.5^\circ$  and  $k^{ABC}$  = 520.0 kJ/mol. The corresponding course of the bending energy is shown in Fig. 9.6.

In the section [ dihedrals ], the parameters for the torsional energy between four atoms are defined. Let's look onto the first parameter line of this section:

1 2 3 4 1 0.0 1.3 3 0.0 1.3 3 ; dih C4 C1 O2 H2

<span id="page-131-0"></span>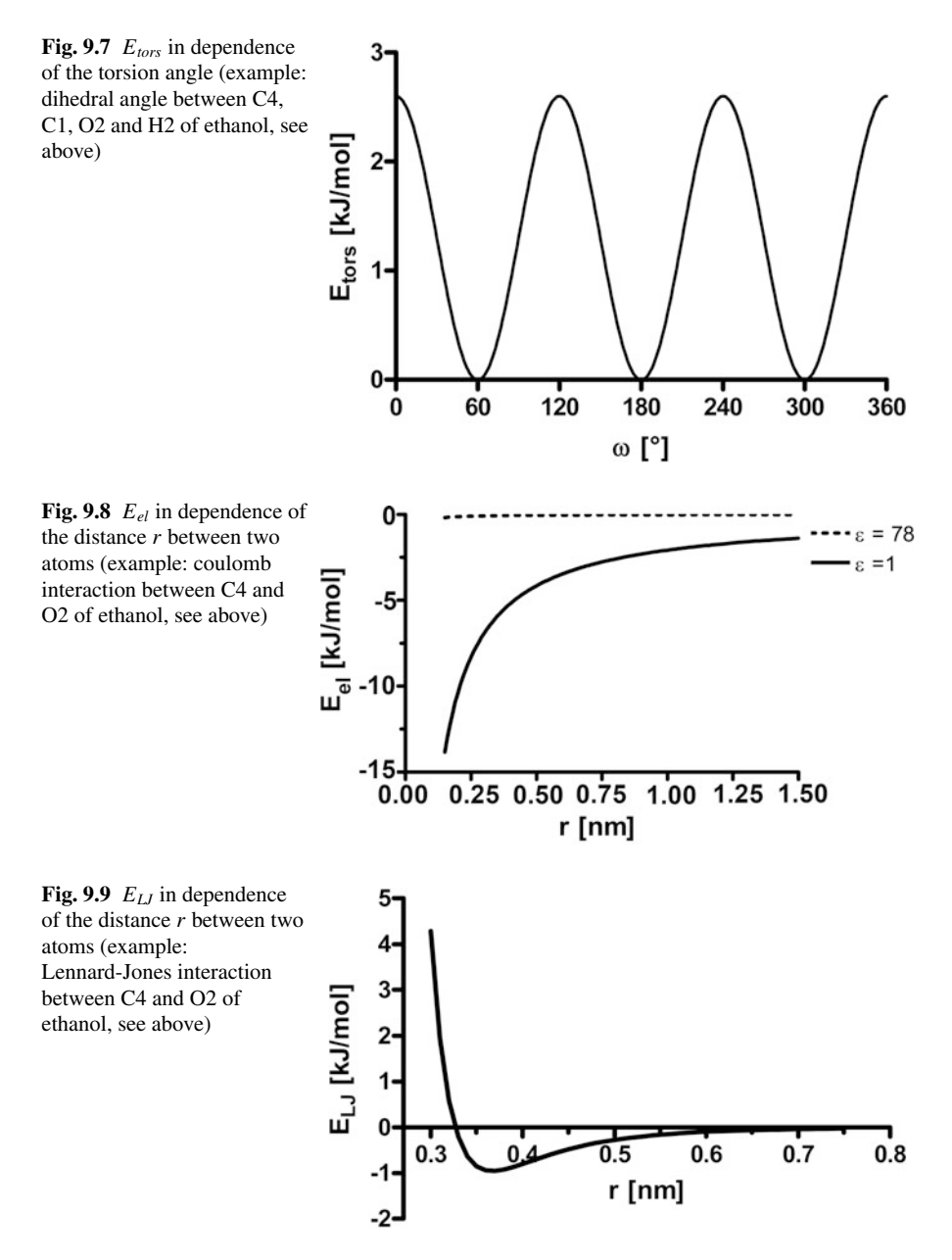

Here the torsional energy between site 1 (C4 = CH3), site 2 (C1 = CH2), site 3  $(O2 = OA)$  and site 4 (H2 = H) of ethanol is described. For the presented example  $\omega$ <sup>*o*</sup> is  $0^\circ$ , the force constant *k* is 1.3 kJ/mol and the multiplicity *n* is 3. The corresponding course of the torsional energy is shown in Fig. 9.7.

There is no separate section with regard to partial charges of the sites. The partial charges in the topology files of GROMACS are found in the section [ atoms ] in the 7th column. Let us look for example onto the partial charge of the CH3- and OA-site: For the CH3-site, the partial charge is  $0.074 e_0$  ( $e_0$  denotes the elementary charge), whereas the partial charge for the OA-site is −0.202 *e*0, as suggested in the corresponding topology file (see above). The electrostatic interaction between the CH3- and OA-site in dependence of distance r for vacuum ( $\varepsilon = 1$ ) and aqueous phase  $(\varepsilon = 78)$  is presented in Fig. [9.8.](#page-131-0)

The Lennard-Jones or van der Waals parameter are not found within the topology file, generated by the PRODRG server. Instead the are found in the corresponding parameter file. For the ffG53a6 force field (Oostenbrink et al. 2004) for example, the Lennard-Jones parameters are found in the file ffG53a6nb.itp, which may be located in the directory gromacs/share/gromacs/top in your GROMACS installation directory. For the interaction between a CH3- and OA-site, a value of 0.004663258 kJ/(mol nm<sup>6</sup>) is mentioned for the  $C^{(6)}$ - and a value of 5.6782 · 10<sup>-6</sup> kJ/(mol nm12) for the *C*(12)-parameter. The Lennard-Jones interaction between the CH3- and OA-site in dependence of distance *r* is presented in Fig. [9.9.](#page-131-0)

## **Chapter 10 Thermodynamics of Ligand-Receptor Interaction**

#### **10.1 Motivation**

The development of a new drug nowadays spents a lot of time and money starting with the synthesis of the molecule and ending up in the testing process. Very often promising compounds built up by, for example screening methods, fail to exhibit the desirable properties. A better understanding of the interaction process for the ligand-receptor system may circumvent these problems and may allow to design drug purposeful in future. An extensive discussion of thermodynamical concepts, presented in this chapter is given in literature (Kondepudie et al. 1998; Silberg et al. 2005; Klotz et al. 2008).

#### **10.2 Ligand-Receptor Model**

A lot of work has done during the last decades to investigate the interaction between a ligand and its receptor, resulting in the proposal of forming a ligand-receptor complex as a fundamental step determining the effect of a drug (Kenakin 1997). In its simplest form, this process will be described as an equilibrium between the ligand located in the extracellular "solution", the receptor embedded in the cell membrane and the complex where the ligand occupies a binding pocket inside the receptor:

$$
L + R \rightleftharpoons LR \tag{10.1}
$$

In the framework of this simple model, the behaviour of an antagonist will be described successfully. But in the case of an agonist, the receptor is expected to be activated for inducing further intracellular signalling processes. So, the presented model summarizes the formation of a ligand-receptor-complex and the effect of the receptor activation resulting in the question whether the denoted complex formation will be described by one chemical equilibrium or it might be necessary to formulate a consecutive two step mechanism like:

$$
R \rightleftharpoons R^* \tag{10.2}
$$

$$
L + R^* \rightleftharpoons LR^* \tag{10.3}
$$

where  $R^*$  denotes the activated receptor. Because it is an experimentally difficult task to distinguish between reaction (10.1) on the one hand and the reaction system (10.2) and (10.3) on the other hand, we will make the assumption that the Eq. (10.1) is also valid in the case of an agonist, where the process reads:

$$
L + R \rightleftharpoons LR^* \tag{10.4}
$$

implying the receptor activation during the formation of the ligand-receptor complex.

#### **10.3 Thermodynamic Basics**

To understand the behaviour of antagonists and, with respect to the activation process, agonists, it is necessary to discuss the formation of the ligand-receptor-complex on a quantitative level. According to the first and second law of thermodynamics, the chemical behaviour of any species *i* is governed by its electrochemical potential  $\tilde{\mu}_i$ , the chemical energy per mole, which mainly comprises in our framework of three energetic parts:

First, there is the contribution of the atomic nuclei of all the atoms present in a molecule of species *i*, its kinetic energy and the potential energy resulting from the chemical bonds between the atoms of the molecule. In a simple view, these contributions may be described as the chemical nature of the species*i*. As the reaction takes place in a solution phase, a further energetic contribution resulting from the independent interaction of each molecule of species *i* with the surrounding solvent has to be taken into account. All these energy terms are summarized in the quantity  $\mu_i^o$ , the so-called reference chemical potential per mole of species *i*. Cellular systems often exhibit compartiments by means of membranes, which are not permeable for all species, particularly ions. As a consequence parts of the whole system show an electrostatic potential  $\phi$  apart from zero which leads to a second molar potential energy contribution for a charged particle of species *i* characterized by its valency *zi*, given by

$$
z_i F \phi \tag{10.5}
$$

where *F* denotes the Faraday constant, i.e. the charge of one mole of an arbitrary ion with valency  $+1$ .

The last contribution to the electrochemical potential has its origin in the second law of thermodynamics: The species*i* will be more stable, if a given number of moles  $n_i$  will be distributed over a larger system volume *V*, i.e. the molar concentration  $c_i$  will exhibit a lower value. Moreover, the displacement of the particles of each species present in the system is altered by the concentration dependent intermolecular interactions between the solute particles and between the solute and the solvent, giving rise to the so-called activity coefficient  $y_i$  of each species *i*. The resulting term reads as

$$
RT \ln \frac{c_i y_i}{c_o} \tag{10.6}
$$

where  $R$  is the gas constant,  $T$  is the absolute temperature and  $\ln$  denotes the natural logarithm. Very often, the above expression is written in the form

$$
RT \ln a_i \tag{10.7}
$$

where  $a_i$  denotes the activity of species  $i$  in the solution. It is worth mentioning that an activity coefficient may be formulated as an analytical expression only in the case of very simple systems, for instance in the case of a solution of potassium chloride in water. Biochemical systems however show very complex interactions and therefore it is impossible to represent the activity coefficient by a simple algebraic expression. But for a dilute solution the mentioned interactions will become very small resulting in an activity coefficient near value 1. Restricting our considerations to a concentration range of about  $10^{-9}$  to  $10^{-6}$  M, neglecting the activity coefficient will be a good approximation and rewrites the third energy contribution as:

$$
RT \ln \frac{c_i}{c_o} \tag{10.8}
$$

The quantity *co* is the so-called reference concentration of 1 mol/l which results from theoretical considerations.

Summarizing all the energy terms leads to:

$$
\widetilde{\mu}_i(p, T, c, \phi) = \mu_i^o(p, T) + z_i F \phi + RT \ln \frac{c_i}{c_o}
$$
\n(10.9)

It should be noted that the quantities  $\tilde{\mu}_i$ ,  $\mu_i^o$  and  $c_i$  are dependent on the system variables pressure and temperature. Generally, we are interested in ligand-receptor variables pressure and temperature. Generally, we are interested in ligand-receptor interactions taking place at constant pressure and temperature, so we will not use the explicit functional notation of  $\tilde{\mu}_i(p, T)$ ,  $\mu_i^o(p, T)$  and  $c_i(p, T)$ . Moreover, the quantity  $\mu_i^o$  does not depend on the concentration of any solute present in the solution quantity  $\mu_i^o$  does not depend on the concentration of any solute present in the solution. After discussing the fundamental thermodynamic function 10.9, we have to deal with the question of applying this concept to the ligand-receptor-interaction resulting in the chemical equilibrium according to Eq. 10.1. On the one hand we have a solution, possibly provided with an electrostatic potential  $\phi$ , containing the ligand L and a ligand-free receptor R, embedded in its membrane and both, L and R are generally charged. The electrochemical potentials read as follows:

$$
\widetilde{\mu}_L = \mu_L^o + RT \ln \frac{c_L}{c_o} + z_L F \phi \tag{10.10}
$$

and

$$
\widetilde{\mu}_R = \mu_R^o + RT \ln \frac{c_R}{c_o} + z_R F \phi \tag{10.11}
$$

where  $\mu_L^o$  is the reference potential of the ligand with respect to the solvent, i.e. water and  $\mu_R^o$  is the reference potential of the receptor embedded in the membrane, but in contact with the solvent, just as the ligand L. Because of the fact that both, the ligand and the receptor are located in the same environment, the electrostatic potential acting on each other is the same. Therefore, we use the same quantity  $\phi$  in Eqs. 10.10 and 10.11. On the other hand, we have the complex LR containing the ligand in the binding pocket of the receptor, situated in the same solvent system as the ligand and the empty receptor and therefore subjected to the same electrostatic potential  $\phi$ . So, its electrochemical potential reads:

$$
\widetilde{\mu}_{LR} = \mu_{LR}^o + RT \ln \frac{c_{LR}}{c_o} + z_{LR} F \phi \tag{10.12}
$$

In case of a chemical equilibrium at constant pressure and constant temperature, the second law of thermodynamics states that the sum of the electrochemical potentials of the products, right hand side of Eq. 10.1, equals the sum of the electrochemical potentials of the educts, left hand side of Eq. 10.1:

$$
\mu_{LR}^o + RT \ln \frac{c_{LR}}{c_o} + z_{LR} F \phi =
$$
  

$$
\mu_L^o + RT \ln \frac{c_L}{c_o} + z_L F \phi + \mu_R^o + RT \ln \frac{c_R}{c_o} + z_R F \phi \qquad (10.13)
$$

Because the ligand, the receptor and the ligand-receptor-complex are charged generally, appropriate counter ions have to be present in an electrically neutral solution. For the discussion of the thermodynamics of the association process, we presuppose, that these counter ions do not influence the formation of the ligand-receptor-complex.

Due to the following equation

$$
z_{LR} = z_L + z_R \tag{10.14}
$$

the terms containing the electrical potential cancel and after rearrangement, we arrive at:

$$
\mu_{LR}^o - \mu_L^o - \mu_R^o = -RT \ln \frac{c_{LR}/c_o}{(c_L/c_o)(c_R/c_o)}
$$
(10.15)

where the argument of the logarithmic term equals the equilibrium constant *K* of the process Eq. 10.1:

$$
K = \frac{c_{LR}/c_o}{(c_L/c_o)(c_R/c_o)}
$$
(10.16)

The left hand side of Eq. 10.15 is defined as the reference Gibbs energy  $\Delta G^o$  of the reaction in the case of constant pressure and constant temperature:

$$
\Delta G^o = \mu_{LR}^o - \mu_L^o - \mu_R^o \tag{10.17}
$$

Thus, we have the fundamental equation, valid for all types of reaction taking place at constant pressure and temperature:

$$
\Delta G^o = -RT \ln K \tag{10.18}
$$

Note, that in the framework of an exact thermodynamic treatment of chemical reactions, the equilibrium constant *K* does not exhibit any unit. Nevertheless, nearly all papers dealing with the determination of equilibrium constants of the ligand binding process provide units like nM or  $\mu$ M, for example, in connection with an thermodynamic equilibrium constant. This mistake results from omitting the reference concentration  $c<sub>o</sub>$  and exhibits serious difficulties when calculating the energy quantity  $\Delta G^o$ . Getting the Gibbs energy of reaction 10.1, the Eq. 10.18 is to be used, but the evaluation of the logarithm of a quantity taking a unit does not make any sense. So, how can we get the desired result in this case in an exact manner? Because  $c<sub>o</sub>$  is defined as 1 mol/l, the given equilibrium constants have to be converted into a molar quantity and only the number is to be used in all subsequent calculations. If, for example, the dissociation constant is given as  $250 \text{ nM}$ , the quantity *K* in Eq. 10.18 has to be substituted by 250 ×  $10^{-9}$  in order to get the true value of  $\Delta G^{\circ}$  for the ligand-receptor-dissociation process. The quantity  $\Delta G^{\circ}$  comprises two terms, firstly, the enthalpy  $\Delta H^o$  and secondly the entropy  $\Delta S^o$ ,

$$
\Delta G^o = \Delta H^o - T\Delta S^o \tag{10.19}
$$

where *T* represents the temperature and

$$
\Delta H^o = H_{LR}^o - H_L^o - H_R^o \tag{10.20}
$$

$$
\Delta S^o = S^o_{LR} - S^o_L - S^o_R \tag{10.21}
$$

With respect to the chemical reaction Eq. 10.1 the quantities  $\Delta G^o$ ,  $\Delta H^o$  and  $\Delta S^o$ apply to the formation of one mole of ligand-receptor complex LR. The enthalpy term  $\Delta H^o$  contains information about the change in energy during a particular reaction, whereas the entropy term  $\Delta S^o$  lacks any simple interpretation. Nevertheless, very often  $\Delta S^{\circ}$  is connected with the concept of order and disorder in the course of chemical reactions. As these terms are not defined exactly, the interpretation of  $\Delta S^{\circ}$ in most cases leads to severe mistakes in inspecting of chemical processes and should therefore used with caution.

To gain more detailed insight in the ligand-receptor interaction, that is to understand the magnitude of the equilibrium constant  $K$ , we have to analyze the energy term  $\Delta H^o$  and the entropy term  $\Delta S^o$  on a molecular level. But before doing so, we first have to deal with the determination of these two quantities, which will be the subject of the following section.

## 10.4 Evaluating  $\Delta H^o$  and  $\Delta S^o$

One of the methods to determine  $\Delta H^o$  is given by the isothermal titration calorimetry. To elucidate the basic principles of this method, we will consider a solution containing the receptor R with a certain concentration  $c_R^o$ . Assuming constant temperature and constant pressure, we will add a small amount of a stock solution of the ligand L in a way that its actual concentration in the titrand solution is  $c<sub>L</sub><sup>o</sup>$ . The reaction, Eq. 10.1, will take place and an equivalent portion of the ligand and receptor will form the complex LR, with a concentration dependent on the up to now unknown equilibrium constant *K*. Because of the chemical process, an enthalpy change will occur which we are able to determine by the mentioned calorimetric method. Assuming the receptor concentration is small compared to the ligand concentration and neglecting the increase in the system volume caused by adding the stock solution, the concentration of the free ligand nearly remains constant and the amount of complex formed after establishing the chemical equilibrium is given by the relation:

$$
K = \frac{c_{LR}c_o}{c_L^o\left(c_R^o - c_{LR}\right)}\tag{10.22}
$$

where *K* is the unknown equilibrium constant and the term  $c_R^o - c_{LR}$  denotes the concentration of the free receptor  $c_R$ . Solving Eq. 10.22 for  $c_{LR}$  yields the following result:

$$
c_{LR} = K \frac{c_L^o}{c_o} \frac{c_R^o}{1 + K \frac{c_L^o}{c_o}}
$$
(10.23)

The corresponding change in enthalpy  $\Delta h$  per unit volume for dilute solutions is then given by:

$$
\Delta h = c_{LR} \Delta H^o \tag{10.24}
$$

where, in the case of dilute solutions  $\Delta H^o$  approximately does not depend on the concentration of any reactant. Substituting  $c_{LR}$  from Eq. 10.23 into 10.24 denotes the quantity  $\Delta h$  as function of the total ligand concentration  $c_L^o$  caused by adding successive amounts of the stock solution containing the ligand species:

$$
\Delta h = \Delta H^o K \frac{c_L^o}{c_o} c_R^o \left( 1 + K \frac{c_L^o}{c_o} \right)^{-1} \tag{10.25}
$$

By applying a nonlinear least square fit method, we determine the unknown parameters  $\Delta H^o$  and *K*. Knowing about *K*, we are able to calculate  $\Delta G^o$  according to Eq. 10.18 and with the help of Eq. 10.19, we get  $\Delta S^o$ .

Another method uses the temperature dependence of the equilibrium constant and the related quantity  $\Delta G^{\circ}$  to determine  $\Delta H^{\circ}$  and  $\Delta S^{\circ}$ . Starting with Eqs. 10.18 and 10.19, we can write

$$
\Delta H^o - T \Delta S^o = -RT \ln K \tag{10.26}
$$

The measurement of  $K$  at the temperature of interest leads to an equation, containing two unknowns,  $\Delta H^o$  and  $\Delta S^o$  for that temperature. To solve this problem, we could assume temperature independent quantities  $\Delta H^o$  and  $\Delta S^o$ , so the determination of *K* at a series of temperatures would lead to a linear relationship between *T* and the right hand side of Eq. 10.26 with slope  $-\Delta S^{\circ}$  and intersection  $\Delta H^{\circ}$ . But extensive investigations of the association constant at different temperatures reveal a distinctive dependence of  $\Delta H^o$  and  $\Delta S^o$  on temperature. Thus, the above mentioned linear relationship between  $\Delta G^o$  and *T* will no longer hold. To overcome this difficulty, we make use of the fundamental thermodynamic relations in the case of constant pressure:

$$
\frac{\partial \Delta H^o}{\partial T} = \Delta C_p^o \tag{10.27}
$$

$$
\frac{\partial \Delta S^o}{\partial T} = \frac{\Delta C_p^o}{T} \tag{10.28}
$$

where the quantity  $\Delta C_p^o$  denotes the change in the heat capacity for the reference state during the reaction and reads:

$$
\Delta C_p^o = C_{p,LR}^o - C_{p,L}^o - C_{p,R}^o \tag{10.29}
$$

 $C_{p,LR}^o$ ,  $C_{p,L}^o$  and  $C_{p,R}^o$  denote the heat capacity of the complex, the ligand and the receptor within the solution in its particular reference state. These terms are independent of concentration, but are generally functions of the temperature and the pressure. If we are interested in the values of  $\Delta H^o$  and  $\Delta S^o$  at a given temperature  $T_o$ , we can determine the association constants *K* at a series of temperatures, enclosing *To*, by evaluating the particular concentration of the ligand-receptor complex at given  $c_R^o$  and  $c_L^o$  with the help of radioligand competition binding assays (Weiland et al. 1979; Wittmann et al. 2009). Here, we also assume that  $c<sub>L</sub><sup>o</sup>$  is much larger than  $c<sub>R</sub><sup>o</sup>$ and so we are able to calculate  $\Delta G^o$  for each temperature according to Eq. 10.18. To combine  $\Delta H^o$  and  $\Delta S^o$  with  $\Delta G^o$  at different temperatures, Eq. 10.19, we integrate Eqs. 10.27 and 10.28 in the range from  $T<sub>o</sub>$  to any temperature  $T$  of the series. If the temperature interval of the measurement is small, for example 25 K, it is a good first approximation to think of  $\Delta C_p^o$  as a constant for a given reaction according to Eq. 10.1 and the integration of Eqs. 10.27 and 10.28 yields:

$$
\Delta H^o(T) = \Delta H^o(T_o) + \Delta C_p^o(T - T_o)
$$
\n(10.30)

$$
\Delta S^{o}(T) = \Delta S^{o}(T_{o}) + \Delta C_{p}^{o} \ln \frac{T}{T_{o}}
$$
\n(10.31)

Substituting these results into Eq. 10.18, we arrive at:

$$
\Delta H^o(T_o) + \Delta C_p^o(T - T_o) - T\left(\Delta S^o(T_o) + \Delta C_p^o \ln \frac{T}{T_o}\right) = -RT \ln K \quad (10.32)
$$

Having determined the association constant*K* at various temperatures *T*, a linear least square fit algorithm enables us to calculate  $\Delta H^o$ ,  $\Delta S^o$  and  $\Delta C^o_p$  at the temperature *To*, which is commonly defined as 298.15 K.

#### **10.5 Special Topics**

Within this section, we will discuss the possibility that a ligand is able to bind in more distinct orientations inside the receptor (Strasser et al. 2010a). For the sake of simplicity, we will restrict our considerations on the case of two different orientations and consequently have to define two association processes:

$$
L + R \rightleftharpoons LR1 \tag{10.33}
$$

and

$$
L + R \rightleftharpoons LR2 \tag{10.34}
$$

where L and R on the left hand sides of the Eqs. 10.33 and 10.34 correspond to exactly the same compounds, whereas LR1 and LR2 denote two distinct ligand-receptor complexes. Making use of the assumptions within this chapter, the equilibrium constants for these reactions are given in accordance to Eq. 10.16 by:

$$
K_1 = \frac{c_{LR1}c_o}{c_L^o(c_R^o - c_{LR1} - c_{LR2})}
$$
(10.35)

and

$$
K_2 = \frac{c_{LR2}c_o}{c_L^o(c_R^o - c_{LR1} - c_{LR2})}
$$
(10.36)

Appropriate experimental techniques enable us to determine the concentration of exactly one complex LR. But the same methods applied onto the case of two ligandreceptor complexes will result in the determination of the sum

$$
c_{LR1} + c_{LR2} \tag{10.37}
$$

which reads as:

$$
c_{LR1} + c_{LR2} = (K_1 + K_2) \frac{c_L^o}{c_o} \frac{c_R^o}{1 + (K_1 + K_2) \frac{c_L^o}{c_o}}
$$
(10.38)

The right hand side of Eq. 10.38 exhibits the same form as the right hand side of Eq. 10.23 in the case of exact one ligand-receptor complex. As a consequence, it is impossible to determine the binding constants  $K_1$  and  $K_2$  of each complex separately, using traditional experimental techniques, but we will get only the sum  $K_1 + K_2$ . The only possibility to get information on the properties of the distinct orientations of the ligand in the binding pocket of the receptor exists in constructing a model for each ligand-receptor complex and calculating the corresponding binding constants afterwards. The sum of these quantities has to be compared to the experimental value of  $K_1 + K_2$  for validation of the model. So, if we are forced to deal with more than two orientations, we will encounter much more difficulties to gain information about the binding properties of ligands.

# **Chapter 11 Important UNIX/LINUX Commands**

### **11.1 Some Basic Aspects of the Operating System UNIX/LINUX**

UNIX, especially its implementation LINUX, is a very powerful tool to perform all the tasks in the framework of molecular modelling On the one hand, a lot of programs dealing with molecular modelling make use of the operating system UNIX, which on the other hand offers an extensive set of commands for an effective manipulation of data files necessary for different runs of modeling programs. The central interface for getting the benefit of this performance is the so-called "shell", the command line interpreter of a UNIX system. In the last decade, many different shells have become available to the user. For example the Bourne-Shell (sh or bash), the Korn-Shell (ksh), the C-Shell (csh) or the TC-Shell (tcsh), which will be utilized in this book. The syntax of most, so-called external, UNIX-commands is independent of the choice of the shell. Differences appear in commands internal to the shell or when one makes use of the meta-characters. Thus, when a shell other than tcsh is used, it is advisable to contact the appropriate manual pages to get information about specific syntax elements whereas most of the features of the tcsh will also be valid in the csh command interpreter. To reproduce the examples and exercises of the following chapters, the reader should be familiar with the basic concepts of files and directories, including the concept of access modes and the corresponding commands to create, remove, copy, rename or list these objects. Furthermore, the user should be able to operate on a text editor, like "gedit" or "vi".

## **11.2 The Use of Shell Operators and Meta-Characters in Tcsh Environments**

A UNIX command line exhibits the following general structure:

command options objects

Therein, the "command" denotes a particular UNIX command possibly completed by "options" which control its execution or output. The item "objects" indicate files

and/or directories. Note that all parts of the command line must be separated by at least one white space character, e.g. a blank. In the following sections each command line is introduced by the so-called shell prompt, indicated by the character ">". The "ENTER"-key, specifying the end of the command, is given by the symbol " $\Box$ ".

To find out the contents of a directory named "dir", located in the working directory, one would us the command  $1s$ :

> ls dir

which generally brings up a very poor listing whereas the command

>ls -al dir

prints out an extensive list of objects including a lot of its properties, caused by the option "al", which is indicated by a hyphen.

Shell commands may be combined with the symbol  $\vert$  to form a pipleline, for instance,

 $>$ echo "abc" | tr 'a-z' 'A-Z'  $\Box$ 

will translate all lower case characters of the string "abc" into upper case characters, will say, the output of the command on the left hand side of the pipe-symbol  $\vert$ is used as input for the command on the right hand side (for a description of  $tr$  refer to the following section). An arbitrary number of commands may be combined in this manner.

Another group of operators consists of the symbols  $\langle , \rangle$   $\gg$  known as file input/output redirection. Suppose a program named "pgm" which normally reads from the standard input; providing a file named "data", "pgm" may get its input from this file instead from standard input:

 $>$ pqm < data  $\Box$ 

To redirect output of a command to a file use the operator ">":

 $> 1s$  -al dir  $>$  temp  $\Box$ 

The output of the command ls will be stored in a file named "temp". Note that an already existing file "temp" will be destroyed before redirecting output! To append the output of a command to an existing file named "data", use the symbol >>:

 $>$  ls -al dir  $>$  data  $\Box$ 

Additionally, a command line may include meta-characters which will be interpreted by the shell in a special manner, also known as shell substitution. Thus, the original command line will be altered after that.

#### **11.3 Shell Substitutions**

The following section will deal with the most important shell substitutions.

## *11.3.1 File Name Substitution*

If a string contains any of the characters  $*, ?$ , [] or {}, the file name substitution occurs.

For instance, to remove all objects from the current working directory, we use the command

 $>$  rm  $-r$   $\star$   $\Box$ 

Note, in a basic UNIX environment, the user is not prompted before removal and all files and directories will be lost with two exceptions: If an object name begins with a period or contains a slash /, the meta-character  $*$  does not affect them. In this example, we used the special character  $*$  to efficiently address the contents of the current working directory

 $> 1s$  -al \*  $\Box$ 

The behaviour of the shell is as follows: The character  $*$  is substituted by all entries of the working directory and afterwards, the shell executes the command.

Now, lets have a look on the directory "data" located in /usr/project with a couple of files:

```
dat1, data.old, data.save, dat1.new, dat2.new, dat3.new,
dat3.old, geo.new.
```
Assume, a user might want to move the files named data.old and data.save to a directory  $/usr/news\_project.$  Making use of the meta-character  $*$ , the command would look like this:

```
> mv /usr/project/data/data* /usr/project new \Box
```
Thus, the character \* substitutes an arbitrary string including the null-string. Another special character ? matches exactly one character, so the command

```
> mv /usr/project/data/dat?.new /usr/project
```
would move the files dat1.new, dat2.new and dat3.new to the directory /usr/project. The notation

```
> mv /usr/project/data/dat[13].* /usr/project \Box
```
moves the files dat1.new, dat3.new and dat3.old to the directory /usr/project. Thus, an enumeration of characters enclosed in square brackets will match a single character out of this enumeration. An extension of the meta character [*...* ] is given by the pattern {*...* }. The meta-notation {dat1,geo}.new expands to dat1.new and geo.new.

## *11.3.2 Variable Substitution*

Use of shell variables within commands will make work easier and more efficient. The command set allows a user to define a name and assign a value to it:
$>$  set var = 123  $\Box$ 

declares a variable var with the value 123.

The name of a variable consists of case-sensitive letters, digits and the underscore (\_) not starting with a digit. To reference the value of a variable, the meta-character \$ is used. Thus, the command

> echo \$var

will print "123" to standard output. To remove a variable, use the unset command:

> unset var

This will destroy the variable var.

Assume, we will frequently copy files from a directory named /share/ data/project/md. Defining a variable dir with the value of the mentioned object

> set dir = /share/data/project/md

will simplify for example the cp-command:

> cp \$dir/enzyme\* .

Here we make use of the two meta-characters  $\frac{1}{2}$  for variable substitution and  $*$  for file name substitution. So, all files in /share/data/project/md whose names start with enzyme will be copied to the current working directory, indicated by a dot.

Now, define a variable x with value 123

 $>$  set x = 123  $\Box$ 

The command

```
> echo $xabc \Box
```
will result in an error message, indicating, that the shell will not recognize the name xabc. To prevent the shell from misinterpreting the string xabc surround the name x by braces:

```
> echo \frac{1}{2} abc \frac{1}{2}
```
This command will print 123abc to the standard output. Here, the use of {*...* } does not mean file name substitution rather insulating the variable name from following characters because of the special symbol \$.

The symbol @ allows arithmetic (positive integer range) calculations performed with variables, e.g.

 $>$  set  $x = 1$   $\Box$  $> 0 \times = $ \times + 3 \quad \Box$  $>$  echo  $sx$   $\Box$ 

Therein, the first command defines a variable x with value 1. In the next statement, the number 3 is added and finally, the new value of the variable  $x$  is printed.

### *11.3.3 Command Substitution*

If the shell encounters a string enclosed in back quotes, the command substitution takes place. The string is considered as a command and is executed in a subshell. Its output replaces the string including the back quotes in the original command.

Have a look onto the sequence of DNA bases ATCctgcgtatccccCCT which is to be checked for an even number of triples made of lower case characters. For this we can make use of the command expr (for a complete description see the appropriate manual page) to evaluate the arithmetic remainder of a number divided by 3 for example:

 $>$  expr 21 % 3  $\Box$ 

will print out zero. But how to determine the number of lower case characters in the sequence? First, we will define a variable named base to hold the complete sequence:

```
> set base = ATCctgcgtatccccCCT \Box
```
Now we are able to extract the substring consisting of lower case characters and evaluate its length with the help of the following pipeline:

> echo -n \$base | tr -d 'A-Z' | wc -m

where the echo command is used with the option –n to suppress the trailing newline character which erroneously would be counted by wc (see command section). The tr command deletes all upper case characters of the string. Enclosing the command line above in back quotes as the first argument, the command expr outputs the desired result:

```
> expr 'echo -n $base | tr -d 'A-Z' |
  wc -m' \& 3 \Box
```
Note, the use of a variable substitution as part of a command substitution!

### *11.3.4 Protection Mechanism for Meta-Characters of the TC-Shell*

Sometimes it is necessary to suppress part of the shell substitution or to have metacharacters as valid characters not modifying the original command line. For this purpose, tcsh provides the backslash or single quotes and double quotes: A character preceded by a backslash, for example  $\aleph$ , will not be expanded. Note that the backslash is needed to prevent the shell from a special treatment of the symbol !. To protect more than one meta-character from shell substitution within a string, single quotes might be used.

Suppose, we have defined the variable x with value 123 via

 $>$  set x = 123  $\Box$ 

then the commands

```
> echo abc\frac{5x}{ }and
```
 $>$  echo 'abc\$x'  $\Box$ 

will both write the string  $abc\$ x to the standard output. As another example, the command line

 $>$  echo  $' *$ \$x'  $\Box$ 

would not be expanded in the sense of filename and variable substitution but simply outputs the string  $*\xi x$ . Strings enclosed in double quotes will still be command and variable expanded. Thus, the result of the command

```
> echo "*$x" \Box
```
will have \*123 as its output.

### **11.4 Discussion of Selected LINUX Commands**

The following section lists some important LINUX commands for processing ASCII (i.e. human readable) files. Each command section is divided into three subsections **syntax**, **explanation** and **example**.

The **syntax** subsection only mentions the most relevant instances of the command. For a complete description the reader is encouraged to consult the corresponding LINUX manual page. The **explanation** subsection gives some more information of the command, which is finally discussed in the **example** section with the help of simple exercises. In most cases, the contents of a file, which will be created later on within an exercise, related to the command cat (see below), will be processed. To reproduce the following examples, the reader is supposed to have opened a shell-terminal, primarily a tcsh shell-terminal. For the use of a bash shellterminal, one has to take into account a different meaning of the shell meta-characters.

cat

**syntax**

```
cat file
cat > file
```
#### **explanation**

The first form prints the contents of a file to standard output, whereas the second form may be used to create a simple data file.

#### **example**

Create a file in the so called csv-format with the name "data" using the second form of the command:

 $>$  cat  $>$  data  $\Box$ 

Then, the text cursor will be placed on the beginning of the next line. Now enter the following strings, each terminated by a newline character:

1;DRG;3,39;2952;24,80; 2;DRG;3,42;2934;24,92; 3;DRN;3,29;3043;24,37; 4;DRG;2,29;4376;24,46; 5;SOL;2,13;4719;24,75; 6;UNK;2,06;4864;24,74;

To finish data input press the buttons  $\partial_{\nu}$ Strg" (or  $\partial_{\nu}$ Ctrl") and  $\partial_{\nu}$ d" (abbreviation  $\land$ d) simultaneously at the beginning of a new line to signalize END OF FILE to the shell.

Now, the command

```
> cat data
```
will print out the contents of the recently created data file with the name "data".

#### cut

#### **syntax**

```
cut -c n file
cut -c m-n file
cut -c m,n,... file
cut -d 'delim' -f n file
cut -d 'delim' -f m,n,... file
cut -d 'delim' -f m-n file
```
#### **explanation**

The first three instances of cut will perform the following tasks:

- Print out the n'th character of each line of a file
- Print out a range of characters m to n of each line of a file
- Print out the characters m, n, *...* of each line of a file

The last three commands use a character "delim" (enclosed in single quotes) to divide each line of a file into fields. A line beginning with the character "delim" forces an empty first field. Field numbering always starts with one. On output, the specified fields will be separated by the character "delim". Thus, the last three commands will lead to the following results:

• Print out field n of each line of a file using the character "delim" as delimiter

- Print out field m to n of each line of a file using "delim" as delimiter
- Print out the fields m, n, ... of each line of a file using the character "delim" as delimiter

#### **example**

Write out character 7 of each line of file data

```
> cut -c 7 data \Box
```
Write out characters 7 to 9 of each line of file data

 $>$  cut -c 7-9 data  $\Box$ 

Write out characters 2,4,6,8 of each line of file data

```
> cut -c 2, 4, 6, 8 data \Box
```
Print field number 3 using the delimiter "," of each line of the file data

```
> cut -d ',' -f 3 data
```
Write out the first, second and fourth field of each line of the file data using ";" as delimiter

```
> cut -d ';' -f 1,2,4 data \overline{\phantom{a}}
```
Finally generate an output with the fields 2–4 of each line of file data, using the delimiter ";"

> cut -d ';' -f 2-4 data  $\Box$ 

#### gawk

#### **syntax**

```
gawk 'pattern{actions} ...' file(s)
```
#### **explanation**

gawk (sometimes referred to as "awk") certainly is the most powerful command for UNIX. In its simplest form it consists of a sequence of pattern-action statements. Each input line of file(s) matching the pattern is divided into fields using blanks and/or tabs as delimiters. The value of each field is referenced by the notation " $\frac{1}{2}$ " where  $\frac{1}{2}$  denotes the field number starting at 1. The special notation " $\frac{1}{2}0$ " refers to the entire line of an input file. Actions without any patterns will be performed for each input line. As special cases the patterns "BEGIN" and "END" mark actions which will be performed before reading the first line of input and after the last input line has been processed. Because of the versatility of this command, the reader is strongly recommended to contact the manual page for a complete description of gawk, so the next section will contain only some simple applications. Extensive examples making use of gawk may be found in Chap. 7 and Sect. 11.7.

#### **example**

Given the file data containing information about a very large molecule, one line per atom, we want to print the x-, y- and z-coordinates of some atoms located in columns 6, 8 and 10 beginning at line 2500 and ending at line 3456. The appropriate values will be stored in a file named outdat.

The command would look like this:

```
> gawk 'NR>= 2500 && NR<= 3456 {print
$6, $8, $10' data > outdat \Box
```
The pattern "NR>=2500 && NR <=3456" uses the built-in variable NR which holds the actual line number. The notations " $>=$ " and " $<=$ " represent the relational operators "greater than" and "less than" whereas the symbol "&&" means the locial AND operator. Gawk reads one line after the other from the input file data and prints out the field numbers 6, 8 and 10 only from the lines in the range between 2500 and 3456, inclusive.

Assume there is an output file out from a simulation run, which contains a line holding the heat of formation in the form:

```
HEAT OF FORMATION = -1345.774 kJ/mol
```
To get the value 1345.774 in Joule per mole, the appropriate line, indicated by the term "HEAT OF", has to be located and the value of field number 5 multiplied by thousand has to be printed out. Take into consideration that any number of repeated blanks and/or tabs count as a single delimiter, where leading delimiters will be ignored. Thus, the command will read:

```
> gawk '/HEAT OF/ {print $5*1.0e3}' out \overline{\cup}
```
In this case, the pattern consists of a regular expression "HEAT OF" enclosed in slashes indicating the line of the file out which will be processed by gawk.

#### grep

#### **syntax**

```
grep 'regular expression' file
grep -v 'regular expression' file
grep -c 'regular expression' file
grep -n 'regular expression' file
```
#### **explanation**

The four command lines given above, will lead to the following results:

- grep searches the named file for lines containing a mach to the specified regular expression and writes them to standard output. For a complete description of regular expression used by grep see the appropriate manual page.
- The second command inverts the search, i.e. the output comprises of all lines not matching the regular expression.
- The third instance of grep prints the number of matching lines for file.
- The last command form prefixes each line on output with its corresponding line number within the file, followed by a colon

#### **example**

Given the file data, created by the command cat in the appropriate section, we want to extract all lines containing the pattern "DRG" using grep in its first form:

>grep 'DRG' data

where the corresponding lines may contain the pattern "DRG" in any position; to specify this position more exactly would lead to the following statement:

Find all lines where the string "DRG" is located after a line number followed by the character ";". In this case, the regular expression and the corresponding command would look like this:

 $>$  grep '^[0-9]\+;DRG' data  $\Box$ 

The character  $\wedge$  specifies the beginning of a line and the sequence  $[0-9]$  + means a number of the set 0–9, a pair of square brackets denotes a set, repeated one or more times, indicated by the character +, where the plus sign must be preceded by a backslash to signalize the special meaning "one or more". All other characters stand for themselves.

To print out all lines of the file data, not containing the string DRG use

 $>$  grep -v 'DRG' data  $\Box$ 

To print only a count of all lines containing for example the pattern "29", type:

```
> grep -c '29' data \Box
```
The command

```
> grep -n '29' data \Box
```
preceeds each line containing the pattern "29" by its line number.

Now, let us have a closer look to the command grep  $-c$  '29' data: We get all the lines containing the regular expression '29' anywhere. But how to solve the problem of counting all the lines containing the pattern '29' in the fourth field of a line, assuming the character : as a delimiter? Remember the command cut in the form

 $> cut -d$  ';' -f 4 data  $\Box$ 

which will output the fourth field of each line of data. Combining this command with the help of the so called pipe symbol  $\vert$  with the command grep, using the regular expression '29' will show the desired result:

 $>$  cut -d ';' -f 4 data | grep -c '29'  $\Box$ 

head

**syntax**

```
head -n number file
```
#### **explanation**

Print out line one up to number of the specified file.

#### **example**

Print the first three lines of the file "data"

```
> head -n 3 data \Box
```
sed

#### **syntax**

```
sed 's/pattern1/pattern2/' file
sed 'ms/pattern1/pattern2/' file
sed 'm,ns/pattern1/pattern2/' file
sed -n 'm,np' file
```
#### **explanation**

The first form of the command sed replaces the sequence of characters in pattern1 with the sequence of characters in pattern2 once for each input line of file.

The second and third form of the command sed will do the replacement only for line m and for lines m to n respectively of the named file.

If there are multiple instances of pattern1 to be replaced by pattern2 on one input line, the character g has to be appended after the last slash of the quoted part, for instance:

```
sed 'ms/pattern1/pattern2/g' file
```
The first three sed command print all the modified and unchanged lines to the standard output. The last form of the command just writes lines m to n of file to standard output.

#### **example**

First, substitute the string DRG by DRN in all lines of the file data:

> sed 's/DRG/DRN/' data

Do the same only for the line number 4

 $>$  sed '4s/DRG/DRN/' data  $\Box$ 

In the next example, change the string DRG in line one and two to UNK:

```
> sed '1,2s/DRG/UNK/' data \Box
```
To print out lines 2 up to 5 of the file data, use:

 $>$  sed -n '2,5p' data  $\Box$ 

#### tail

#### **syntax**

tail -n m file tail -n +m file

#### **explanation**

The first form will print out the last m lines of file, whereas the second form will print lines beginning with number m to the end of file.

#### **example**

Write out the last four lines of the file " $data$ "

 $>$  tail -n 4 data  $\Box$ 

Write out all lines of file data beginning with line number 4

```
> tail -n +4 data \Box
```
#### tr

**syntax**

```
tr 'pattern1' 'pattern2'
tr -s 'pattern'
tr -d 'pattern'
```
#### **explanation**

tr is a filter command receiving its input for example by a pipe and prints results to standard output. pattern, pattern1 and pattern2 each represent a sequence of characters. The number of characters in the sets pattern1 and pattern2 should be equal.

Assuming an input file named data using the following command

cat data | tr 'pattern1' 'pattern2'

translates each character of the set pattern1 into the corresponding character of pattern2 for all the lines of the file data.

The command

cat data | tr -s 'pattern'

replaces each sequence of repeated characters listed in pattern with a single occurrence of that character for each input line of the file data.

The command

tr -d 'pattern'

deletes the characters listened in pattern from each input line.

#### **example**

The file data contains items in the so called csv format, e.g. the character ";" separates the data fields and the decimal point is replaced by a comma. Most LINUX commands require fields separated by one or more spaces or tabs and expect a decimal point. Thus, one has to transform the contents of data with help of the command  $tr:$ 

```
> cat data | tr ';,' ' .' \Box
```
Have a look onto the string "aBBcAAAfrBB", where the repeated characters "A" and "B" are to be replaced by a single character "A" and "B" in order to yield the sequence "aBcAfrB":

```
> echo ´aBBcAAAfrBB´ | tr -s 'AB'
```
Now, assuming the field delimiter ";", we will delete the sequence of upper case characters in the second field in all the lines of the file data, using the pattern range  $'A-Z$ :

```
> cat data | tr -d 'A-Z' \Box
```
As a consequence of removing the characters in each data line, the output exhibits two adjactent ";" characters which are to replaced by a single "; " character with the help of a further instance of the  $tr$  command:

> cat data | tr -d 'A-Z' | tr -s ';'  $\Box$ 

wc

#### **syntax**

wc -l file wc -m file

#### **explanation**

In its first form, the command wc writes out the number of lines of  $f \in \mathcal{I}$  The second form of the wc command counts the characters within file.

#### **example**

Count the lines of the file data:

 $>$  wc -1 data  $\Box$ 

An example of wc, using the option -m for counting characters is already presented in the section "Command Substitution" above.

### **11.5 Loops Statements of the Tcsh Shell**

Loops are very helpful in solving problems by combining arbitrary commands and executing them repeatedly. Two loop constructs are available in the tcsh shell. First, we mention the foreach loop.

#### **foreach-loop**

#### **syntax**

```
foreach variable (value1 value2 ... )
   command1
   command2
   ...
   ...
end
```
#### **explanation and examples**

The command sequence is executed for each of the values value1, value2, *...* . Afterwards the loop exits.

Suppose, we got a lot of data files. Each of them is named with the starting character x. To save these files, we will rename them enclosing their names in #...#. Note, that a command like

mv x\* #x\*#

will not work because the shell will not distinguish between source and destination files. Thus, we will make use of the foreach loop:

```
> foreach i (x^*) \Box> mv $i #$i# \Box> end
```
The foreach statement defines a variable i and substitutes for x\* all file names beginning with x in the current working directory. The loop statement, say the mv command, now moves one file after the other with the help of a variable substitution. Finally, the loop statements are finished by the end statement.

A second possibility to form a loop is realized by the while loop:

#### **while-loop**

#### **syntax**

```
while (expression)
   command1
   command2
    ...
   ...
    ...
end
```
#### **explanation and examples:**

The while expression is evaluated and has value 1 if it is of arithmetic type with value not equal to zero or if it is an expression which evaluates to true whereas in all other cases expression has a value zero. Now the command sequence is executed as long as the while expression has the value 1. The user has to provide a command altering the value of this expression in order to leave the loop after a certain number of runs.

Given the following sequence of DNA bases which is stored in a variable, named base:

```
> set base = atgtctttcctcccaggaatgacc \Box
```
After testing that the remainder of the number of characters in base, indicated by the % character, divided by three, yields zero

```
> expr $%base % 3 \Box
```
we are going to split this sequence into triples and write them to standard output. First we define a variable n holding the number of base characters and a loop variable named i is initialized with 1. To create the first triple, we cut the characters with number  $\pm$  to  $\pm$  +2 (represented by variable  $\pm$ ) and print them out. Afterwards, the value i is incremented by three and we proceed as long as  $\pm$  is less than n:

```
> set n = $%base \Box> set i = 1 \Box> while ( $i < $n ) \Box> 0 j = $i + 2 \Box> echo $base | cut -c $i-$j
   > 0 i = $i + 3 \Box> end \Box
```
Note the incrementation of variable  $\pm$  in the command just before the end statement assures the while loop to be exited, if  $\pm$  is equal or greater than n.

### **11.6 Working with Shell Scripts**

Referring to our last exercise we recognize two disadvantages: Firstly, we have to do a lot of work prior to the while statement. For each new problem, we have to repeat the steps dealing with creating shell variables and test the number of characters via expr. After that we have to execute all the statements of the while loop. Secondly, a mistyping within the while block makes it necessary to abort writing and to repeat all the loop statements. Making use of a so called shell script represents a possibility to avoid all these difficulties. A shell script is an ASCII file containing all commands

necessary to solve a particular problem just as you would enter these commands within a shell terminal. Syntax errors would be easily eliminated in a test run and further on, the script can be applied to similar applications of a project by means of minor changes. To elucidate the implementation of a shell script we will repeat our last example. First, start an editor, for example gedit. Then enter the following statements, one per line. Empty lines will be ignored by the shell.

```
#! /bin/tcsh
# Determine triples of DNA base sequence
if ( $1 == "") thenecho "*** Missing base string ***"
    echo "SYNTAX: $0 <br />base string>: "
    exit 1
endif
if ('expr $%1 % 3' != 0) then
    echo "*** wrong number of characters in
    base sequence ***"
    exit 1
endif
set n = $1set i = 1while (si \leq s n)@ j = $i + 2echo $1 | cut -c $i-$j
    @i = $i + 3end
```
After the end statement of the while loop save this file for example as triple and quit the editor. To start this script, the user must have appropriate rights to execute the commands within the file. Suppose, a user mike has created this shell script. After calling

 $>$  ls -al triple  $\Box$ 

the user will get the output presented in the next line:

```
-rw-r--r-- 1 mike users 308 22. Jan 17:17 triple
```
where the columns 2–10 represent the file access mode for user mike  $(rw-)$ , the owner of triple, the members of the group users  $(r-)$  and for others  $(r-$ ), indicating that user mike is able to read from and write to file triple, whereas all other users may only read from triple. For mike, to execute a program or shell script, his access mode list should look like rwx. To change and verify the mode of the file triple, enter the following command in a shell terminal:

```
> chmod u+x triple
> ls -al triple \Box
```
Note that the file access mode for user mike now has changed to rwx. Thus, mike is able to start the script by typing

```
> triple "atgtctttcctcccaggaatgacc" \Box
```
where the string not necessarily has to be quoted.

Now, have a closer look to the shell script: The first line "#! /bin/tcsh" indicates that a tcsh shell is to be started to execute the commands of the shell script. Scripts should always start with a first line defining the command processor. A # character in a line other than the first, introduces a comment, which extends to the end of the line. Note, the variable substitution " $\sharp 1$ " which is special to shell scripts, refers to the first argument when calling triple. Further parameters can be referenced by  $$2, $3$  and so on. The notation  $$^{\star}$$  means all arguments given to the command. So, the if-statement checks, whether an argument, the base string, is available and if not, indicated by the null string "", provides some messages to the user. Here, the notation " $\gamma$ <sup>"</sup> refers to the command itself. After that, the script exits, caused by the command exit, completed by an arbitrarily error number in the range 0–255. In most cases, the exit number is of no importance to further work. The second if statement carries out a test on the right number of base triples and the script exits if it fails. All other commands correspond to statements in our loop exercise.

In order to test a few situations of calling the script, enter the following commands and have a look onto the output:

```
> triple \Box> triple aggt
```
It should be mentioned, that the script triple is subject of further extensions as to test if the base string contains for instance numbers or other special symbol. Thus, here we present only a basic work-out.

### **11.7 A More Extensive Example**

#### **Construction of a sequence of amino acids from a base sequence using gawk**

To elucidate the use of the gawk command we will construct the sequence of amino acids resulting from a base sequence. First, create a file base.dat which holds the base sequence:

 $>$  cat  $>$  base.dat  $\Box$ 

```
> ATGGCCatgtctttcctcCACCATccccct
> ^d \Box
```
Next, provide a file code.dat, containing the assignment of base triplets and amino acids (see appendix 13.2):

```
> cat > code.dat \Box> atg Met
> aga Arg
> gga Gly
> tct Ser
> ttc Phe
> gca Ala
> ctc Leu
> ^d \Box
```
Assume, we want to translate the base sequence given by the first substring composed of lower case letters into a sequence of corresponding amino acids. We will read the file code.dat and create an array AS using the base triplets as an index string and the corresponding amino acid name as the value:

AS[agt] results in Met

and so on.

Let us test this part of our example:

```
> gawk '{AS[$1]=$2} END{base="aga"; print AS[base]}'
code.dat
```
will output the string "Arg".

The first pattern-action statement merely consists of an action, which means that this part will be applied to all lines of the input file code.dat. For each line the first field denoted by " $$1"$  is used as an index of the array AS, the second field, " $$2"$ represents the value of the array element. It should be taken into account that the entries in the first column of the file code.dat should be different for use as array indices. The second pattern-action statement exhibits the special pattern "END", so the corresponding actions, separated by a semi-colon will be executed after all lines of the file code.dat have been processed. The first command assigns the value "aga" to string variable "base". The next statement prints out the array element AS[base], which equals the amino acid arginine.

Next we will read the base alignment and extract the first substring containing only lower case letters. This part of the problem may be treated in the following way:

```
> gawk '{match($0,/[a-z]+/);
seq=substr($0,RSTART, RLENGTH)} END{print
seq, RSTART, RLENGHT }' base.dat \Box
```
The first action statement makes a call to gawk's built-in-function match, which takes a string, here the entire line  $(50)$  of the base sequence read from the file

base.dat and searches for the beginning of the regular expression, enclosed in slashes, represented by the second argument of the function match. The notation " $[a-z]+$ " means one or more occurrences of lower case characters. The second assignment defines the variable seq which holds the substring of the entire line (\$0) starting at RSTART and spawning RLENGTH characters. In this case, we make use of two built-in-variables of gawk, RSTART and RLENGTH, which are set by the function match. The pattern-action statement denoted by END prints out the interesting sequence of bases, the starting position of the substring and its number of characters.

Now we will combine both gawk commands to construct the associative array AS and to extract the appropriate base sequence. The latter task will be done in the action part of the pattern BEGIN whereas the array AS is to be constructed in the action part applied to each input line of code.dat. The command will now look like this:

```
> gawk 'BEGIN{getline base <"base.dat"; match
(\text{base}, /[a-z]+/); \text{seq}=\text{substr}(\text{base}, \text{RSTART}, \text{RLENGTH}){AS[51]=52; print AS[51]} END{print seq}' code.dat \Box
```
Because we have two input files, base.dat and code.dat, the BEGIN action part uses the getline statement to store the contents of base.dat in the variable base, which in turn will be processed by the functions match and substr to generate the base sequence. The following action-statement will be applied to each line of the file code.dat building up the array AS, whose elements will be printed. Finally, the END action prints out the base sequence.

The complete form of the gawk command is presented next:

```
> gawk 'BEGIN{getline base < "base.dat"; match
(base, /[a-z]+/); seq=substr(base, RSTART, RLENGH) }
{AS[$1]=$2} END{out="; for(i=0; i<RLENGTH; i+=3)}{triple=substr(seq,i+1,3); out=out AS[triple]};
print out}' code.dat
```
The main work is done by the END section within a loop statement. The base sequence is split into triples by means of an index variable i, which defines the end of the foregoing triple. The function substr locates the triple from the string seq starting at character position  $i+1$ , spawning three characters. Next, the corresponding amino acid is retrieved from the array AS with the help of the just calculated variable triple. Next, we connect it with the string out, which holds the amino acids, detected so far. To get the desired result, we make use of the for-loop-statement, which starts after an initialization out="", where an empty output string out is defined. The loop first assigns the value zero to its loop-variable i. The next controlling statement ensures a definite number of loop cycles, given by a relational expression. The expression " $i+3$ " is evaluated as the last one after each set of the loop statements and increments the controlling variable i by three. So, the loop will be exited, if the value of i becomes equal to the value of RLENGTH. The next

pair of braces holds the so-called loop statements, comprising the definition of the variable triple and the concatenation of the strings out and the amino acid name AS[triple] with the help of a blank as the appropriate operator. Note, that in case of more than one statement inside a loop, all the statements have to be placed into braces. As a last step, the whole amino acid sequence is printed out.

Of course, the last gawk command exhibits a very complex structure, so typing it on the command line may be very hard especially in the case of spelling mistakes. To avoid such problems, gawk is able to interpret a script containing the pattern-action statements. To create such a command script, start an editor and enter the program between the quotes of the last gawk command. Take into consideration that the first line of this script must have the following form, if we assume gawk resides in the directory /usr/bin:

```
#! /usr/bin/gawk -f
```
The shell will start the command gawk with the option  $-f$  and the script name as the next argument. Additional arguments on the command line will be made available to gawk in the usual manner.

Assume, the script will be named sequence, its contents should look like this:

```
#! /usr/bin/gawk -f
BEGIN{getline base < "base.dat"; match (base,/[a-z]+/);
          seq=substr(base, RSTART, RLENGTH) }
{AS[$1]=$2}END\{out=" "for(i=0; i<RLENGTH; i+=3) {triple=substr(seq, i+1,3);
    out=out AS[triple]};print out}
```
To start this script, the user must have read and execute permissions. Thus, use the command chmod to add the execute right to the existing read right:

> chmod u+x sequence

Now, you are able to start the script by typing its name, provided it resides in the actual directory:

> sequence code.dat

Thus, the shell will execute the following command:

/usr/bin/gawk -f sequence code.dat

and the output should look like the one you get by typing the whole gawk program on the command line.

To get the script more flexible, one would replace the file name base.dat by a variable, let's say "in", so the getline action near the pattern "BEGIN" would read:

BEGIN{getline base < in; *...* .

The appropriate command line now looks like that:

> sequence -v in=base.dat code.dat

the option -v tells gawk that the next argument is the variable assignment x=base.dat, resulting in a replacement of all instances x within the script by its value base.dat.

# **Summary of Important Internet Resources**

# *Software for Simulation and Other Calculations*

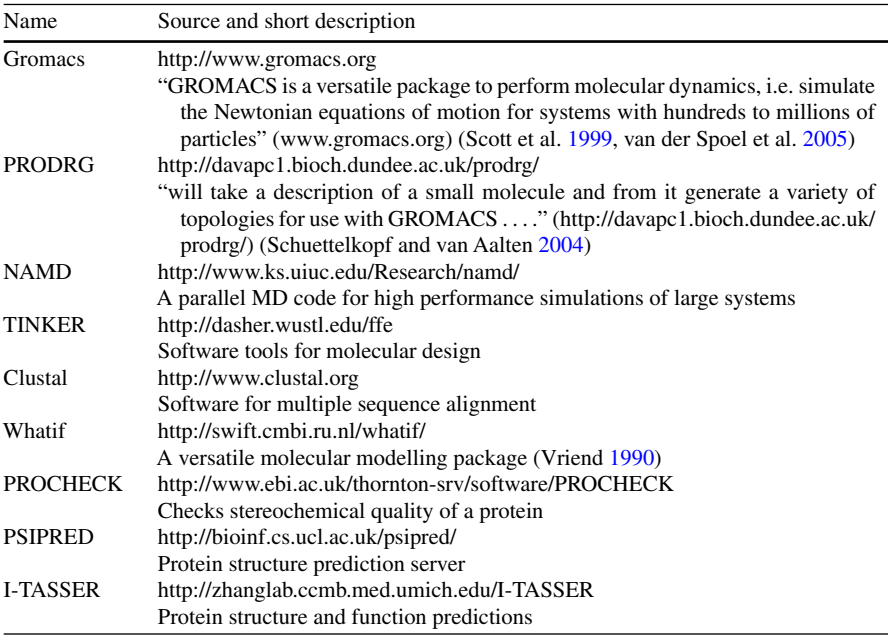

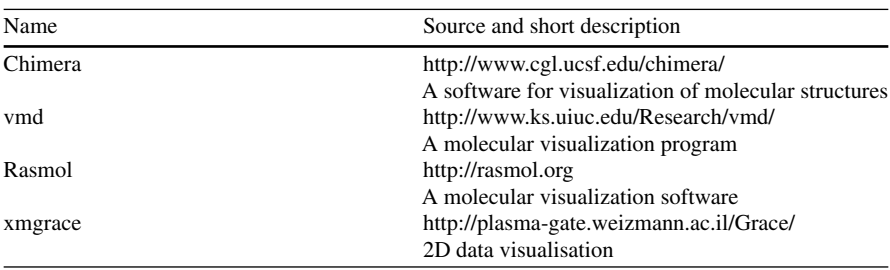

# *Software for Visualisation*

## *Databases*

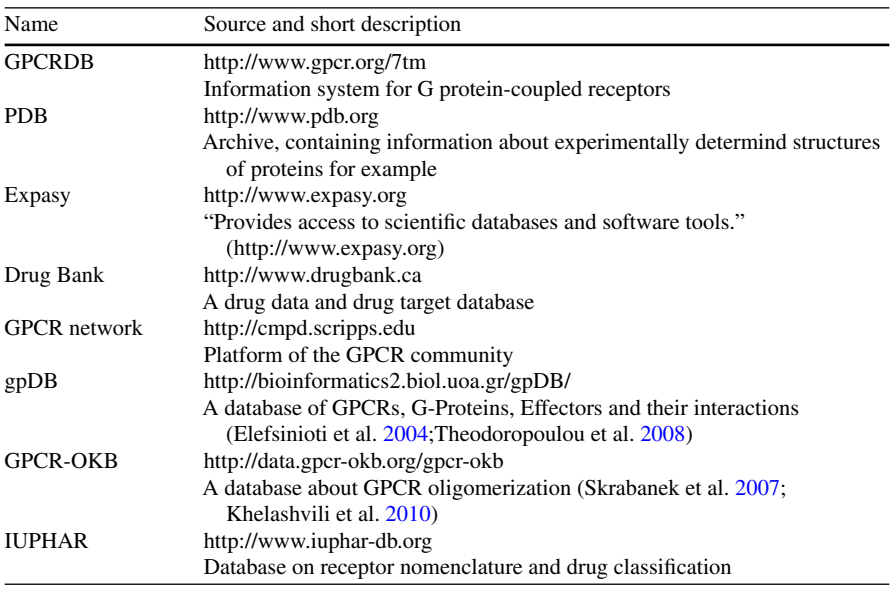

## *Sources with Regard to Lipids*

URL

http://lipidbook.bioch.ox.ac.uk http://moose.bio.ucalgary.ca/index.php?page=Structures\_and\_Topologies http://www.lrz-muenchen.de/∼heller/membrane/membrane.html http://www.scmbb.ulb.ac.be/Users/lensink/lipid/

# **Natural Amino Acids**

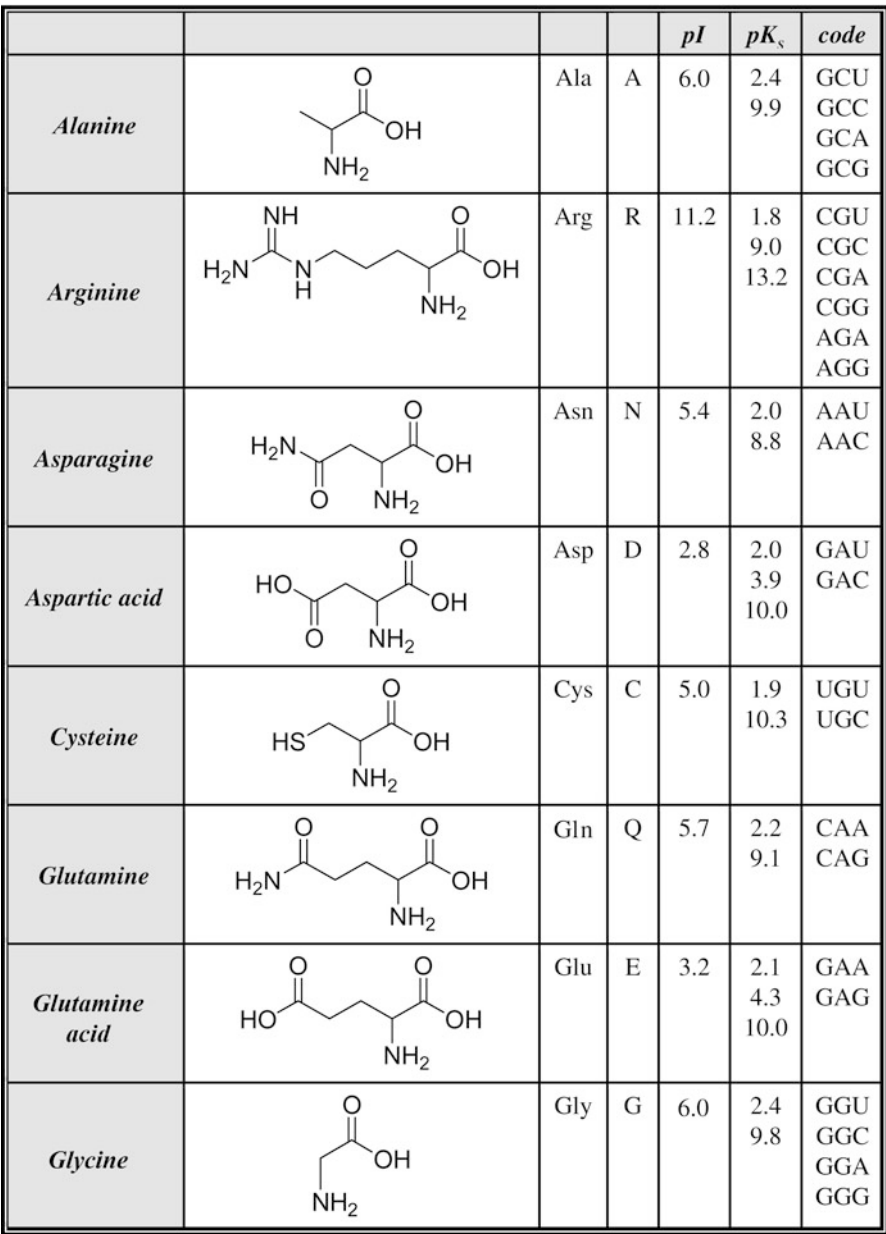

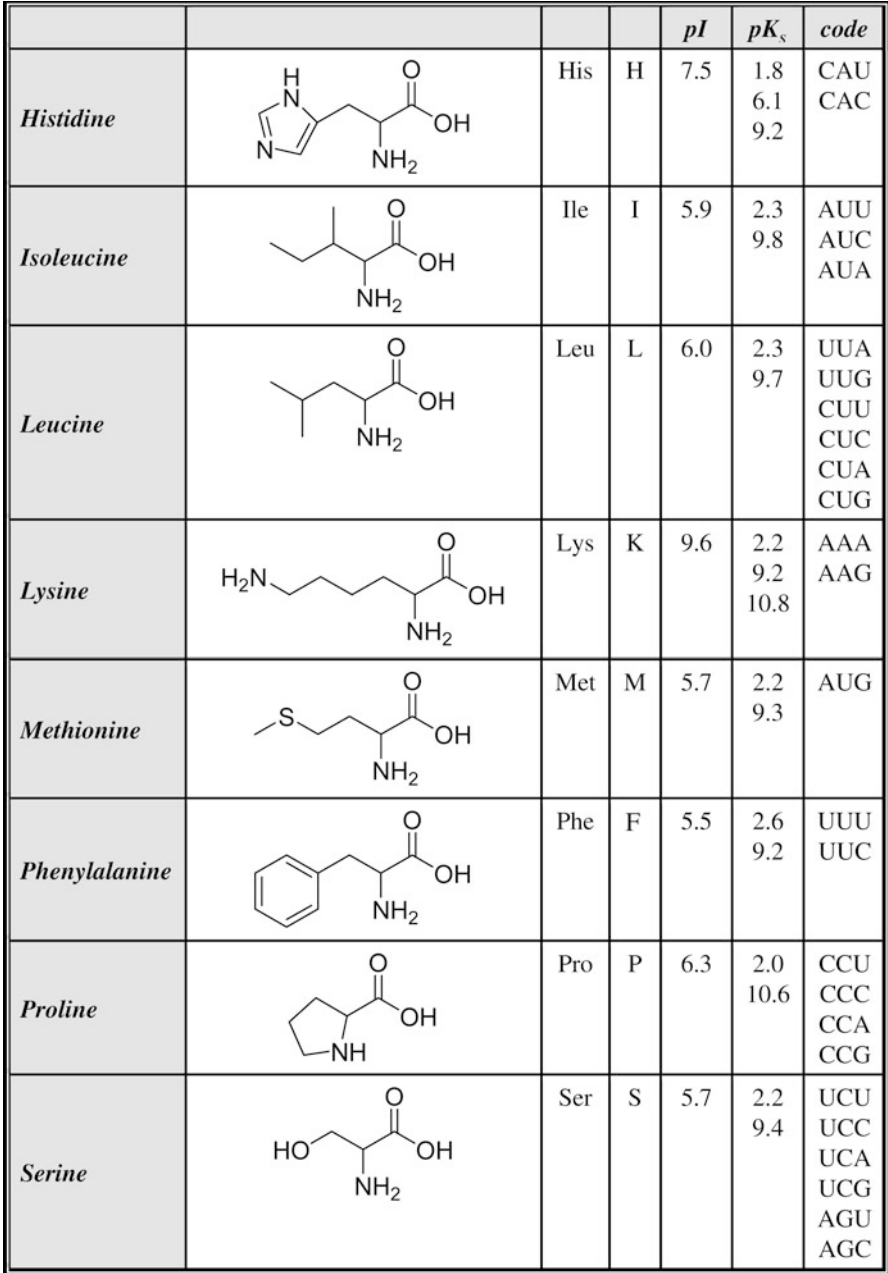

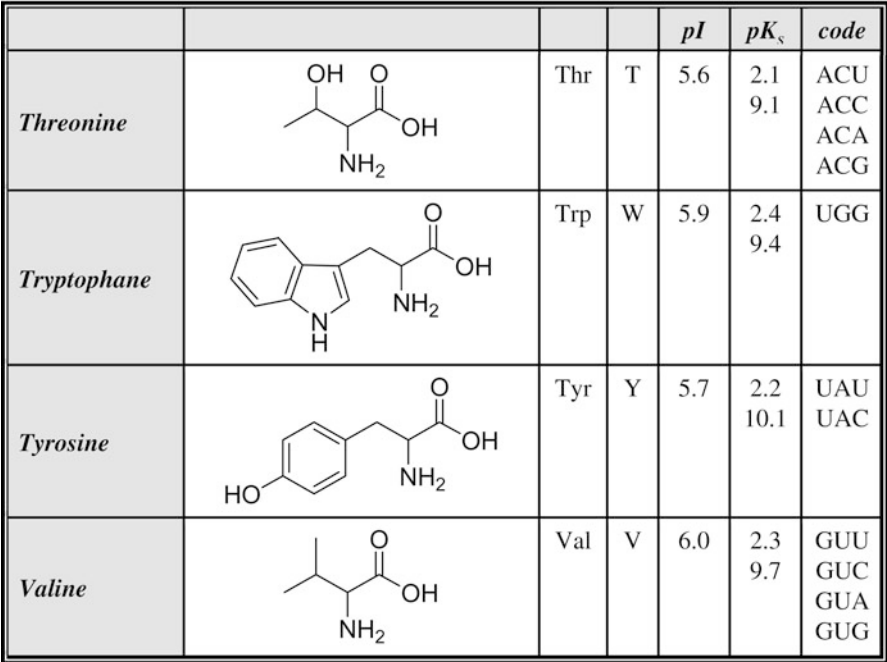

# **GPCR Families (Source: http://www.gpcr.org/7tm)**

- Class A, rhodopsin like
	- Amine
		- Muscarinic acetylcholine
		- Adrenoceptors
		- Dopamine
		- Histamine
		- Serotonin
		- Octopamine
		- Trace amine
	- Peptide
		- Angiotensin
		- Bombesin
		- Bradykinin
		- C5a anaphylatoxin
		- Fmet-leu-phe
		- APJ like
- Interleukin-8
- Chemokine
- Cholecystokinin
- Endothelin
- Melanocortin
- Duffy antigen
- Prolactin-releasing peptide (GPR10)
- Neuropeptide Y
- Neurotensin
- Opioid
- Somatostatin
- Tachykinin
- Vasopressin-like
- Galanin like
- Proteinase-activated like
- Orexin & neuropeptides FF, QRFP
- Urotensin II
- Adrenomedullin (G10D)
- GPR37/endothelin B-like
- Chemokine receptor-like
- Neuromedin U like
- Somatostatin- and angiogenin-like peptide
- Allatostatin C/drostatin C
- Melanin-concentrating hormone receptors
- Prokineticin receptors
- Sulfakinin/CCKLR
- Other peptide receptors
- Hormone protein
	- Follicle stimulating hormone
	- Lutropin-choriogonadotropic hormone
	- Thyrotropin
	- Gonadotropin
- (Rhod)opsin
- Olfactory
- Prostanoid
	- Prostaglandin
	- Prostacyclin
	- Thromboxane
- Nucleotide-like
	- Adenosine
	- Purinoceptors

- Cannabinoid
- Platelet activating factor
- Gonadotropin-releasing hormone
	- Gonadotropin-releasing hormone
	- Adipokinetic hormone like
	- Corazonin
	- Gonadotropin-releasing hormone (other)
- Thyrotropin-releasing hormone & Secretagogue
	- Thyrotropin-releasing hormone
	- Growth hormone secretagogue
	- Growth hormone secretagogue like
	- Ecdysis-triggering hormone (ETHR)
- Melatonin
- Viral
- Lysosphingolipid & LPA (EDG)
- Leukotriene B4 receptor
- Orphan/Other
	- Putative neurotransmitters
	- SREB
	- Mas proto-oncogene & Mas-related (MRGs)
	- RDC1
	- EBV-induced
	- ORPH
	- LGR like (hormone receptors)
	- GPR
	- GPR45 like
	- Cysteinyl leukotriene
	- G-protein coupled bile acid receptor
	- Free fatty acid receptor (GP40, GP41, GP43)
- Class B, secretin like
	- Calcitonin
	- Corticotropin releasing factor
	- Gastric inhibitory peptide
	- Glucagon
	- Growth hormone-releasing hormone
	- Parathyroid hormone
	- PACAP
	- Secretin
	- Vasoactive intestinal polypeptide
	- Diuretic hormone
	- $-$  EMR1
- Latrophilin
- Brain-specific angiogenesis inhibitor (BAI)
- Methuselah-like proteins (MTH)
- Cadherin EGF LAG (CELSR)
- Very large G-protein coupled receptor
- Class C, metabotropic glutamate/pheromone)
	- Metabotropic glutamate
	- Calcium-sensing like
	- Putative pheromone receptors
	- GABA-B
	- Orphan GPCR5
	- Orphan GPCR6
	- Bridge of sevenless proteins (BOSS)
	- Taste receptors (T1R)
- Class D, fungal pheromone
	- Fungal pheromone A-factor like (STE2, STE3)
	- Fungal pheromone B like (BAR, BBR, RCB, PRA)
	- Fungal pheromone M- and P-factor
- Class E, cAMP receptors

# *Listing of Biogenic Amine Receptors*

- Muscarinic acetylcholine
	- $M_1$
	- $M_2$
	- $M_3$
	- $M_4$
	- $M_5$
- Adrenoceptors
	- Alpha adrenoceptors
		- α1a
		- $\alpha_{1b}$
		- $\alpha_{1d}$
		- $\alpha_{2a}$
		- $\alpha_{2h}$
		- $\alpha_{2c}$
		- $\alpha_{2d}$
	- Beta adrenoceptors

- $\beta_1$
- $\beta_2$
- $\beta_3$
- β<sup>4</sup>
- Dopamine receptors
	- D1
	- $-$  D<sub>2</sub>
	- $D_3$
	- D4
	- $D_5$
- Histamine receptors
	- H1
	- $H_2$
	- $H_3$
	- H4
- Serotonin receptors
	- $-5-HT_{1a}$
	- $-5-HT_{1b}$
	- $-5-HT_{1c}$
	- $-5-HT_{1d}$
	- $-5-HT_{1e}$
	- $-5-HT_{1f}$
	- $-5-HT_{2a}$
	- $-5-HT_{2b}$
	- $-5-HT_{2c}$
	- $-5-HT_4$
	- $-5-HT_{5a}$
	- $-5-HT_{5b}$
	- $-5-HT<sub>6</sub>$
	- $-5-HT<sub>7</sub>$

### **POPC Parameters**

Source: http://moose.bio.ucalgary.ca/index.php?page=Structures\_and\_Topologies

The file popc. itp, available at the internet source mentioned above, is shown below. Please note, that the identifier for the residue POPC is changed to POP in the related example of Chap. 5. The types of the sites within this file are defined in lipid.itp, also available at the same internet source.

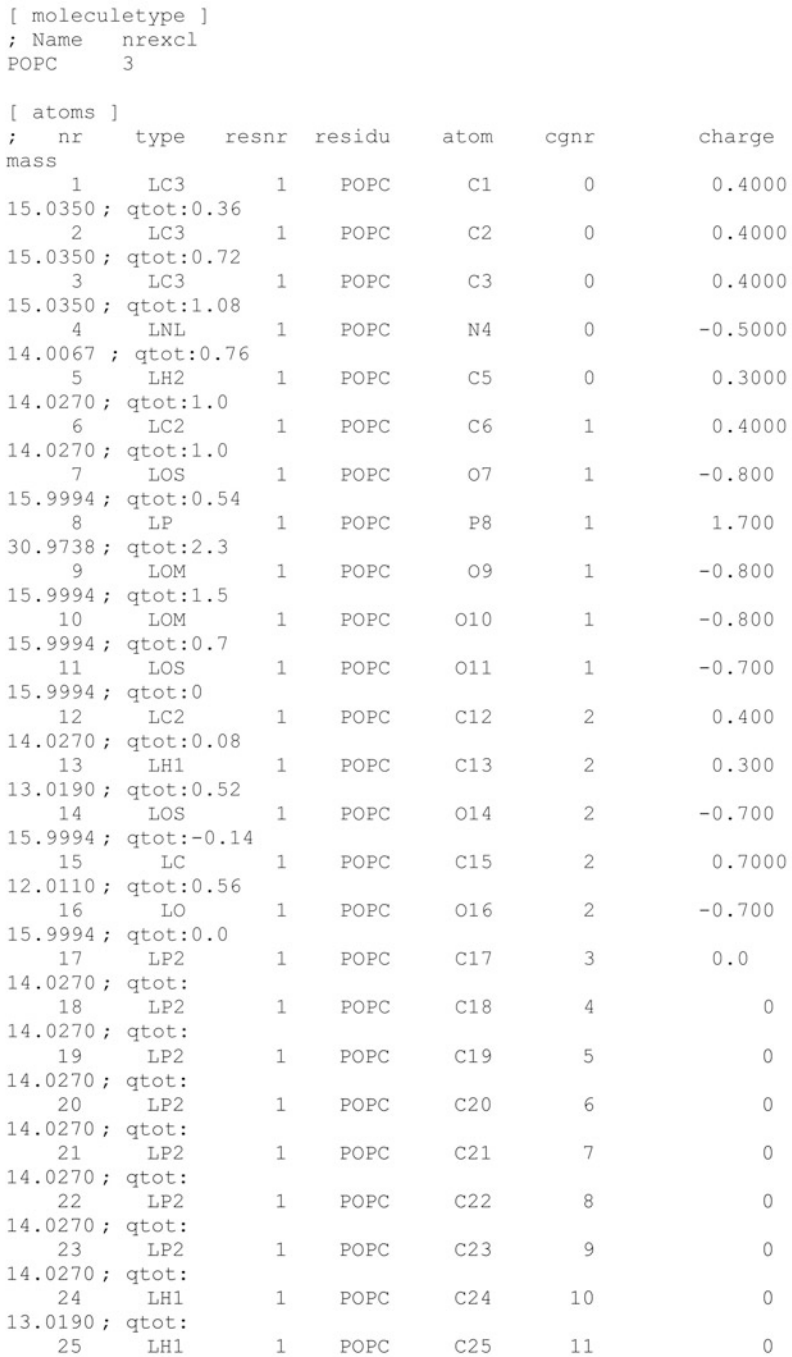

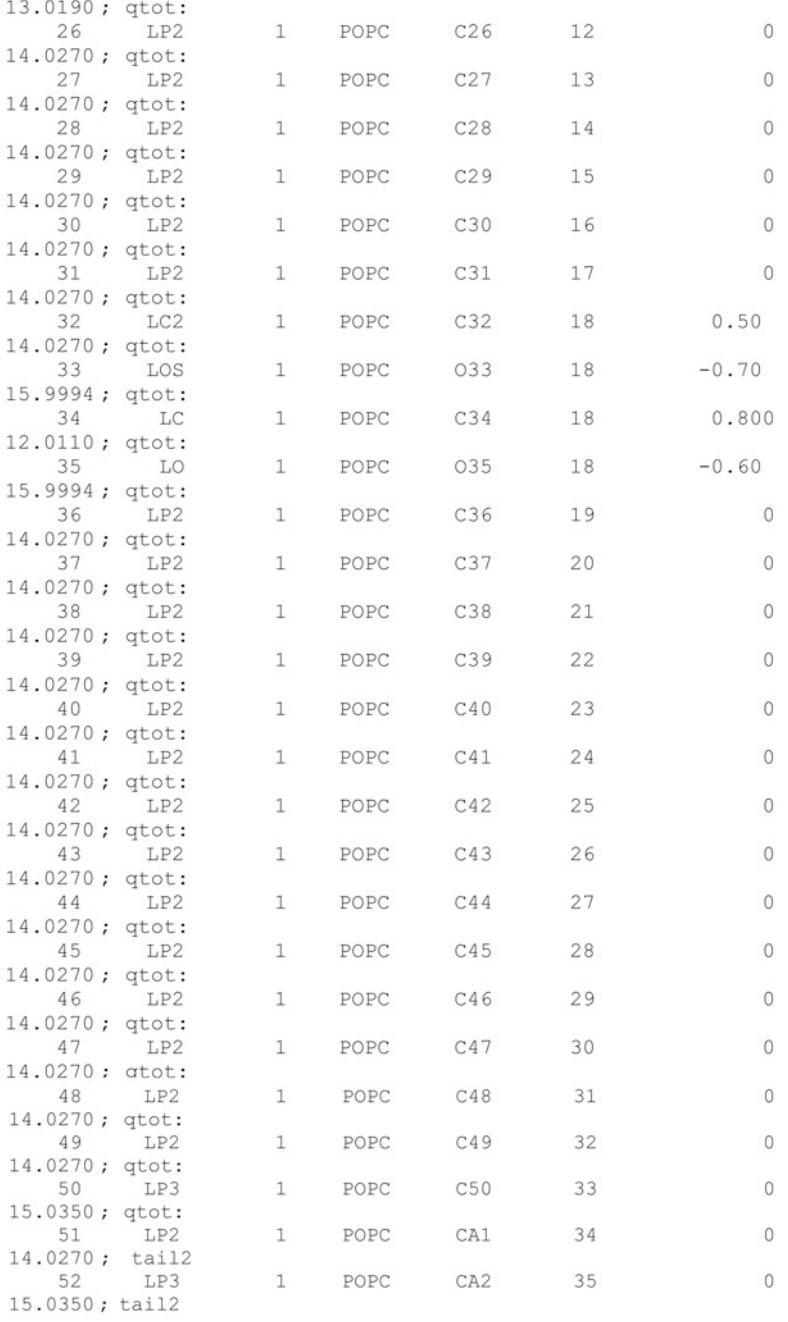

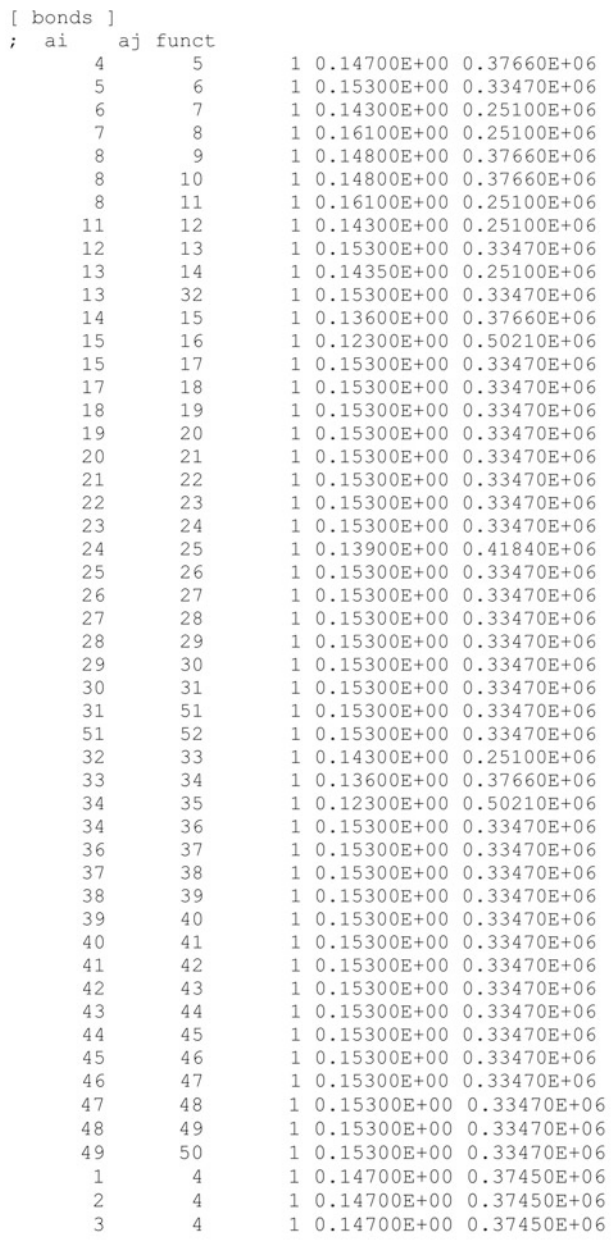

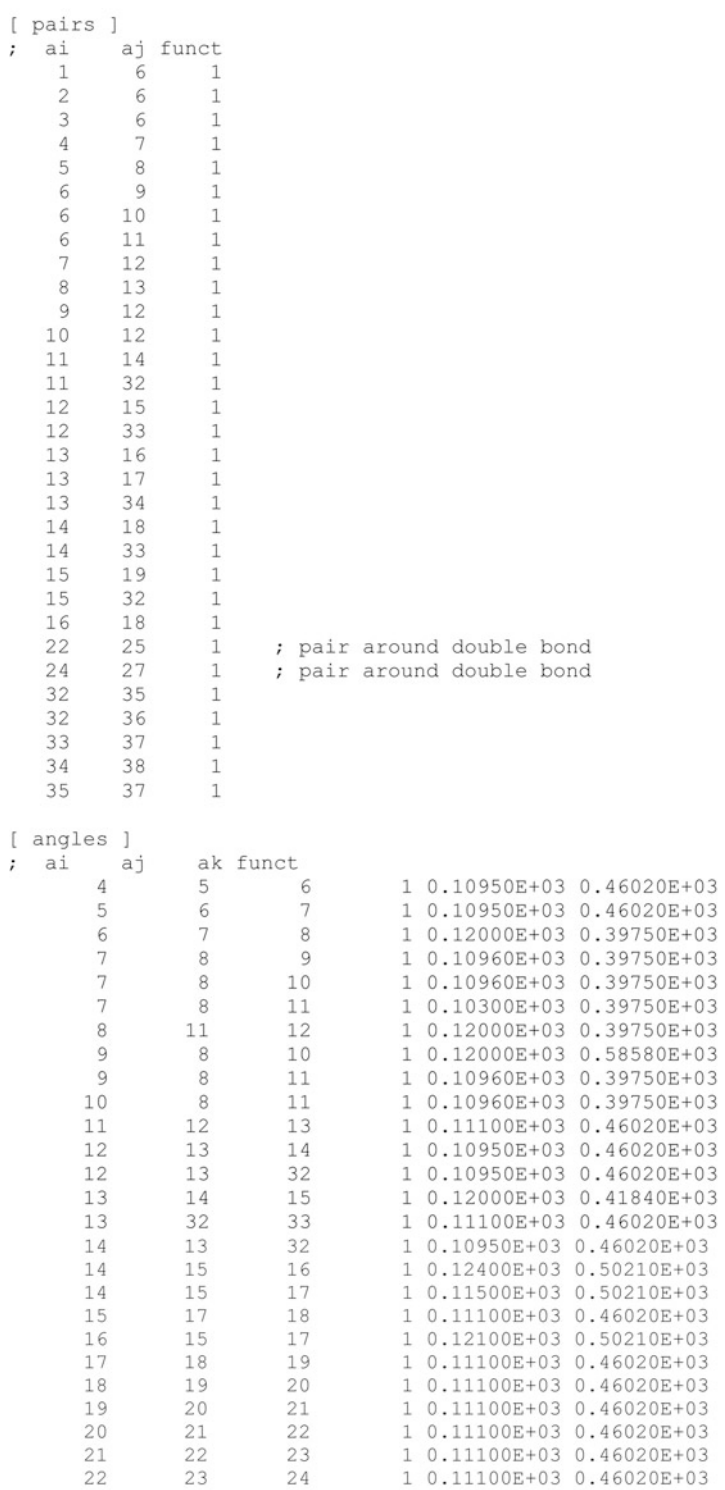

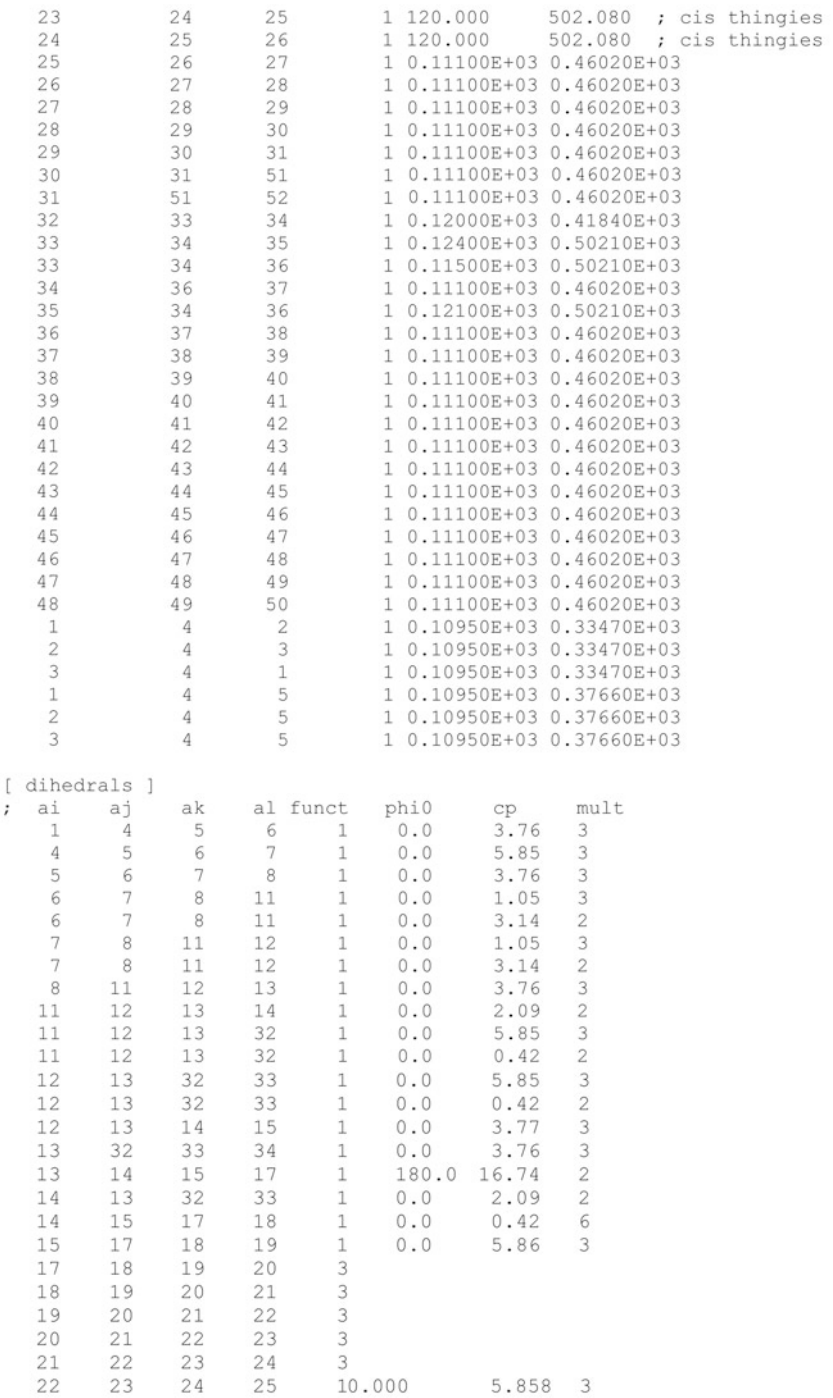

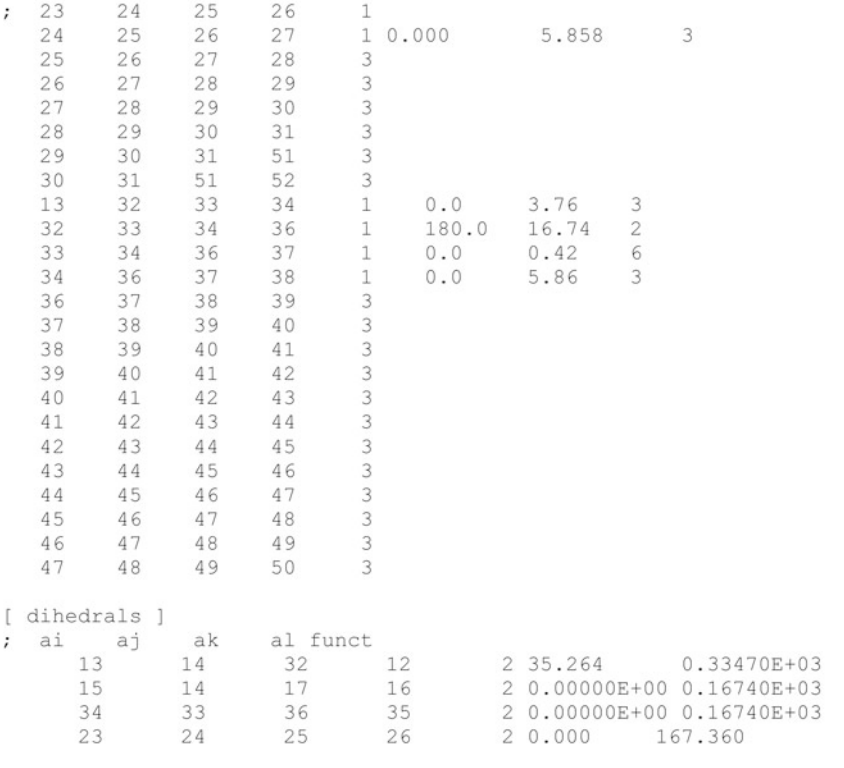

#ifdef POSRES\_LIPID<br>#include "lipid\_posre.itp"<br>#endif

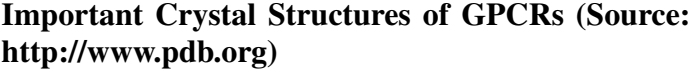

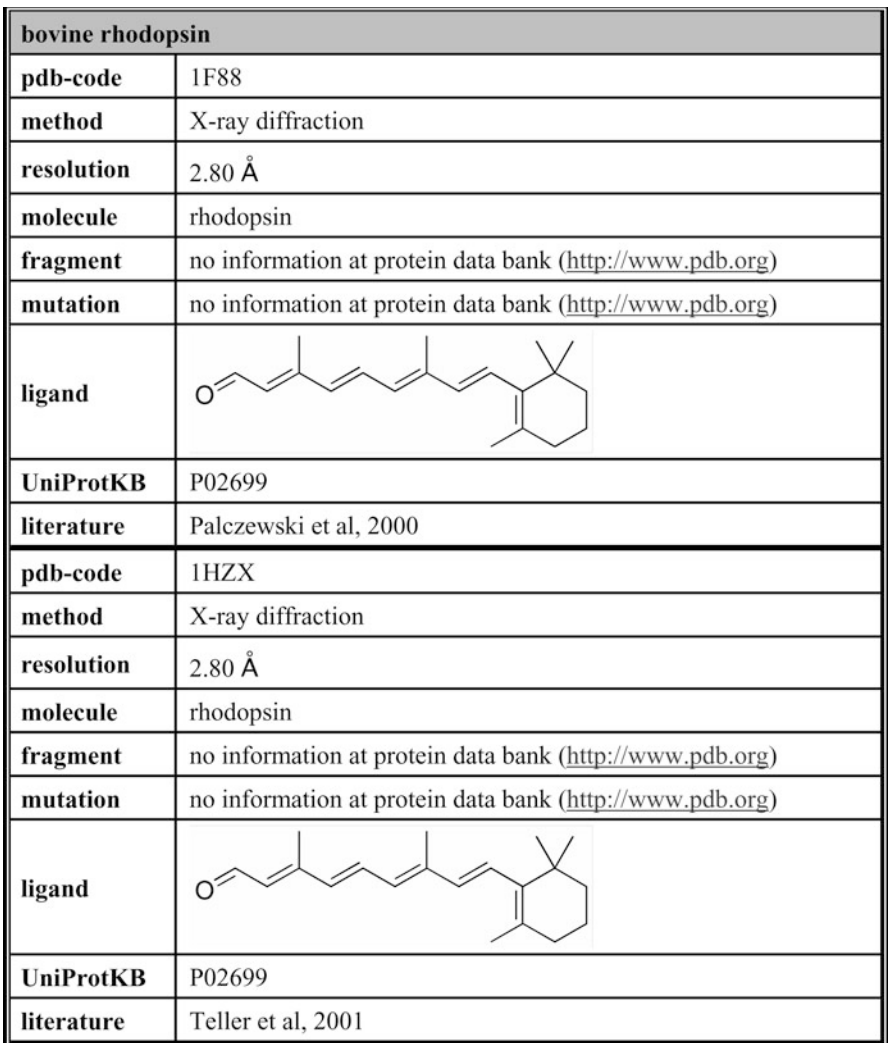

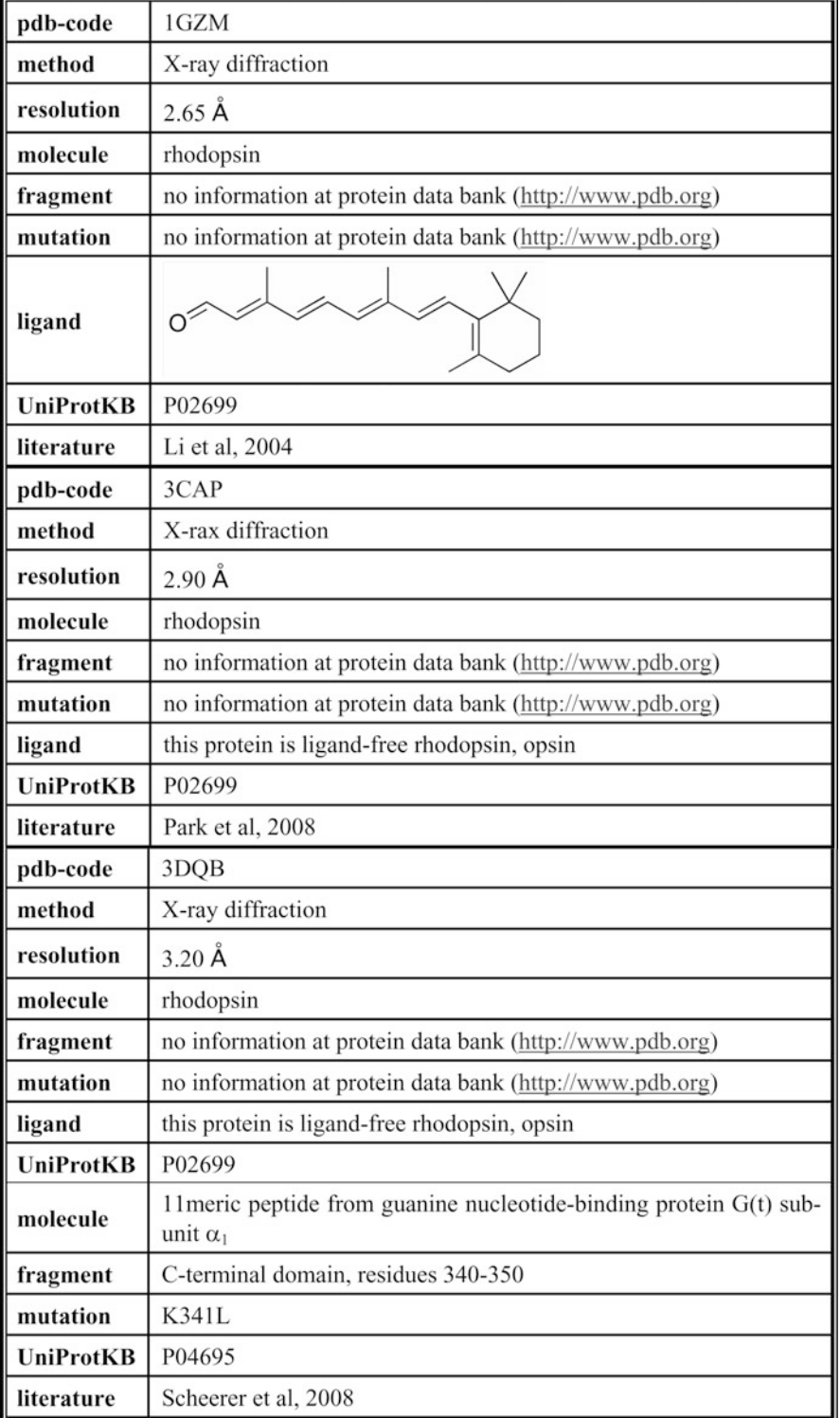

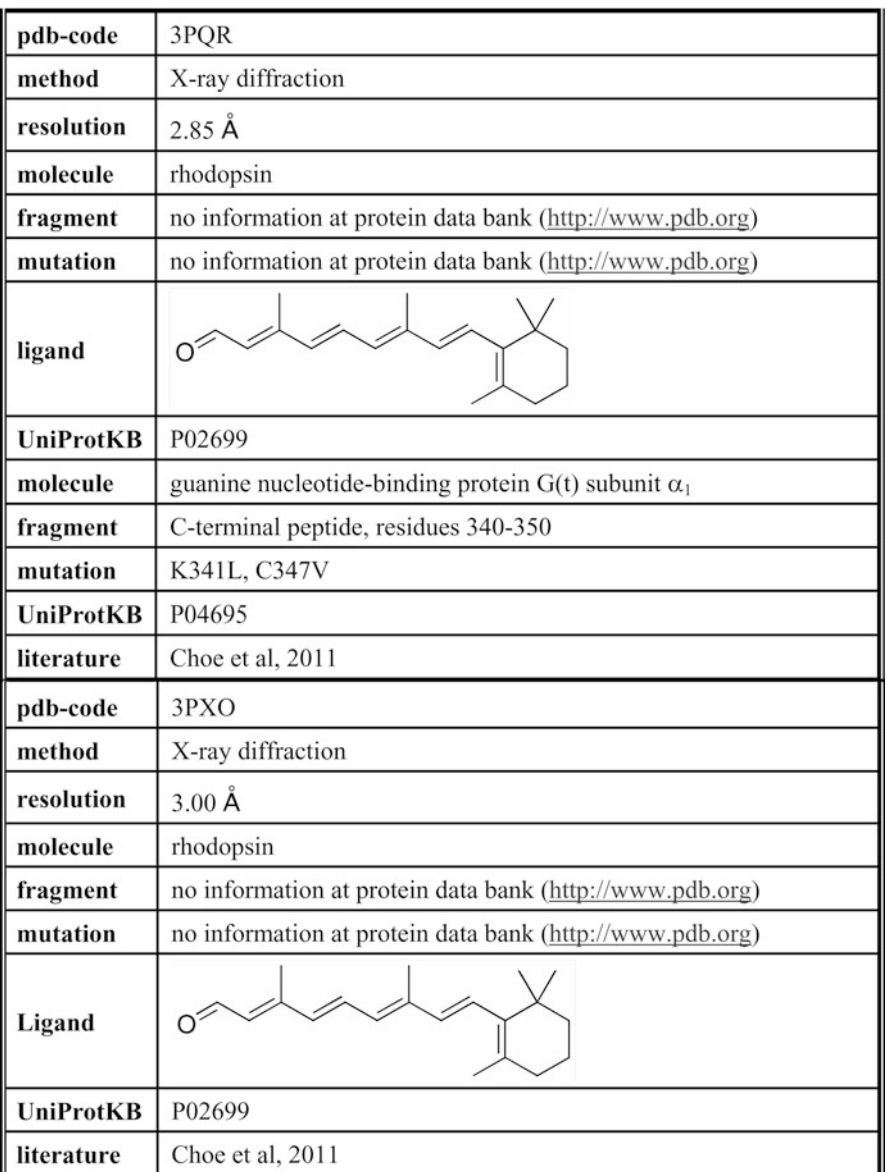
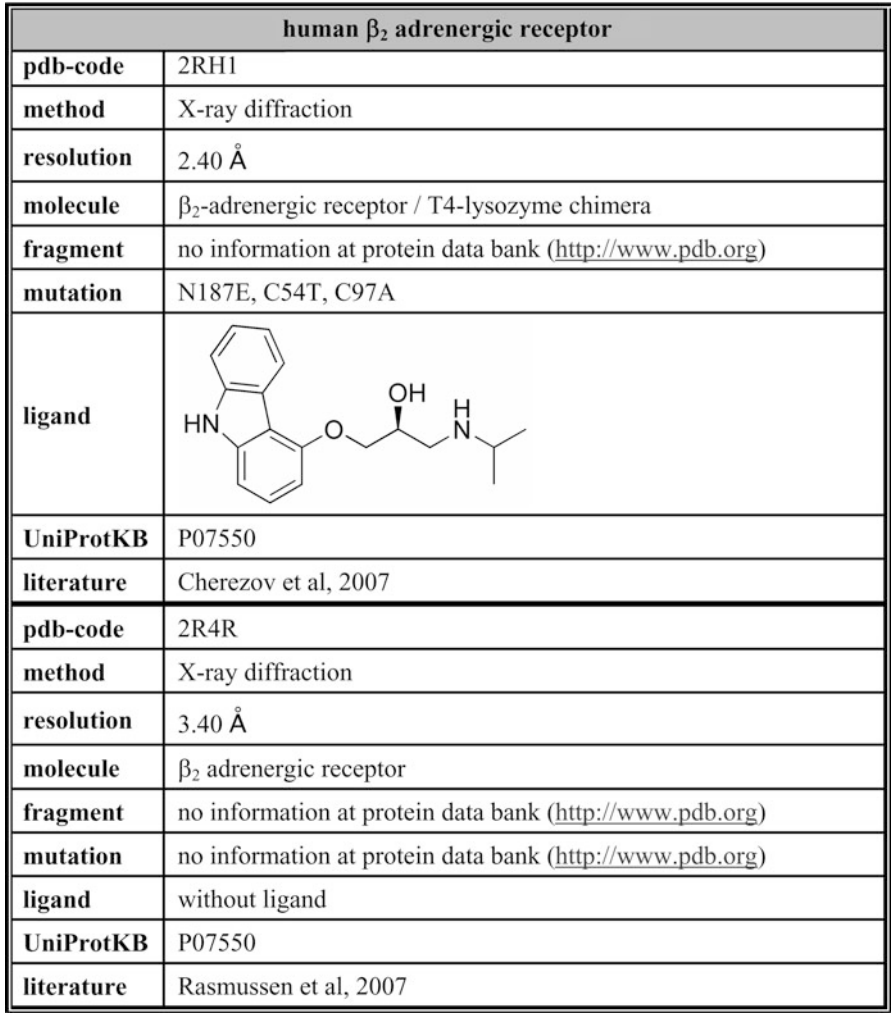

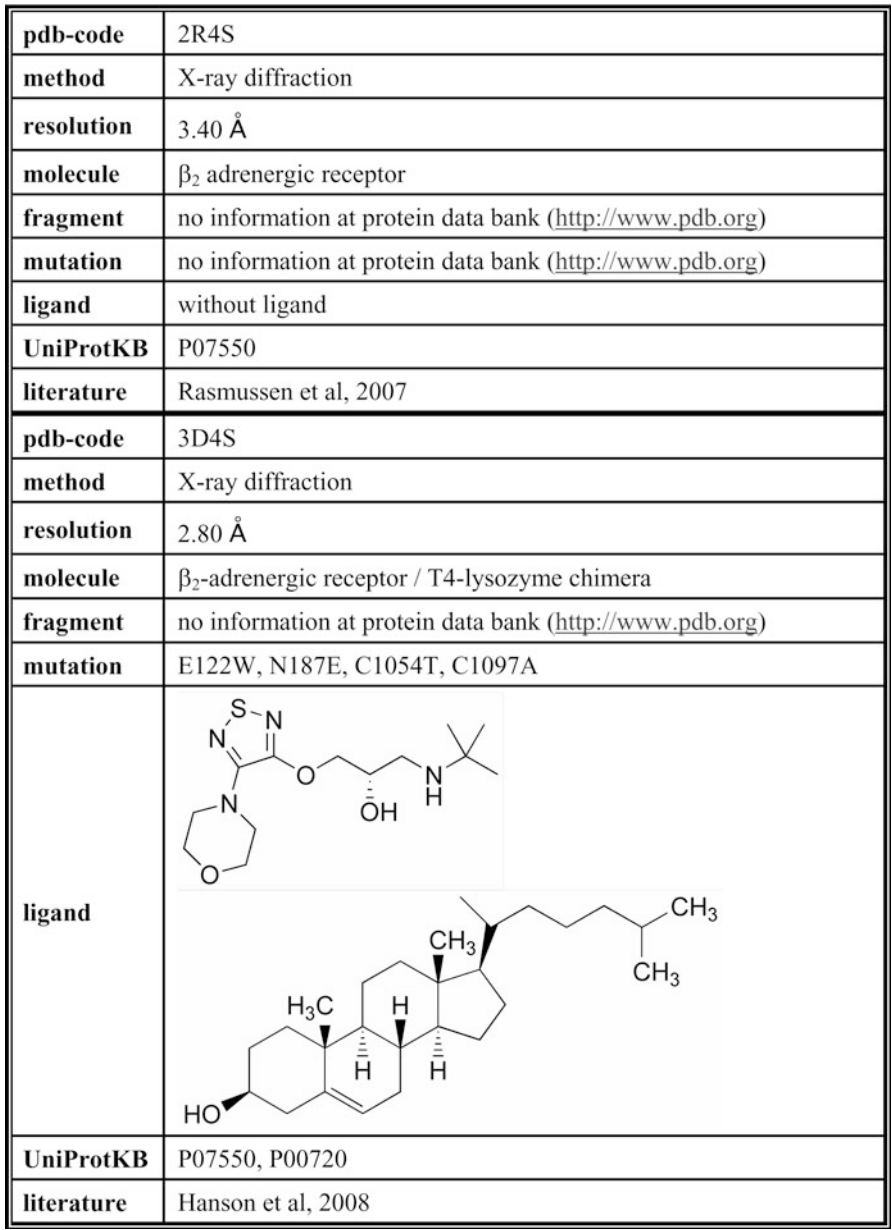

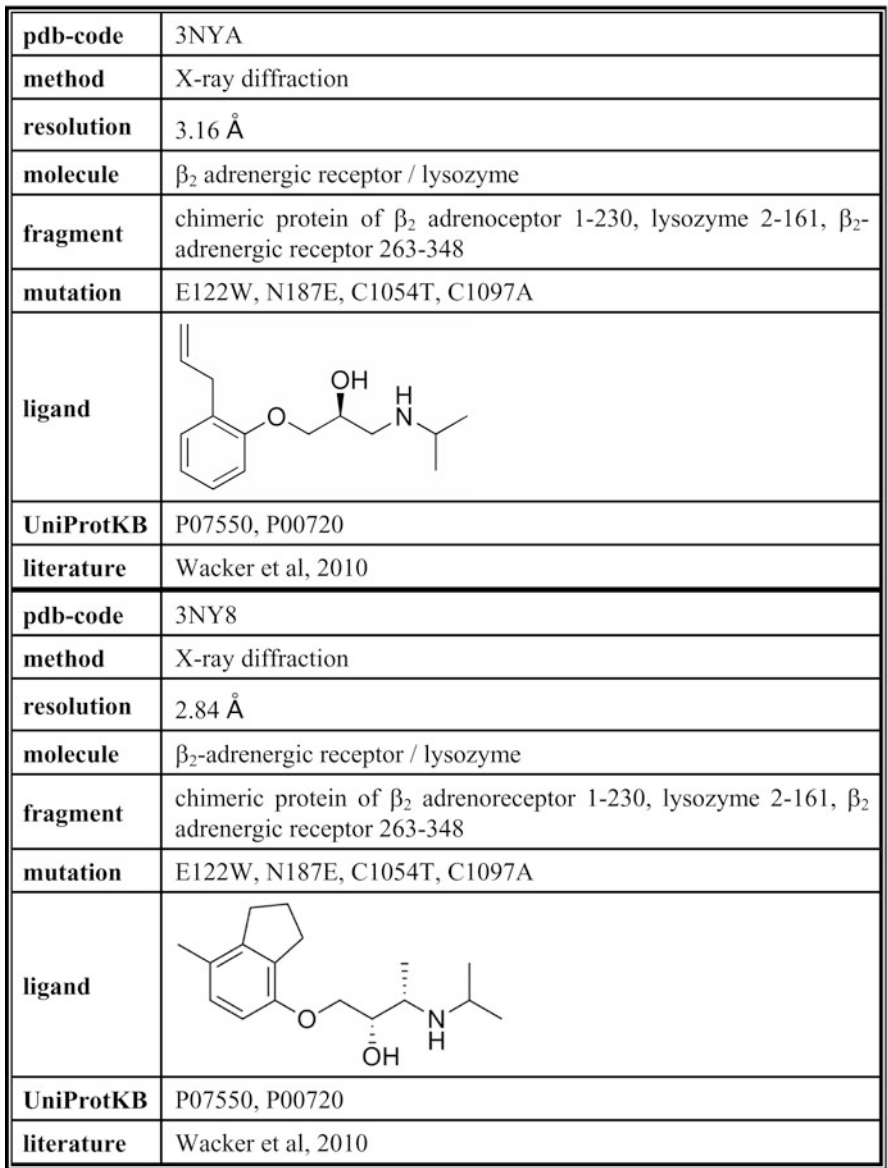

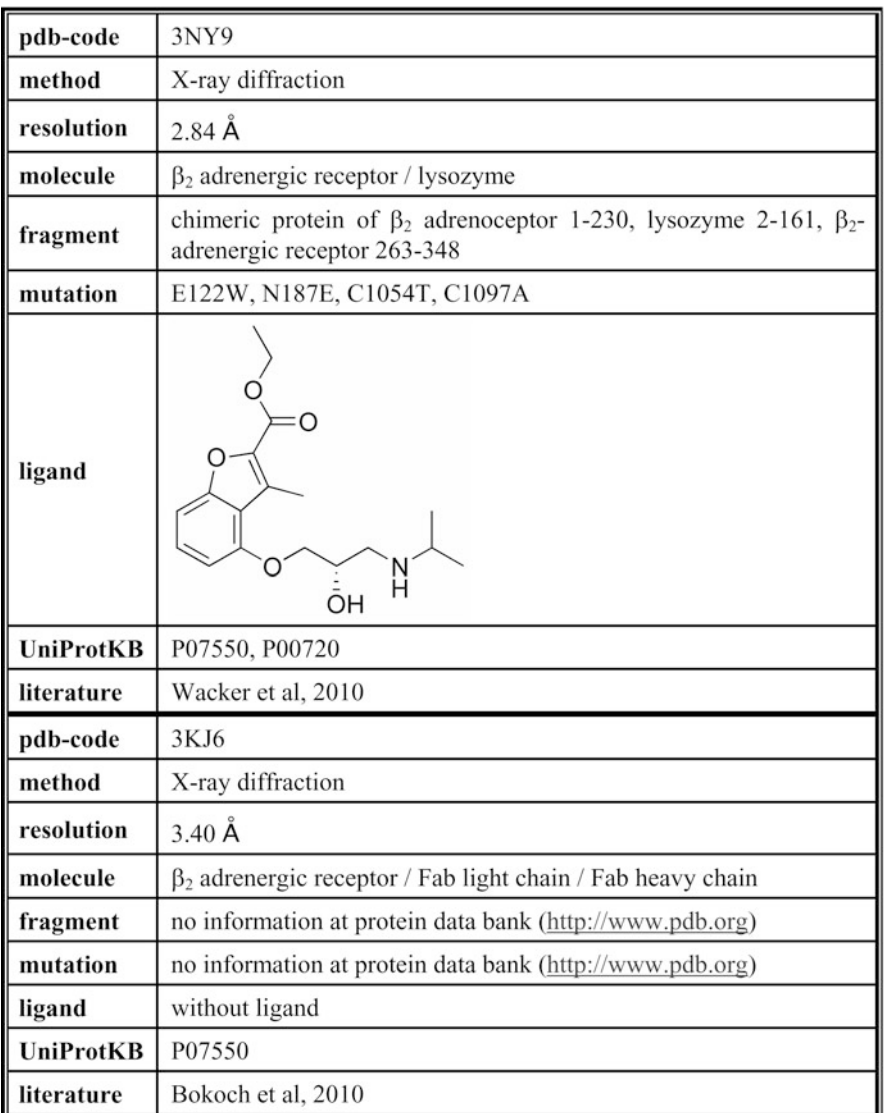

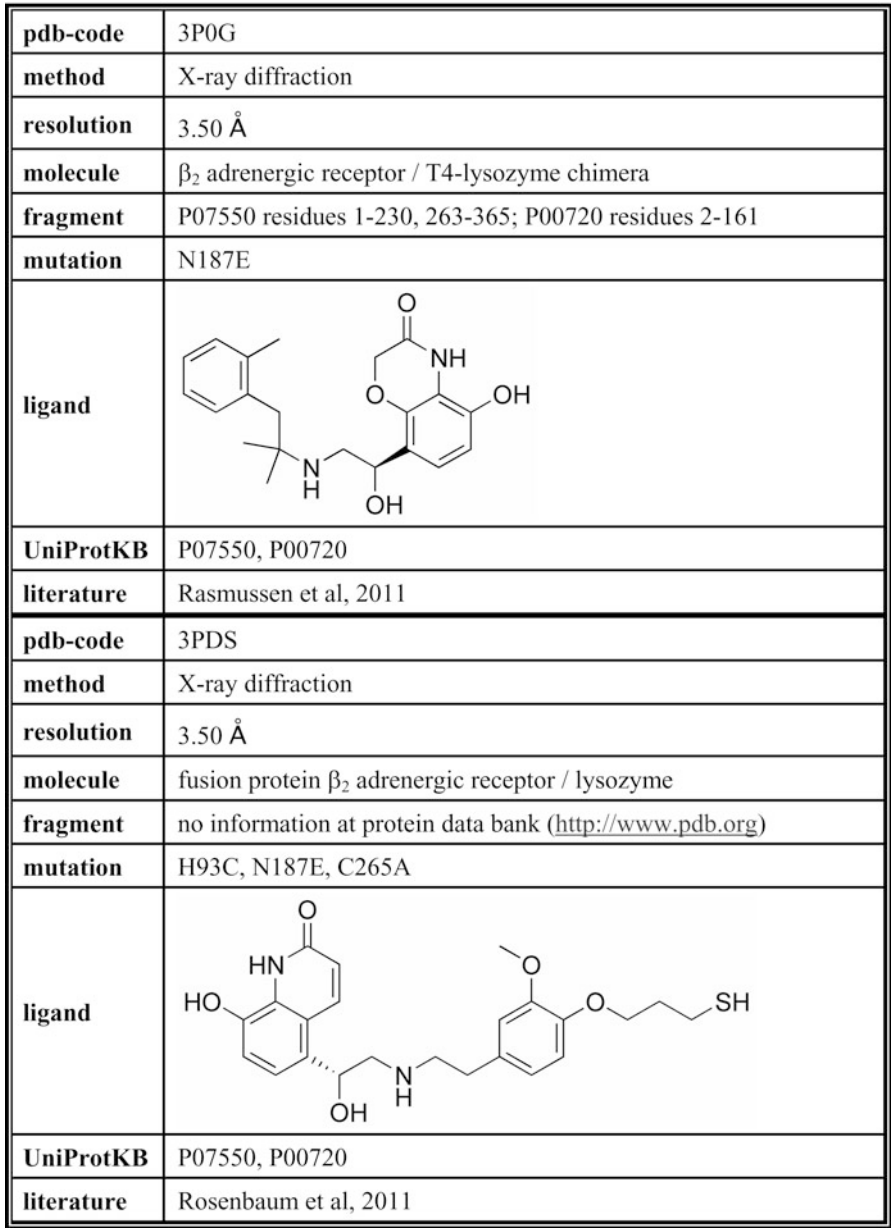

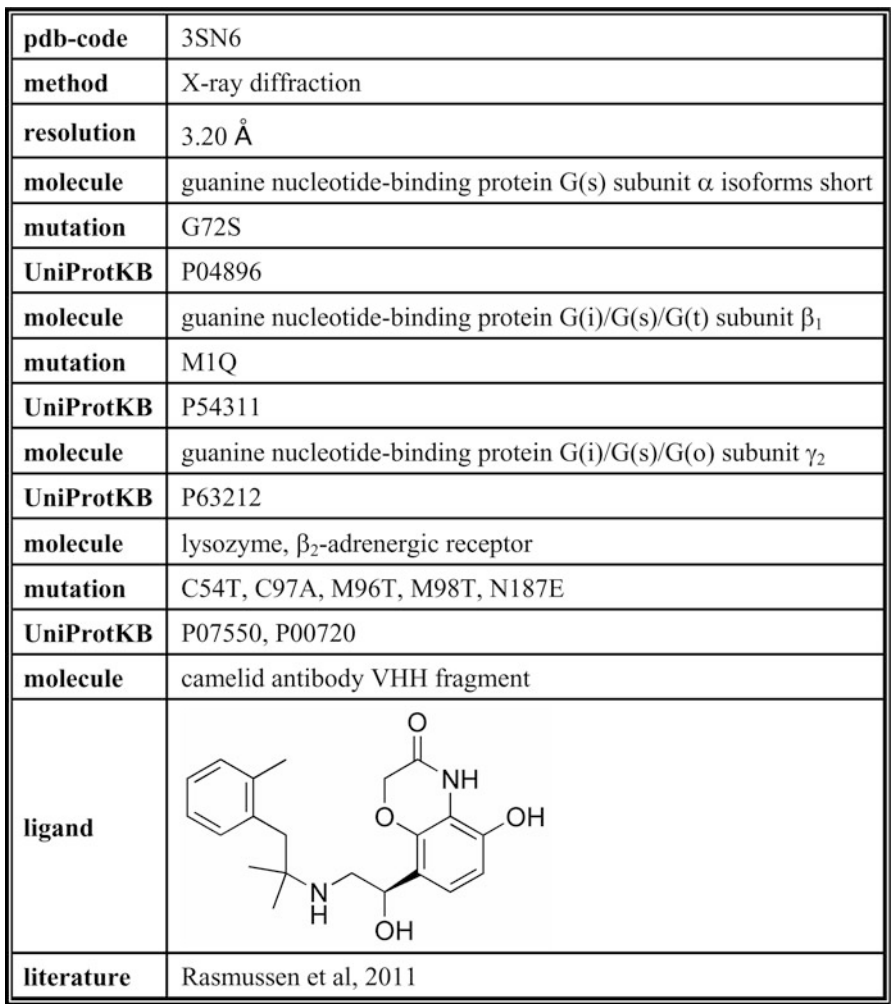

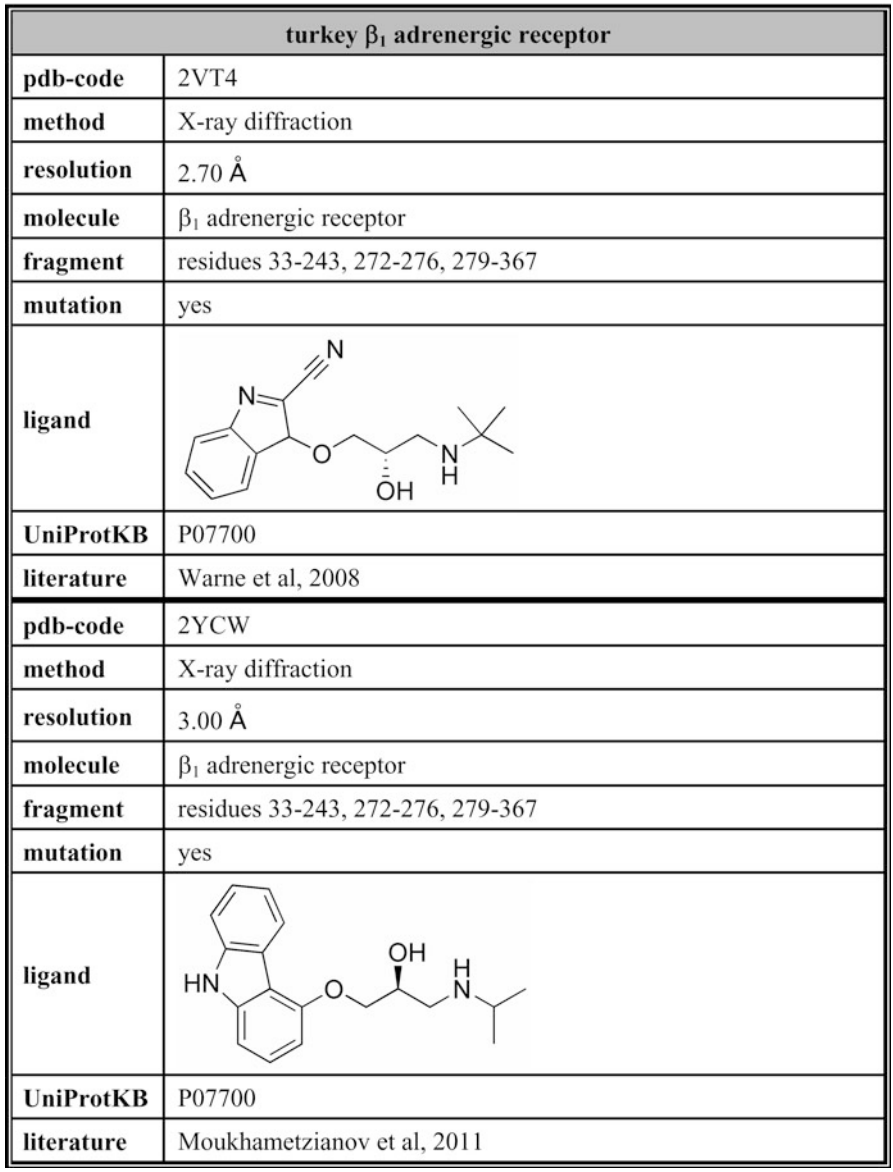

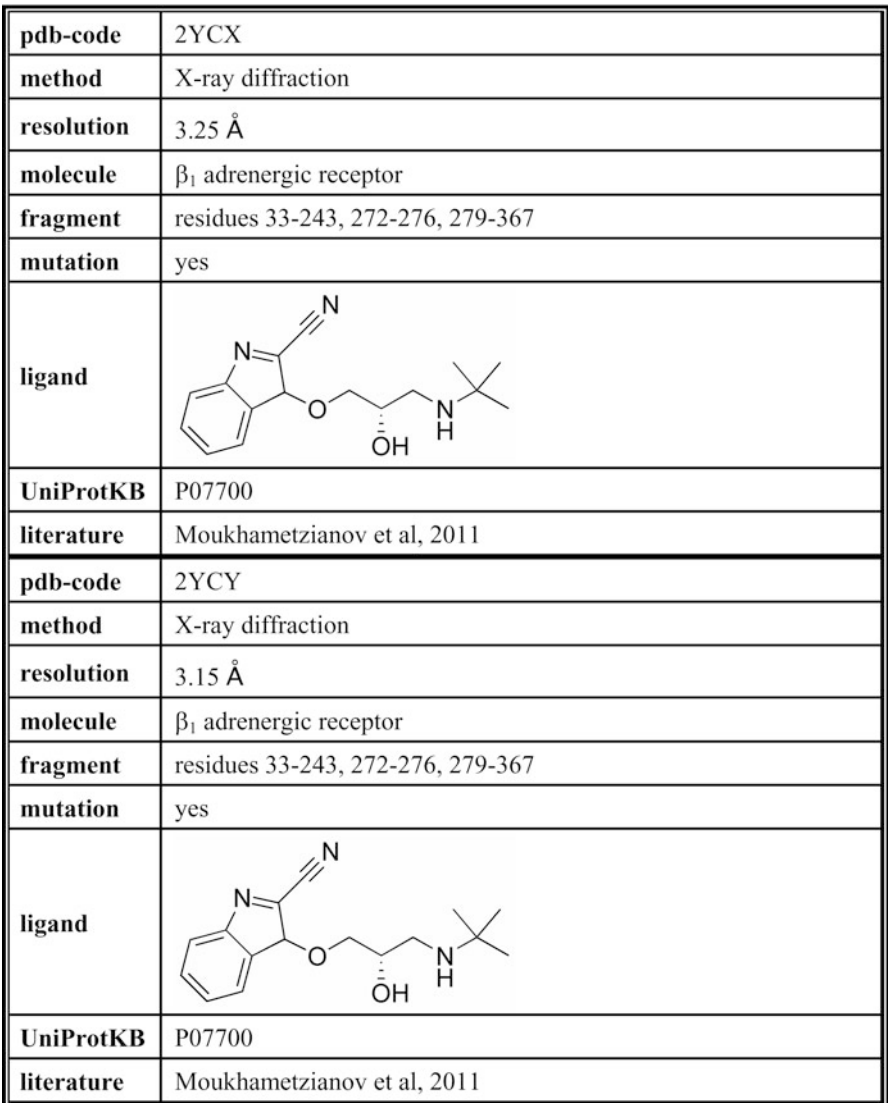

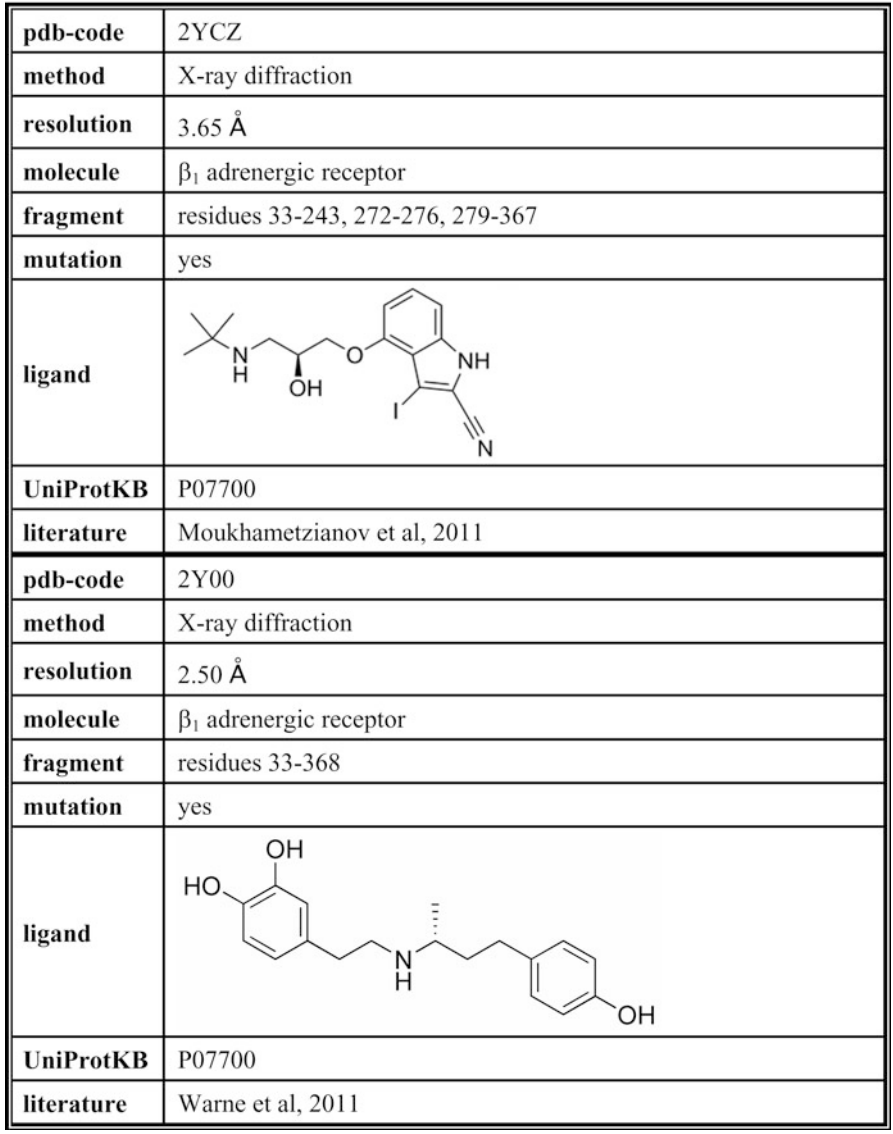

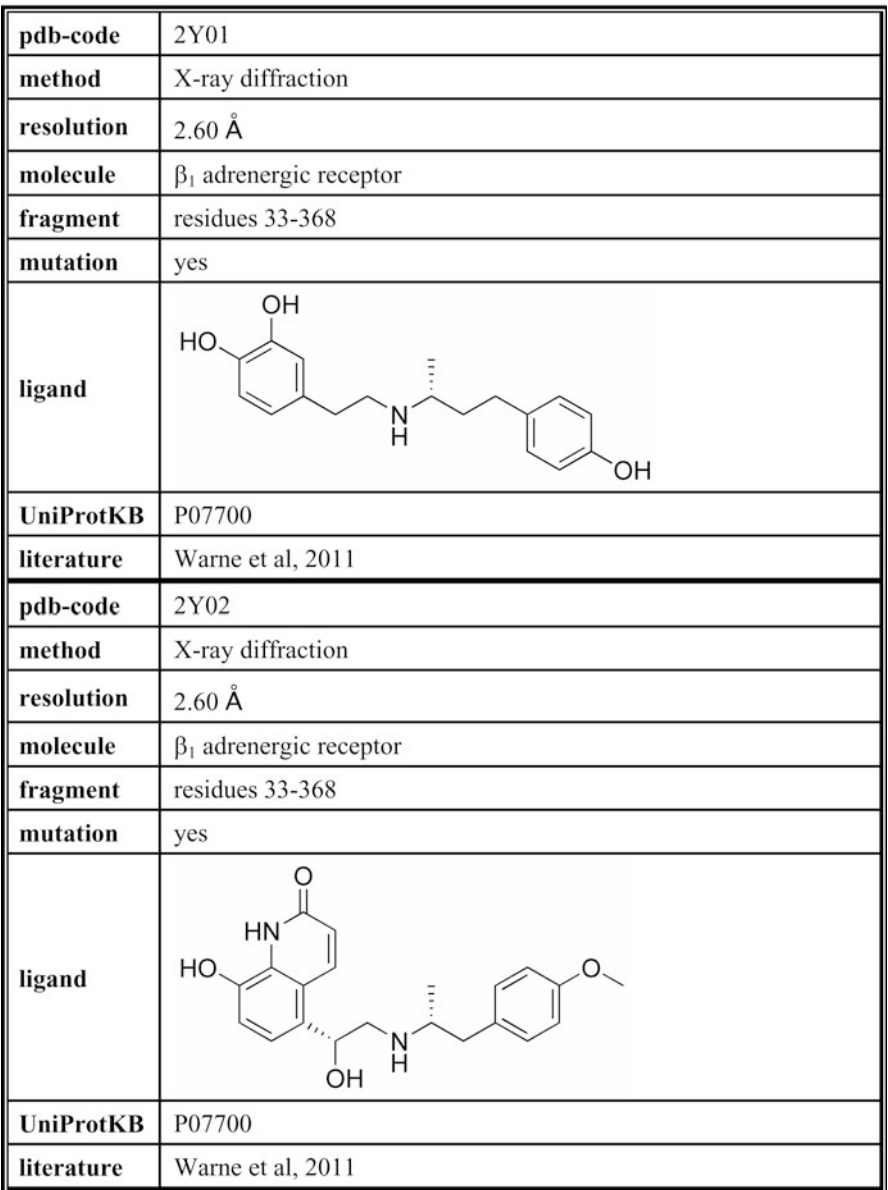

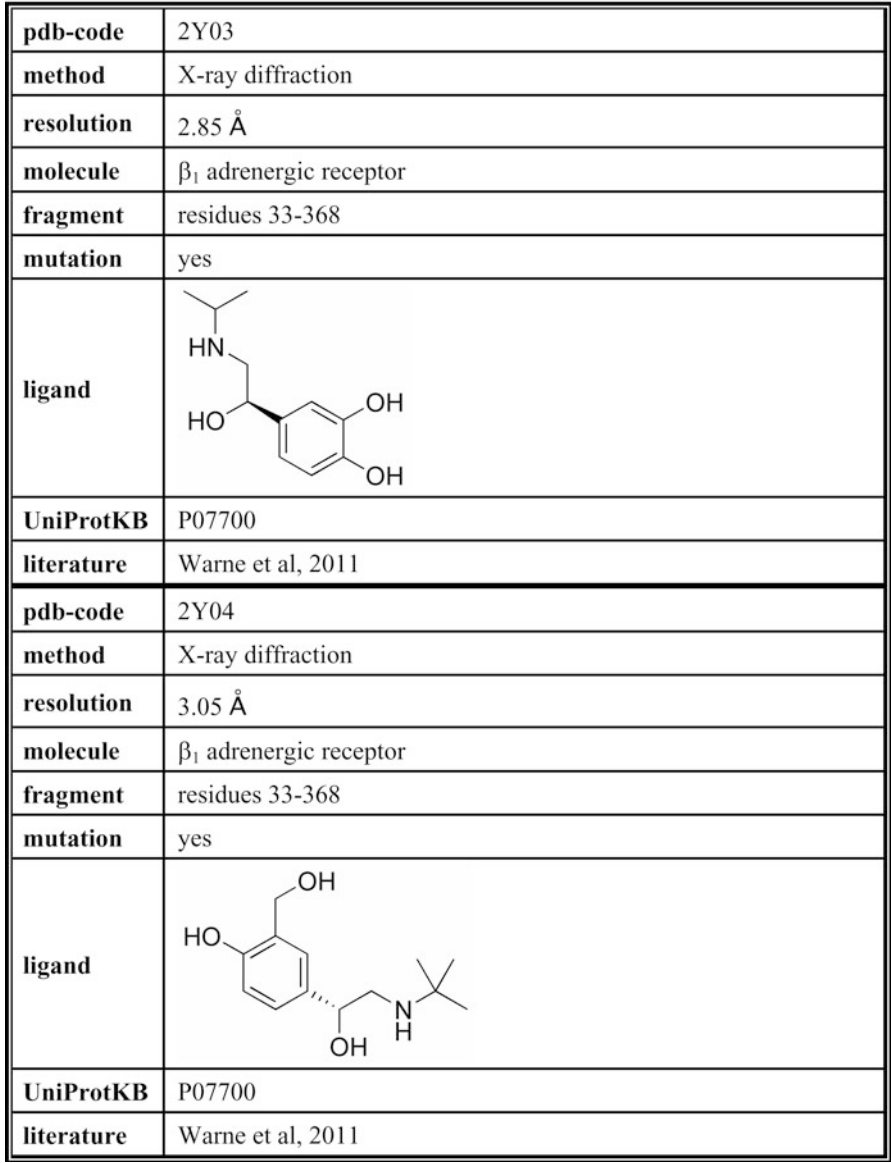

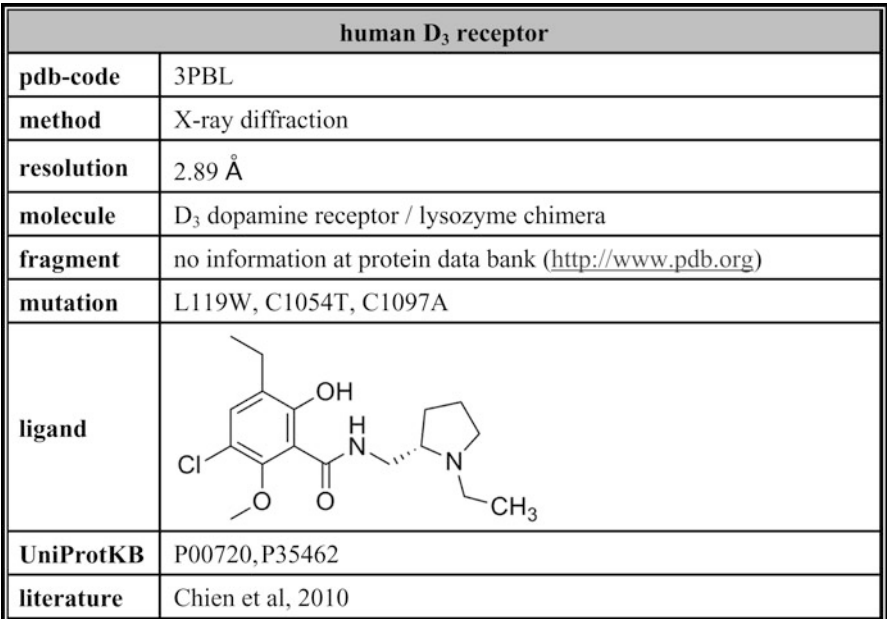

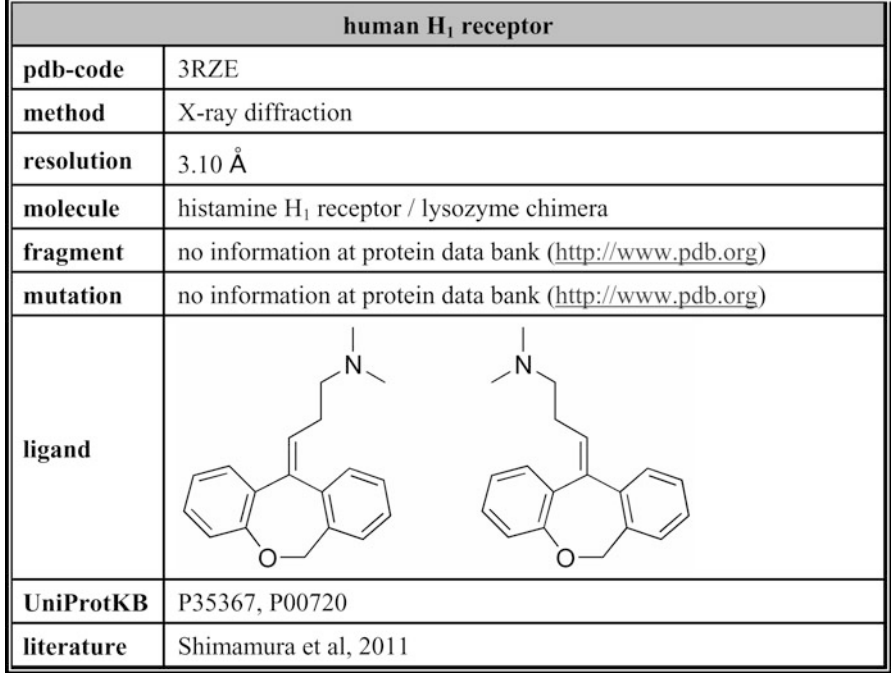

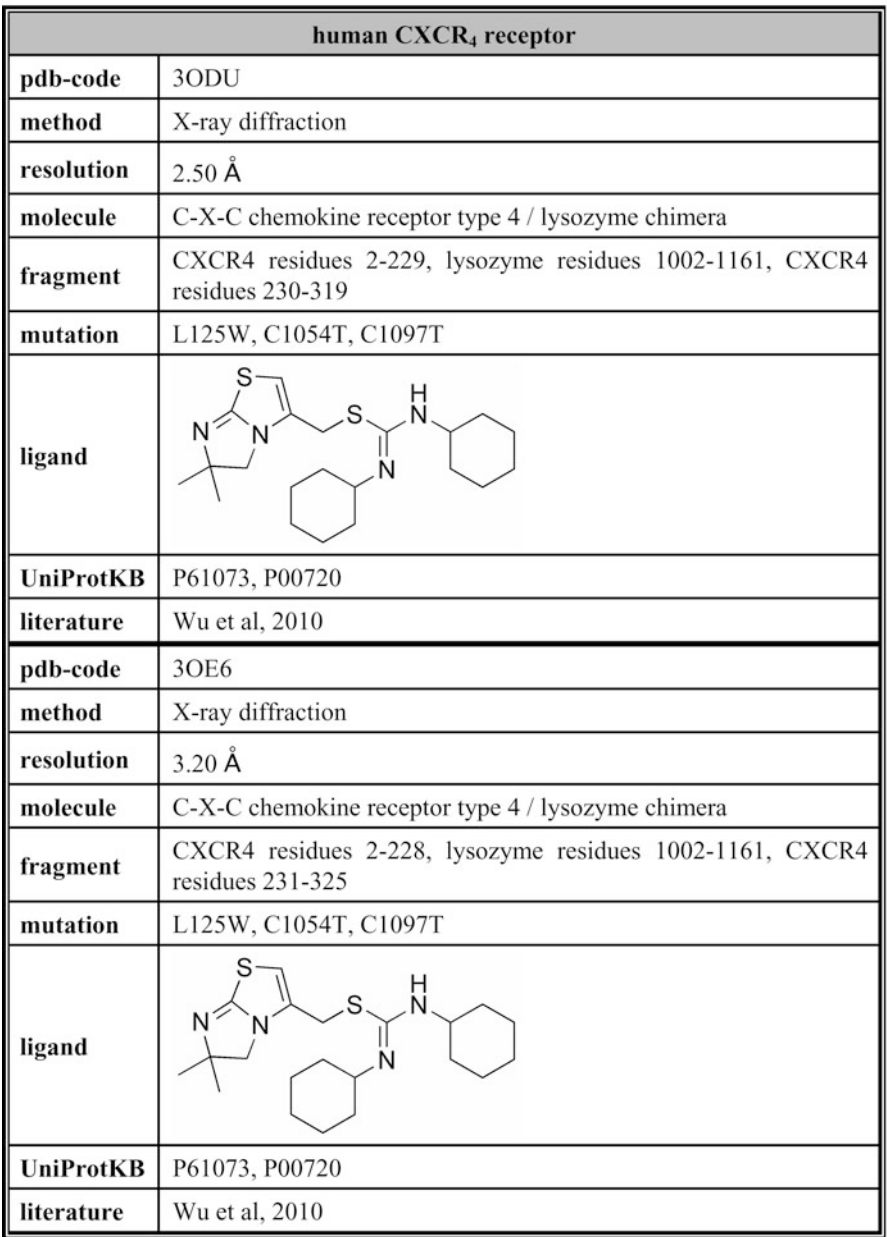

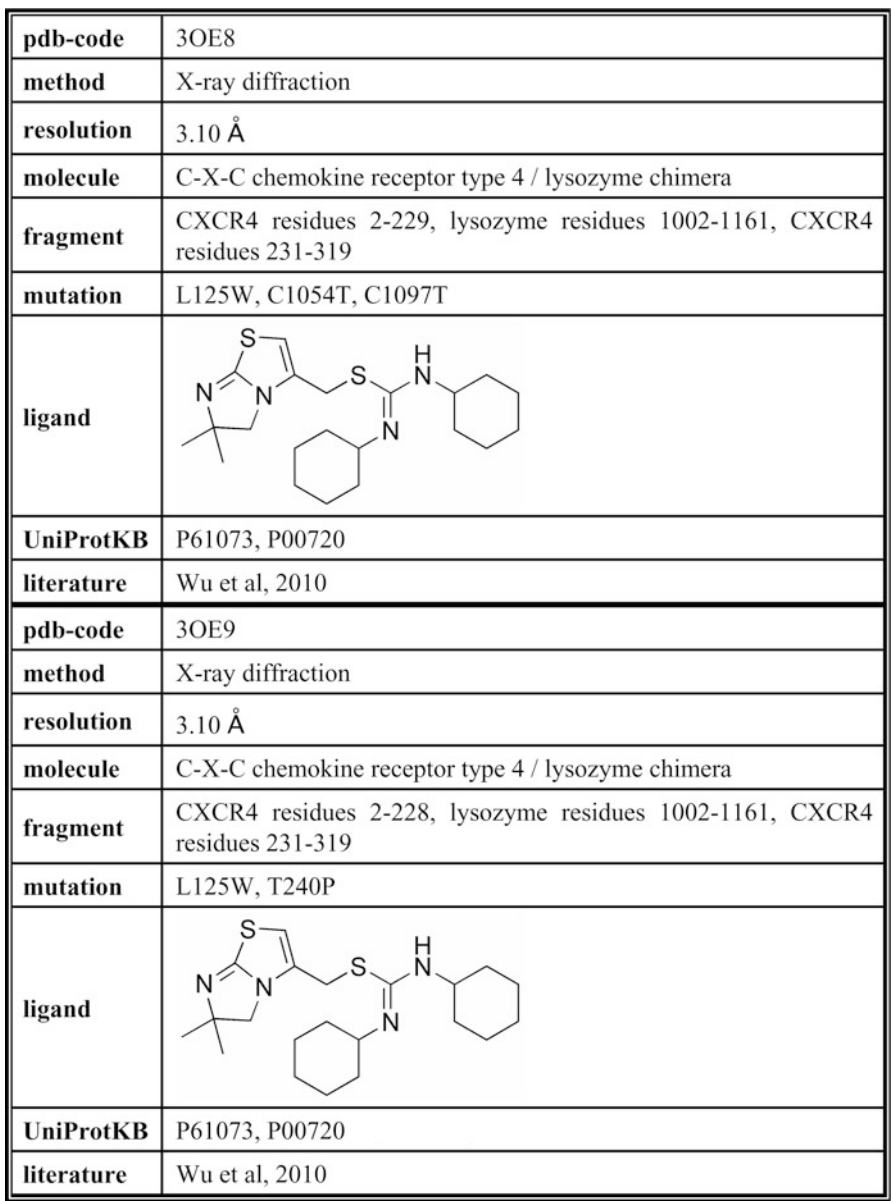

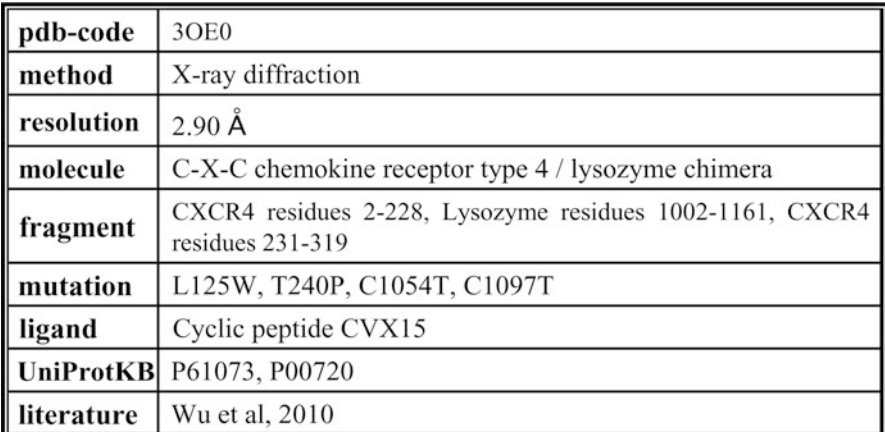

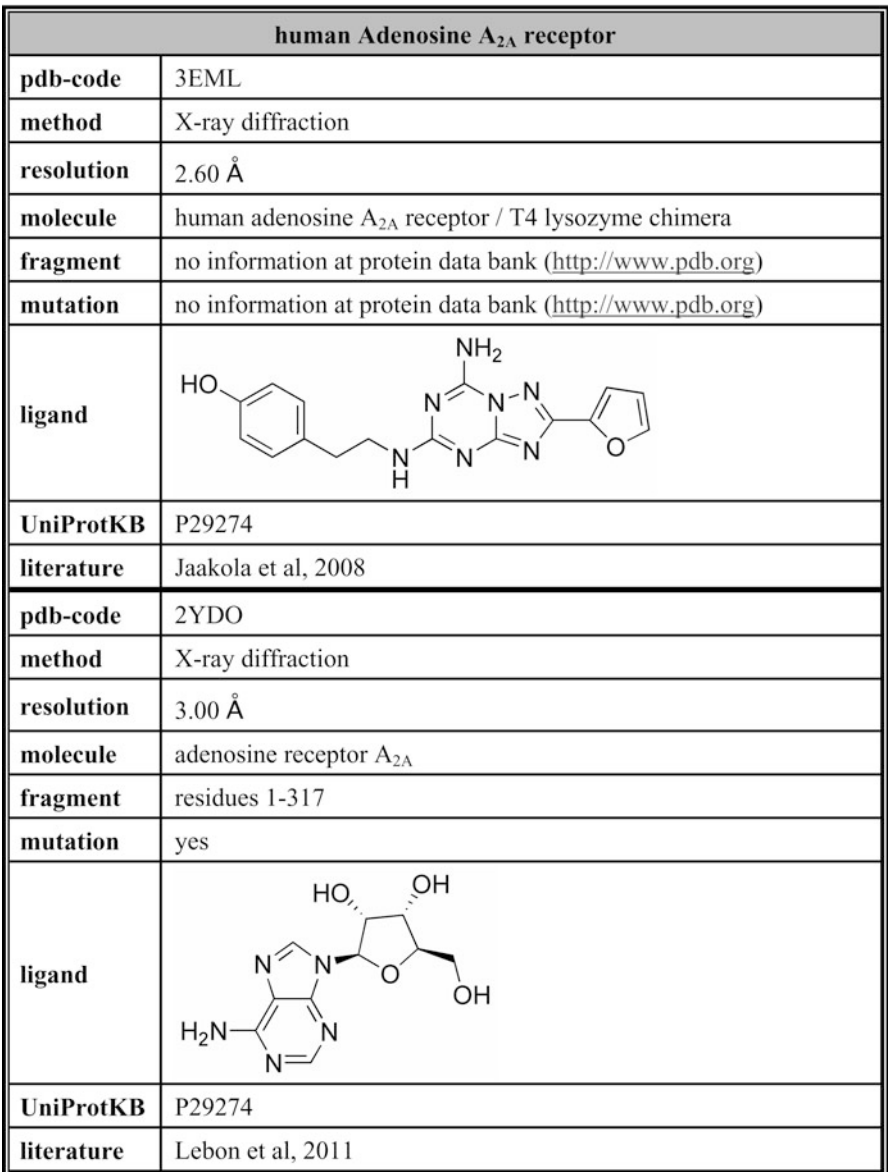

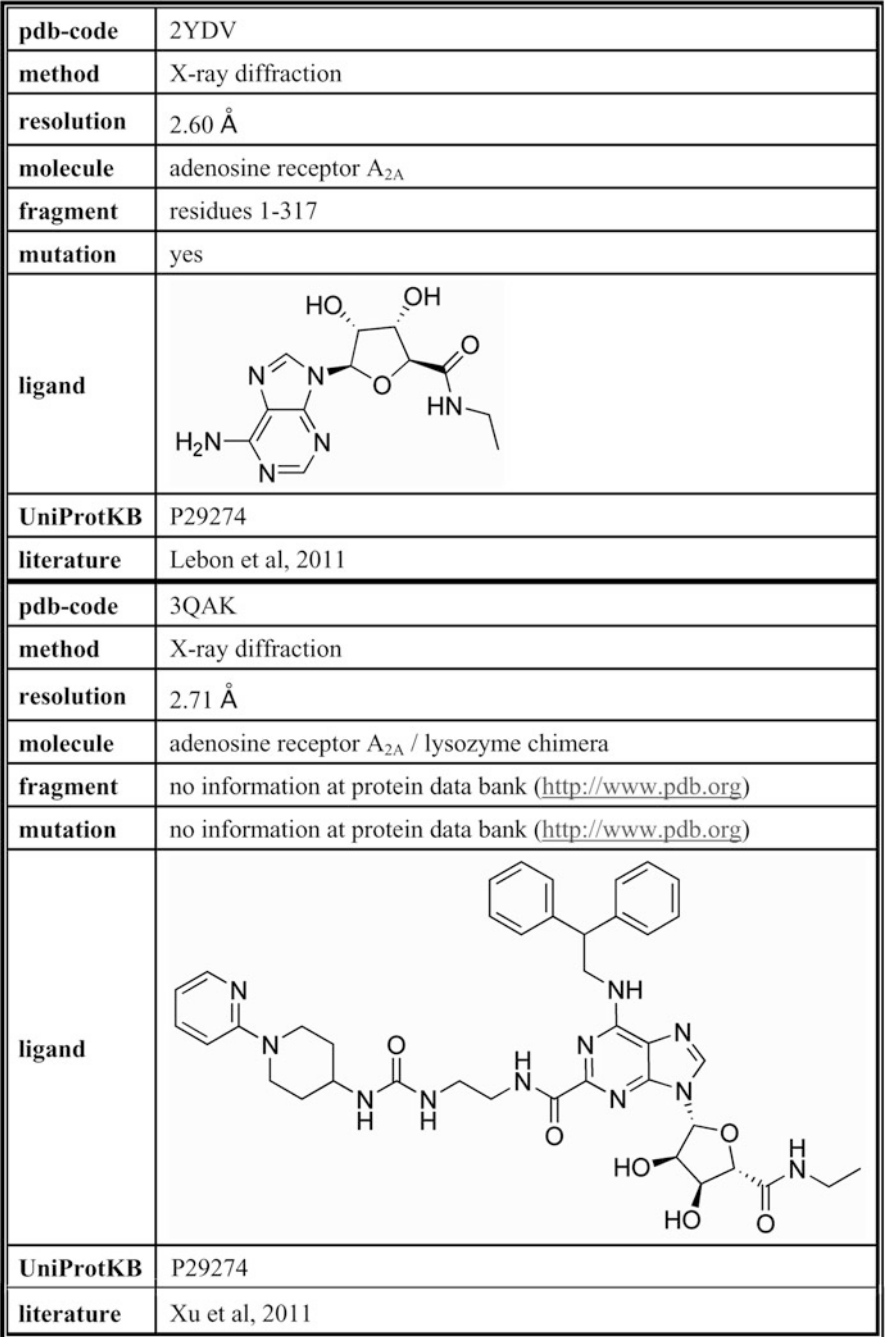

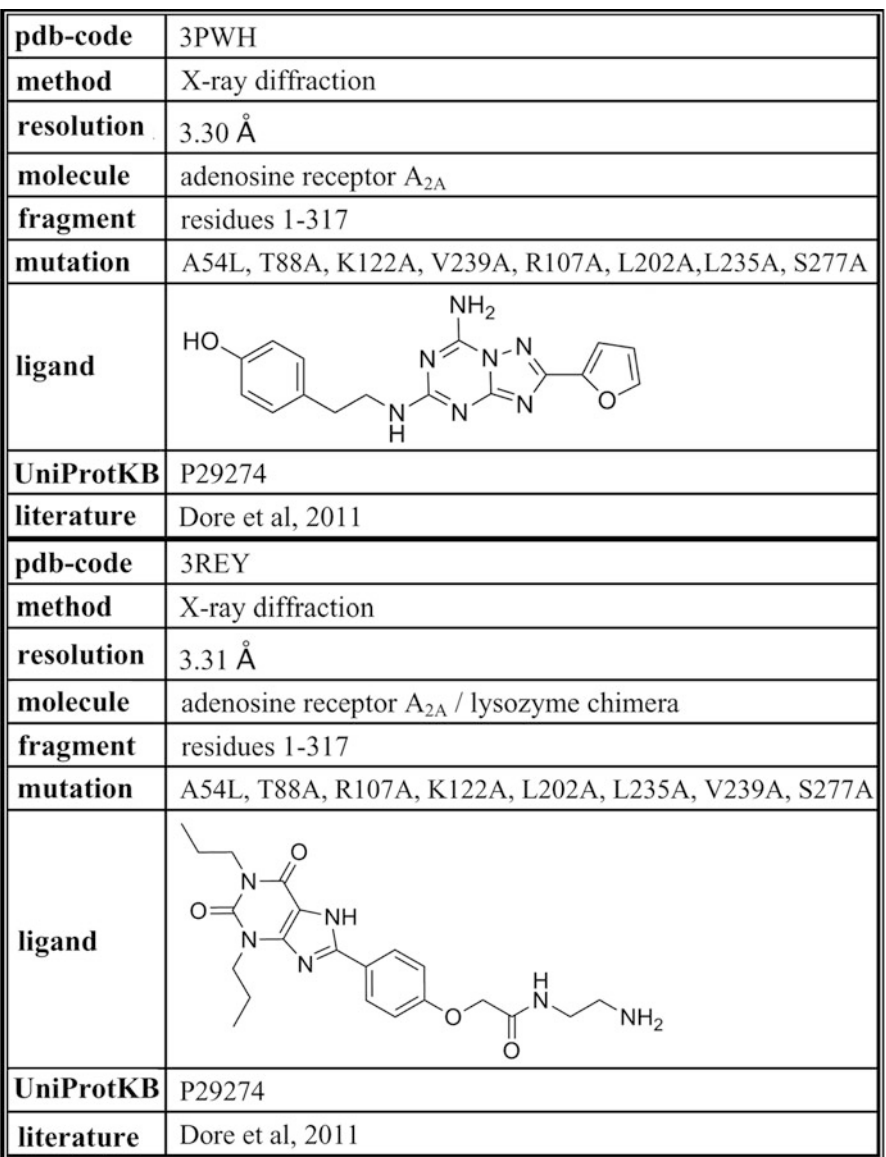

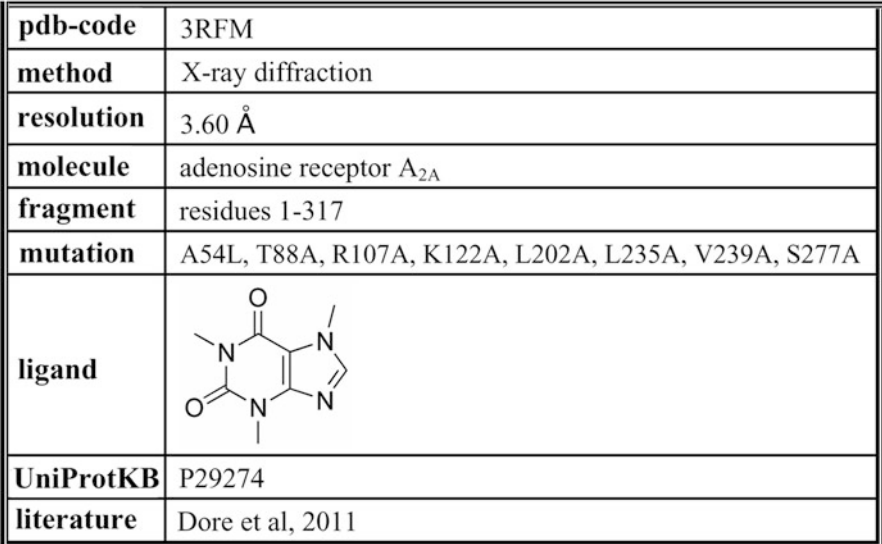

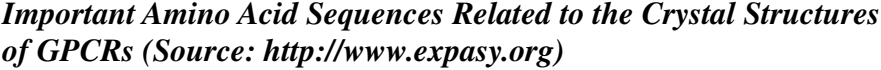

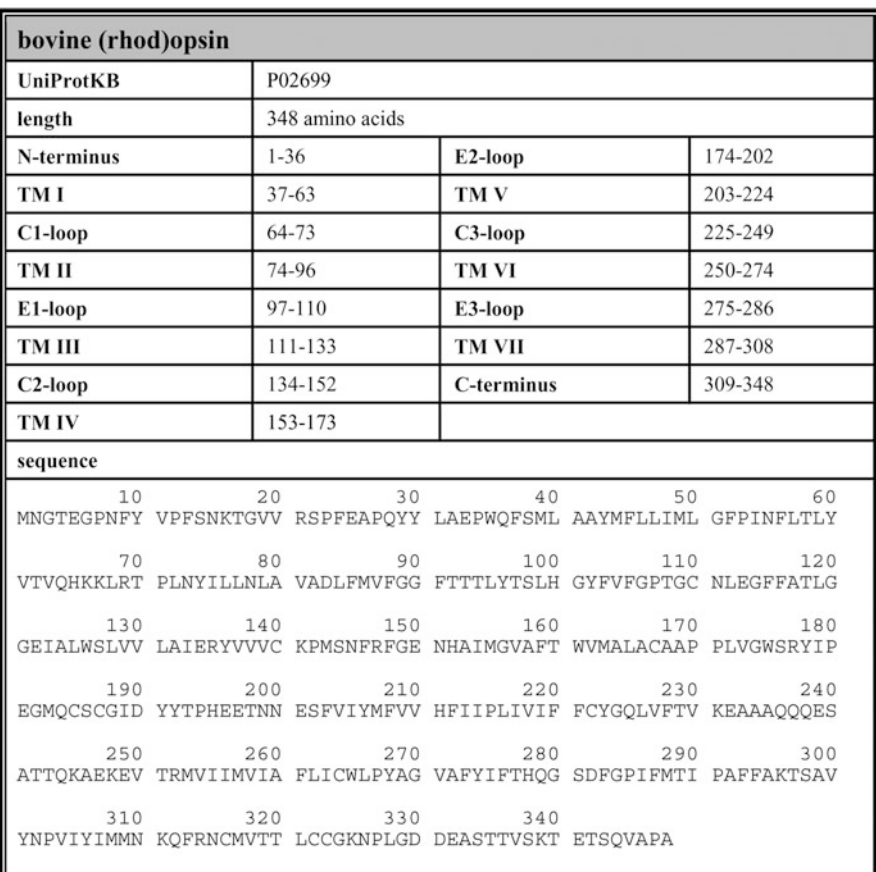

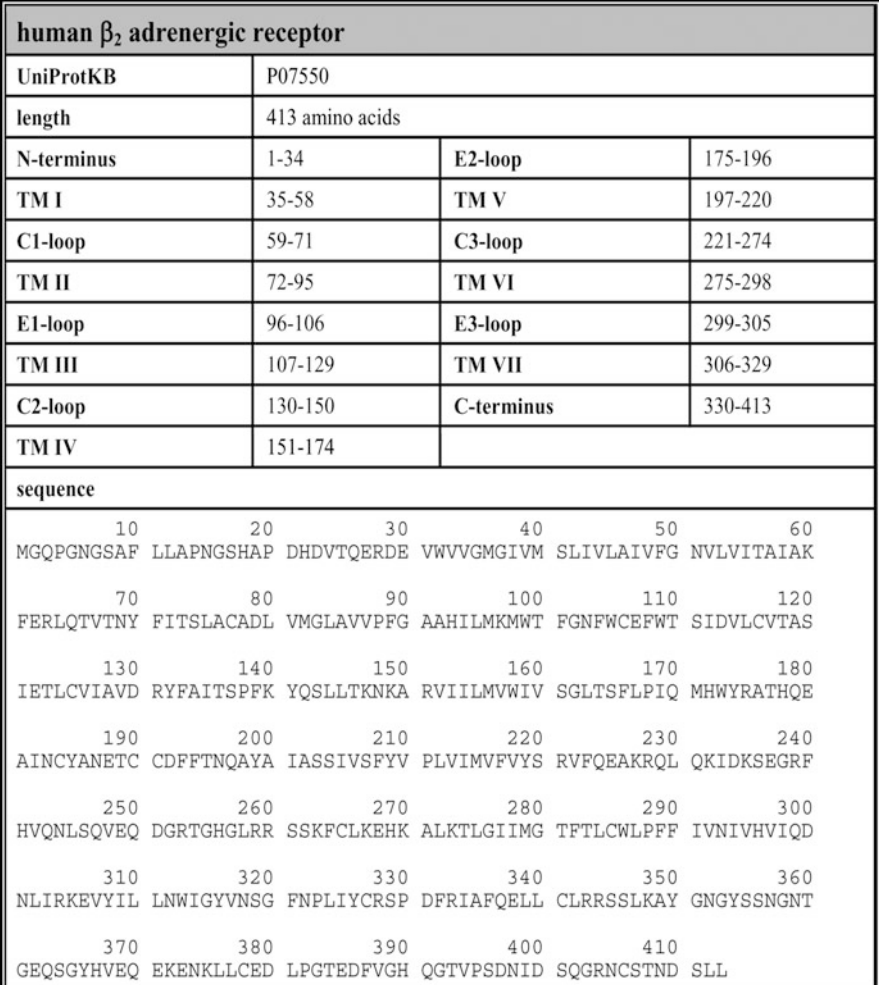

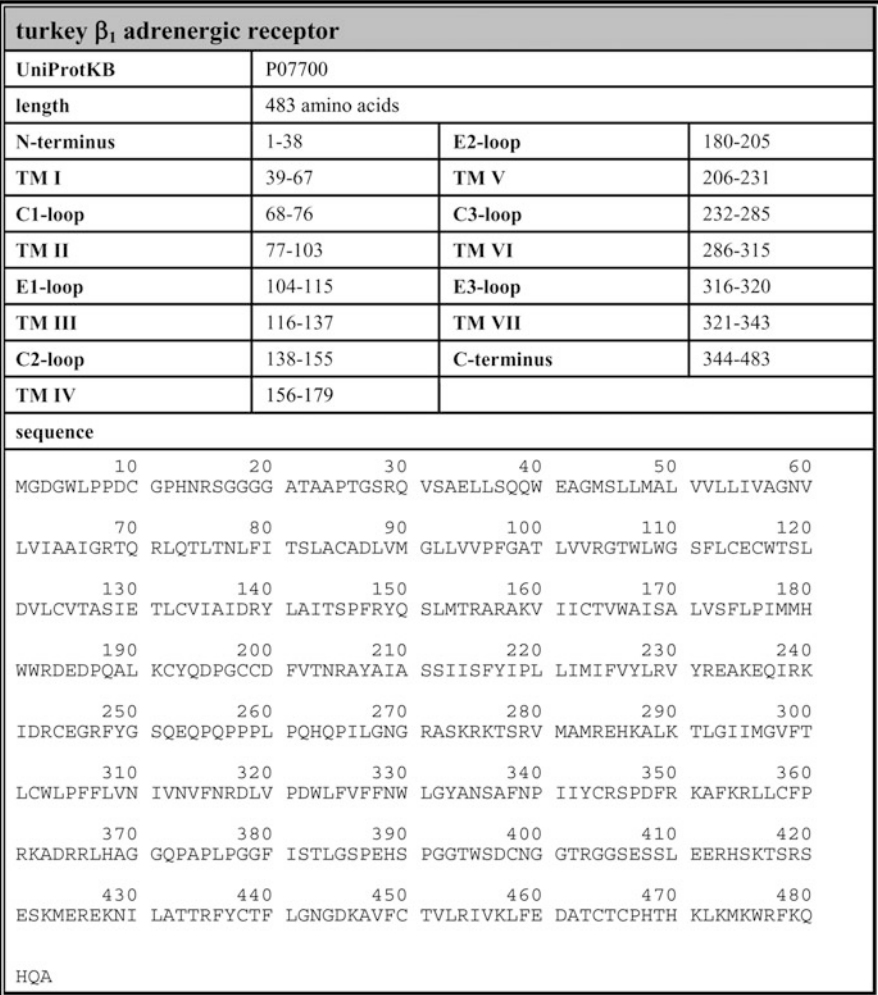

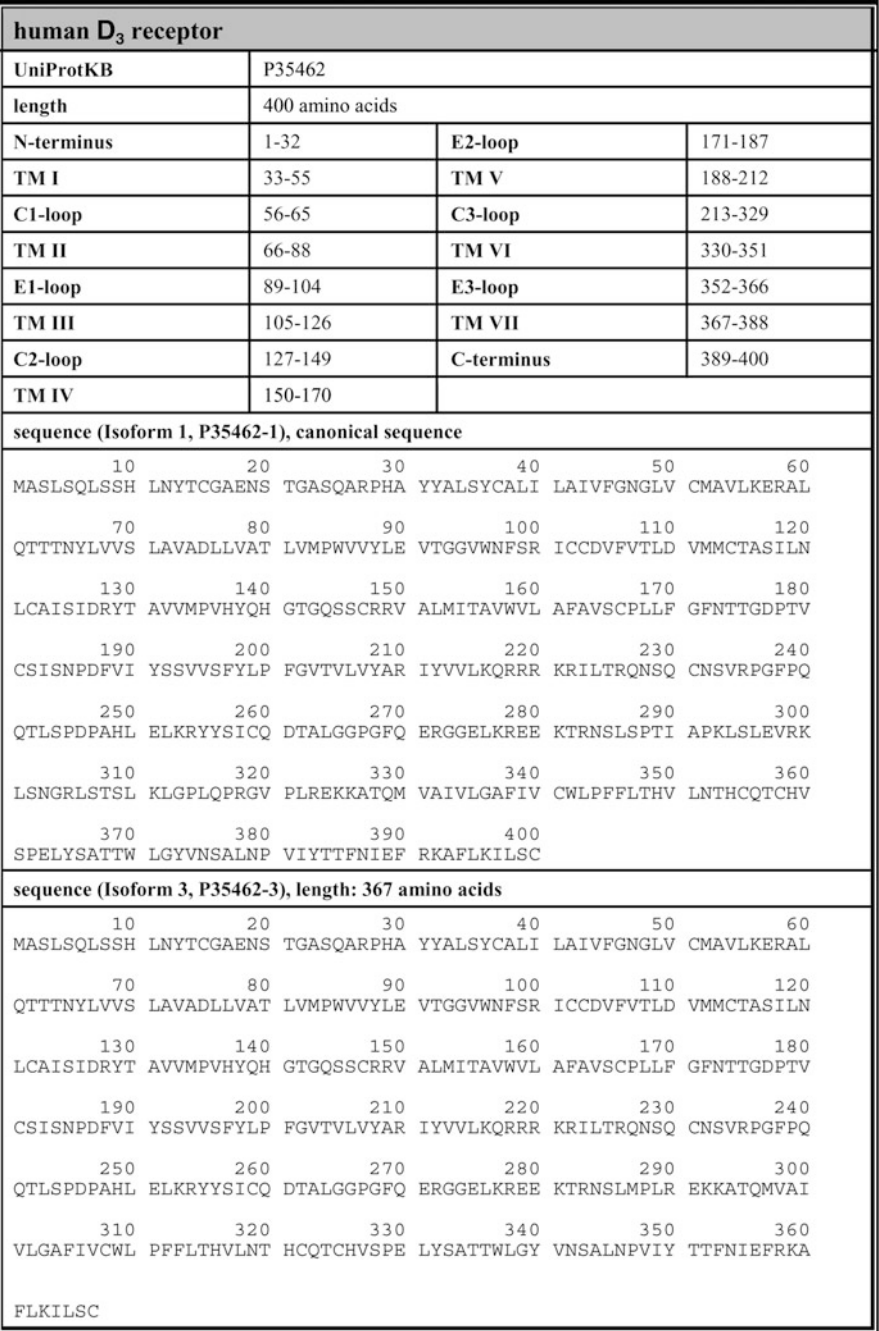

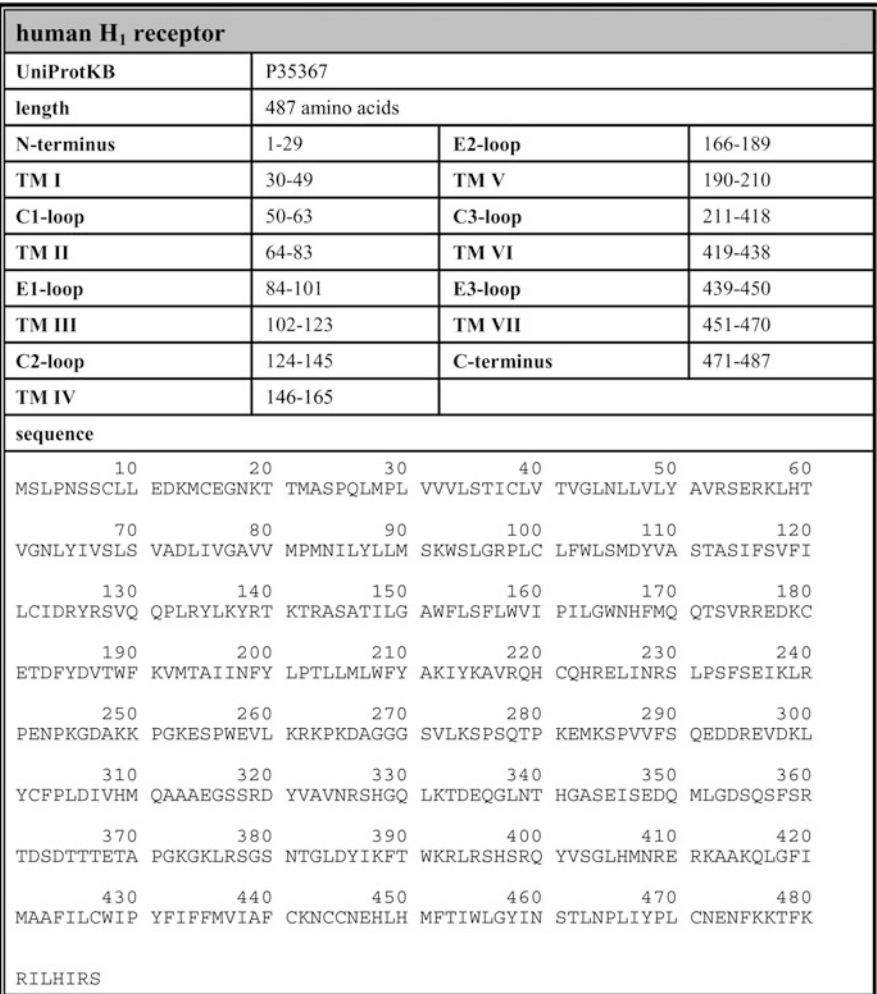

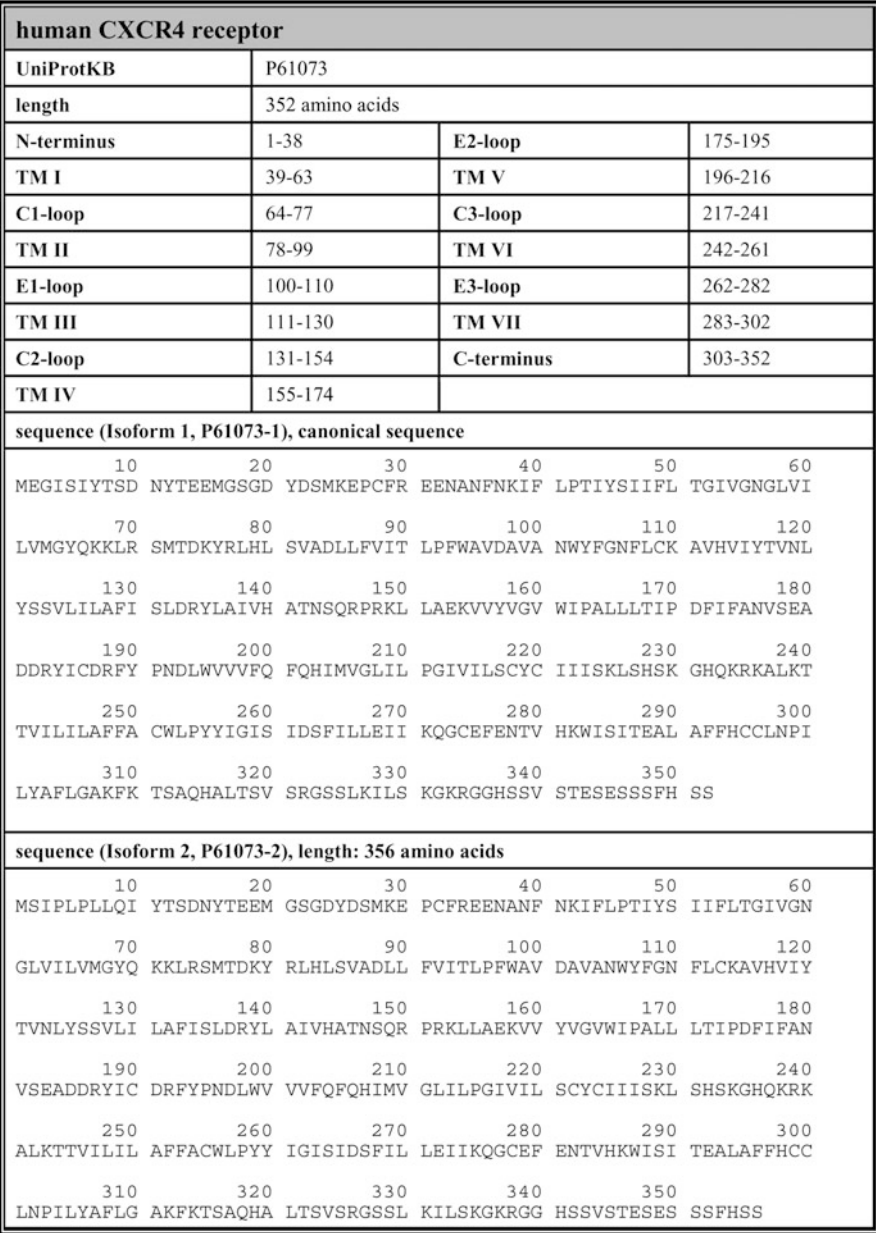

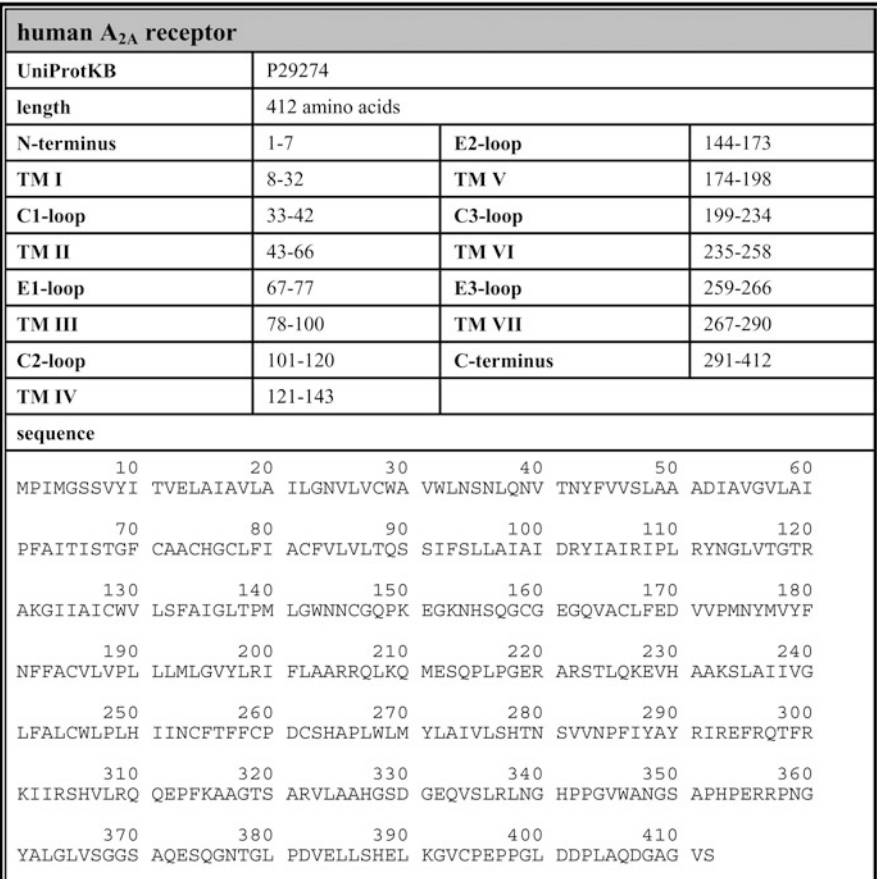

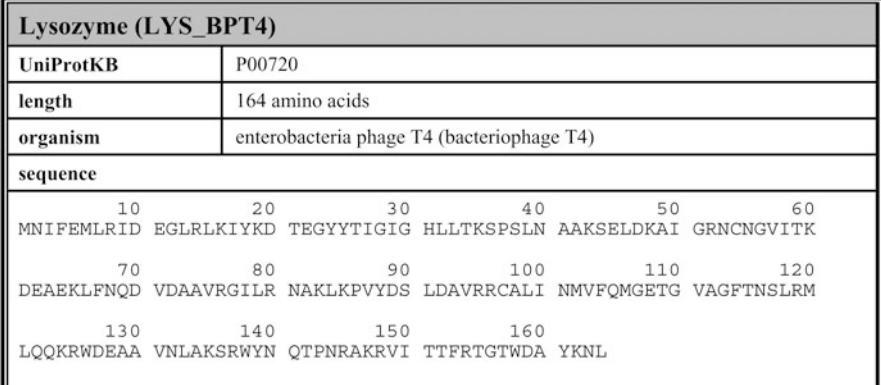

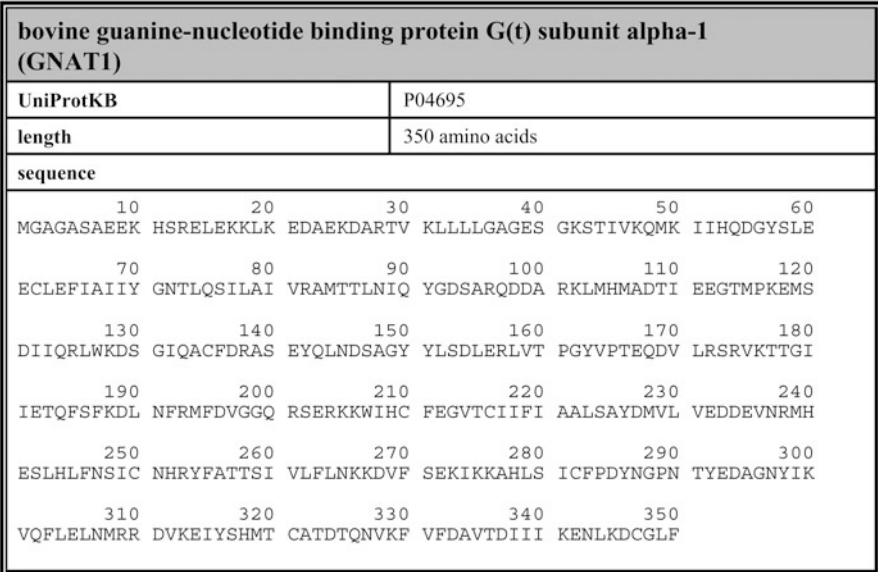

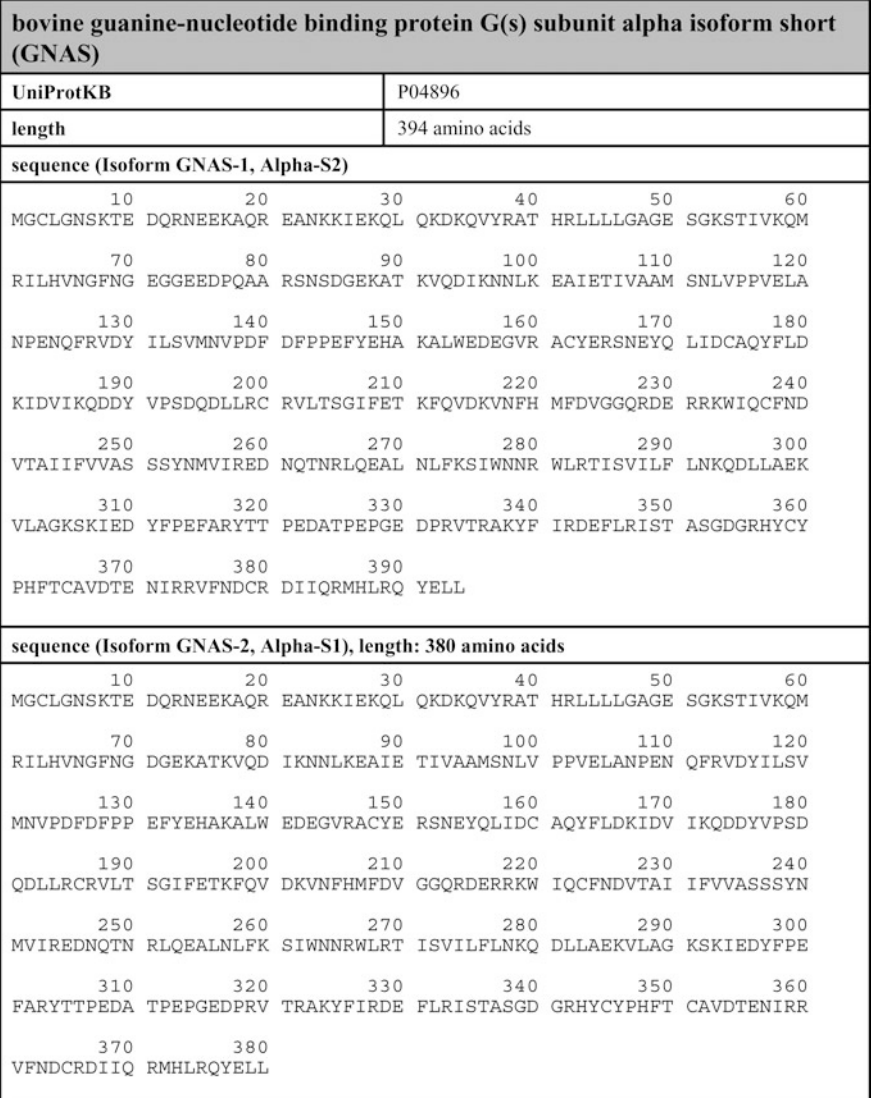

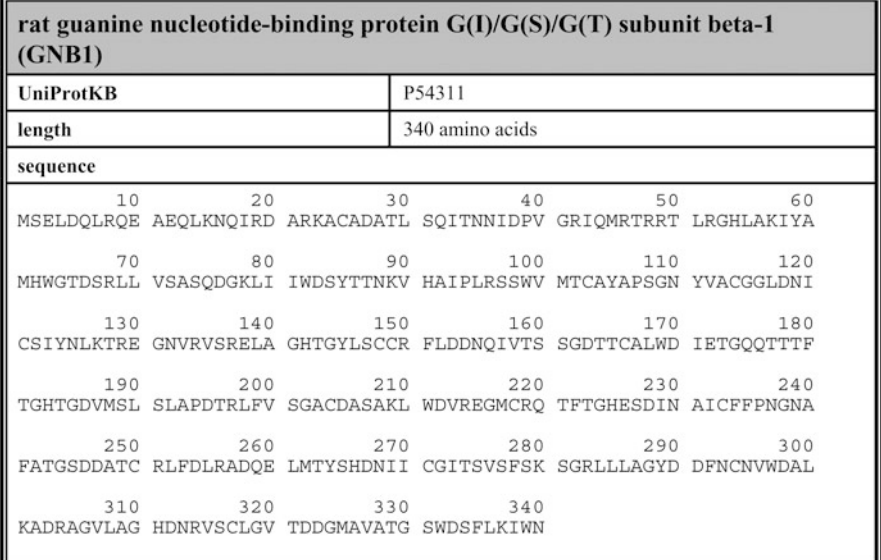

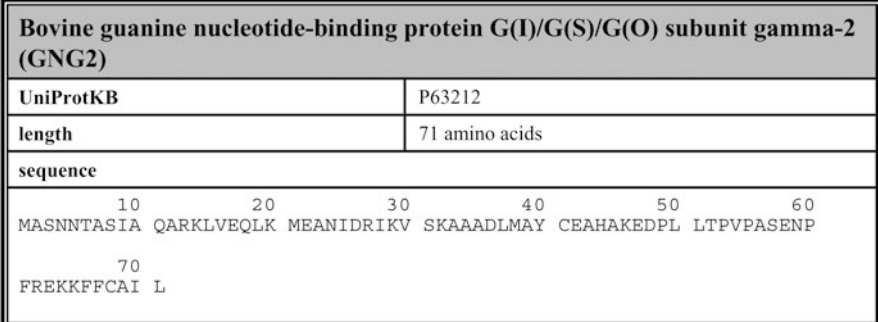

## **References**

- Abraham MH (1984) Thermodynamics of solution of homologous series of solutes in water. J Chem Soc Farad T 1 80:153–181
- Alves ID, Salamon Z, Varga E, Yamamura HI, Tollin G, Hruby VJ (2003) Direct observation of G-protein binding to the human δ-opioid receptor using plasmon-waveguide resonance spectroscopy. J Biol Chem 278:48890–48897
- Alves ID, Salago GFJ, Salamon Z, Brown MF, Tollin G, HrubyVJ (2005) Phosphatidylethanolamine enhances rhodopsin photoactivation and transducin binding in a solid supported lipid bilayer as determined using plasmon-waveguide resonance spectroscopy. Biophys J 88:198–210
- Bae H, Cabrera-Vera TM, Depree KM, Graber SG, Hamm HE (1999) Two amino acids within the α4 helix of Gi1 mediate coupling with 5-hydroxytryptamine1B receptors. J Biol Chem 274:14963–14971
- Ballesteros JA, Shi L, Javitch JA (2001) Structural mimicry in G protein-coupled receptors: implications of the high resolution crystal structure of rhodopsin for structure-function analysis of rhodopsin-like receptors. Mol Pharmacol 60:1–19
- Barth P, Wallner B, Baker D (2009) Prediction of membrane protein structures with complex topologies using limited constraints. PNAS 106:1409–1414
- Belohorcova K, Davis JH, Woolf TB, Roux B (1997) Structure and dynamics of an amphiphilic peptide in a lipid bilayer: a molecular dynamics study. Biophys J 73:3039–3055
- Bokoch MP, Zou Y, Rasmussen SGF, Liu CW, Nygaard R, Rosenbaum DM, Fund JJ, Choi HJ, Thian FS, Kobilka TS, Puglisi JD, Weis WI, Pardo L, Prosser RS, Mueller L, Kobilka BK (2010) Ligand-specific regulation of the extracellular surface of a G-protein-coupled receptor. Nature 463:108–112
- Bouzida D, Kumar S, Swendsen RH (1992) Efficient Monte Carlo methods for the computer simulation of biological molecules. Phys Rev A 45:8894–8901
- Bräuner-Osborne H, Wellendorph P, Jensen AA (2007) Structure, pharmacology and therapeutic prospects of family C G protein coupled receptors. Curr Drug Targets 8:169–184
- Brown N, Lewis RA (2006) Exploiting QSAR methods in lead optimization. Curr Opin Drug Discov Devel 9:419–424
- Brunskole I, Strasser A, Seifert R, Buschauer A (2011) Role of the second and third extracellular loops of the histamine  $H_4$  receptor in receptor activation. Naunyn Schmiedeberg's Arch Pharmacol 384:301–317
- Cabani S, Gianni P, MollicaV, Lepori L (1981) Group contributions to the thermodynamic properties of non-ionic organic solutes in dilute aqueous solution. J Solution Chem 10:563–595
- Cai K, ItohY, Khorana HG (2001) Mapping of contact sites in complex formation between transducin and light-activated rhodopsin by covalent crosslinking: use of a photoactivatable reagent. Proc Natl Acad Sci USA 98:4877–4882
- Carloni P, Rothlisberger U, Parinello M (2002) The role and perspective of ab initio molecular dynamics in the study of biological systems. Acc Chem Res 35:455–464
- Chalmers DT, Behan DP (2002) The use of constitutively active GPCRs in drug discovery and functional genomics. Nature Rev Drug Discov 1:599–608
- Cherezov V, Rosenbaum DM, Hanson MA, Rasmussen SGF, Thian FS, Kobilka TS, Choi HJ, Kuhn P, Weis WI, Kobilka BK, Stevens RS (2007) High-resolution crystal structure of an engineered human β<sub>2</sub>-adrenergic G protein-coupled receptor. Science 318:1258–1265
- Chien EY, Liu W, Zhao Q, Katritch V, Han GW, Hanson MA, Shi L, Newman AH, Javitch JA, Cherezov V, Stevens RC (2010) Structure of the human dopamine  $D_3$  receptor in complex with D2/D3 selective antagonist. Science 330:1091–1095
- Choe HW, Kim YJ, Park JH, Morizumi T, Pai EF, Krauß N, Hofmann KP, Scheerer P, Ernst OP (2011) Crystal structure of metarhosopsin II. Nature 471:651–655
- Chou KC (2005) Coupling interaction thromboxane  $A_2$  receptor and alpha-13 subunit of guanine nucleotide-binding protein. J Proteome Res 4:1681–1686
- Christen M, van Gunsteren WF (2008) On searching in, sampling of and dynamically moving through conformational space of biomolecular systems: a review. J Comput Chem 29:157–166
- Clark M, Cramer RD, van Opdenbosch N (1989) Validation of the general purpose tripos 5.2 force field. J Comput Chem 10:982–1012
- Cornell WD, Cieplak B, Bayly CI, Gould IR, Merz KM, Ferguson DM, Spellmeyer DC, Fox T, Caldwell JW, Kollmann PA (1995) A second generation force field for the simulation of proteins, nucleic acids, and organic molecules. J Am Chem Soc 117:5179–5197
- Costanzi S, Joshi BV, Maddileti S, Mamedova L, Gonzalez-Moa MJ, Marquez VE, Harden TK, Jacobson KA (2005) Human  $P2Y_6$  receptor: molecular modeling leads to the rational design of a novel agonist based on a unique conformational preference. J Med Chem 48:8108–8111
- Domanski J, Stansfeld P, Sansom MSP, Beckstein O (2010) Lipidbook: a public repository for force field parameters used in membrane simulations. J Membrane Biol 236:255–258
- Dore AS, Robertson N, Errey JC, Ng I, Hollenstein K, Tehan B, Hurrell E, Bennett K, Congreve M, Magnani F, Tate CG, Weir M, Marshall FH (2011) Structure of the adenosine  $A_2A$  receptor in complex with ZM241385 and the xanthenes XAC and caffeine. Structure 19:1283–1293
- Duan Y, Wu C, Chowdhury S, Lee MC, Xiong G, Zhang W, Yang R, Cieplak P, Luo R, Lee T, Caldwell J, Wang J, Kollman P (2003) A point-charge force field for molecular mechanics simulations of proteins based on condensed-phase quantum mechanical calculations. J Comput Chem 24:1999–2012
- Dudek AZ, Arodz T, Galvez J (2006) Computational methods in developing quantitative structureactivity relationships (QSAR): a review. Comb Chem High Throughput Screen 9:213–228
- Elefsinioti AL, Bagos PG, Spyropoulos IC, Hamodrakas SJ (2004) A database for G proteins and their interaction with GPCRs. Bioinformatics 5:208–215
- Evers A, Klebe G (2004) Successful virtual screening for a submicromolar antagonist of the neurokinin-1 receptor based on a ligand-supported homology model. J Med Chem 47:5381–5392
- Fanelli F, Menziani C, Scheer A, Cotecchia S, de Benedetti PG (1999) Theoretical study of the electrostatically driven step of receptor G-protein recognition. Proteins 37:145–156
- Fanelli F, Menziani C, Scheer A, Cotecchia S, de Benedetti PG (1999) Theoretical study on receptor-G protein recognition: new insights into the mechanism of the α1b-adrenergic receptor activation. Int J Quant Chem 73:71–83
- Filizola M, Wang SX, Weinstein H (2006) Dynamic models of G-protein coupled receptor dimmers: indications of asymmetry in the rhodopsin dimer from molecular dynamics simulations in a POPC bilayer. J Comput Aided Mol Des 20:405–416
- Fleishmann SJ, Ben-Tal N (2006) Progress in structure prediction of a-helical membrane proteins. Curr Opin Struct Biol 16:496–504
- Fredriksson R, Lagerström MC, Lundin LG, Schiöth HB (2003) The G-protein-coupled receptors in the human genome form five main families. Phylogenetic analysis, paralogon groups, and fingerprints. Mol Pharmacol 63:1256–1272
- Frenkel D, Smit B (2002) Understanding molecular simulation from algorithms to applications. Academic Press, San Diego
- Gales C, van Durm JJJ, Schaak S, Pontier S, PercheranchierY, Audet M, Paris H, Bouvier M (2006) Probing the activation-promoted structural rearrangements in preassembled receptor-G-protein complexes. Nat Struct Mol Biol 13:778–786
- Ganjiwale AD, Rao GS, Cowsik SM (2011) Molecular modeling of neurokinin B and tachykinin NK3 receptor complex. J Chem Inf Model 51:2932–2938
- Gascon JA, Leung SSF, Batista ER, Batista VS (2006) A self-consistent space-domain decomposition method for QM/MM computations of protein electrostatic potentials. J Chem Theory Comput 2:175–186
- Gedeck P, Lewis RA (2008) Exploiting QSAR models in lead optimization. Curr Opin Drug Discov Devel 11:569–575
- Gether U, Kobilka BK (1998) G protein coupled receptors. II. Mechanism of agonist activation. J Biol Chem 273:17979–17982
- Goetz A, Lanig H, Gmeiner P, Clark T (2011) Molecular dynamics simulations of the effect of the G-protein and diffusible ligands on the  $\beta_2$ -adrenergic receptor. J Mol Biol 414:611–623
- Greasley PJ, Fanelli F, Scheer A, Abuin L, Nenniger-Tosato M, de Benedetti PG, Cotecchia S (2001) Mutational and computational analysis of the  $\alpha_1$ b-adrenergic receptor: involvement of basic and hydrophobic residues in receptor activation and G protein coupling. J Biol Chem 276:46485–46494
- Grishina G, Bertlot CH (2000) A surface-exposed region of  $G_s\alpha$  in which substitutions decrease receptor-mediated activation and increase receptor affinity. Mol Pharmacol 57:1081–1092
- van Gunsteren WF, Berendsen HJC (1987) Thermodynamic cycle integration by computer simulation as a tool for obtaining free energy differences in molecular chemistry. J Comput Aided Mol Des 1:171–176
- van GunsterenWF, Berendsen HJC (1990) Computer simulation of molecular dynamics: methology, applications, and perspectives in chemistry. Angew Chem Int Ed Engl 29:992–1023
- van Gunsteren WF, Billeter SR, EisingAA, Hünenberger PH, Krüger P, MarkAE, Scott WRP, Tironi IG (1996) Biomolecular simulation: the GROMOS96 manual an user guide. Hochschulverlag AG an der ETH, Zürich
- Halgren TA (1996) Merck molecular force field. I. Basis, form, scope, parameterization, and performance of MMFF94. J Comput Chem 17:490–519
- Hanson MA, Cherezov V, Griffith MT, Roth CB, Jaakola VP, Chien YET, Velasquez J, Kuhn P, Stevens RC (2008) A specific cholesterol binding site is established by the 2.8 Å structure of the human β<sub>2</sub>-adrenergic receptor. Structure 16:897–905
- Harmar AJ (2001) Family-B G-protein-coupled receptors. Genome Biology 2:REVIEWS2012
- Henin J, Maigret B, Tarek M, Escrieut C, Fourmy D, Chipot C (2006) Probing a model of a GPCR/ligand complex in an explicit membrane environment: the human cholecystokinin-1 receptor. Biophys J 90:1232–1240
- Herrmann R, Heck M, Henklein P, Henklein P, Kleuss C, Hofmann KP, Ernst OP (2004) Sequence of interactions in receptor-G protein coupling. J Biol Chem 279:24283–24290
- Herrmann R, Heck M, Henklein P, Hofmann KP, Ernst OP (2006) Signal transfer from GPCRs to G proteins: role of the Gα N-terminal region in rhodopsin-transducin coupling. J Biol Chem 281:30234–30241
- Hoare SRJ (2005) Mechanisms of peptide and nonpeptide ligand binding to class B G-proteincoupled receptors. Drug Discov Today 10:417–427
- Igel P, Geyer R, Strasser A, Dove S, Seifert R, Buschauer A (2009) Synthesis and structure-activity relationships of cyanoguanidine-type and structurally related histamine H4 receptor agonists. J Med Chem 52:6297–6313
- Isralewitz B, Izrailev S, Schulten K (1997) Binding pathway of retinal to bacterio-opsin: a prediction by molecular dynamics simulation. Biophys J 73:2972–2979
- IUPHAR (2000) Committee on receptor nomenclature and drug classification, The IUPHAR compendium of receptor characterization and classification, 2nd edn. IUPHAR Media, London
- Ivanov AA, Baskin II, Palyulin VA, Piccagli L, Baraldi PG, Zefirov NS (2005) Molecular modelling and molecular dynamics simulation of the human  $A_2B$  adenosine receptor. The study of the possible binding modes of the  $A_2B$  receptor antagonists. J Med Chem 48:6813–6820
- Jaakola VP, Griffith MT, Hanson MA, Cherezov V, Chien YET, Lane JR, Ijzerman AP, Stevens RC (2008) The 2.6 angstrom crystal structure of a human  $A_2A$  adenosine receptor bound to an antagonist. Science 322:1211–1217
- Jacoby E, Bouhelal R, Gerspacher M, Seuwen K (2006) The 7TM G-protein-coupled receptor target family. ChemMedChem 1:760–782
- Jensen F (1999) Introduction to computational chemistry. Wiley, Chichester
- Jongejan A, Bruysters M, Ballesteros JA, Haaksma E, Bakker RA, Pardo L, Leurs R (2005) Linking agonist binding to histamine  $H_1$  receptor activation. Nat Chem Biol 1:98–103
- Jongejan A, Lim HD, Smits RA, de Esch IJP, Haaksma E, Leurs R (2008) Delineation of agonist binding to the human histamine H<sub>4</sub> receptor using mutational analysis, homology modeling, and ab initio calculations. J Chem Inf Model 48:1455–1463
- Jorgensen WL, Maxwell DS, Tirado-Rives J (1996) Development and testing of the OPLS all-atom force field on conformational energetics and properties of organic liquids. J Am Chem Soc 118:11225–11236
- Kenakin T (1997) Pharmacologic analysis of drug receptor interaction. Lippincott Williams and Wilkins, New York
- Khelashvili G, Dorff K, Shan J, Camacho-Artacho M, Skrabanek L, Vroling B, Bouvier M, Devi LA, George SR, Javitch JA, Lohse MJ, Milligan G, Neubig RR, Palczewski K, Parmentier M, Pin JP, Vriend G, Campagne F, Filizola M (2010) GPCR-OKB: the G protein coupled receptor oligomer knowledge base. Bioinformatics 26:1804–1805
- Klotz IM, Rosenberg RM (2008) Chemical thermodynamics basic concepts and methods, 7th edn. Wiley, Hoboken
- Kobilka BK, Deupi X (2007) Conformational complexity of G-protein-coupled receptors. TRENDS Pharmacol Sci 28:397–406
- Kondepudi P, Prigognie I (1998) Modern thermodynamics from heat engines to dissipative structures. Wiley, New York
- Kosztin D, Izrailev S, Schulten K (1999) Unbinding of retinoic acid from its receptor studied by steered molecular dynamics. Biophys J 76:188–197
- Kristiansen K (2004) Molecular mechanisms of ligand binding, signalling, and regulation within the superfamily of G-protein coupled receptors: molecular modelling and mutagenesis approaches to receptor structure and function. Pharmacol Ther 103:21–80
- Kubinyi H (2011) 3D QSAR in drug design, Springer, Berlin
- Kukol A (ed) (2010) Molecular modeling of proteins. Humana Press, New York
- Leavitt S, Freire E (2001) Direct measurement of protein binding energetics by isothermal titration calorimetry. Curr Opin Struct Biol 11:560–566
- Lebon G, Warne T, Edwards PC, Bennett K, Langmead CJ, Leslie AGW, Tate CG (2011) Agonistbound adenosine  $A_2A$  receptor structures reveal common features of GPCR activation. Nature 474:521–525
- Li J, Edwards PC, Burghammer M, Villa C, Schertler GFX (2004) Structure of bovine rhodopsin in a trigonal crystal form. J Mol Biol 343:1409–1438
- Lim HD, Jongejan A, Bakker RA, Haaksma E, de Esch IJP, Leurs R (2008) Phenylalanine 169 in the second extracellular loop of the human histamine  $H_4$  receptor is responsible for the difference in agonist binding between human and mouse H4 receptors. J Pharmacol Exp Ther 327:88–96
- Lipkowitz KB, Boyd DB (2007) Semiempirical molecular orbital methods. Reviews Comp Chem 1:45–81
- McKerell AD, Bashford D, Bellott M, Dunbrack RL, Evanseck JD, Field MJ, Fischer S, Gao J, Guo H, Ha S, McCarthy JD, Kuchnir L, Kuczera K, Lau FTK, Mattos C, Michnick S, Ngo T, Nguyen DT, Prodhom B, Reiher WE, Roux B, Schlenkrich M, Smith JC, Stote R, Straub J, Watanabe M, Wiorkiewicz-Kuczera K, Yin D, Karplus M (1998) All-atom empirical potential for molecular modeling and dynamics studies of proteins. J Phys Chem B 102:3586–3616
- Mackerell AD (2004) Empirical force fields for biological macromolecules: overview and issues. J Comput Chem 25:1584–1604
- Mehler EL, Hassan SA, Kortagere S, Weinstein H (2006) Ab initio computational modeling of loops in G-protein-coupled receptors: lessons from the crystal structure of rhodopsin. Prot Struct Funct Bioinfor 64:673–690

Menikarachchi LC, Gascon JA (2008) Optimization of cutting schemes for the evaluation of molecular electrostatic potentials in proteins via Moving-Domain QM/MM. J Mol Model 14:1–9

Metropolis N (1987) The beginning of the Monte Carlo method. Los Alamos Sci 12:125–130 Monard G, Merz KM (1999) Combined quantum mechanical/molecular mechanical methodologies

applied to biomolecular systems. Acc Chem Res 32:904–911

- Moukhametzianov R, Warne T, Edwards PC, Serrano-Vega MJ, Leslie AGW, Tate CG, Schertler GFX (2011) Two distinct conformations of helix 6 observed in antagonist-bound structures of a β<sub>1</sub>-adrenergic receptor. Proc Natl Acad Sci USA 108:8228-8232
- Mustafi D, Palczewski K (2009) Topology of class A G protein-coupled receptors: insights gained from crystal structures of rhodopsins, adrenergic and adenosine receptors. Mol Pharmacol 75:1– 12
- Oldham WM, Hamm HE (2006) Structural basis of function in heterotrimeric G proteins. Q Rev Biophys 39:117–166
- Oldham WM, Hamm HE (2008) Heterotrimeric G protein activation by G-protein-coupled receptors. Nat Rev Mol Cell Biol 9:60–71
- Oliveira L, Paiva PB, PaivaACM,Vriend G (2003) Sequence analysis reveals how G protein-coupled receptors transduce the signal to the G protein. Proteins 52:553–560
- Oostenbrink C, Villa A, Mark AE, van Gunsteren WF (2004) A biomolecular force field based on the free enthalpy of hydration and solvation: the GROMOS force-field parameter sets 53A5 and 53A6. J Comput Chem 25:1656–1676
- Overington JP, Bissan AL, Hopkins L (2006) How many drug targets are there? Nat Rev Drug Discov 5:993–996
- Palczewski K, Kumasaka T, Hori T, Behnke CA, Motoshima H, Fox BA, LeTrong I, Teller DC, Okada T, Stenkamp RE, Yamamoto M, Miyano M (2000) Crystal structure of rhodopsin: a G protein-coupled receptor. Science 289:739–745
- Pardo D, Deupi X, Dölker N, Lopez-Rodriguez ML, Campillo M (2007) The role of internal water molecules in the structure and function of the rhodopsin familiy of G protein-coupled receptors. Chem Bio Chem 8:19–24
- Park JH, Scheerer P, Hofmann KP, Choe HW, Ernst OP (2008) Crystal structure of the ligand-free G protein-coupled receptor opsin. Nature 454:183–187
- Pei Y, Mercier RW, Anday JK, Thakur GA, Zvonok AM, Hurst D, Reggio PH, Janero DR, Makriyannis A (2008) Ligand-binding architecture of human CB2 cannabinoid receptor: evidence for receptor subtype-specific binding motif and modelling GPCR activation. Chem Biol 15:1207–1219
- Pierce KL, Premont RT, Lefkowitz RJ (2002) Seven transmembrane receptors. Nat Rev Mol Cell Biol 3:639–650
- Preuss H, Ghorai P, Kraus A, Dove S, Buschauer A, Seifert R (2007) Point mutations in the second extracellular loop of the histamine  $H_2$  receptor do not affect the species-selective activity of guanidine-type agonists. Naunyn Schmiedeberg's Arch Pharmacol 376:253–264
- Raimondi F, Seeber M, de Benedetti PG, Fanelli F (2008) Mechanisms of the inter and intramolecular communication in GPCRs and G proteins. J Am Chem Soc 130:4310–4325
- Rasmussen SGF, Choi HJ, Rosenbaum DM, Kobilka TS, Thian FS, Edwards PC, Burghammer M, Ratnala VRP, Sanishvili R, Fischetti RF, Schertler GFX, Weis WI, Kobilka BK (2007) Crystal structure of the human  $\beta_2$  adrenergic G protein-coupled receptor. Nature 450:383-387
- Rasmussen SG, Choi HJ, Fung JJ, Pardon E, Casarosa P, Chae PS, DeVree BT, Rosenbaum DM, Thian FS, Kobilka TS, Schnapp A, Konetzi J, Sunahara RK, Gellman SH, Pautsch A, Steyaert J, Weis WI, Kobilka BK (2011) Structure of a nanobody-stabilized active state of the  $β_2$  adrenoceptor. Nature 469:175–180
- Rasmussen SGF, DeVree BT, ZouY, Kruse AC, Chung KY, Kobilka TS, Thian FS, Chae PS, Pardon E, Calinski D, Mathiesen JM, Shah STA, Lyons JA, Caffrey M, Gellman SH, Steyaert J, Skiniotis G, Weis WI, Sunahara RK, Kobilka BK (2011) Crystal structure of the  $\beta_2$  adrenergic receptor-Gs protein complex. Nature 477:549–555
- Rosenbaum DM, Zhang C, Lyons JA, Holl R, Arago D, Arlow DH, Rasmussen SGF, Choi HJ, DeVree BT, Sunahara RK, Chae PS, Gellman SH, Dror RO, Shaw DE, Weis WI, Caffrey M, Gmeiner P, Kobilka BK (2011) Structure and function of an irreversible agonist- $\beta_2$  adrenoceptor complex. Nature 459:236–240
- Scheerer P, Park JH, Hildebrand PW, Kim YJ, Krauß N, Choe HW, Hofmann KP, Ernst OP (2008) Crystal structure of opsin in its G-protein-interacting conformation. Nature 455:497–502
- Schuettelkopf AW, van Aalten DMF (2004) PRODRG a tool for high-throughput crystallography of protein-ligand complexes. Acta Crystallogr D60:1355–1363
- Scior T, Medina-Franco JL, Do QT, Martinez-Mayorga K, Yunes Rojas JA, Bernard P (2009) How to recognize and workaround pitfalls in QSAR studies: a critical review. Curr Med Chem 16:4297–4313
- Scott WRP, Huenenberger PH, Tironi IG, Mark AE, Billeter SR, Fennen J, Torda AE, Huber T, Krueger P, van Gunsteren WF (1999) The GROMOS biomolecular simulation program package. J Phys Chem A 103:3596–3607
- Shimamura T, Shiroishi M, Weyand S, Tsuhimoto H, Winter G, Katritch V, Abagyan R, Cherezov V, Liu W, Han GW, Kobayashi T, Stevens RC, Iwata S (2011) Structure of the human histamine  $H_1$  receptor complex with doxepin. Nature 475:65–70
- Silberg RJ, Alberty RA, Bawendi MG (2005) Physical chemistry, 4th edn. Wiley, New York
- Silva ME, Heim R, Strasser A, Elz S, Dove S (2011) Theoretical studies on the interaction of partial agonists with the 5-HT2A receptor. J Comput Aided Mol Des 25:51–66
- Simpson LM, Taddese B, Wall ID, Reynolds CA (2010) Bioinformatics and molecular modelling approaches to GPCR oligomerization. Curr Opin Pharmacol 10:30–37
- Skrabanek L, Murcia M, Bouvier M, Devi L, George SR, Lohse MJ, Milligan G, Neubig R, Palczewski K, Parmentier M, Pin JP, Vriend G, Javitch JA, Campagne F, Filizol M (2007) Requirements and ontology for a G protein-coupled receptor oligomerization knowledge base. BMC Bioinformatics 8:177
- Stewart JJP (1989) Optimization of parameters for semiempirical methods II. Applications. J Comput Chem 10:221–264
- Stewart JJP (2004) Optimization of parameters for semiempirical methods IV: extension of MNDO, AM1, and PM3 to more main group elements. J Mol Model 10:155–164
- Strasser A, Wittmann HJ (2007a) LigPath: a module for predictive calculation of a ligands pathway into a receptor – application to the gpH<sub>1</sub>-receptor. J Mol Model 13:209–218
- Strasser A, Wittmann HJ (2007b) Analysis of the activation mechanism of the guinea-pig histamine H1 receptor. J Comput Aided Mol Des 21:499–509
- Strasser A, Wittmann HJ (2010) In silico analysis of the histaprodifen induced pathway of the guinea-pig histamine  $H_1$  receptor. J Comput Aided Mol Des 24:759–769
- Strasser A, Wittmann HJ (2010a) 3D-QSAR CoMFA study to predict orientation of suprahistaprodifens and phenoprodifens in the binding-pocket of four histamine  $H_1$ -receptor species. Mol Inf 29:333–341
- Strasser A, Wittmann HJ (2010b) Distinct interactions between the human adrenergic  $β_2$  receptor and  $Ga<sub>s</sub>$  – an in silico study. J Mol Model 16:1307–1318
- Strasser A, Wittmann HJ (in press)  $h\beta_2$  R-G $\alpha_s$ -complex: prediction versus crystal structure how valuable are predictions based on molecular modelling studies? J Mol Model, in press
- Suwa M, Sugiharar M, Ono Y (2011) Functional and structural overview of G protein coupled receptors comprehensively obtained from genome sequences. Pharmaceutical 4:652–664
- Taylor MS, Fung HK, Rajgaria R, Filizola M, Weinstein H, Floudas CA (2008) Mutations affecting the oligomerization interface of G-protein-couple receptors revealed by a novel de novo protein design framework. Biophys J 94:2470–2481
- Teller DC, Okada T, Behnke CA, Palczewski K, Stenkamp R (2001) Advance in determination of a high-resolution three-dimensional structure of rhodopsin, a model of G protein-coupled receptors (GPCRs). Biochemistry 40:7761–7772
- Theodoropoulou M, Bagos PG, Spyropoulos IC, Hamodrakas SJ (2008) gpDB: a database of GPCRs, G-proteins, effectors and their interactions. Bioinformatics 24:1471–1472
- Tolkovsky AM, Levitzki A (1978) Mode of coupling between the b-adrenergic receptor and adenylate cyclase in turkey erythrocytes. Biochemistry 17:3795–3810
- Torres FE, Recht MI, Coyle JE, Bruce RH, Williams G (2010) Higher throughput calorimetry: opportunities, approaches and challenges. Curr Opin Struct Biol 20:598–605
- Van Der Spoel D, Lindahl E, Hess B, van Buuren AR, Apol E, Meulenhoff PJ, Tieleman DP, Sijbers ALTM, Feenstra KA, van Drunen R, Berendsen HJC (2005) Gromacs User Manual version 4.0, http://www.gromacs.org
- Vauquelin G, von Mentzer B (2007) G Protein-coupled receptors. Wiley-Blackwell, Wiley
- Villa A, Mark AE (2002) Calculation of the free energy of solvation for neutral analogs of amino acid side chains. J Comput Chem 23:548–553
- Vriend G (1990) WHAT IF: a molecular modeling and drug design program. J Mol Graph 8:52–56
- Wacker D, Genalti G, Brown MA, Katritch V, Abagyan R, Cherezov V, Stevens RC (2010) Conserved binding mode of human 2 adrenergic receptor inverse agonists and antagonist revealed by X-ray crystallography. J Am Chem Soc 132:11443–11445
- Wagner E, Wittmann HJ, Elz S, Strasser A (2011) Mepyramine-JNJ7777120-hybrid compounds show high affinity to hH<sub>1</sub>R, but low affinity to hH<sub>4</sub>R. Bioorg Med Chem Lett 21:6274–6280
- Warne A, Serrano-Vega MJ, Baker JG, Moukhametzianov R, Edward PC, Henderson R, Leslie AGW, Tate CG, Schertler GFX (2008) Structure of the  $\beta_1$ -adrenergic G protein-coupled receptor. Nature 454:486–491
- Warne A, Moukhametzianov R, Baker JG, Nehme R, Edwards PC, Leslie AGW, Schertler GFX, Tate CG (2011) The structural basis for agonist and partial agonist action on a  $\beta_1$ -adrenergic receptor. Nature 469:241–244
- Weiland GA, Minneman KP, Molinoff PB (1979) Fundamental difference between the molecular interactions of agonists and antagonists with the β-adrenergic receptor. Nature 281:114–117
- Wittmann HJ, Seifert R, Strasser A (2009) Contribution of binding enthalpy and entropy to affinity of antagonist and agonist binding at human and guinea-pig histamine  $H_1$ -receptor. Mol Pharmacol 76:25–37
- Wittmann HJ, Seifert R, Strasser A (2011)  $N^{\alpha}$  -methylated phenylhistamines exhibit affinity to the  $hH_4R$  – a pharmacological and molecular modelling study. Naunyn Schmiedeberg's Arch Pharmacol 384:287–299
- Wise A, Gearing K, Rees S (2002) Target validation of G-protein coupled receptors. Drug Discov Today 7:235–246
- Woolf TB, Roux B (1996) Structure, energetics, and dynamics of lipid-protein interactions a molecular-dynamics study of the gramicidin-A channel in a DMPC bilayer. Prot Struc Func Genet 24:92–114
- Wu B, Chien YET, Mol CD, Fenalti G, Liu W, Katritch V, Abagyan R, Brooun A, Wells P, Bi FC, Hamel DJ, Kuhn P, Handel TM, Cherezov V, Stevens RC (2010) Structures of the CXCR4 chemokine GPCR with small molecules and cyclic peptide antagonists. Science 330:1066–1071
- Xu F, Wu H, Katritch V, Han GW, Jacobson KA, Gao ZG, Cherezov V, Stevens RC (2011) Agonist bound structure of the human adenosine  $A_{2A}$  receptor. Science 332:322–327
- Yarov-Yarovoy V, Schonbrun J, Baker D (2006) Multipass membrane structure prediction using Rosetta. Prot Struct Funct Bioinfor 62:1010–1025
- Zaki MJ, Bystroff C (2010) Protein structure prediction, 2nd edn. Human Press Inc., New York
- Zhang Y, DeVries ME, Skolnick J (2006) Structure modeling of all identified G protein-coupled receptors in the human genome. PLOS Comput Biol 2:88–99
- Zhang Y (2008) Progress and challenges in protein structure prediction. Curr Opin Struct Biol 18:342–348
# **Index**

## **A**

Ab initio calculation, 2 Active conformation, 7, 9, 14, 25, 106, 113 Active receptor, 105, 118 Adenosine receptor, 14 Adrenergic receptor, 13, 14, 35, 39 Affinity, 2, 83, 100–103 Agonist, 2, 8, 9, 105, 113, 114, 117, 118, 131, 132 Alignment, 22, 23, 45, 58, 111, 156 All atom concept, 124 Antagonist, 2, 7, 13, 113, 131, 132 Aqueous, 87, 89, 91, 99, 101, 114, 129

## **B**

Ballesteros nomenclature, 20 Bending energy, 122, 127 Binding pocket, 24, 99–101, 103, 112, 113, 118, 131, 134, 138 Boundary conditions, 83 Bovine rhodopsin, 20, 22

## **C**

C-terminus, 5–7, 9, 22, 25, 105–107 cat, 144, 148 Chemical potential, 2, 77, 80, 83, 132 Chemical thermodynamics, 132 Chemokine receptor, 14 Cholesterol, 39 Classical statistical mechanics, 76 Conserved amino acids, 20, 21, 23 Coulomb interaction, 83, 86, 87 Counter ions, 85, 134 Coupling parameter, 79, 80, 83, 85 Crystal structure, 1, 9, 10, 13, 14, 20, 22, 24, 39, 105, 106, 112 cut, 153 Cut-off, 82, 83

## **D**

Disulfide bridge, 5–7, 23, 24 Dopamine receptor, 14 Dummy, 86, 87

## **E**

E2-loop, 5–7, 23, 24 Efficacy, 2, 122 Electrochemical potential, 132–134 Electrostatic energy, 124 Energy minimization, 26, 28, 31 Enthalpy, 2, 95, 135, 136 Entropy, 2, 3, 95, 135 Equilibration, 55, 62, 66, 73, 100 Equilibration protocol, 55, 63 Equilibrium constant, 75, 77, 78, 83, 135, 136, 138 Extracellular loops, 5, 6, 23, 24

## **F**

Family A, 5 Family B, 6 Family C, 7 Fatty acid, 38, 55 Force field, 2, 3, 29, 40, 98, 121, 125 Force field parameters, 125

#### **G**

G protein, 9, 105, 106 Gα subunit, 105–108 Gβ subunit, 105 Gγ subunit, 105 G( subunit, 25 Gaseous, 87, 103 gawk, 91, 147, 155, 157–159 Gibbs energy, 77–80, 84, 100, 102, 135 Gibbs energy of solvation, 80–82, 85–87, 91, 95, 96, 98, 99 GPCR, 2, 5, 9, 10, 14, 37, 60, 99, 105, 112

A. Strasser, H.-J. Wittmann, *Modelling of GPCRs,* 217 DOI 10.1007/978-94-007-4596-4, © Springer Science+Business Media Dordrecht 2013

GPCR–G protein interaction, 105, 106, 111 grep, 64, 70, 148, 149 GROMACS, 29, 31, 33, 43, 46, 58, 60, 64, 81, 85–87, 123, 125

#### **H**

Hamilton function, 76, 78, 79 head, 38 Heat capacity, 137 Heterotrimeric G proteins, 8, 9, 105 Histamine receptor, 13 Homology modelling, 13, 14, 20, 22, 23, 26, 114

## **I**

Inactive conformation, 8, 14, 113 Inactive receptor, 113, 115, 118 Internal water, 25 Intracellular loops, 6, 24 Inverse agonist, 7, 13, 14, 113

#### **K**

Kinetic energy, 77, 83, 132

#### **L**

Ligand binding, 7, 80, 112, 118, 120, 135 Ligand penetration, 115, 119 Ligand-receptor-complex, 1, 73, 138 LigPath, 114, 116, 118, 120 LINUX, 45, 60, 108, 144, 151 Lipid, 37, 40, 43, 45, 55 Lipid bilayer, 5, 37, 39, 40, 42, 44, 53, 60, 62, 114

## **M**

MD, 3, 22, 31, 38, 62, 73, 78, 79, 81, 83, 100 Membrane protein, 37 Minimization, 28, 63, 109, 125 Molecular dynamics, 2, 26, 42, 59, 63, 113 Monte Carlo, 77

## **N**

N-terminus, 5–7, 22 Neutralization, 62

#### **P**

Partial agonist, 100, 116 Partition function, 76 Periodic boundary conditions, 42, 81 Phase integral, 2 Phosphoglycerides, 37, 38 Phospholipid bilayer, 37, 39 PME, 83

POPC, 38, 42, 45 Position restraints, 28, 59, 63, 67, 70 Potency, 1 Potential energy, 2, 78, 79, 115, 121, 132 Potential energy surface, 2, 3, 59, 107, 109–111, 114, 118 Precoupling model, 105 Productive phase, 62

## **R**

Receptor activation, 25, 114, 118–120, 131, 132 Receptor dimers, 106 Restraints, 115

#### **S**

sed, 149 Semiempirical calculation, 2 Sequence alignment, 18, 20, 22 Sequential binding model, 106 Shell script, 42, 66, 67, 153, 155 Signalling cascade, 10, 105 Simulation box, 42, 46, 58, 59, 61, 87, 100 Simulation protocol, 55 Site-concept, 31, 124 Solvation, 4, 58, 60 Statistical mechanics, 77 Statistical thermodynamics, 77 Stretching energy, 121, 122, 126

# **T**

tail, 38 Thermodynamic cycle, 86, 99, 100 Thermodynamic integration, 85, 99, 101 Thermodynamics of solutions, 134 Titration calorimetry, 136 TM, 5 Topology, 29, 33, 45, 60, 69 Torsional energy, 121, 123, 128 tr, 69, 143, 151 Transmembrane domain, 5, 6, 20, 22, 23, 37, 59 Transmembrane helix, 119

#### **U**

UNIX, 139, 146

#### **V**

Van der Waals interactions, 83, 86, 87, 121

#### **W**

wc, 65, 143